**The Contract of the Contract of the Contract of the Contract of the Contract of the Contract of the Contract of the Contract of the Contract of the Contract of the Contract of the Contract of the Contract of the Contract** 

# **rmon collection stats**

Use the **rmon collection stats** interface configuration command to collect Ethernet group statistics, which include usage statistics about broadcast and multicast packets, and error statistics about cyclic redundancy check (CRC) alignment errors and collisions. Use the **no** form of this command to return to the default setting.

**rmon collection stats** *index* [**owner** *name*]

**no rmon collection stats** *index* [**owner** *name*]

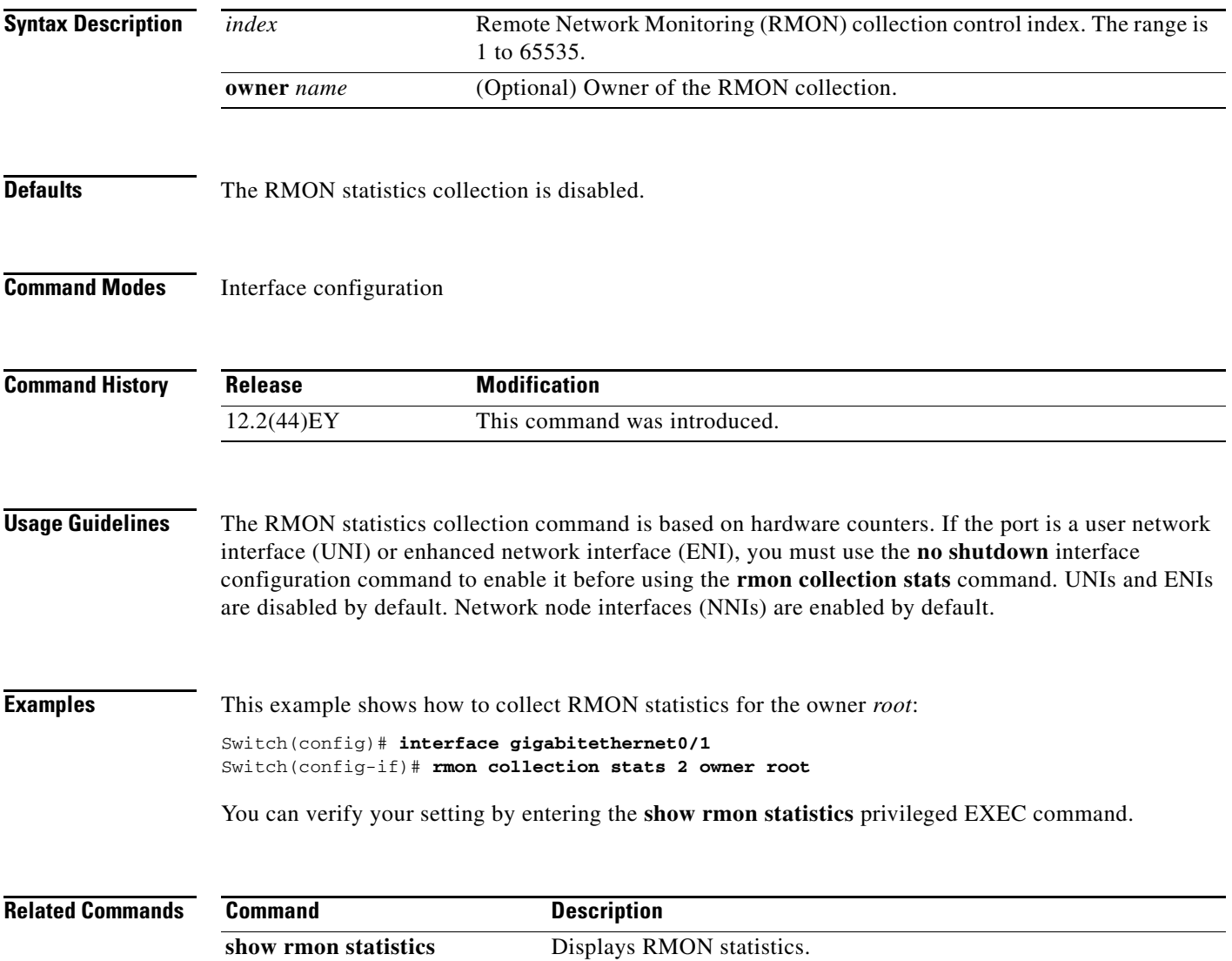

# **sdm prefer**

Use the **sdm prefer** global configuration command to configure the template used in Switch Database Management (SDM) resource allocation. If the switch is running the metro IP access image, you can use a template to balance resources between Layer 2 and Layer 3 functionality, or you can maximize system usage to support only Layer 2 features in hardware. You can also select the dual IPv4 and IPv6 template to support IPv6 forwarding. Use the **no** form of this command to return to the default template.

**sdm prefer** {**default** | **dual-ipv4-and-ipv6** {**default** | **routing** | **vlan**} **| layer-2**}

**no sdm prefer**

**Note** The **default** and **dual-ipv4-and-ipv6** keywords are visible only when the metro IP access image is installed on the switch.

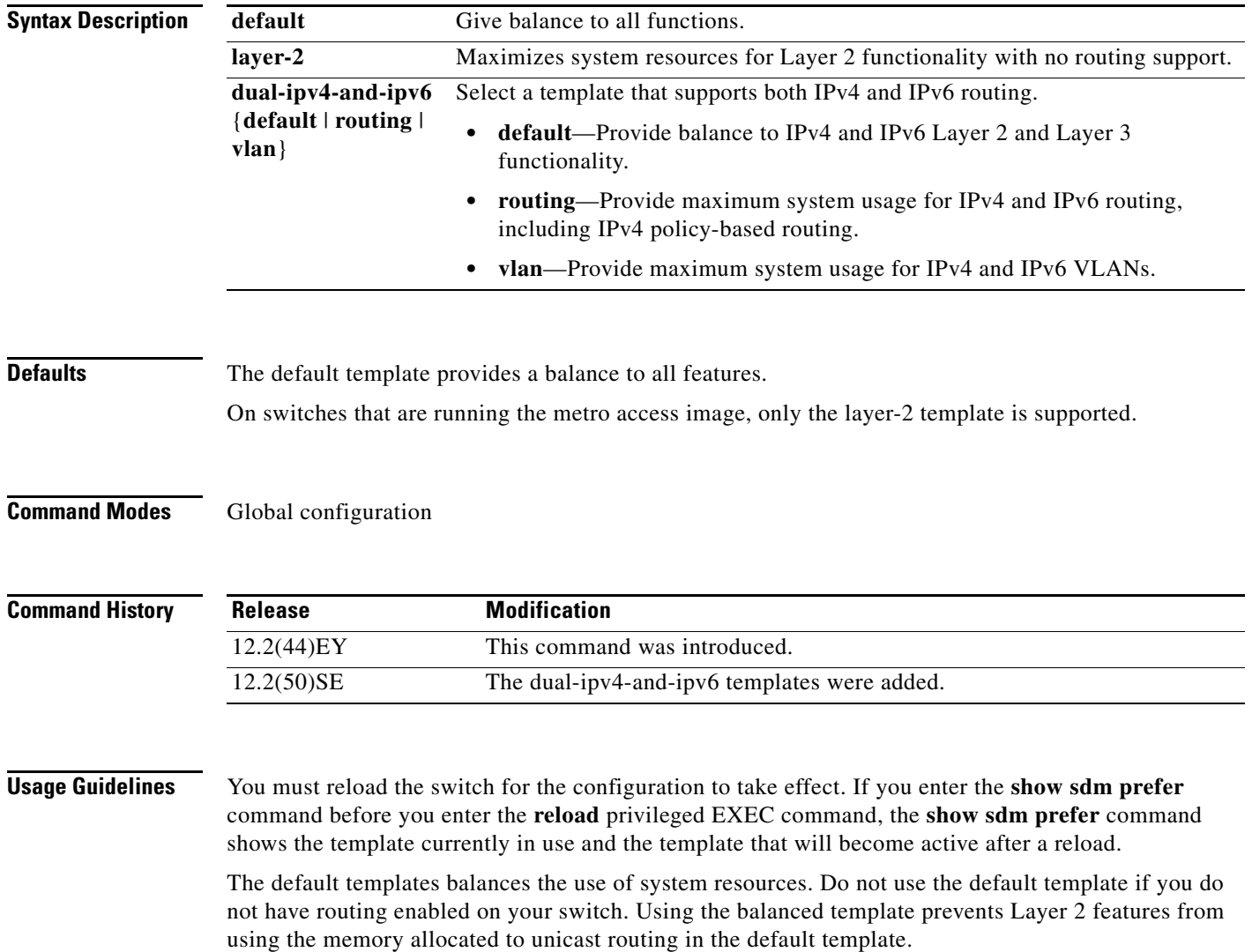

Do not use the layer-2 template if the switch is routing packets. The layer-2 template does not support routing and forces any routing to be done through software. This overloads the CPU and severely degrades routing performance.

If you try to configure IPv6 features without first selecting a dual IPv4 and IPv6 template, a warning message appears.

The dual-stack templates results in less allowable TCAM capacity for each resource. Do not use them if you plan to forward only IPv4 traffic.

[Table 2-1](#page-2-0) lists the approximate number of each resource supported in each of the two IPv4 templates for a switch running the metro IP access image. The values in the template are based on eight routed interfaces and approximately 1024 VLANs and represent the approximate hardware boundaries set when a template is selected. If a section of a hardware resource is full, all processing overflow is sent to the CPU, seriously impacting switch performance.

<span id="page-2-0"></span>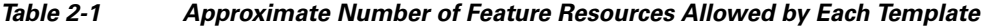

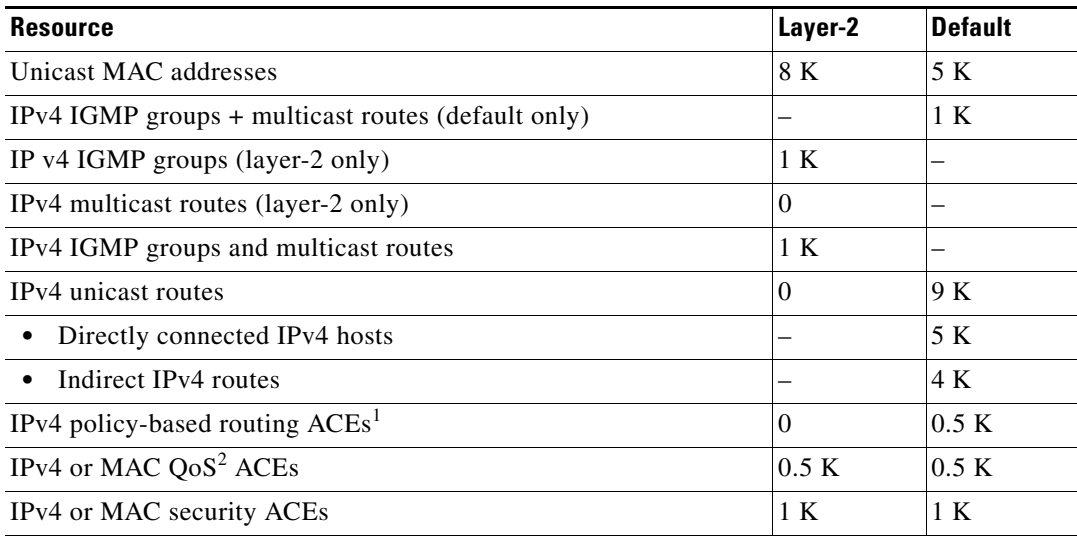

1. ACEs = Access control entries.

2.  $QoS = Quality of service.$ 

[Table 2-2](#page-2-1) defines the approximate feature resources allocated by each dual template. Template estimations are based on a switch with 8 routed interfaces and approximately 1000 VLANs.

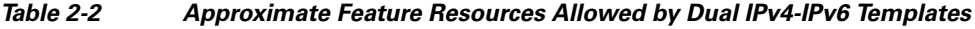

<span id="page-2-1"></span>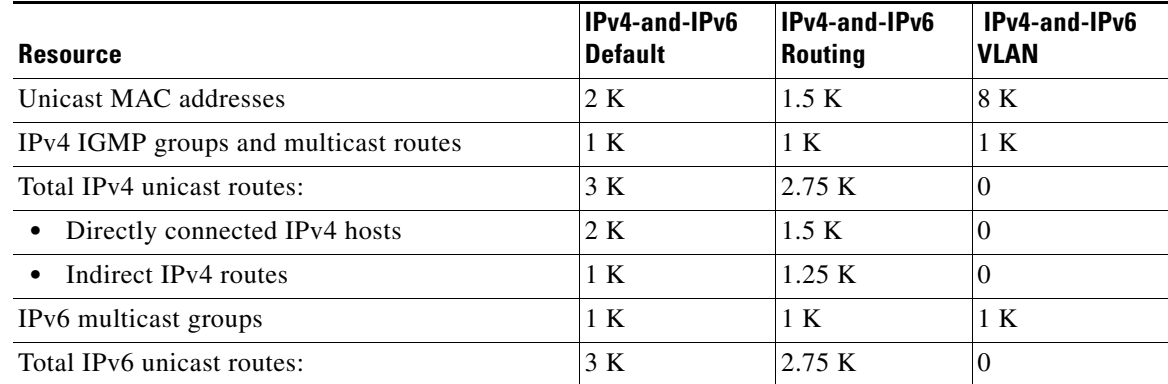

Г

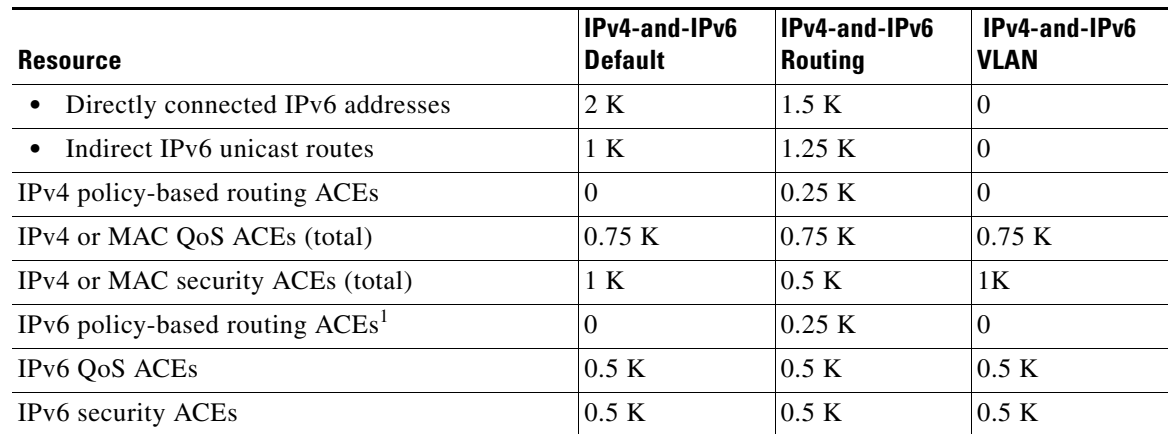

### *Table 2-2 Approximate Feature Resources Allowed by Dual IPv4-IPv6 Templates (continued)*

1. IPv6 policy-based routing is not supported.

**Examples** This example shows how to configure the layer-2 template on a switch:

```
Switch(config)# sdm prefer layer-2
Switch(config)# exit
Switch# reload
```
This is an example of an output display when you have changed the template to the layer-2 template and have not reloaded the switch:

```
Switch# show sdm prefer
```

```
The current template is "default" template.
 The selected template optimizes the resources in
 the switch to support this level of features for
 8 routed interfaces and 1024 VLANs. 
  number of unicast mac addresses: 5K
  number of IPv4 IGMP groups + multicast routes: 1K
  number of IPv4 unicast routes: 9K
   number of directly-connected IPv4 hosts: 5K
    number of indirect IPv4 routes: 4K
  number of IPv4 policy based routing aces: 0.5K
 number of IPv4/MAC qos aces: 0.5K
 number of IPv4/MAC security aces: 1K
On next reload, template will be "layer-2" template.
```
You can verify your settings by entering the **show sdm prefer** privileged EXEC command.

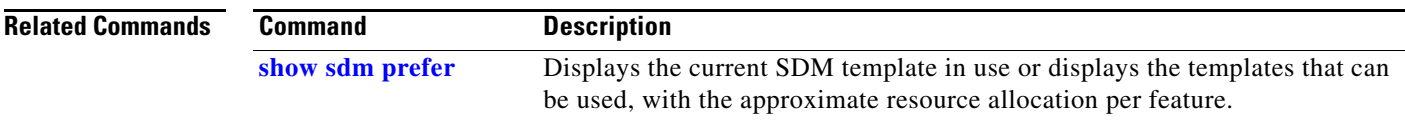

# **service instance**

Use the **service instance** interface configuration command to configure an Ethernet service instance on the interface and to enter Ethernet service configuration mode. Use the **no** form of this command to delete the service instance.

**service instance** *id* **ethernet [***evc-id***]**

**no service instance** *id* 

This command is available only if your switch is running the metro IP access or metro access image.

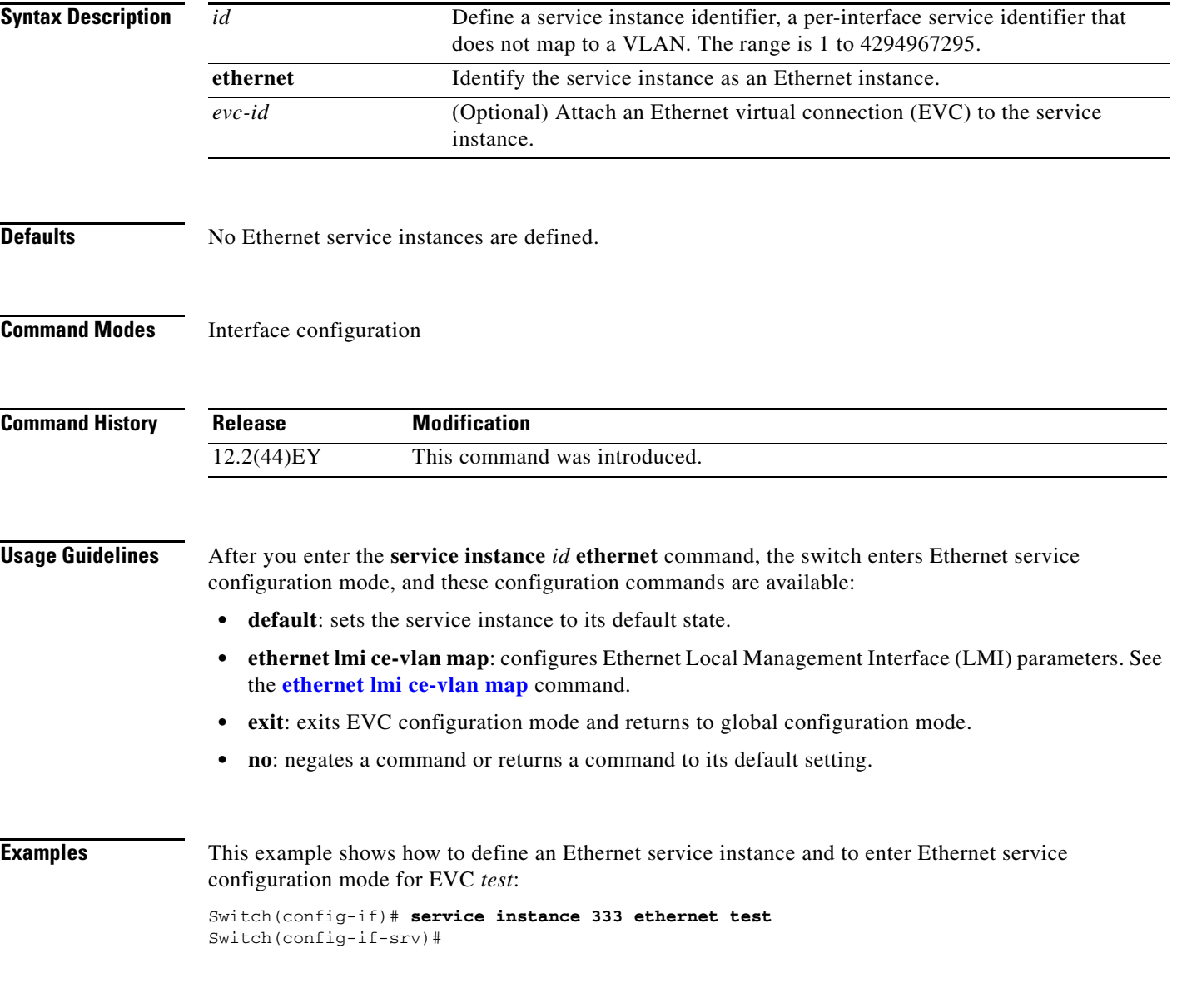

### **Related Commands**

**The Co** 

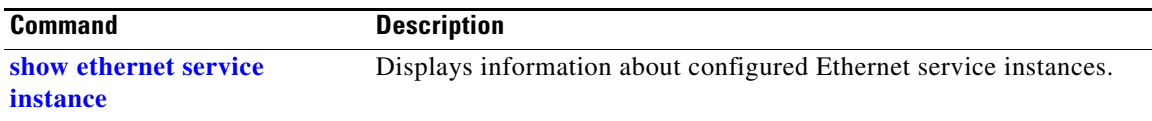

## **service password-recovery**

**Chapter 2 Cisco ME 3400E Ethernet Access Switch Cisco IOS Commands**

Use the **service password-recovery** global configuration command to enable the password-recovery mechanism (the default). This mechanism allows an end user with physical access to the switch to press the break key on the console terminal to interrupt the boot process while the switch is powering up and to assign a new password.

Use the **no** form of this command to disable part of the password-recovery functionality. When the password-recovery mechanism is disabled, interrupting the boot process is allowed only if the user agrees to set the system back to the default configuration.

**service password-recovery**

**no service password-recovery**

**Syntax Description** This command has no arguments or keywords.

**Defaults** The password-recovery mechanism is enabled.

**Command Modes** Global configuration

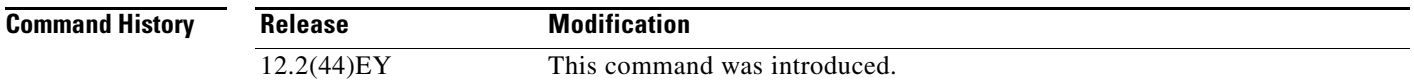

**Usage Guidelines** As a system administrator, you can use the **no service password-recovery** command to disable some of the functionality of the password recovery feature by allowing an end user to reset a password only by agreeing to return to the default configuration. This provides configuration file security by ensuring that only authenticated and authorized users have access to the configuration file and prevents users from accessing the configuration file by using the password recovery process.

> The password recovery procedure requires using a break key. After the switch performs power-on self test (POST), the switch begins the autoboot process. The boot loader prompts the user for a break key character during the boot-up sequence, as shown in this example:

\*\*\*\*\* The system will autoboot in 5 seconds \*\*\*\*\* Send a break key to prevent autobooting.

You must enter the break key on the console terminal within 5 seconds of receiving the message that the system will autoboot. A user with physical access to the switch presses the break key on the console terminal within 5 seconds of receiving the message that flash memory is initializing. The System LED flashes green until the **break key** is accepted. After the **break key** is accepted, the System LED turns off until after the switch boots.

 $\mathbf I$ 

### If the password-recovery mechanism is disabled, this message appears:

The password-recovery mechanism has been triggered, but is currently disabled. Access to the boot loader prompt through the password-recovery mechanism is disallowed at this point. However, if you agree to let the system be reset back to the default system configuration, access to the boot loader prompt can still be allowed.

Would you like to reset the system back to the default configuration  $(y/n)$ ?

If the user chooses not to reset the system to the default configuration, the normal boot process continues as if the **break key** had not been pressed. If you choose to reset the system to the default configuration, the configuration file in flash memory is deleted, and the VLAN database file, *flash:vlan.dat* (if present), is deleted.

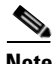

**Note** If you use the **no service password-recovery** command to control end user access to passwords, we recommend that you save a copy of the configuration file in a location away from the switch in case the end user uses the password recovery procedure and sets the system back to default values. Do not keep a backup copy of the configuration file on the switch.

You can enter the **show version** privileged EXEC command to determine if password recovery is enabled or disabled.

**Examples** This example shows how to disable password recovery on a switch so that a user can only reset a password by agreeing to return to the default configuration.

> Switch(config)# **no service-password recovery** Switch(config)# **exit**

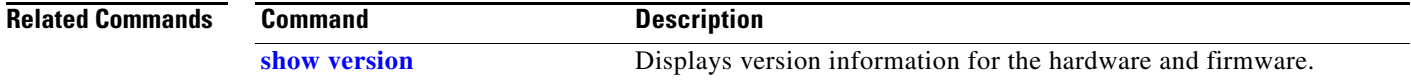

# **service-policy (interface configuration)**

Use the **service-policy** interface configuration command to apply a policy map defined by the **policy-map** command to the incoming or outgoing traffic of a physical port. Use the **no** form of this command to remove the policy map and port association.

**service-policy** {**input** | **output**} *policy-map-name*

**no service-policy** {**input** | **output**} *policy-map-name*

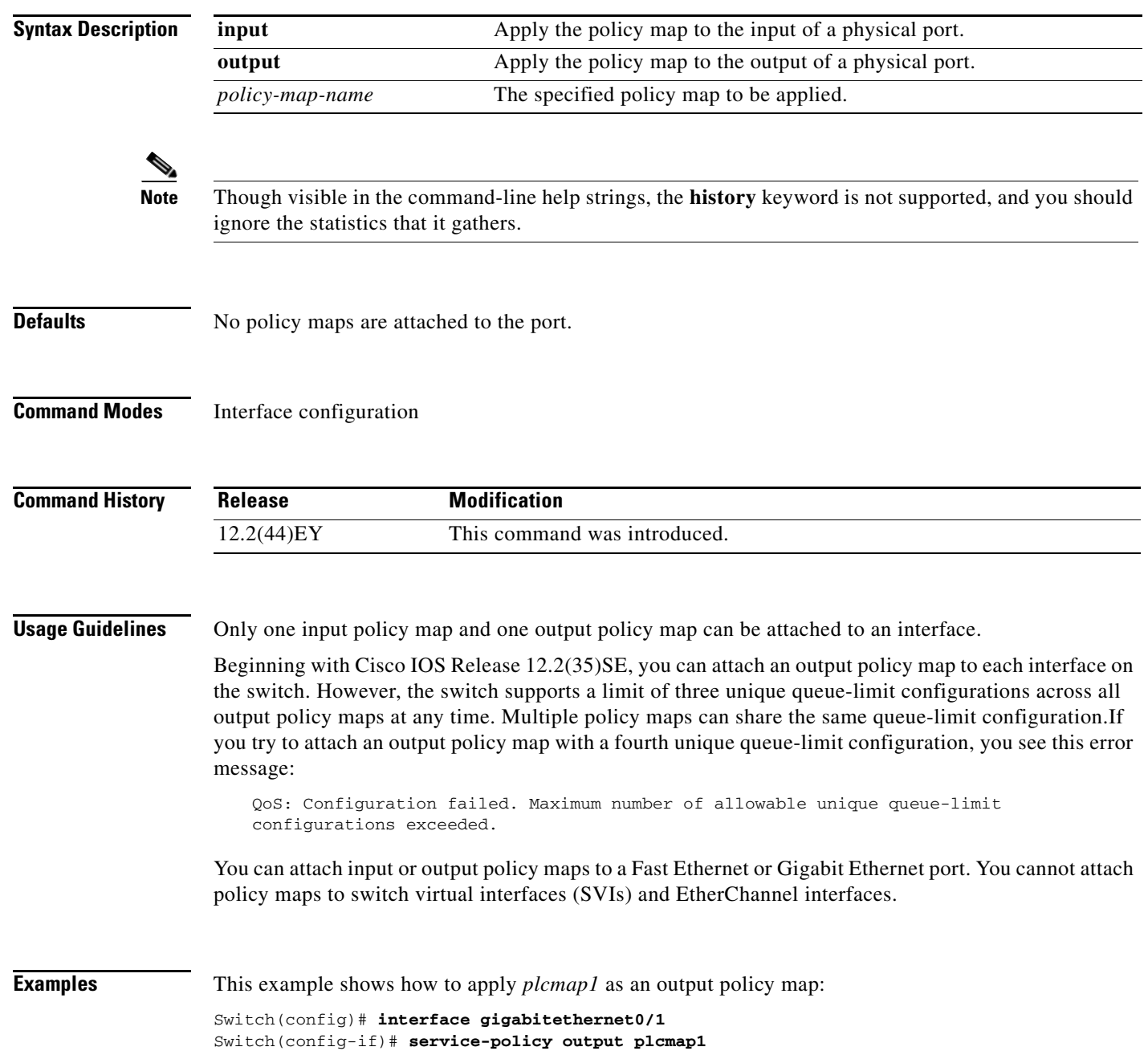

This example shows how to remove *plcmap2* from the port:

Switch(config)# **interface gigabitethernet0/2** Switch(config-if)# **no service-policy output plcmap2**

You can verify your settings by entering the **show running-config** privileged EXEC command.

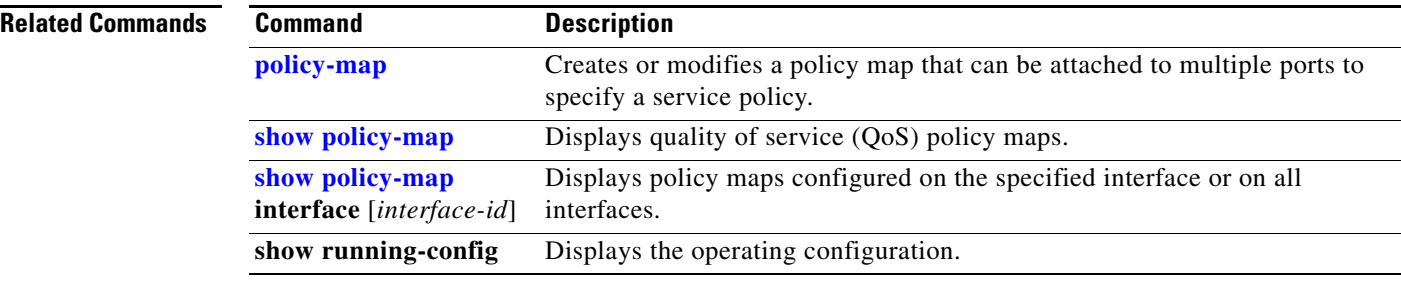

# **service-policy (policy-map class configuration)**

Use the **service-policy** policy-map class configuration command to configure a quality of service (Q0S) service policy for an input or output policy map or a per-port, per-VLAN policy map. Use the **no** form of this command to disable a service policy as a QoS policy within a policy map.

**service-policy** *policy-map-name*

**no service-policy** *policy-map-name*

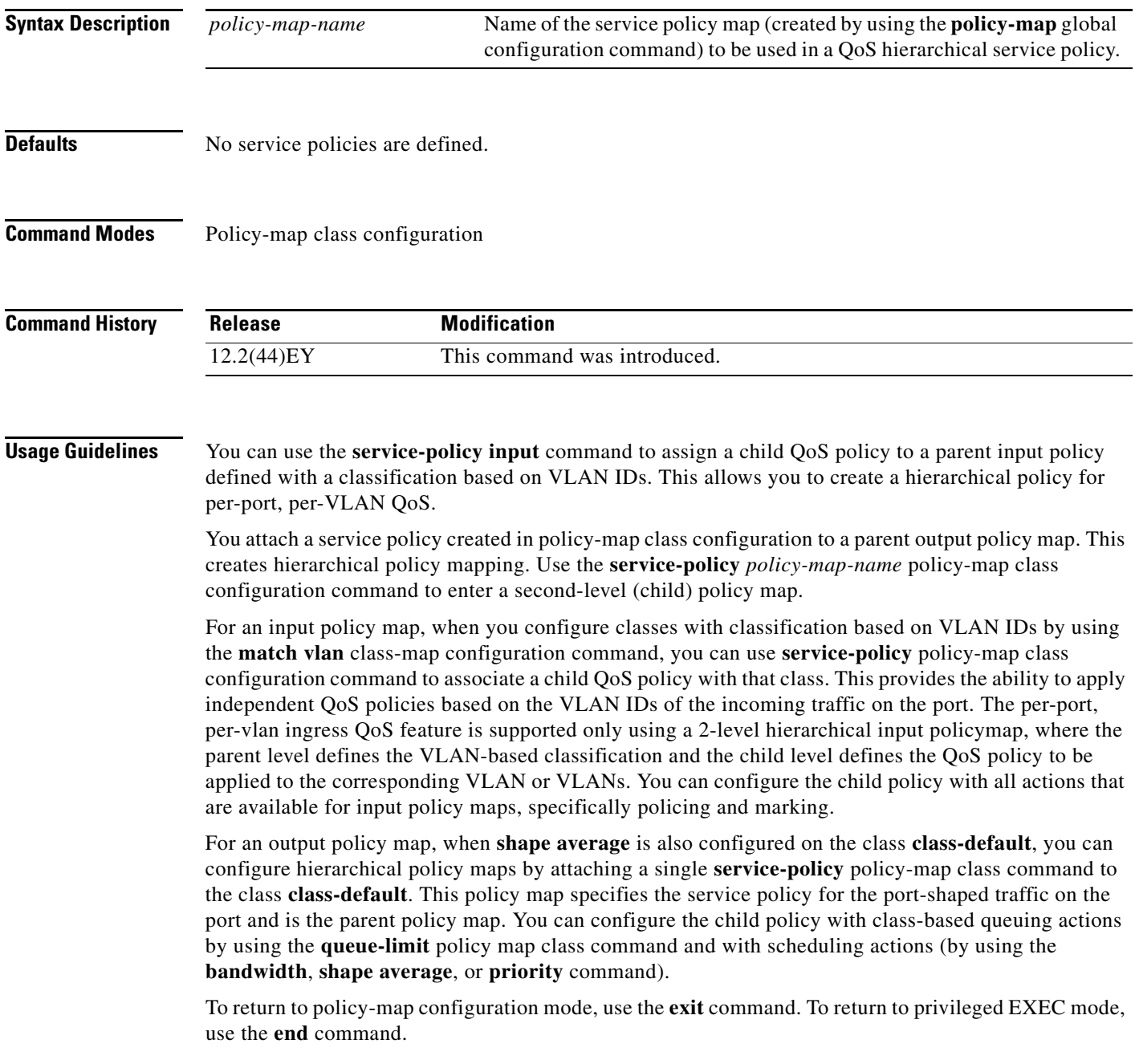

**Examples** This example shows how to define the service policy and to attach it to a parent policy map to set the maximum bandwidth (shape) for an output queue at 90000000 bits per second:

```
Switch(config)# policy-map out-policy-parent
Switch(config-pmap)# class class-default
Switch(config-pmap-c)# shape average 90000000
Switch(config-pmap-c)# service-policy out-policy
Switch(config-pmap-c)# exit
Switch(config-pmap)# exit
```
In this example, the class maps in the child-level policy map specify matching criteria for voice and video traffic, and the child policy map sets the action for input policing each type of traffic. The parent-level policy map specifies the VLANs to which the child policy maps are applied on the specified port.

```
Switch(config)# class-map match-any dscp-23 video
Switch(config-cmap)# dscp 23
Switch(config-cmap)# exit
Switch(config)# class-map match-any dscp-63 voice
Switch(config-cmap)# dscp-63
Switch(config-cmap)# exit
Switch(config)# class-map match-any customer-1-vlan
Switch(config-cmap)# match vlan 100
Switch(config-cmap)# match vlan 200
Switch(config-cmap)# match vlan 300
Switch(config-cmap)# exit
```
**Note** You can also enter the match criteria as **match vlan 100 200 300** with the same result.

```
Switch(config)# policy-map child policy-1
Switch(config-pmap)# class dscp-63 voice
Switch(config-pmap-c)# police cir 10000000 bc 50000
Switch(config-pmap-c)# conform-action set-cos-transmit 5
Switch(config-pmap-c)# exceed-action drop
Switch(config-pmap-c)# exit
Switch(config-pmap)# class dscp-23 video
Switch(config-pmap-c)# set cos 4
Switch(config-pmap-c)# set ip precedence 4
Switch(config-pmap-c)# exit
Switch(config)# policy-map parent-customer-1
Switch(config-pmap)# class customer-1-vlan
```
Switch(config-pmap-c)# **service-policy ingress-policy-1**

You can verify your settings by entering the **show policy-map** privileged EXEC command.

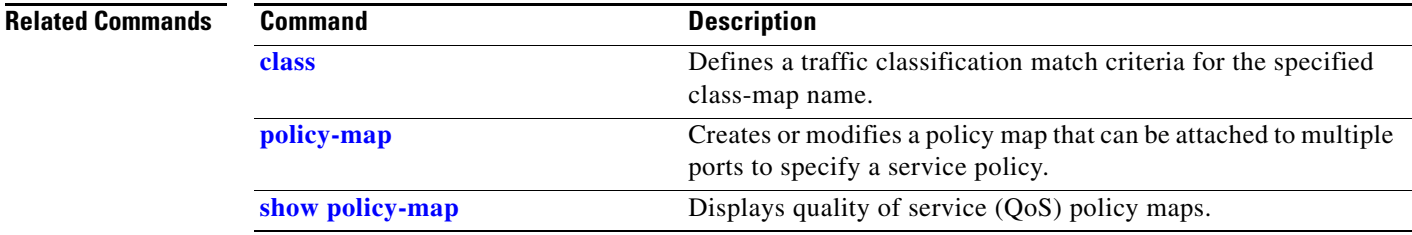

Switch(config-pmap-c)# **exit**

## **set cos**

Use the **set cos** policy-map class configuration command to set a Layer 2 class of service (CoS) value in the packet. Use the **no** form of this command to remove traffic marking.

**set cos** {*cos\_value* | *from-field* [**table** *table-map-name*]}

**no set cos** {*cos\_value* | *from-field* [**table** *table-map-name*]}

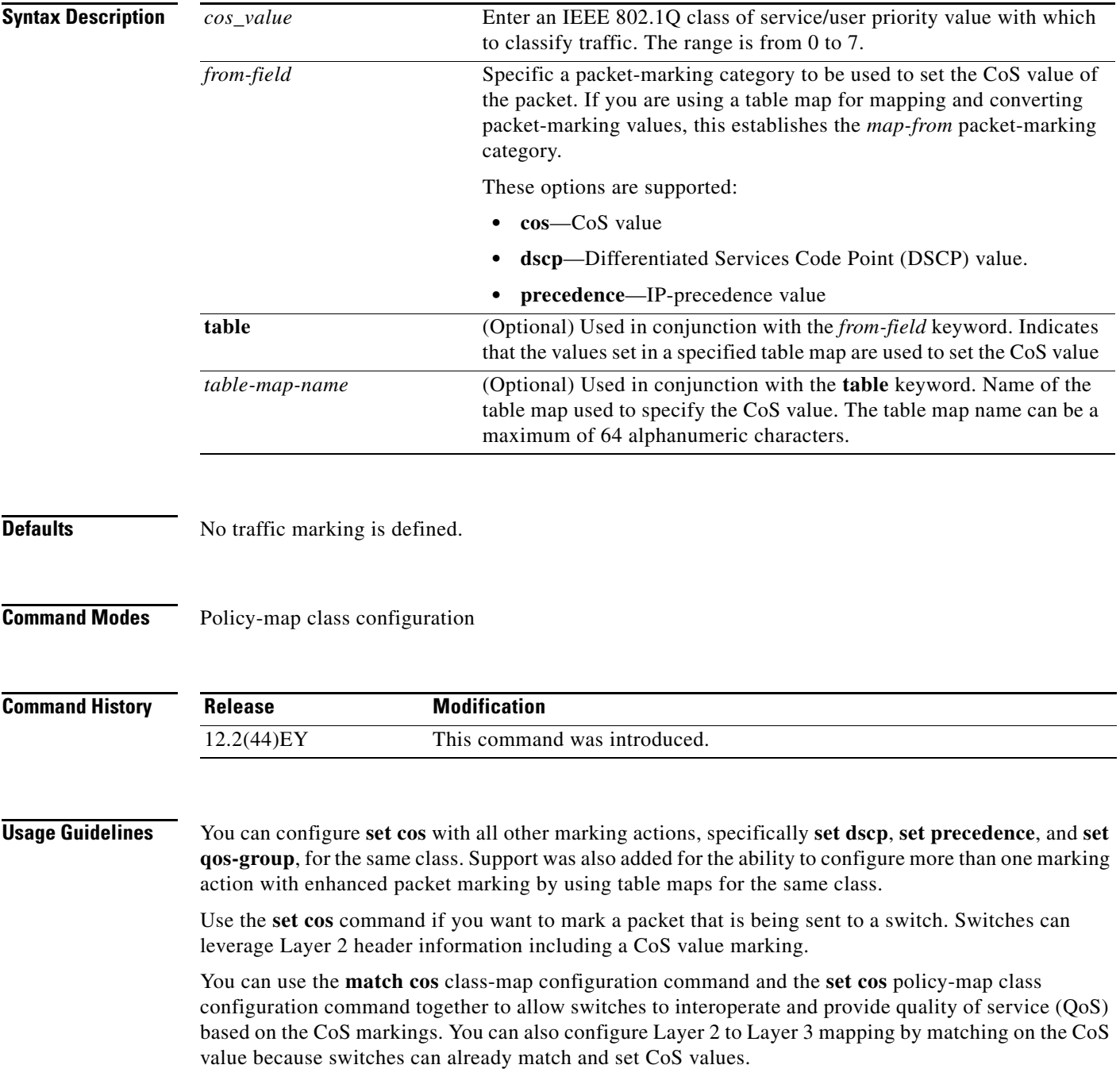

If you are using this command to perform enhanced packet marking, you can use the *from-field* packet marking option for mapping and setting the CoS value. The supported *from-field* marking categories are: CoS, DSCP, and IP precedence.

If you specify a *from-field* category, but do not specify the **table** keyword and *table-map-name,* the default action is to copy the value associated with the *from-field* category as the CoS value. For example, if you enter the **set cos precedence** command, the precedence value is copied and used as the CoS value. If you enter the **set cos dscp** command, the DSCP value is copied and used as the CoS value.

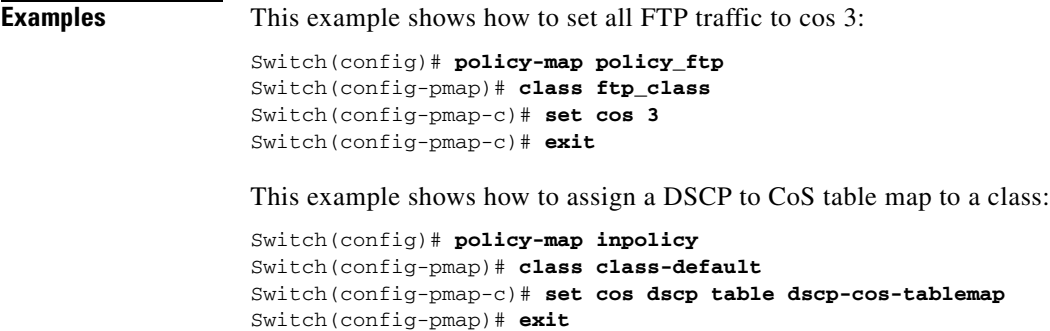

You can verify your settings by entering the **show policy-map** privileged EXEC command.

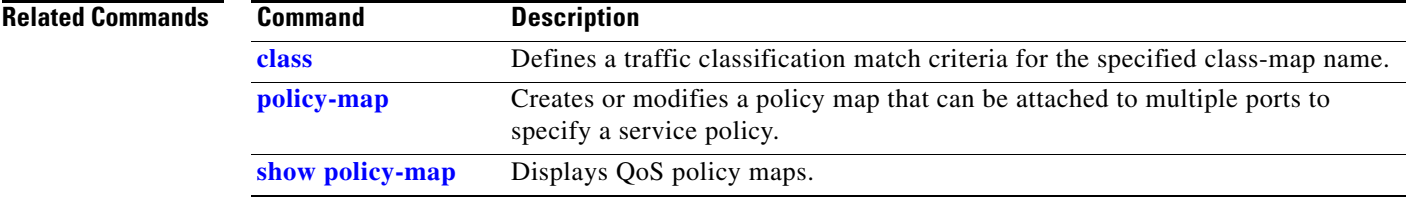

# **set dot1ad dei**

Use the **set dot1ad dei** policy-map class configuration command to mark IPv4 traffic by setting a drop eligibility indicator (DEI) in the IEEE 802.1ad frame. Use the **no** form of this command to remove traffic marking.

**set dot1ad dei** *dei\_value*

**no set dot1ad dei** 

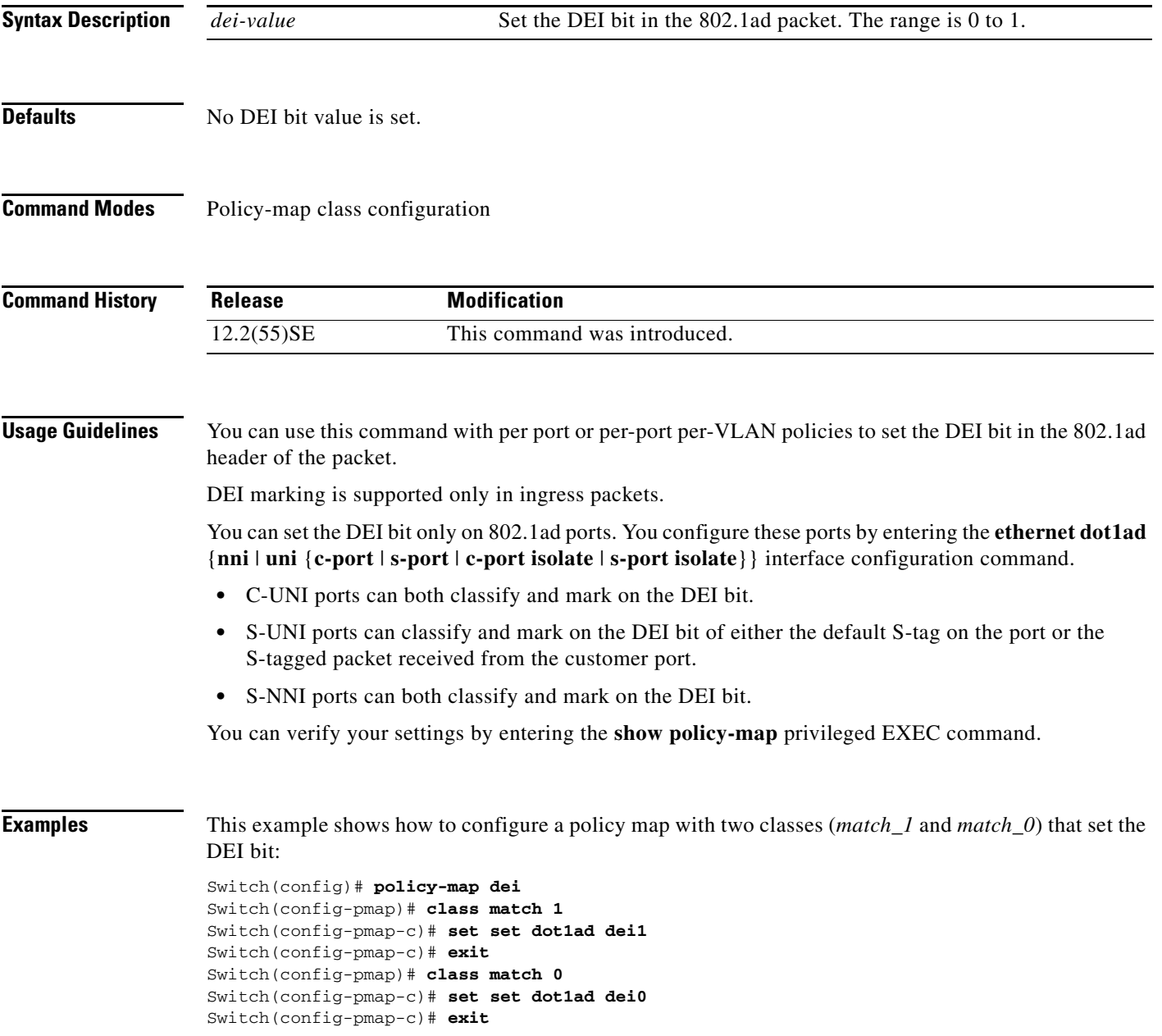

This example shows how to apply the policy map to an S-NNI port ingress:

```
Switch(config)# interface gigabitethernet 0/1
Switch(config-if)# ethernet dot1ad
Switch(config-if)# switchport mode trunk
Switch(config-if)# switchport
Switch(config-if)# service-policy input match-dei
```
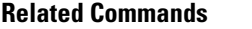

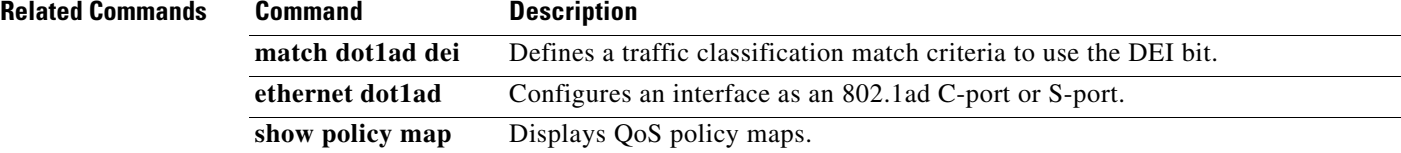

# **set dscp**

Use the **set** [**ip**] **dscp** policy-map class configuration command to mark IPv4 and IPv6 traffic by setting a Differentiated Services Code Point (DSCP) value in the type of service (ToS) byte of the packet. Use the **no** form of this command to remove traffic marking.

**set** [**ip**] **dscp** {*dscp\_value* |*from-field* [**table** *table-map-name*]}

**no set** [**ip**] **dscp** {*dscp\_value* | *from-field* [**table** *table-map-name*]}

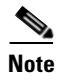

**Note** Entering **ip dscp** is the same as entering **dscp**.

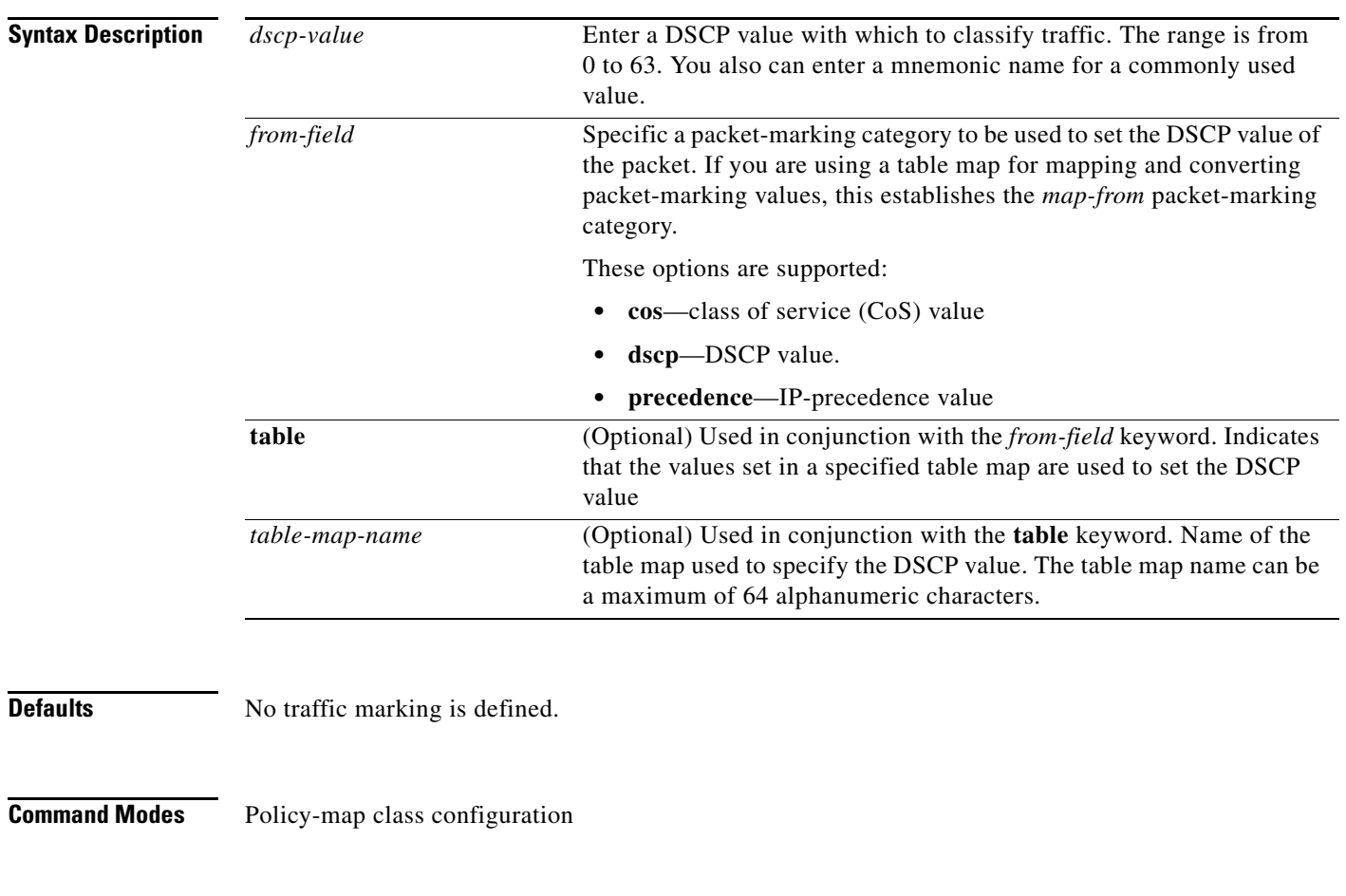

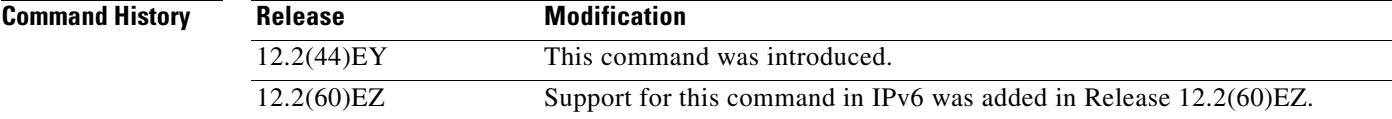

**Usage Guidelines** You can configure **set dscp** with other marking actions, specifically **set cos** and **set qos-group**, for the same class. Support was also added for the ability to configure more than one marking action with enhanced packet marking by using table maps for the same class.

> You cannot use the **set dscp** command with the **set precedence** command to mark the same packet. DSCP values and IP precedence values are mutually exclusive. A packet can have one value of the other, but not both.

After DSCP bits are set, other quality of service (QoS) features can then operate on the bit settings.

The network gives priority (or some type of expedited handling) to marked traffic. Typically, you set the DSCP value at the edge of the network (or administrative domain) and data is then queued according to the precedence. Class-based weighted fair queuing (CBWFQ) can speed up handling for high-precedence traffic at congestion points. Weighted Tail Drop (WTD) ensures that high-precedence traffic has lower loss rates than other traffic during times of congestion.

Instead of using numeric values, you can also specify the *dscp-value* by using the reserved keywords **EF**, **AF11**, and **AF12**.

If you are using this command to perform enhanced packet marking, you can use the *from-field* packet marking option for mapping and setting the DSCP value. The supported *from-field* marking categories are: CoS, DSCP, and IP precedence.

If you specify a *from-field* category, but do not specify the **table** keyword and *table-map-name,* the default action is to copy the value associated with the *from-field* category as the DSCP value. For example, if you enter the **set dscp cos** command, the CoS value is copied and used as the DSCP value.

**Examples** This example shows how to set all FTP traffic to DSCP 10:

```
Switch(config)# policy-map policy_ftp
Switch(config-pmap)# class ftp_class
Switch(config-pmap-c)# set dscp 10
Switch(config-pmap-c)# exit
```
This example shows how to assign a CoS to DSCP table map to a class:

```
Switch(config)# policy-map inpolicy
Switch(config-pmap)# class class-default
Switch(config-pmap-c)# set dscp cos table cos-dscp-tablemap
Switch(config-pmap)# exit
```
You can verify your settings by entering the **show policy-map** privileged EXEC command.

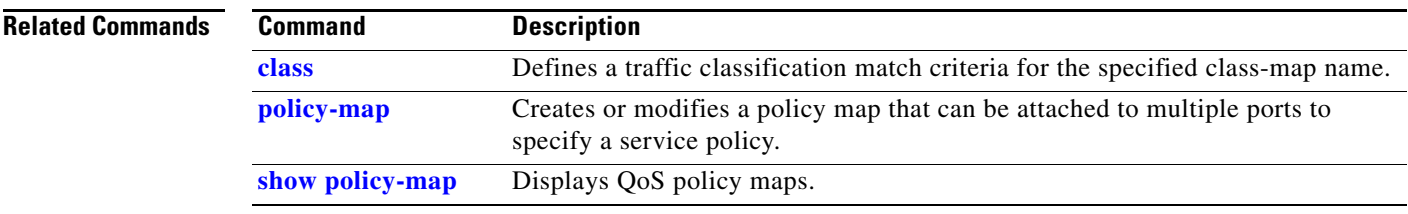

## **set precedence**

Use the **set** [**ip**] **precedence** policy-map class configuration command to mark IPv4 and IPv6 traffic by setting an IP-precedence value in the packet. Use the **no** form of this command to remove traffic marking.

**set** [**ip**] **precedence** {*precedence\_value* | *from-field* [**table** *table-map-name*]}

**no set** [**ip**] **precedence** {*precedence\_value* | *from-field* [**table** *table-map-name*]}

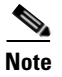

**Note** Entering **ip precedence** is the same as entering **precedence**.

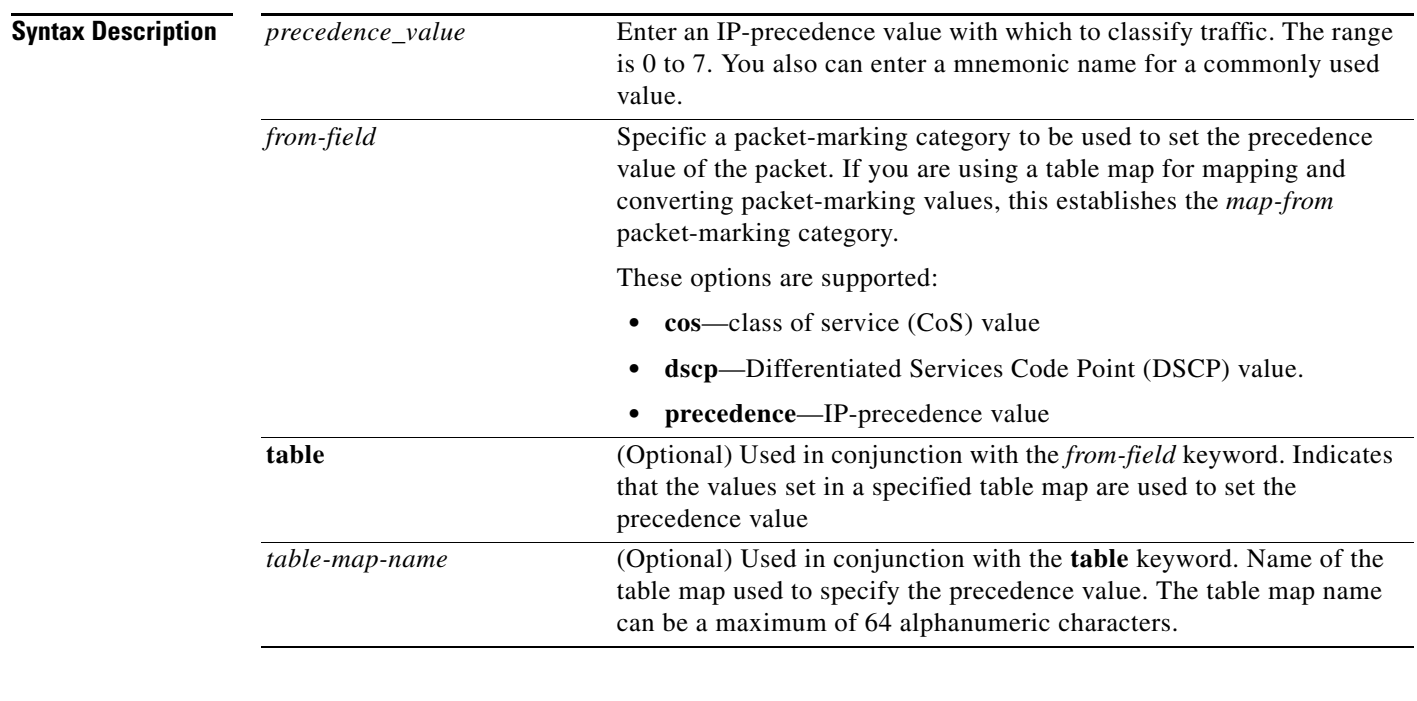

**Defaults** No traffic marking is defined.

**Command Modes** Policy-map class configuration

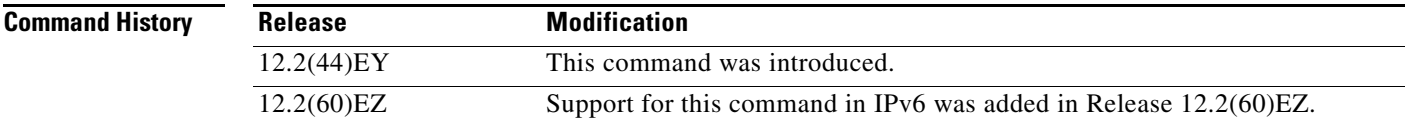

**Usage Guidelines** You can configure **set precedence** with other marking actions, specifically **set cos** and **set qos-group**, for the same class. Support was also added for the ability to configure more than one marking action with enhanced packet marking by using table maps for the same class.

> You cannot use the **set precedence** command with the **set dscp** command to mark the same packet. DSCP values and IP precedence values are mutually exclusive. A packet can have one value of the other, but not both.

> After precedence bits are set, other quality of service (QoS) features can then operate on the bit settings.

The network gives priority (or some type of expedited handling) to marked traffic. Typically, you set the precedence value at the edge of the network (or administrative domain) and data is then queued according to the precedence. Class-based weighted fair queuing (CBWFQ) can speed up handling for high-precedence traffic at congestion points. Weighted Tail Drop (WTD) ensures that high-precedence traffic has lower loss rates than other traffic during times of congestion.

Instead of using numeric values, you can also specify the *dscp-value* by using the reserved keywords **EF**, **AF11**, and **AF12**.

If you are using this command to perform enhanced packet marking, you can use the *from-field* packet marking option for mapping and setting the precedence value. The supported *from-field* marking categories are: CoS, DSCP, and IP precedence.

If you specify a *from-field* category, but do not specify the **table** keyword and *table-map-name,* the default action is to copy the value associated with the *from-field* category as the precedence value. For example, if you enter the **set precedence cos** command, the CoS value is copied and used as the precedence value.

**Examples** This example shows how to give all FTP traffic an IP precedence value of 5:

Switch(config)# **policy-map policy\_ftp** Switch(config-pmap)# **class ftp\_class** Switch(config-pmap-c)# **set precedence 5** Switch(config-pmap-c)# **exit**

This example shows how to assign a CoS to precedence table map to a class:

Switch(config)# **policy-map inpolicy** Switch(config-pmap)# **class class-default** Switch(config-pmap-c)# **set precedence cos table cos-prec-tablemap** Switch(config-pmap)# **exit**

You can verify your settings by entering the **show policy-map** privileged EXEC command.

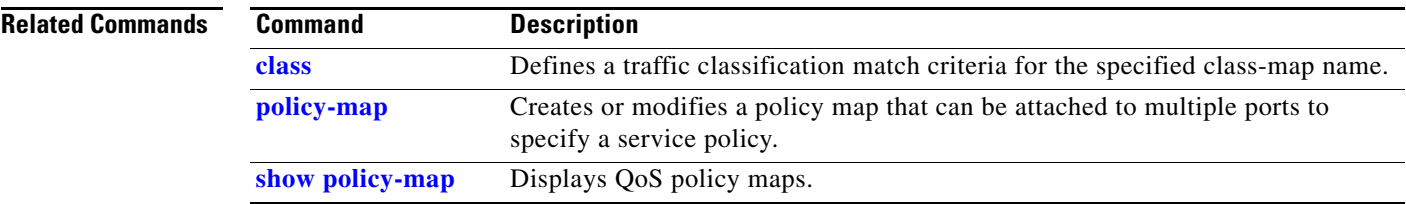

a ka

## **set qos-group**

Use the **set qos-group** policy-map class configuration command to set a a quality of service (QoS) group identifier that can be used later to classify packets. Use the **no** form of this command to remove the group identifier.

**set qos-group** *value*

**no set qos-group** *value*

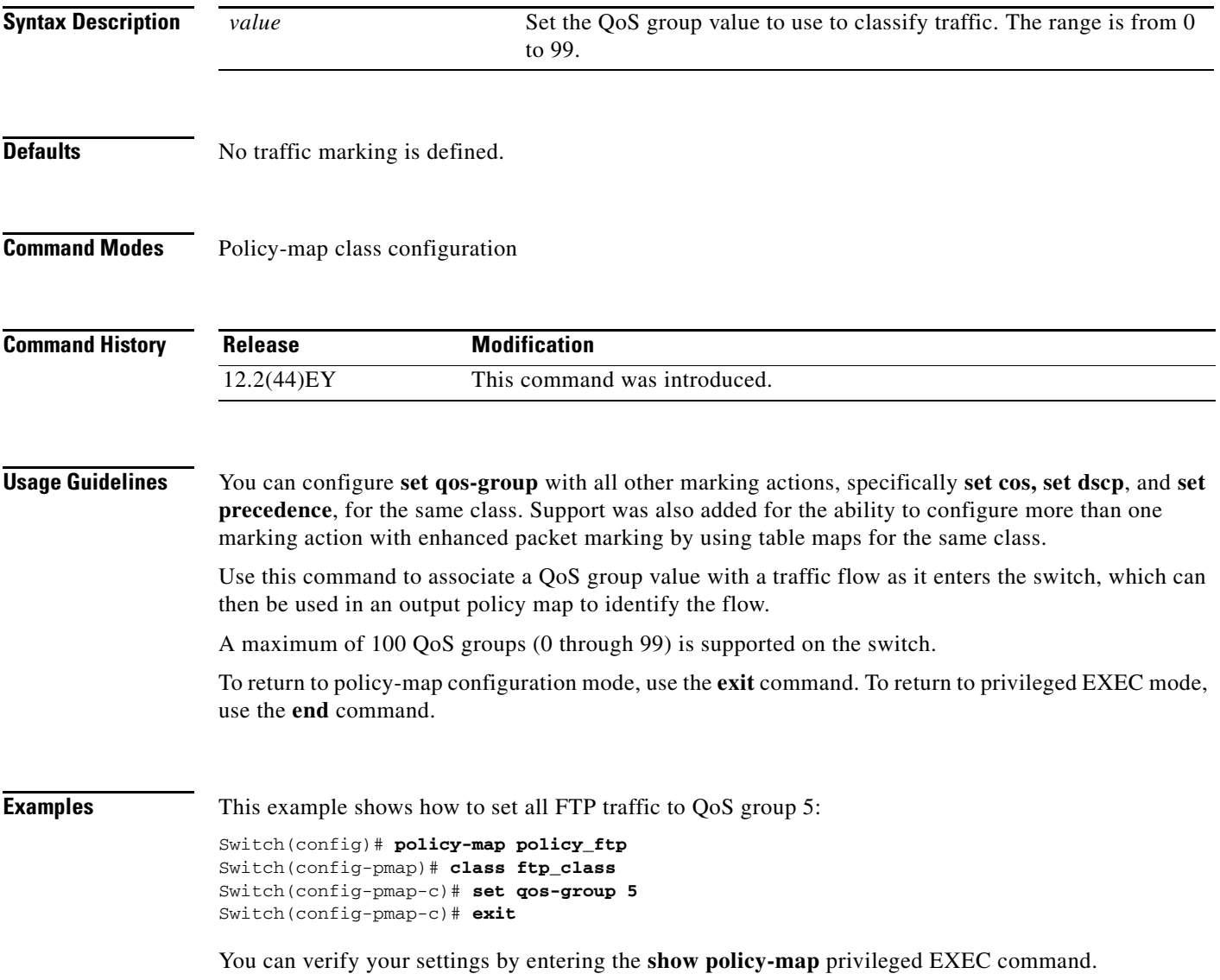

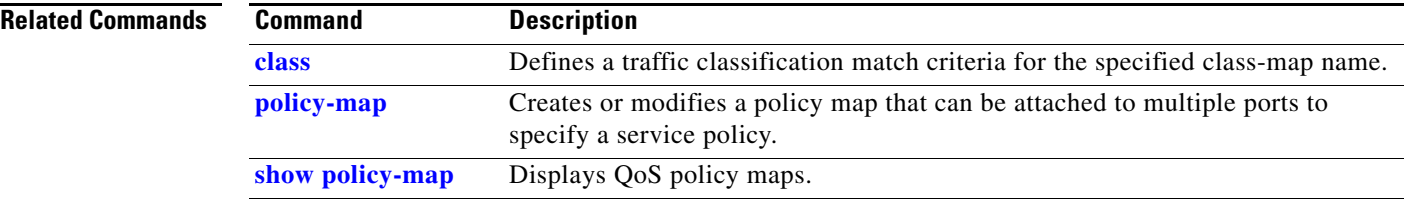

## **setup**

Use the setup privileged EXEC command to configure the switch with its initial configuration.

**setup** 

**Syntax Description** This command has no arguments or keywords.

**Command Modes** Privileged EXEC

**Command History Release Modification** 12.2(44)EY This command was introduced.

**Usage Guidelines** When you use the **setup** command, make sure that you have this information:

- **•** IP address and network mask
- **•** Password strategy for your environment

When you enter the **setup** command, an interactive dialog, called the System Configuration Dialog, appears. It guides you through the configuration process and prompts you for information. The values shown in brackets next to each prompt are the default values last set by using either the **setup** command facility or the **configure** privileged EXEC command.

Help text is provided for each prompt. To access help text, press the question mark (**?**) key at a prompt.

To return to the privileged EXEC prompt without making changes and without running through the entire System Configuration Dialog, press **Ctrl-C**.

When you complete your changes, the setup program shows you the configuration command script that was created during the setup session. You can save the configuration in NVRAM or return to the setup program or the command-line prompt without saving it.

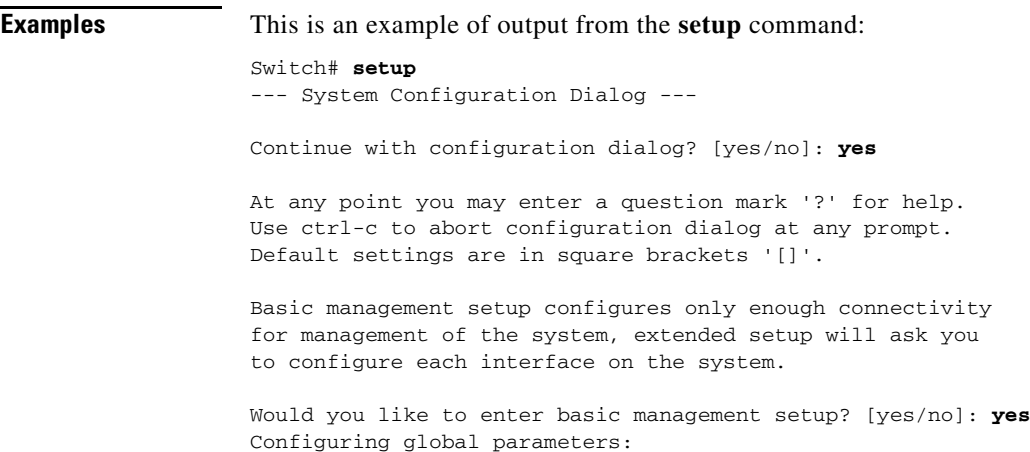

Г

Enter host name [Switch]:*host-name* The enable secret is a password used to protect access to privileged EXEC and configuration modes. This password, after entered, becomes encrypted in the configuration. Enter enable secret: *enable-secret-password* The enable password is used when you do not specify an enable secret password, with some older software versions, and some boot images. Enter enable password: *enable-password* The virtual terminal password is used to protect access to the router over a network interface. Enter virtual terminal password: *terminal-password* Configure SNMP Network Management? [no]: **yes** Community string [public]: Current interface summary Any interface listed with OK? value "NO" does not have a valid configuration Interface IP-Address OK? Method Status Protocol Vlan1 172.20.135.202 YES NVRAM up up up GigabitEthernet0/1 unassigned YES unset up volume up GigabitEthernet0/2 unassigned YES unset up down <output truncated> Port-channel1 unassigned YES unset up down Enter interface name used to connect to the management network from the above interface summary: **vlan1** Configuring interface vlan1: Configure IP on this interface? [yes]: **yes** IP address for this interface: *ip\_address* Subnet mask for this interface [255.0.0.0]: *subnet\_mask* The following configuration command script was created: hostname *host-name* enable secret 5 \$1\$LiBw\$0Xc1wyT.PXPkuhFwqyhVi0 enable password *enable-password* line vty 0 15 password *terminal-password* snmp-server community public ! no ip routing ! interface GigabitEthernet0/1 no ip address ! interface GigabitEthernet0/2 no ip address ! end Use this configuration? [yes/no]: **yes** ! [0] Go to the IOS command prompt without saving this config. [1] Return back to the setup without saving this config.

[2] Save this configuration to nvram and exit.

Enter your selection [2]:

**Related Commands** 

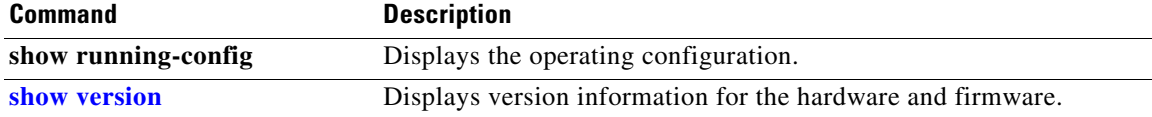

# **shape average**

Use the **shape average** policy-map class configuration command to configure class-based or port shaping by specifying the average traffic shaping rate. Use the command with the class **class-default** to set port shaping. Use the **no** form of this command to remove traffic shaping.

**shape average** *target bps*

**no shape average** *target bps*

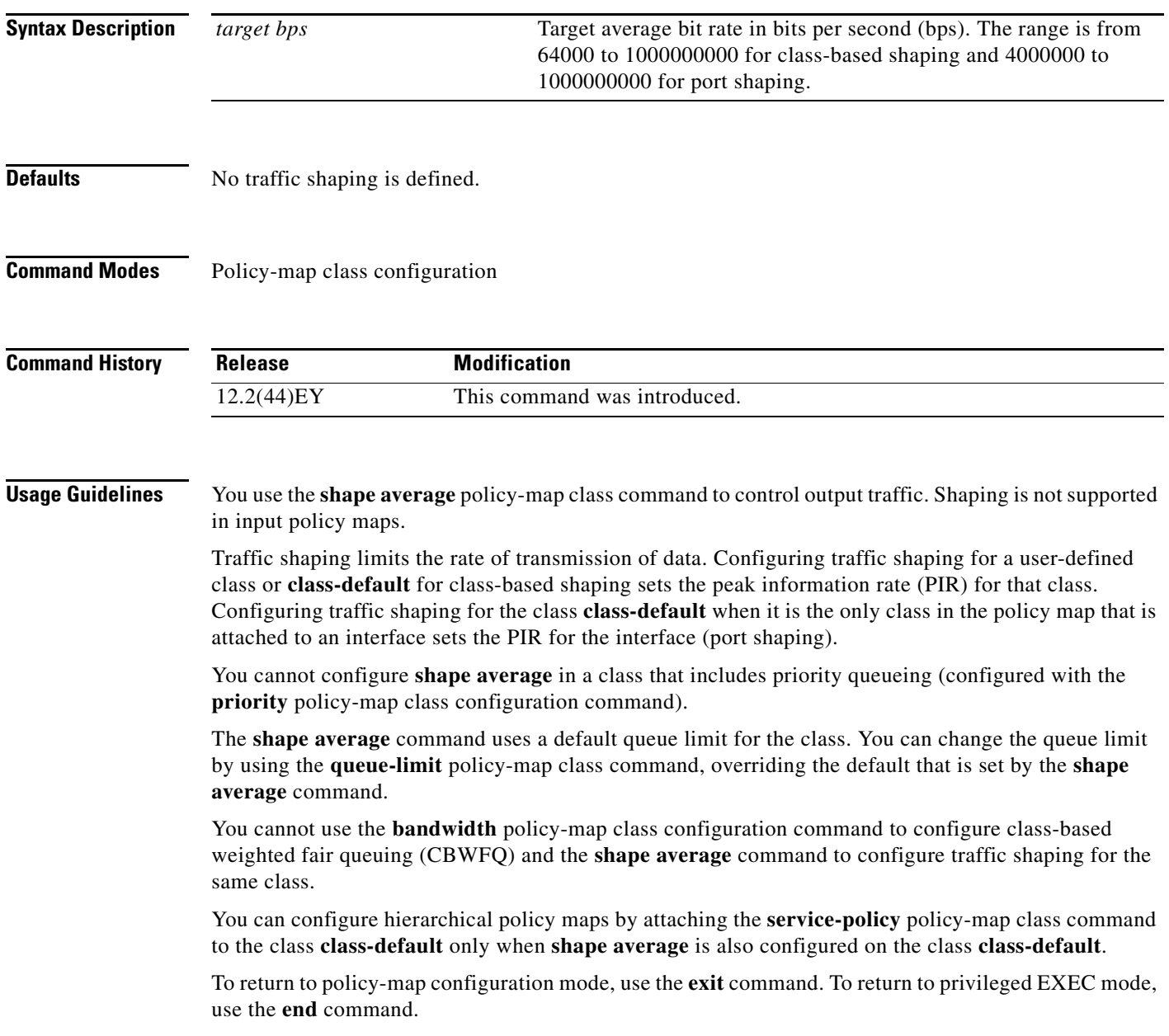

**Examples** This example shows how to configure traffic shaping for outgoing traffic on a Fast Ethernet port so that *outclass1*, *outclass2*, and *outclass3* get a maximum of 50, 20, and 10 Mbps of the buffer size. The class **class-default** gets the remaining bandwidth.

```
Switch(config)# policy-map out-policy
Switch(config-pmap)# class classout1
Switch(config-pmap-c)# shape average 50000000
Switch(config-pmap-c)# exit
Switch(config-pmap)# class classout2
Switch(config-pmap-c)# shape average 20000000
Switch(config-pmap-c)# exit
Switch(config-pmap)# class classout3
Switch(config-pmap-c)# shape average 10000000
Switch(config-pmap-c)# exit
Switch(config-pmap)# exit
Switch(config)# interface fastethernet 0/1
Switch(config-if)# service-policy out out-policy
```
This example shows how to configure port shaping by configuring a hierarchical policy map that shapes a port to 90 Mbps, allocated according to the *out-policy* policy map configured in the previous example.

```
Switch(config)# policy-map out-policy-parent
Switch(config-pmap)# class class-default
Switch(config-pmap-c)# shape average 90000000
Switch(config-pmap-c)# service-policy out-policy
Switch(config-pmap-c)# exit
Switch(config-pmap)# exit
```
You can verify your settings by entering the **show policy-map** privileged EXEC command.

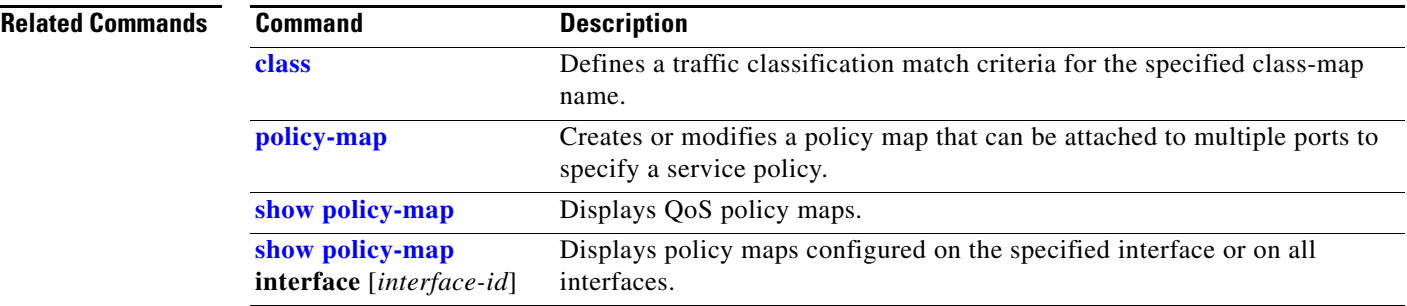

Г

# **show access-lists**

Use the **show access-lists** privileged EXEC command to display access control lists (ACLs) configured on the switch.

**show access-lists** [*name* | *number* | **hardware counters | ipc**]

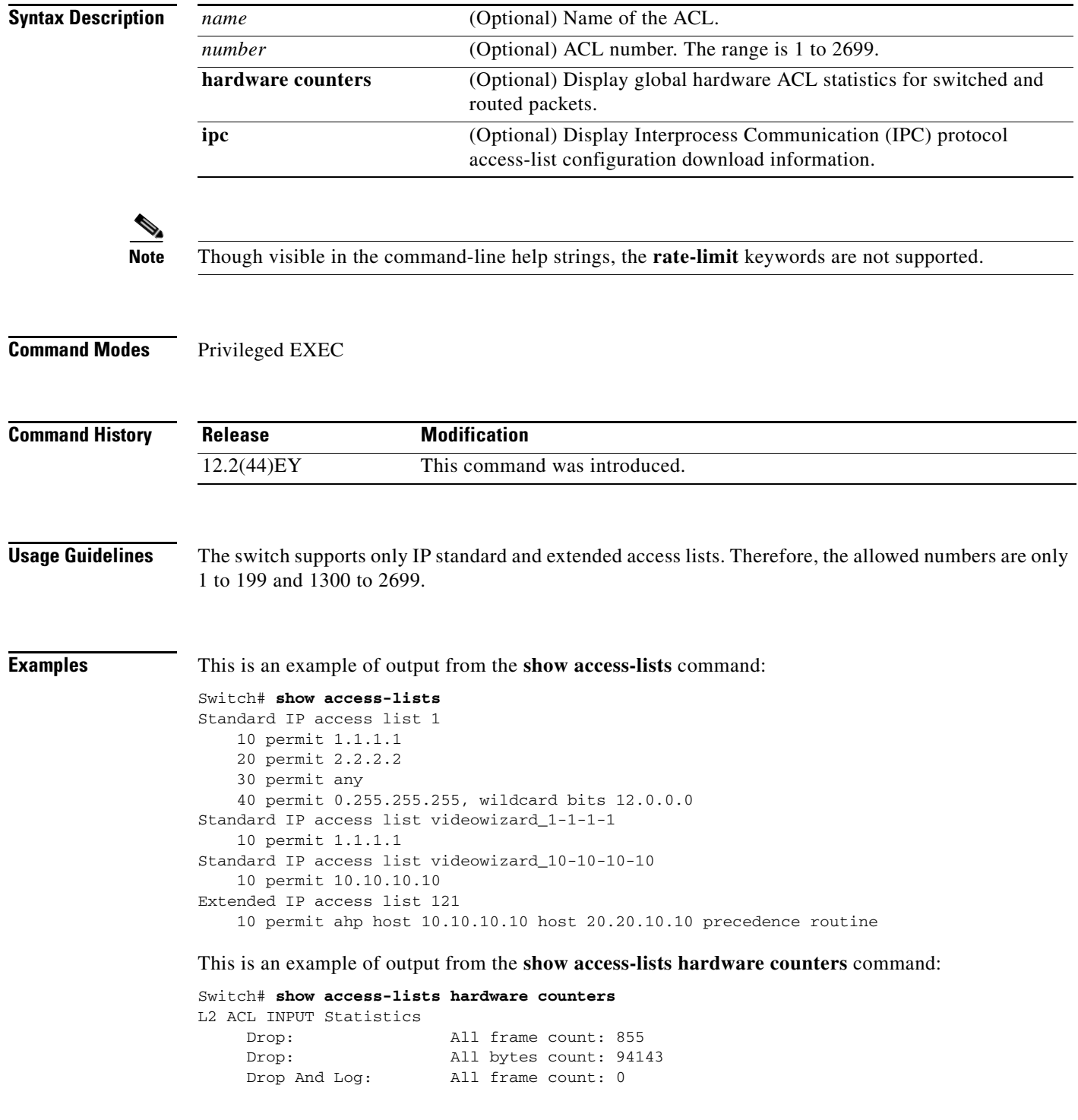

```
Drop And Log: All bytes count: 0
    Bridge Only: All frame count: 0
    Bridge Only: All bytes count: 0
    Bridge Only And Log: All frame count: 0
    Bridge Only And Log: All bytes count: 0
    Forwarding To CPU: All frame count: 0
    Forwarding To CPU: All bytes count: 0
    Forwarded: All frame count: 2121
    Forwarded: All bytes count: 180762
    Forwarded And Log: All frame count: 0
    Forwarded And Log: All bytes count: 0
 L3 ACL INPUT Statistics
   Drop: All frame count: 0
   Drop: All bytes count: 0
   Drop And Log: All frame count: 0
   Drop And Log: All bytes count: 0
    Bridge Only: All frame count: 0
    Bridge Only: All bytes count: 0
    Bridge Only And Log: All frame count: 0
    Bridge Only And Log: All bytes count: 0
    Forwarding To CPU: All frame count: 0
    Forwarding To CPU: All bytes count: 0
    Forwarded: All frame count: 13586
    Forwarded: All bytes count: 1236182
    Forwarded And Log: All frame count: 0
    Forwarded And Log: All bytes count: 0
 L2 ACL OUTPUT Statistics
   Drop: All frame count: 0
   Drop: All bytes count: 0
    Drop And Log: All frame count: 0
    Drop And Log: All bytes count: 0
    Bridge Only: All frame count: 0
    Bridge Only: All bytes count: 0
    Bridge Only And Log: All frame count: 0
    Bridge Only And Log: All bytes count: 0
    Forwarding To CPU: All frame count: 0
    Forwarding To CPU: All bytes count: 0
    Forwarded: All frame count: 232983
    Forwarded: All bytes count: 16825661
    Forwarded And Log: All frame count: 0
    Forwarded And Log: All bytes count: 0
 L3 ACL OUTPUT Statistics
   Drop: All frame count: 0
   Drop: All bytes count: 0
   Drop And Log: All frame count: 0
   Drop And Log: All bytes count: 0
    Bridge Only: All frame count: 0
    Bridge Only: All bytes count: 0
    Bridge Only And Log: All frame count: 0
    Bridge Only And Log: All bytes count: 0
    Forwarding To CPU: All frame count: 0
    Forwarding To CPU: All bytes count: 0
    Forwarded: All frame count: 514434
    Forwarded: All bytes count: 39048748
    Forwarded And Log: All frame count: 0
    Forwarded And Log: All bytes count: 0
```
**Related Commands**

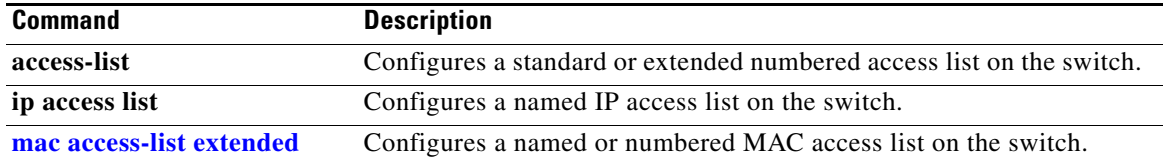

# **show archive status**

Use the **show archive status** privileged EXEC command to display the status of a new image being downloaded to a switch with the HTTP or the TFTP protocol.

**show archive status** 

**Syntax Description** This command has no arguments or keywords.

**Command Modes** Privileged EXEC

**Command History Release Modification** 12.2(44)EY This command was introduced.

**Usage Guidelines** If you use the **archive download-sw** privileged EXEC command to download an image to a TFTP server, the output of the **show archive status** command shows the status of the download.

**Examples** These are examples of output from the **show archive status** command:

Switch# **show archive status** IDLE: No upgrade in progress

Switch# **show archive status** LOADING: Upgrade in progress

Switch# **show archive status** EXTRACT: Extracting the image

Switch# **show archive status** VERIFY: Verifying software

Switch# **show archive status** RELOAD: Upgrade completed. Reload pending

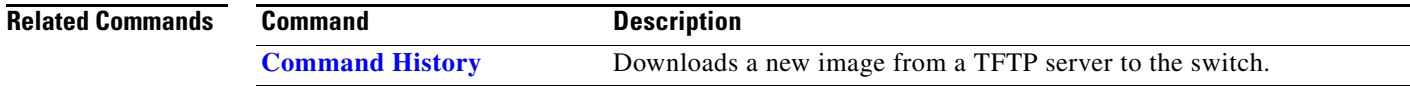

Permits an ARP packet based on matches against the DHCP bindings.

# **show arp access-list**

Use the **show arp access-list** user EXEC command to display detailed information about Address Resolution Protocol (ARP) access control (lists).

**show arp access-list** [*acl-name*]

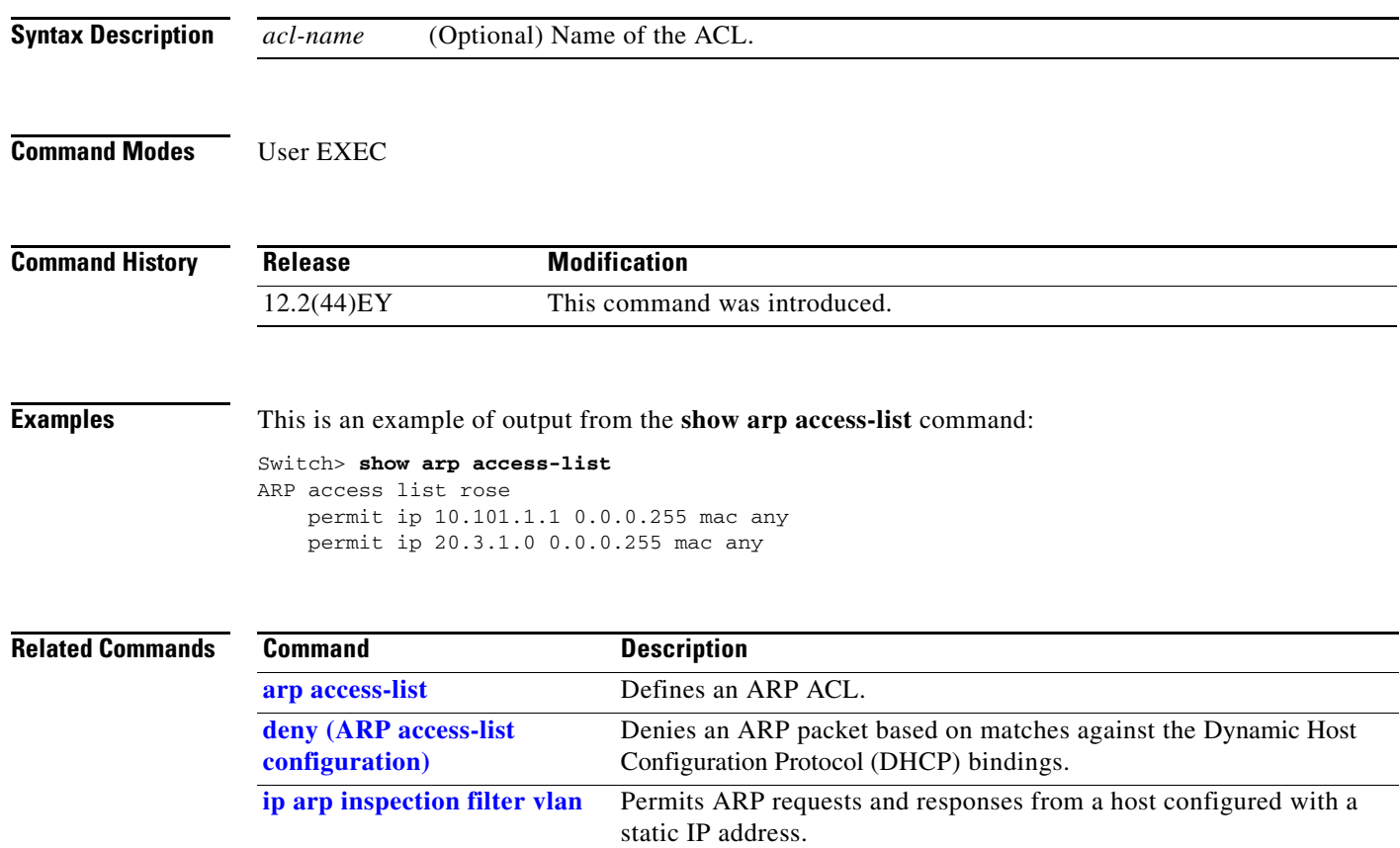

**permit (ARP access-list** 

**configuration)**

## **show boot**

Use the **show boot** privileged EXEC command to display the settings of the boot environment variables.

**show boot**

**Syntax Description** This command has no arguments or keywords.

**Command Modes** Privileged EXEC

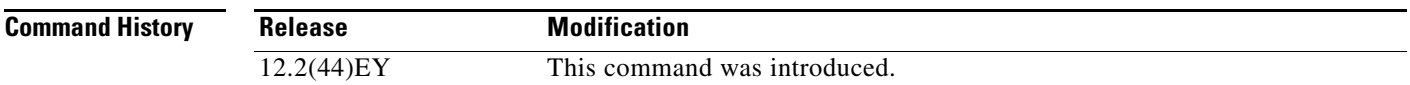

### **Examples** This is an example of output from the **show boot** command. Switch# **show boot**

5d05h: %SYS-5-CONFIG\_I: Configured from console by console BOOT path-list : Config file : flash:/config.text Private Config file : flash:/private-config.text Enable Break : no Manual Boot : yes HELPER path-list : Auto upgrade : yes

[Table 2-3](#page-32-0) describes each field in the display.

### <span id="page-32-0"></span>*Table 2-3 show boot Field Descriptions*

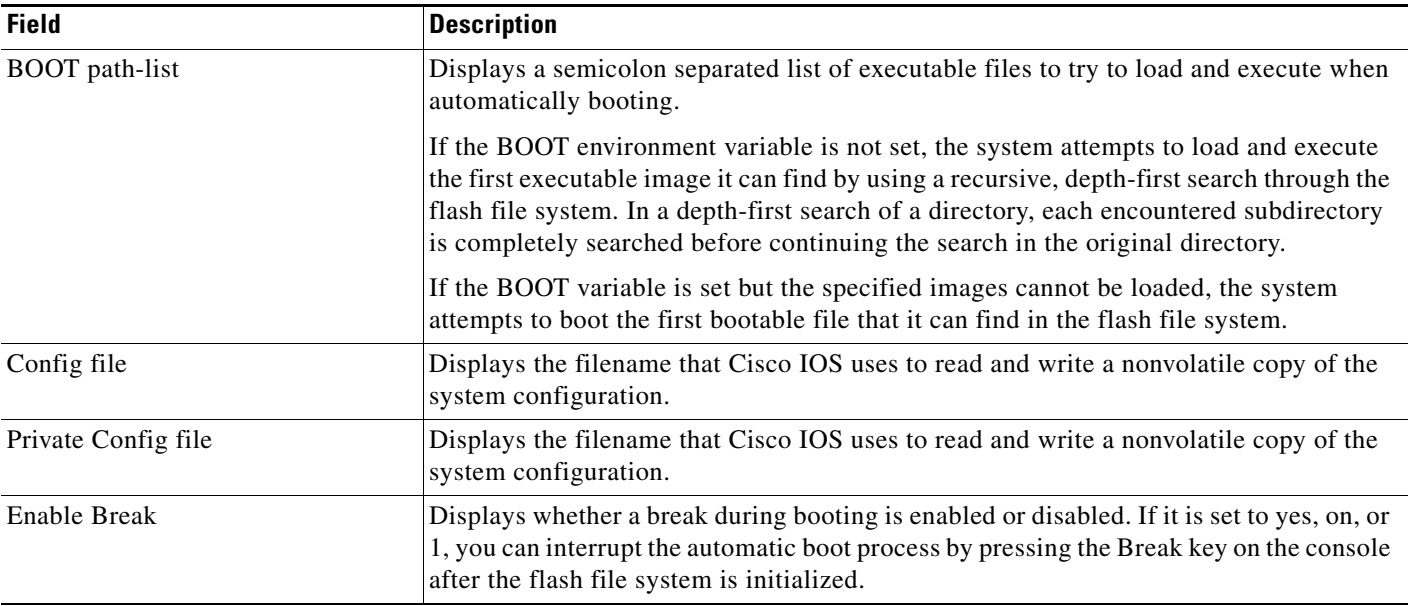

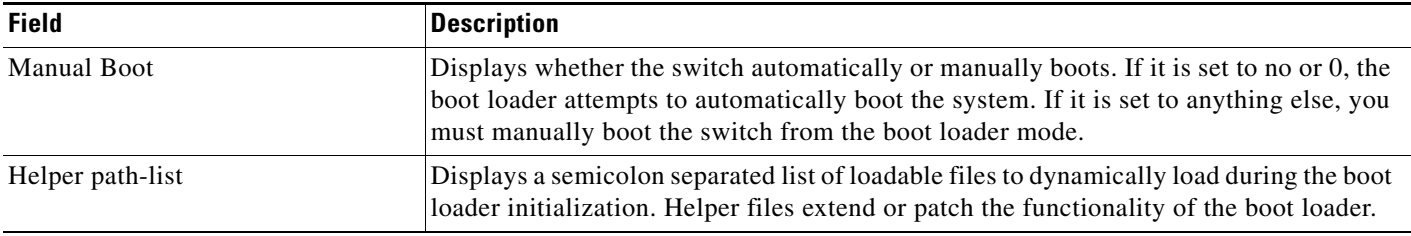

### *Table 2-3 show boot Field Descriptions (continued)*

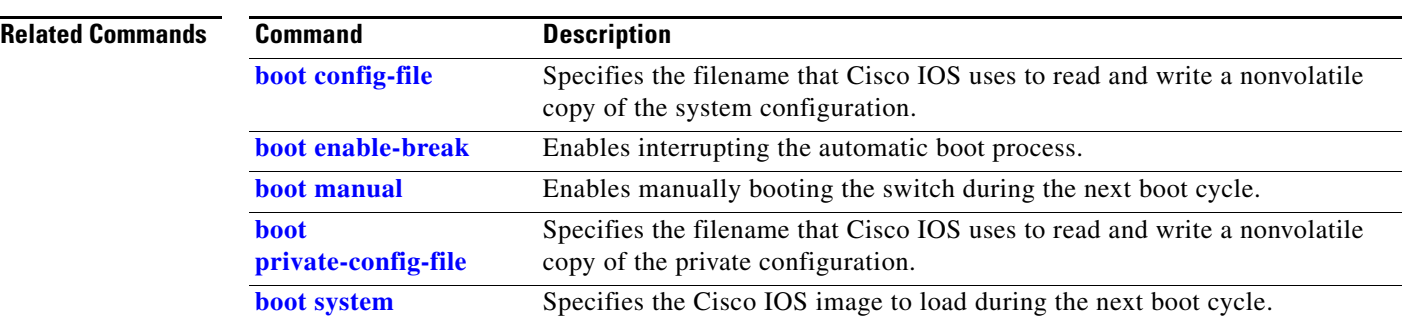

×

# **show cable-diagnostics tdr**

Use the **show cable-diagnostics tdr** privileged EXEC command to display the Time Domain Reflector (TDR) results.

**show cable-diagnostics tdr interface** *interface-id*

<span id="page-34-0"></span>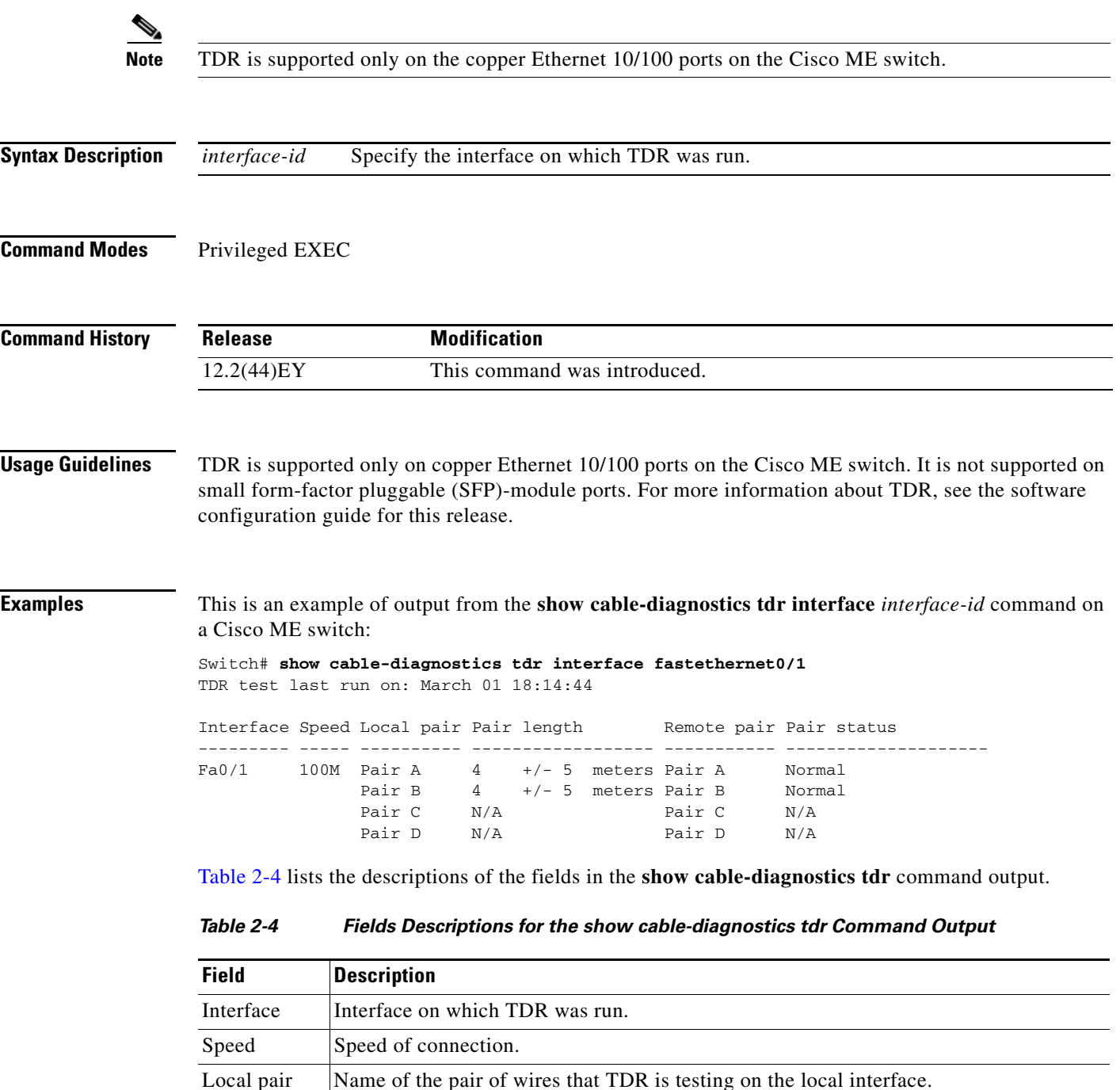

| <b>Field</b> | <b>Description</b>                                                                                                    |
|--------------|----------------------------------------------------------------------------------------------------|
| Pair length  | Location on the cable where the problem is, with respect to your switch. TDR can only<br>find the location in one of these cases:                                    |
|              | The cable is properly connected, the link is up, and the interface speed is 100 Mbps.<br>٠                                                                           |
|              | The cable is open.                                                                                                    |
|              | The cable has a short.                                                                                                    |
| Remote pair  | Name of the pair of wires to which the local pair is connected. TDR can learn about the<br>remote pair only when the cable is properly connected and the link is up. |
| Pair status  | The status of the pair of wires on which TDR is running:                                                                                                    |
|              | Normal—The pair of wires is properly connected.<br>٠                                                                                                    |
|              | Not completed—The test is running and is not completed.<br>٠                                                                                                    |
|              | Not supported—The interface does not support TDR.                                                                                                    |
|              | Open—The pair of wires is open.                                                                                                    |
|              | Shorted—The pair of wires is shorted.<br>٠                                                                                                    |
|              | ImpedanceMis—The impedance is mismatched.                                                                                                    |
|              | Short/Impedance Mismatched—The impedance mismatched or the cable is short.                                                                                           |
|              | InProgress—The diagnostic test is in progress<br>٠                                                                                                    |

*Table 2-4 Fields Descriptions for the show cable-diagnostics tdr Command Output (continued)*

This is an example of output from the **show interface** *interface-id* command when TDR is running:

```
Switch# show interface fastethernet0/1
fastethernet0/1 is up, line protocol is up (connected: TDR in Progress)
```
This is an example of output from the **show cable-diagnostics tdr interface** *interface-id* command when TDR is not running:

Switch# **show cable-diagnostics tdr interface fastethernet0/1** % TDR test was never issued on fa0/1

If an interface does not support TDR, this message appears:

% TDR test is not supported on switch 1

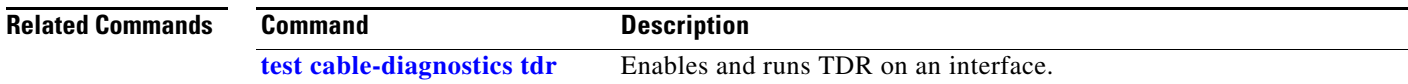
a ka

# **show class-map**

Use the **show class-map** user EXEC command to display quality of service (QoS) class maps, which define the match criteria to classify traffic.

**show class-map** [*class-map-name*]

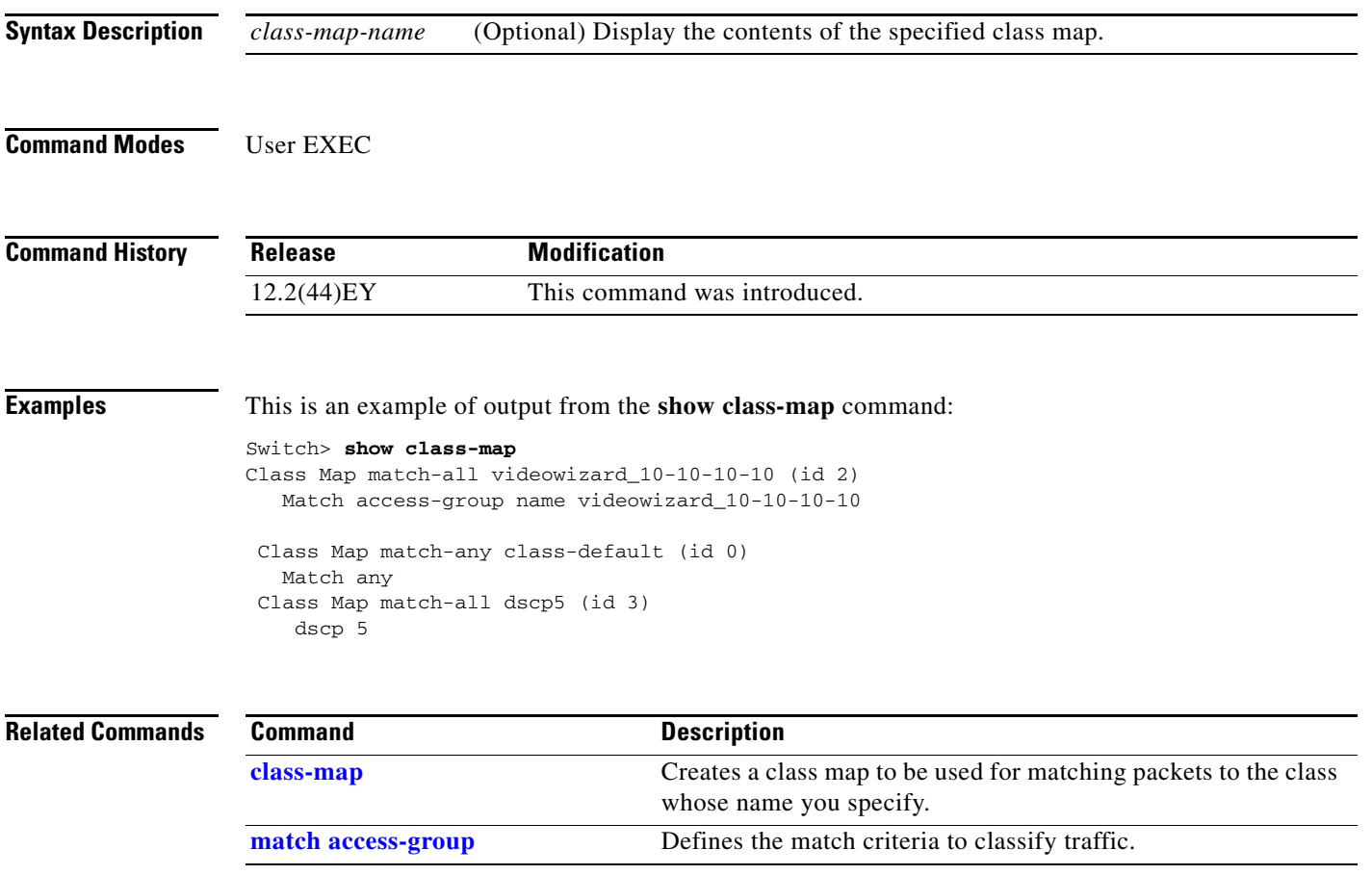

## <span id="page-37-0"></span>**show controllers cpu-interface**

Use the **show controllers cpu-interface** privileged EXEC command to display the state of the CPU network interface ASIC and the send and receive statistics for packets reaching the CPU.

**show controllers cpu-interface**

**Syntax Description** This command has no arguments or keywords.

**Command Modes** Privileged EXEC

**Command History Release Modification** 12.2(44)EY This command was introduced.

**Usage Guidelines** This display provides information that might be useful for Cisco technical support representatives troubleshooting the switch.

**Examples** This is a partial output example from the **show controllers cpu-interface** command:

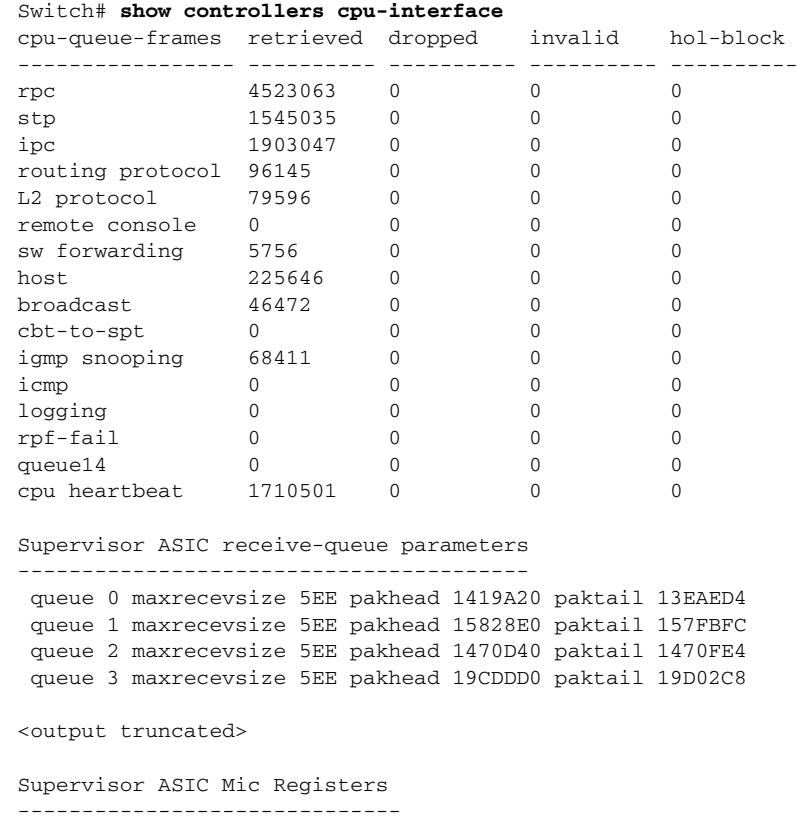

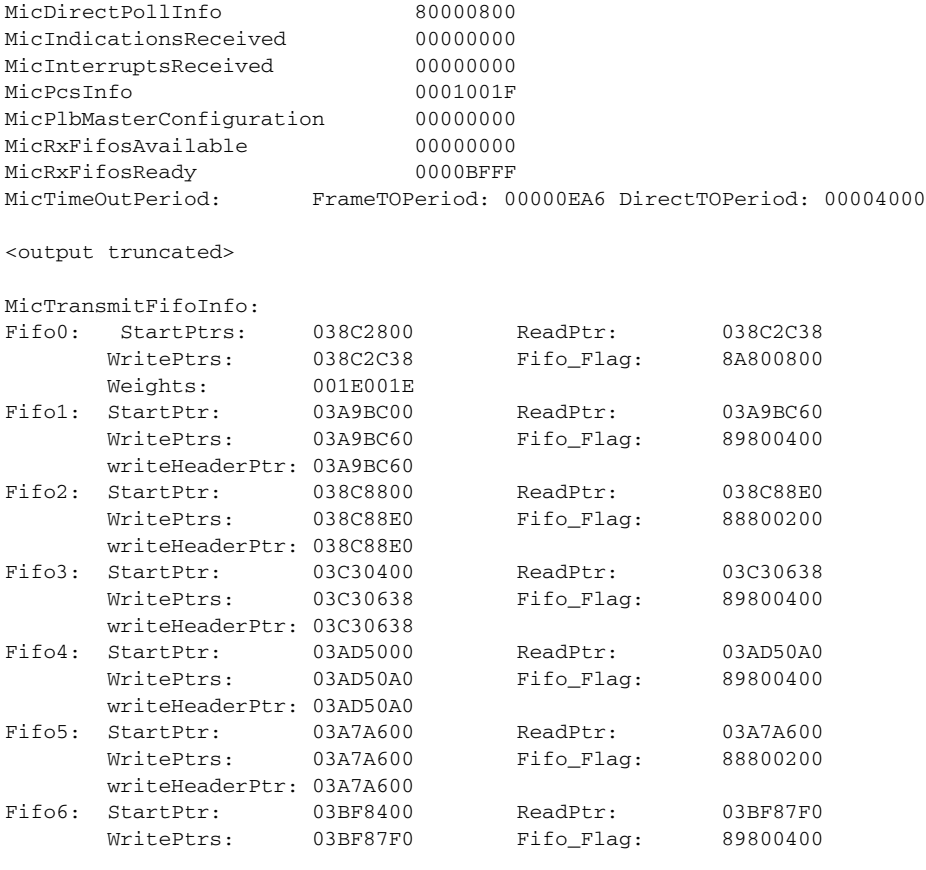

<output truncated>

**Related Commands** 

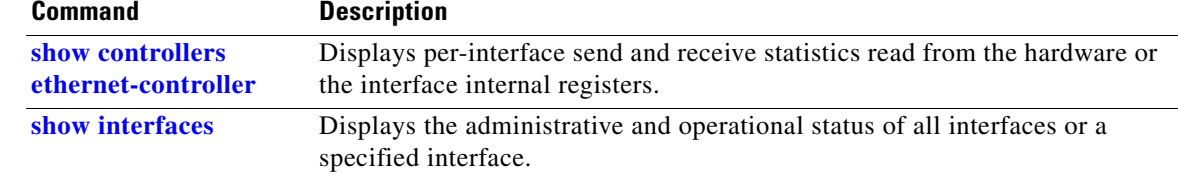

 $\blacksquare$ 

# <span id="page-39-0"></span>**show controllers ethernet-controller**

Use the **show controllers ethernet-controller** privileged EXEC command without keywords to display per-interface send and receive statistics read from the hardware. Use with the **phy** keyword to display the interface internal registers or the **port-asic** keyword to display information about the port ASIC.

**show controllers ethernet-controller** [*interface-id*] [**phy** [**detail**]] [**port-asic** {**configuration** | **statistics**}]

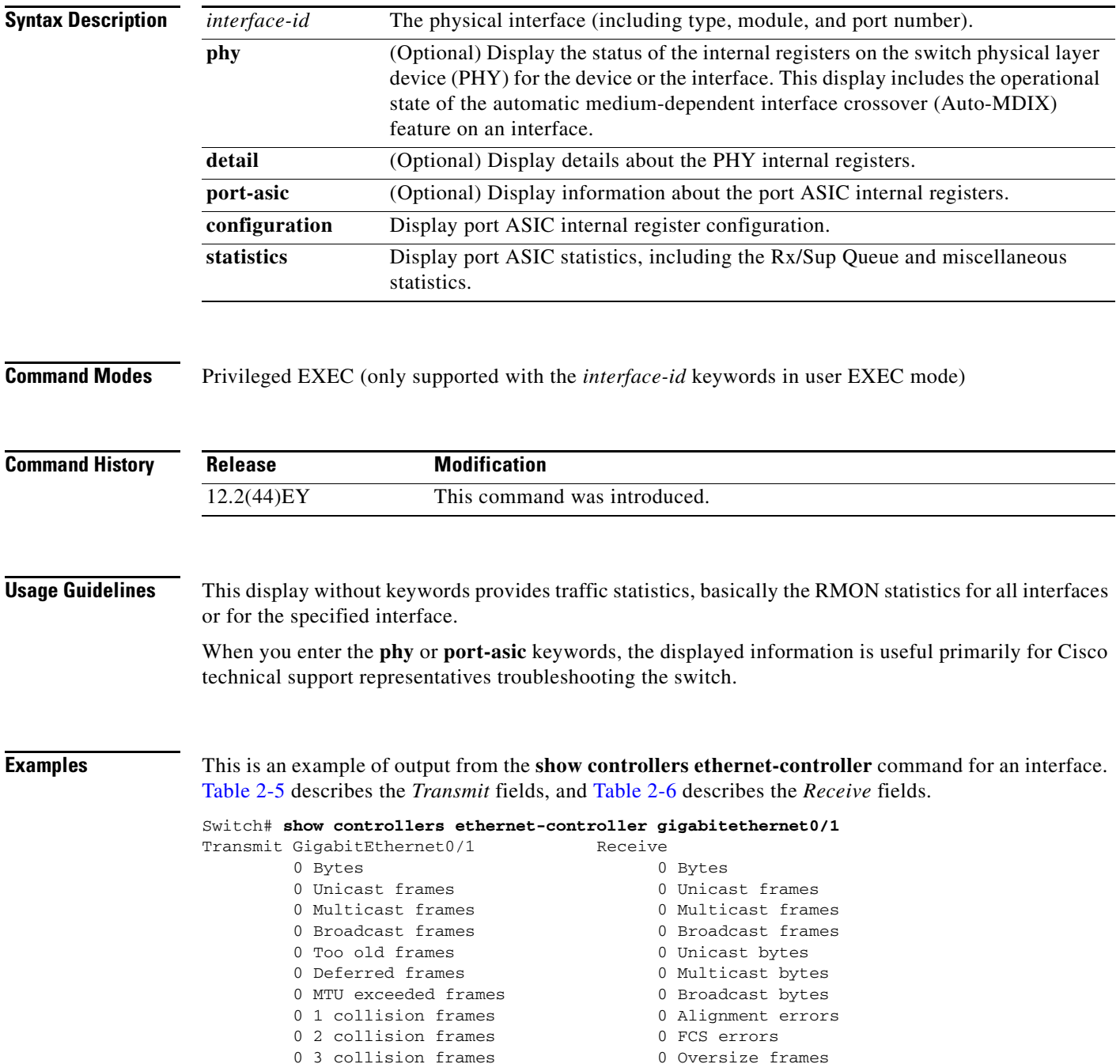

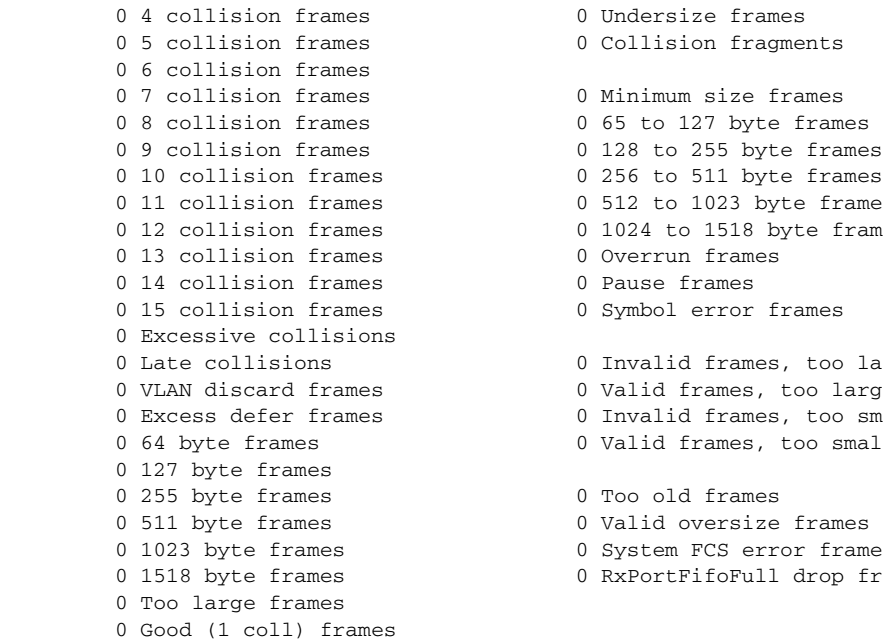

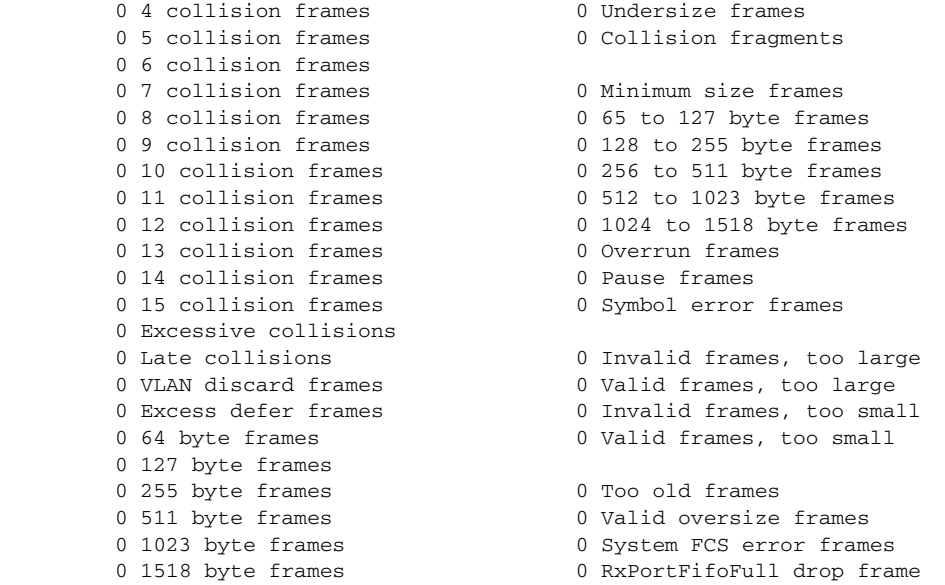

### <span id="page-40-0"></span>*Table 2-5 Transmit Field Descriptions*

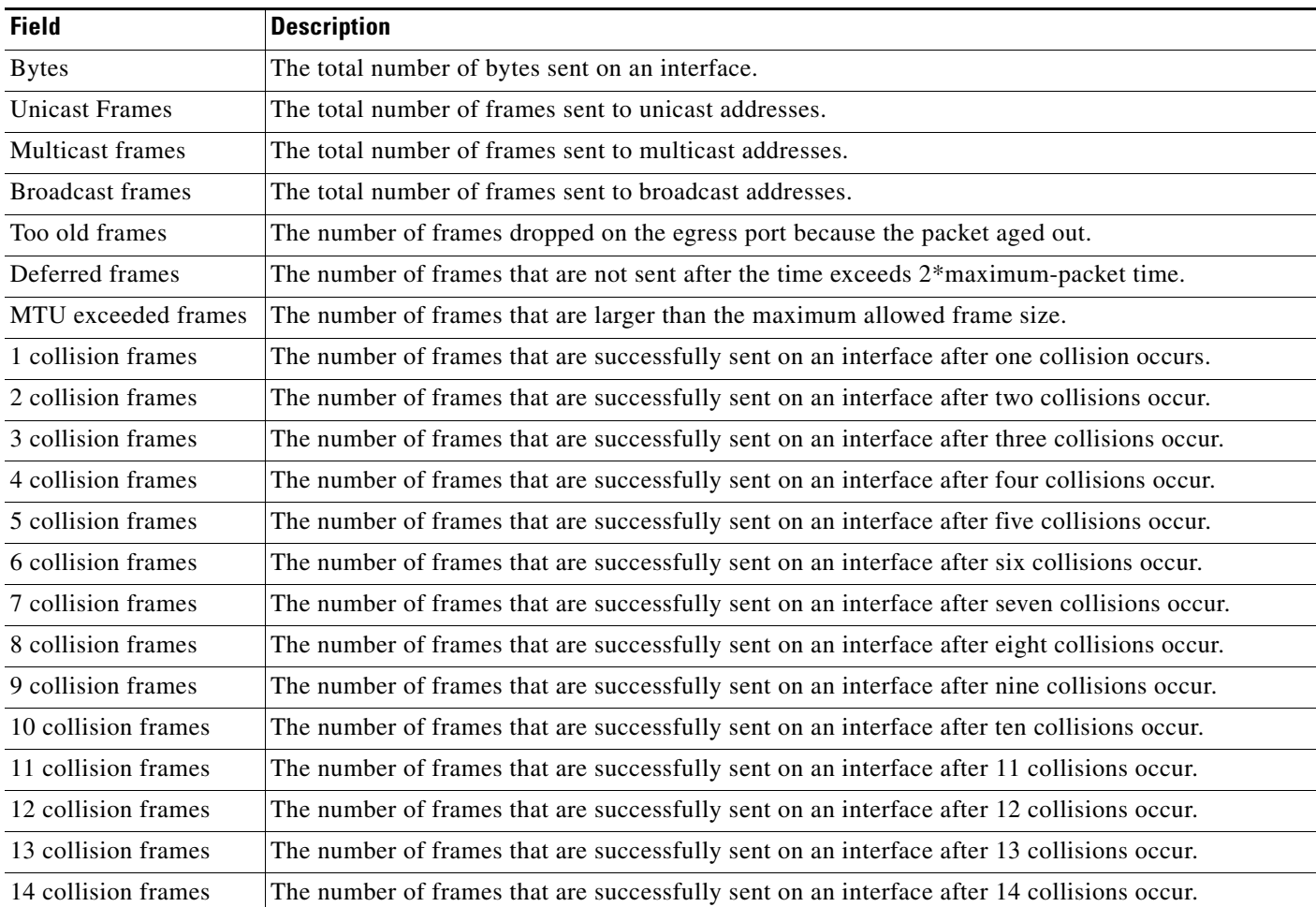

 $\blacksquare$ 

H.

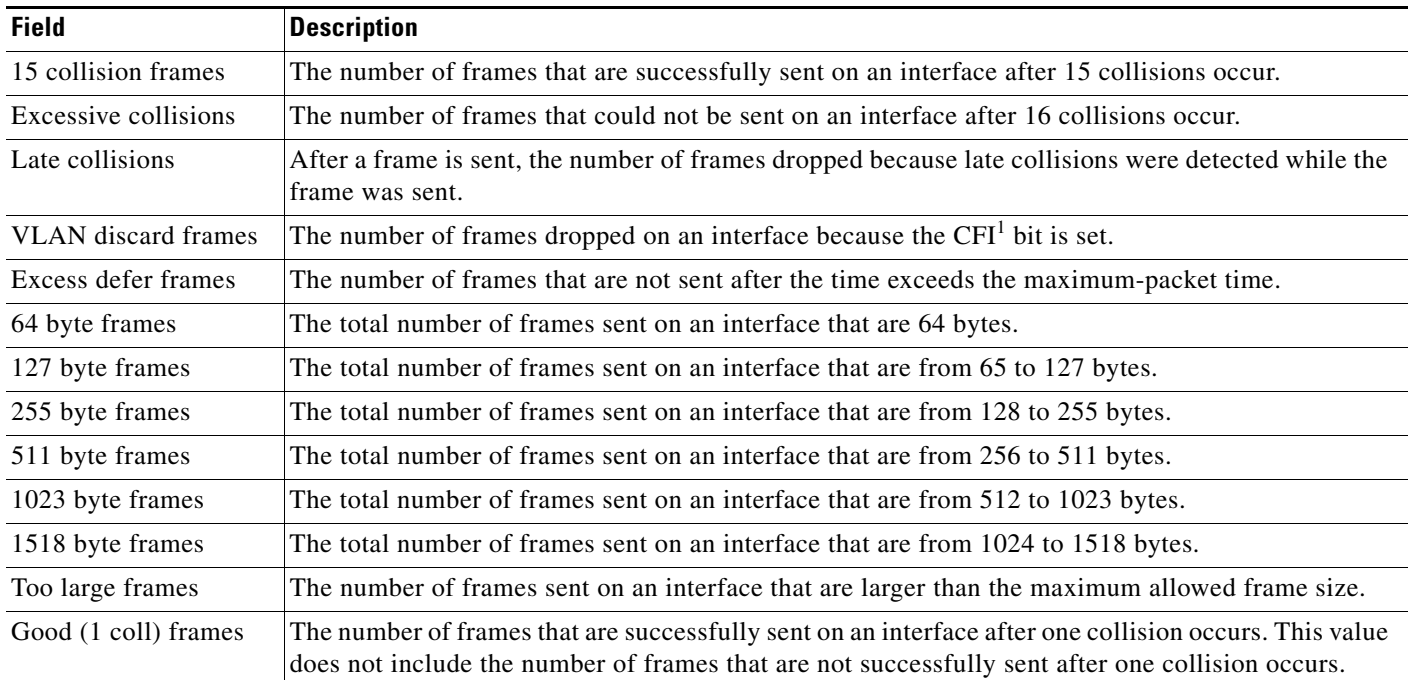

#### *Table 2-5 Transmit Field Descriptions (continued)*

1. CFI = Canonical Format Indicator

#### <span id="page-41-0"></span>*Table 2-6 Receive Field Descriptions*

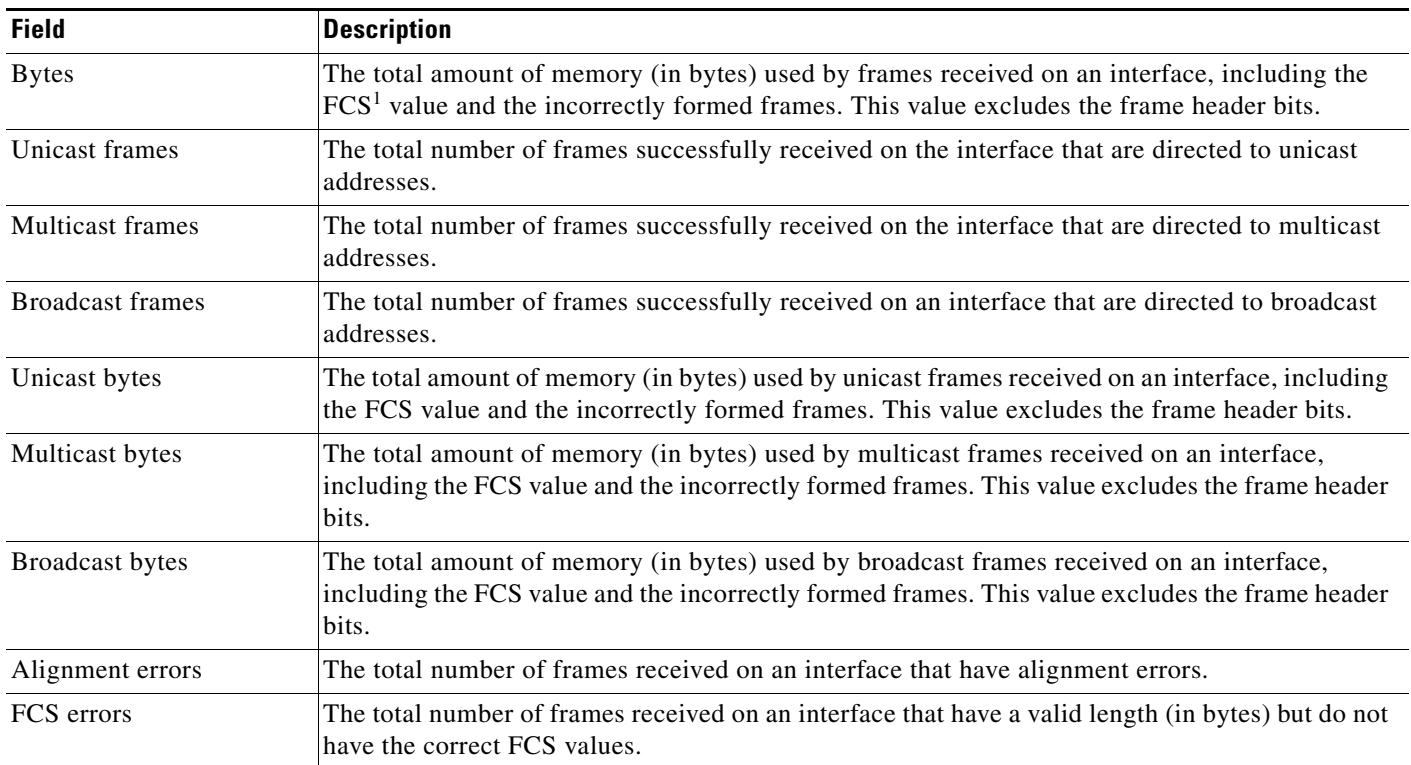

a ka

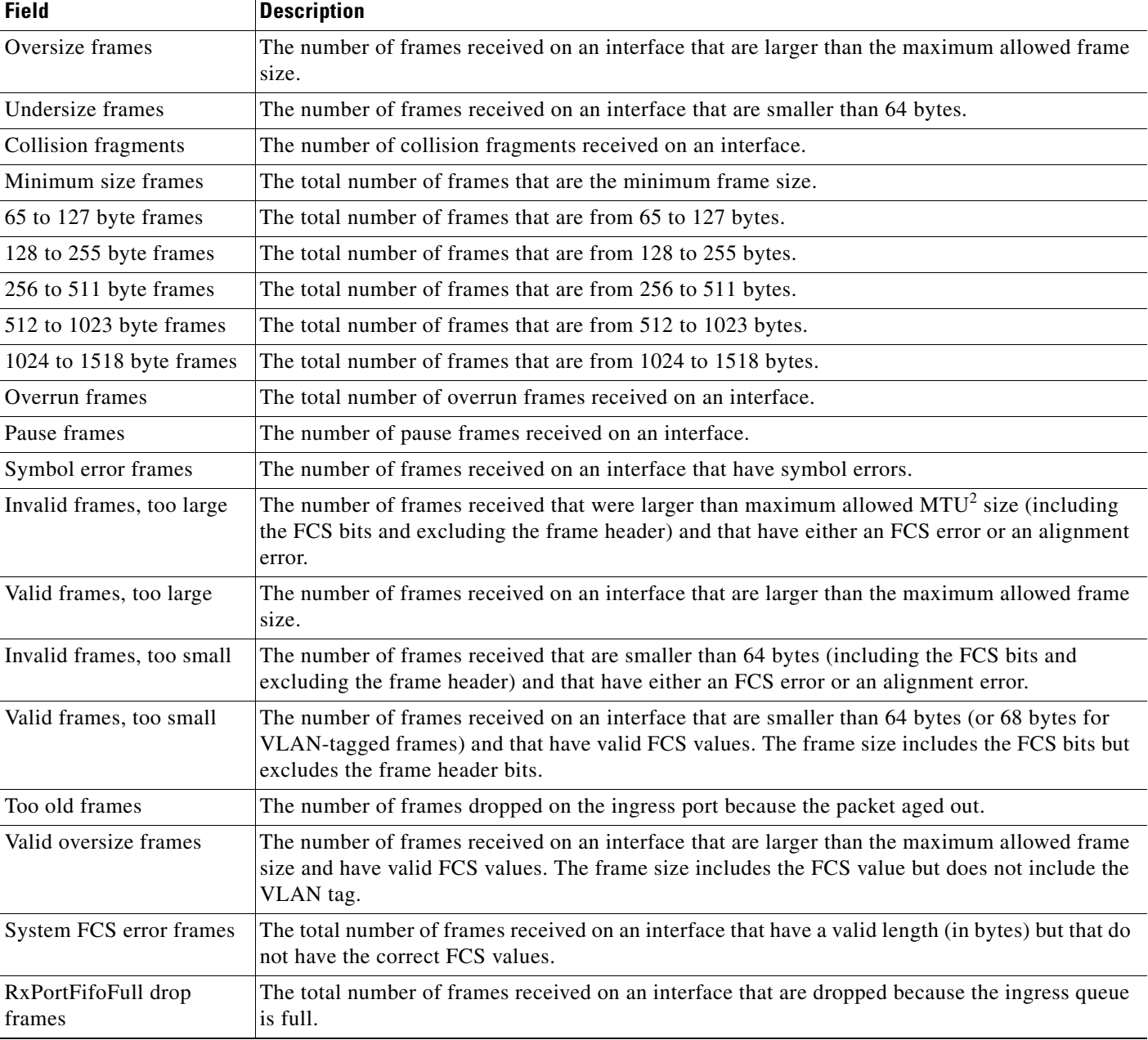

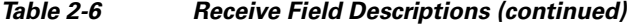

1. FCS = frame check sequence

2. MTU = maximum transmission unit

This is an example of output from the **show controllers ethernet-controller phy** command for a specific interface. Note that the last line of the display is the setting for Auto-MDIX for the interface.

#### Switch# **show controllers ethernet-controller gigabitethernet0/2 phy**

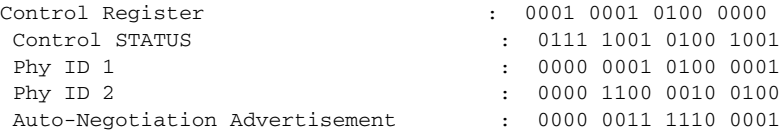

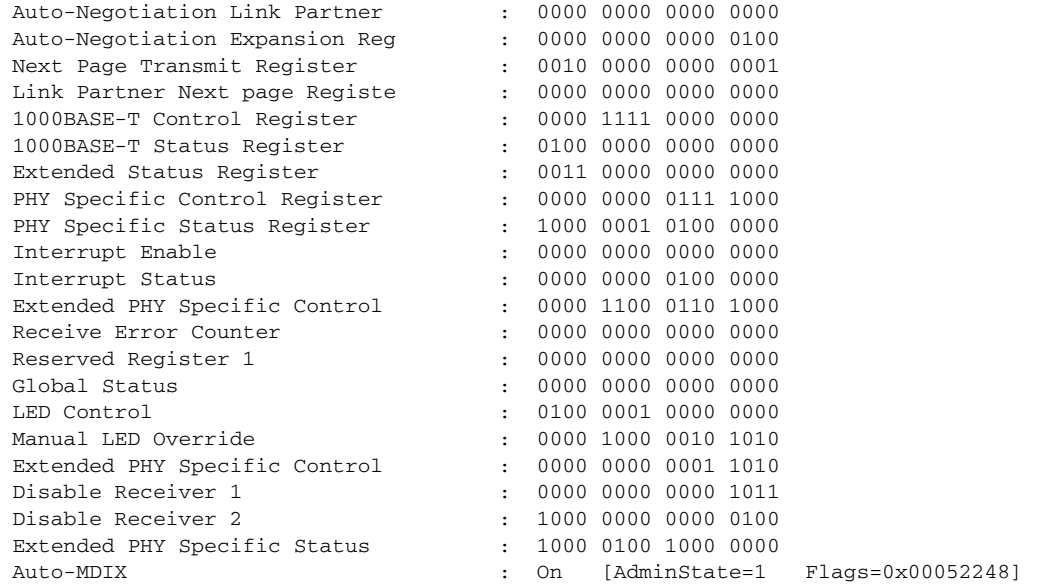

#### This is an example of output from the **show controllers ethernet-controller port-asic configuration**  command:

#### Switch# **show controllers ethernet-controller port-asic configuration**

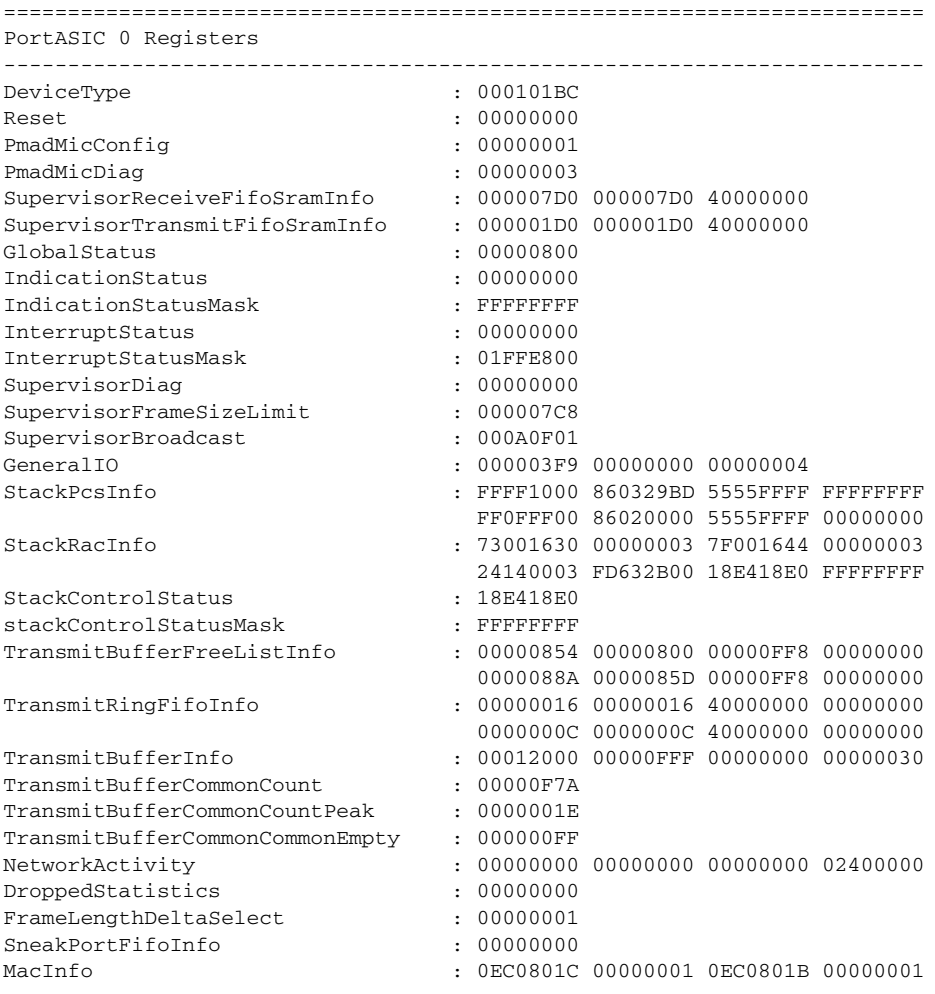

#### **Cisco ME 3400E Ethernet Access Switch Command Reference**

00C0001D 00000001 00C0001E 00000001

<output truncated>

This is an example of output from the **show controllers ethernet-controller port-asic statistics**  command:

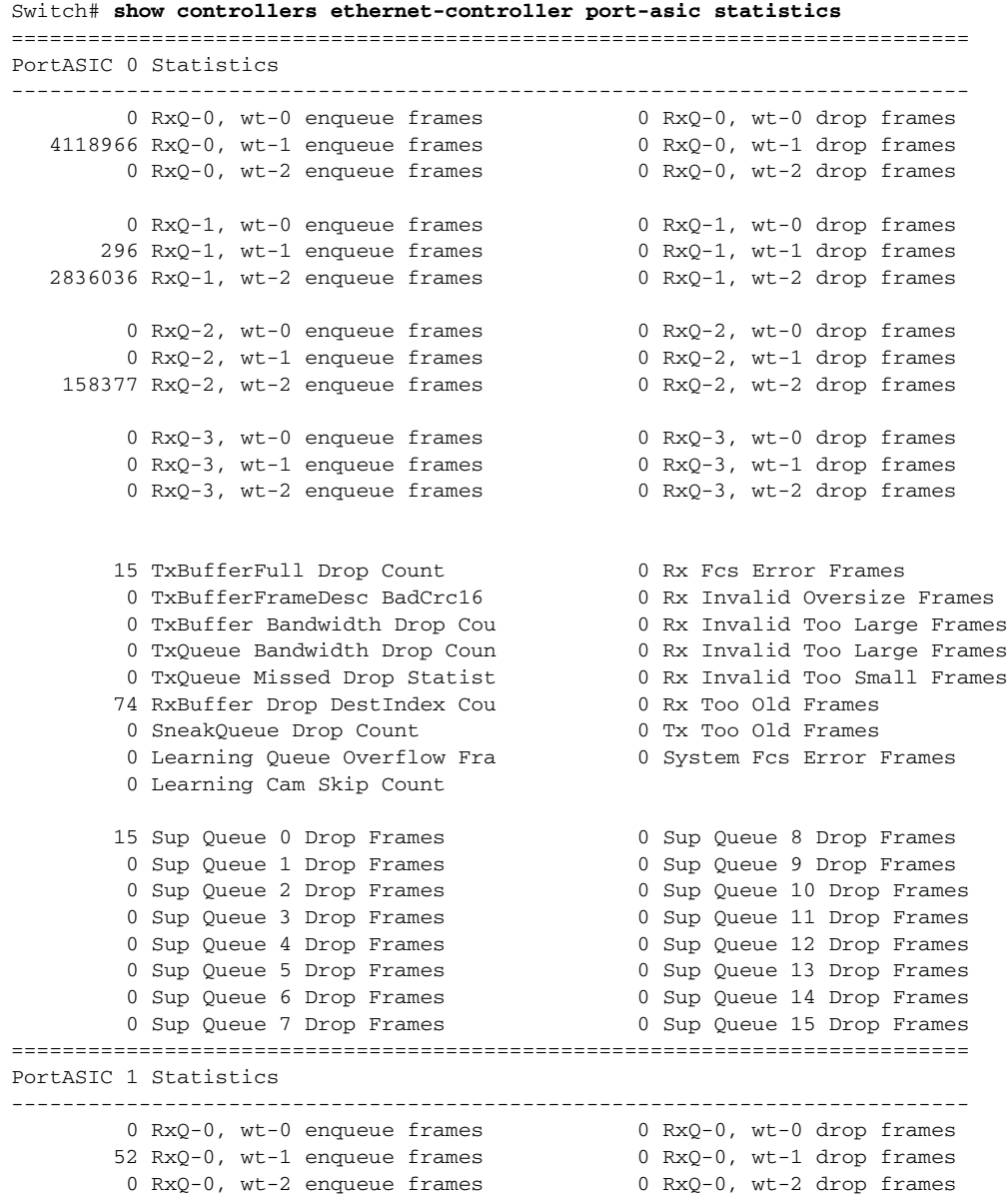

<output truncated>

П

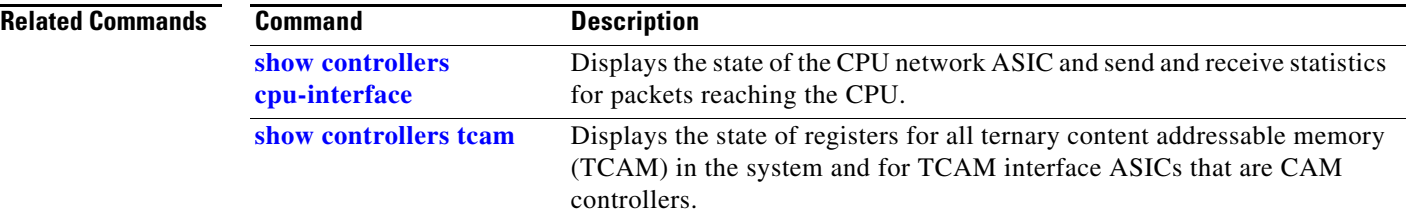

# <span id="page-46-0"></span>**show controllers tcam**

Use the **show controllers tcam** privileged EXEC command to display the state of the registers for all ternary content addressable memory (TCAM) in the system and for all TCAM interface ASICs that are CAM controllers.

**show controllers tcam** [**asic** [**number**]] [**detail**]

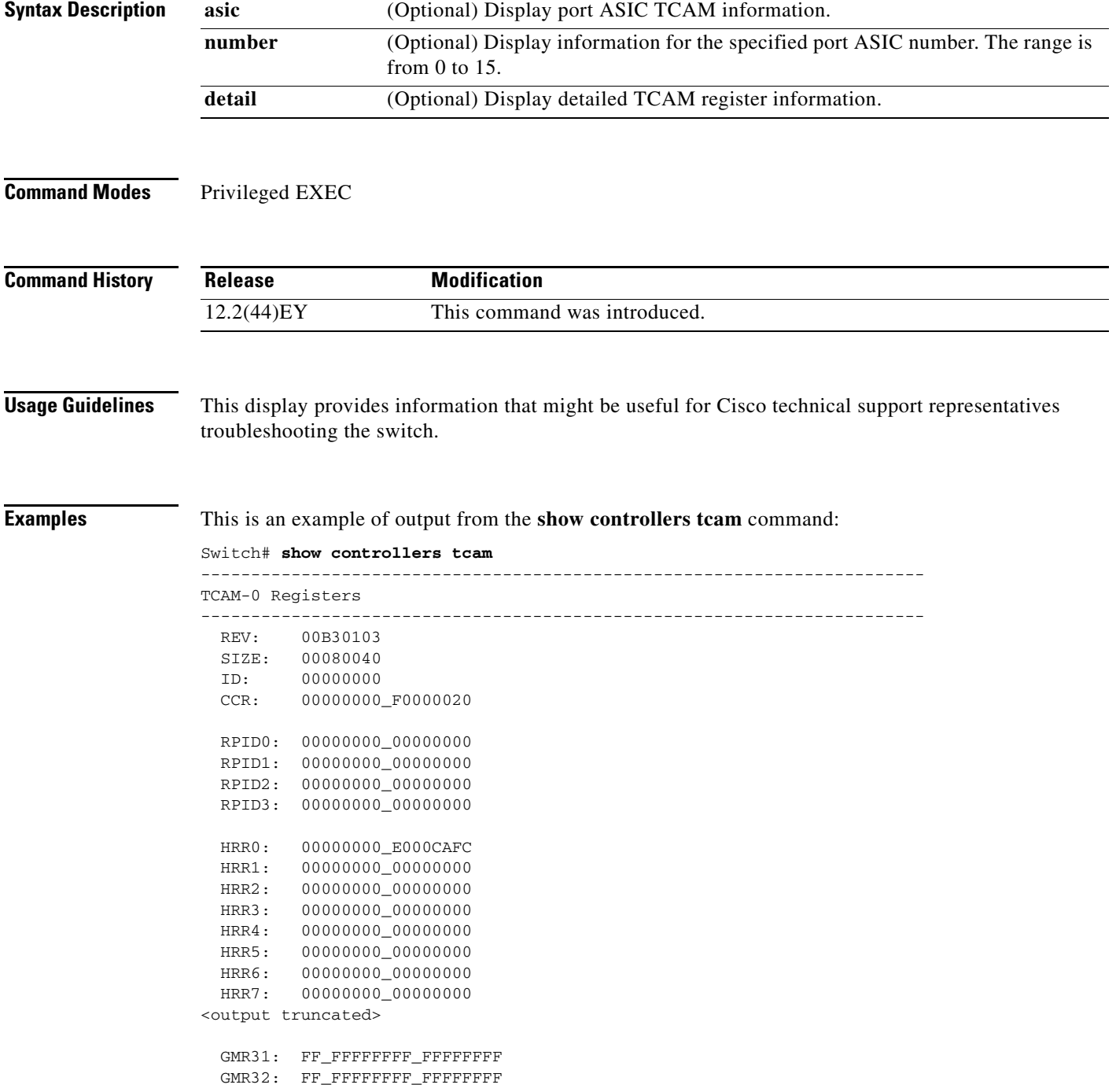

#### GMR33: FF\_FFFFFFFF\_FFFFFFFFF

```
=============================================================================
 TCAM related PortASIC 1 registers
=============================================================================
LookupType: 89A1C67D_24E35F00
LastCamIndex: 0000FFE0<br>
LocalNoMatch: 000069E0
LocalNoMatch:
ForwardingRamBaseAddress:
                              00022A00 0002FE00 00040600 0002FE00 0000D400
                              00000000 003FBA00 00009000 00009000 00040600
                               00000000 00012800 00012900
```
#### **Related Commands**

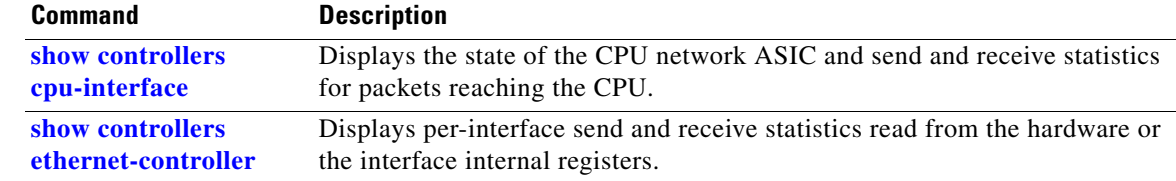

a ka

# **show controllers utilization**

Use the **show controllers utilization** user EXEC command to display bandwidth utilization on the switch or specific ports.

**show controllers** [*interface-id*] **utilization**

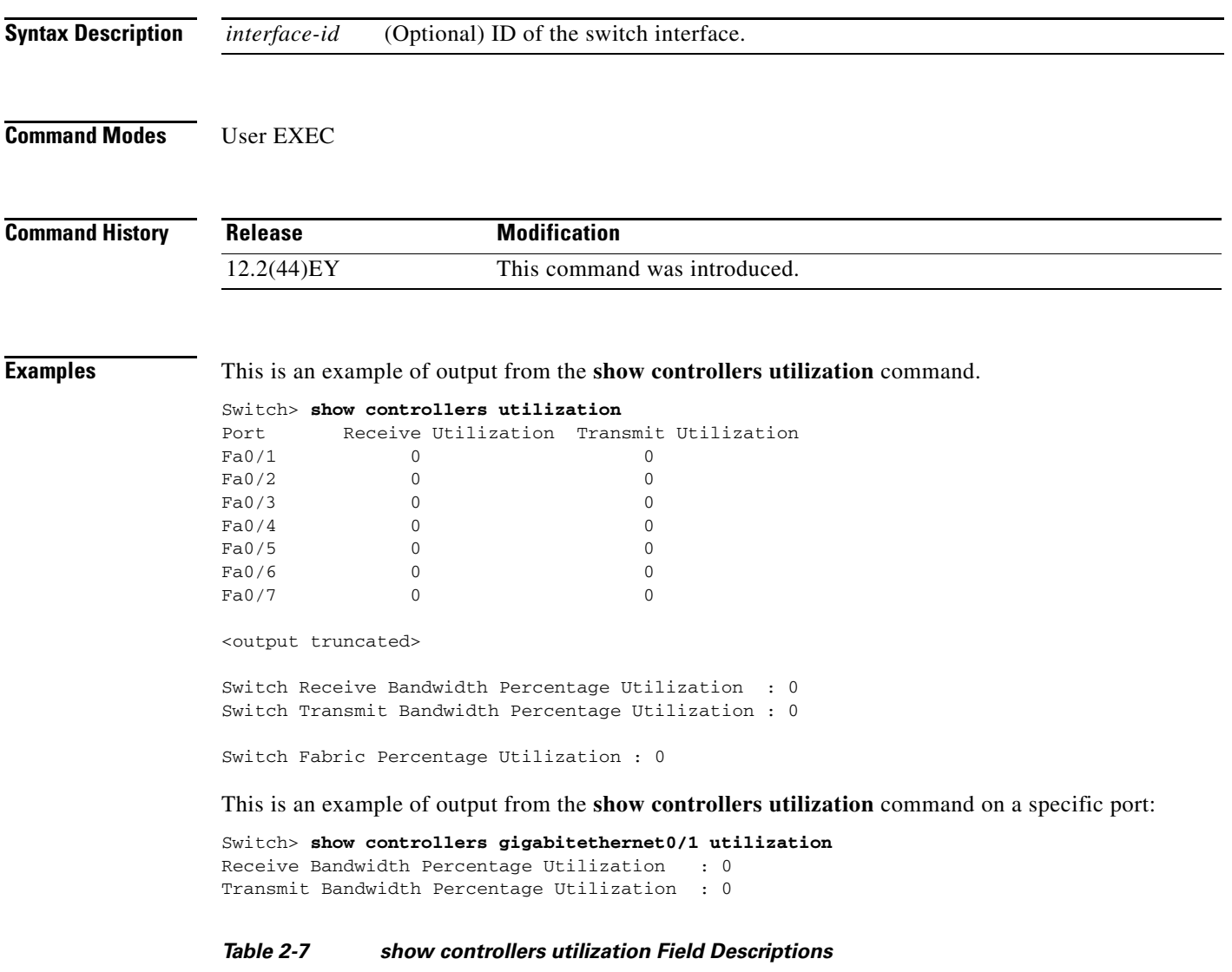

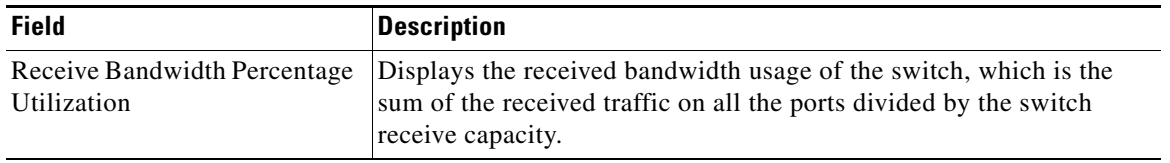

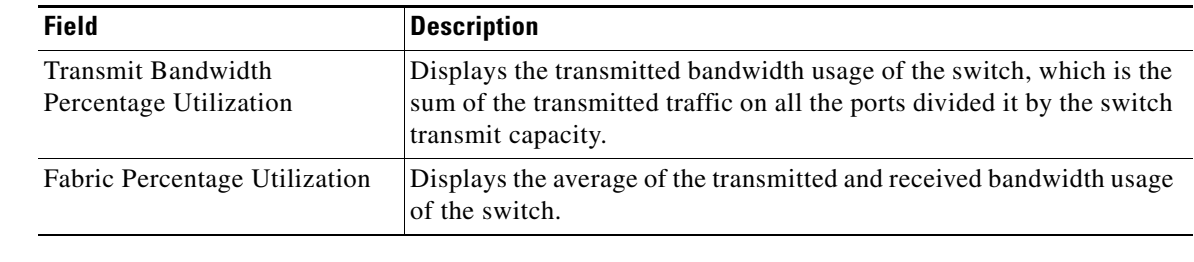

### *Table 2-7 show controllers utilization Field Descriptions*

### **Related Commands**

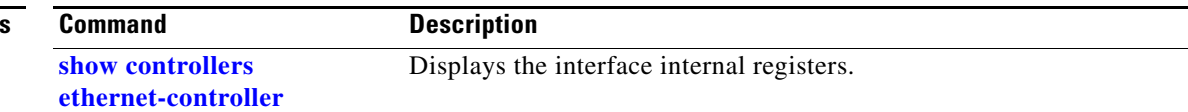

٠

## **show cpu traffic qos**

Use the **show cpu traffic qos** command in user EXEC mode to display the QoS marking values for CPU-generated traffic.

#### **show cpu traffic qos**

**Syntax Description** This command has no arguments or keywords.

**Defaults** Displays output the QoS marking values for all CPU-generated traffic.

**Command Modes** User EXEC

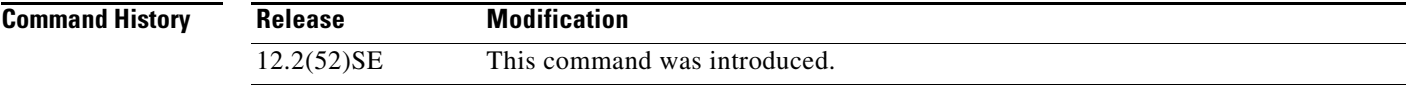

 $\mathbf{I}$ 

**Examples** The following is sample output from the **show cpu traffic qos** command:

```
Switch> show cpu traffic qos
QOS - CPU Generated Traffic
---------------------------
Set parameter-type To parameter-value/From
     parameter-type based on table-map
---------------------------------------------------------
Cos cos
      precedence table-map map1
DSCP Default
Precedence dscp
Qos Group 5
```
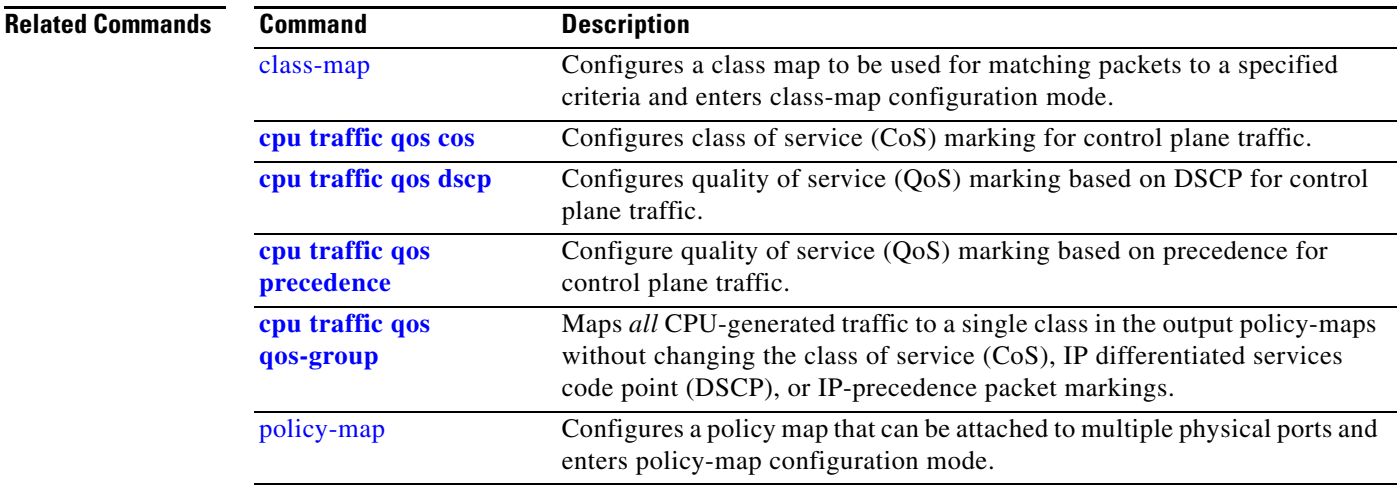

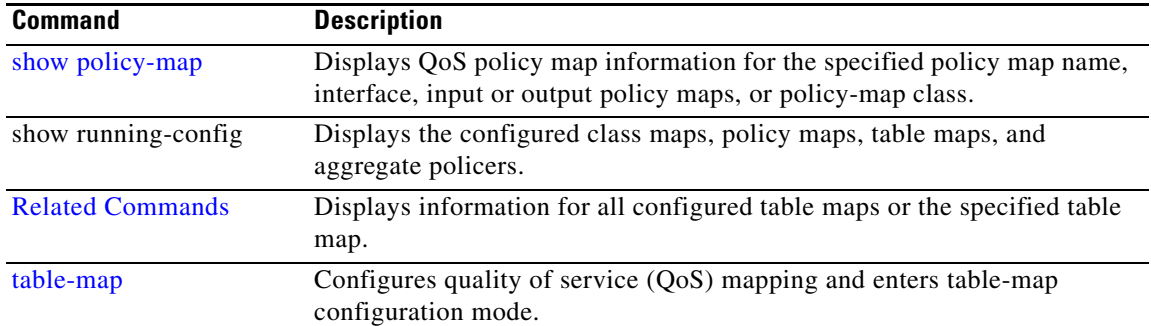

**0-53**

**OL-29299-01**

# **show diagnostic**

Use the **show diagnostic** user EXEC command to display the online diagnostic test results and the supported test suites.

**show diagnostic content**

**show diagnostic post**

**show diagnostic result** [**test** {*name* **|** *test-id* **|** *test-id-range* **| all**}] [**detail**]

**show diagnostic schedule**

**show diagnostic status** 

**show diagnostic switch** [**detail**]

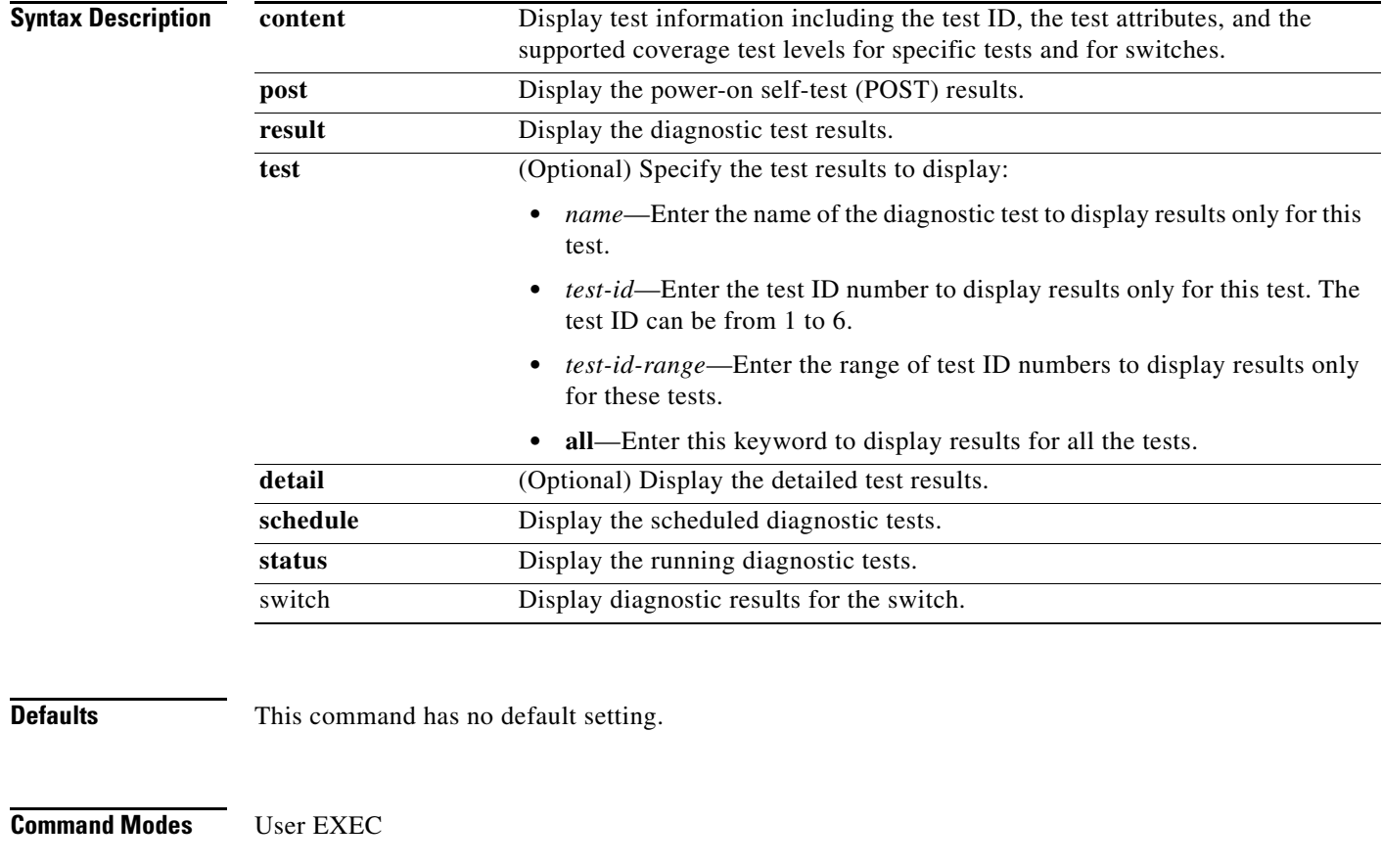

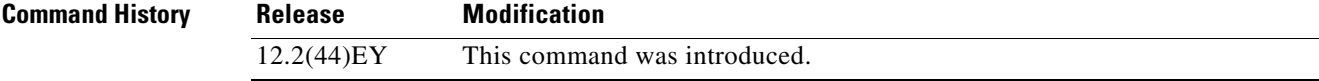

## **Usage Guidelines** The **show diagnostic post** command output is the same as the **show post** command output. The **show diagnostic result** [**detail**] command output is the same as the **show diagnostic switch** [**detail**] command output.

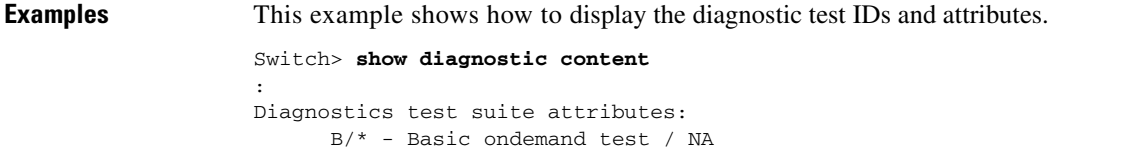

 P/V/\* - Per port test / Per device test / NA D/N/\* - Disruptive test / Non-disruptive test / NA S/\* - Only applicable to standby unit / NA

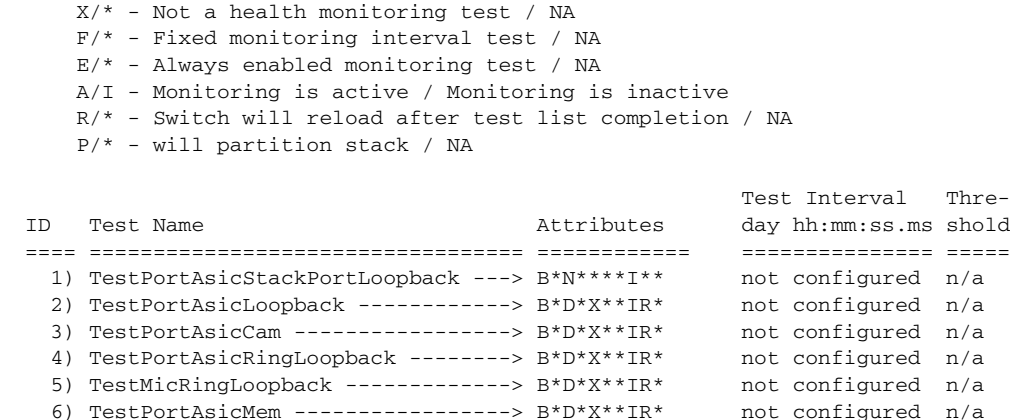

This example shows how to display the diagnostic test results for a switch. You can also use the **show diagnostic switch** command to display these results.

```
Switch> show diagnostic result 
SerialNo : ME3400E44
  Overall diagnostic result: PASS
  Test results: (. = Pass, F = Fail, U = Untested)
   1) TestPortAsicStackPortLoopback ---> .
   2) TestPortAsicLoopback ------------> U
   3) TestPortAsicCam -----------------> U
    4) TestPortAsicRingLoopback --------> U
    5) TestMicRingLoopback -------------> U
    6) TestPortAsicMem -----------------> U
```
This example shows how to display the running tests in a switch:

#### Switch> **show diagnostic status**

```
<BU> - Bootup Diagnostics, <HM> - Health Monitoring Diagnostics,
<OD> - OnDemand Diagnostics, <SCH> - Scheduled Diagnostics
====== ================================= =============================== ======
Card Description Current Running Test Run by
------ --------------------------------- --------------------- ------
N/A N/A N/A2 TestPortAsicStackPortLoopback <OD>
                             TestPortAsicLoopback <0D>
                             TestPortAsicCam <0D>
                             TestPortAsicRingLoopback <0D>
                             TestMicRingLoopback <0D>
```
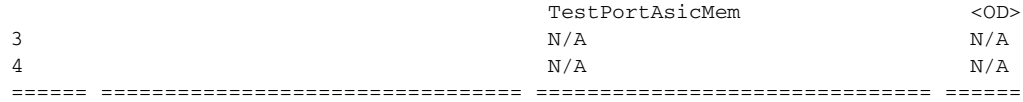

<output truncated>

This example shows how to display the online diagnostic test schedule for a switch:

```
Switch> show diagnostic schedule
Current Time = 14:39:49 PST Tue Jul 5 2005
Diagnostic for Switch 1:
Schedule #1:
To be run daily 12:00
Test ID(s) to be executed: 1.
```
This example shows how to display the detailed results for a switch. You can also use the **show diagnostic result all detail** command to display these results.

```
Switch> show diagnostic switch detail
Switch: SerialNo : ME3400E44
  Overall diagnostic result: PASS
  Test results: (. = Pass, F = Fail, U = Untested)
```
1) TestPortAsicStackPortLoopback ---> .

```
Error code ------------------> 0 (DIAG_SUCCESS)
Total run count -------------> 19
Last test execution time ----> Mar 01 1993 00:21:46
First test failure time -----> n/a
Last test failure time ------> n/a
Last test pass time ---------> Mar 01 1993 00:21:46
Total failure count ---------> 0
Consecutive failure count ---> 0
```
\_\_\_\_\_\_\_\_\_\_\_\_\_\_\_\_\_\_\_\_\_\_\_\_\_\_\_\_\_\_\_\_\_\_\_\_\_\_\_\_\_\_\_\_\_\_\_\_\_\_\_\_\_\_\_\_\_\_\_\_\_\_\_\_\_\_\_\_\_\_\_\_\_\_\_

\_\_\_\_\_\_\_\_\_\_\_\_\_\_\_\_\_\_\_\_\_\_\_\_\_\_\_\_\_\_\_\_\_\_\_\_\_\_\_\_\_\_\_\_\_\_\_\_\_\_\_\_\_\_\_\_\_\_\_\_\_\_\_\_\_\_\_\_\_\_\_\_\_\_\_

\_\_\_\_\_\_\_\_\_\_\_\_\_\_\_\_\_\_\_\_\_\_\_\_\_\_\_\_\_\_\_\_\_\_\_\_\_\_\_\_\_\_\_\_\_\_\_\_\_\_\_\_\_\_\_\_\_\_\_\_\_\_\_\_\_\_\_\_\_\_\_\_\_\_\_

2) TestPortAsicLoopback ------------> U

```
Error code ------------------> 0 (DIAG_SUCCESS)
Total run count -------------> 0
Last test execution time ----> n/a
First test failure time -----> n/a
Last test failure time ------> n/a
Last test pass time ---------> n/a
Total failure count ---------> 0
Consecutive failure count ---> 0
```
3) TestPortAsicCam -----------------> U

```
Error code ------------------> 0 (DIAG_SUCCESS)
         Total run count -------------> 0
         Last test execution time ----> n/a
         First test failure time -----> n/a
         Last test failure time ------> n/a
         Last test pass time ---------> n/a
         Total failure count ---------> 0
         Consecutive failure count ---> 0
 ___________________________________________________________________________
```
Г

4) TestPortAsicRingLoopback --------> U Error code ------------------> 0 (DIAG\_SUCCESS) Total run count -------------> 0 Last test execution time ----> n/a First test failure time -----> n/a Last test failure time ------> n/a Last test pass time ---------> n/a Total failure count ---------> 0 Consecutive failure count ---> 0

5) TestMicRingLoopback -------------> U

```
Error code ------------------> 0 (DIAG_SUCCESS)
Total run count -------------> 0
Last test execution time ----> n/a
First test failure time -----> n/a
Last test failure time ------> n/a
Last test pass time ---------> n/a
Total failure count ---------> 0
Consecutive failure count ---> 0
```
\_\_\_\_\_\_\_\_\_\_\_\_\_\_\_\_\_\_\_\_\_\_\_\_\_\_\_\_\_\_\_\_\_\_\_\_\_\_\_\_\_\_\_\_\_\_\_\_\_\_\_\_\_\_\_\_\_\_\_\_\_\_\_\_\_\_\_\_\_\_\_\_\_\_\_

\_\_\_\_\_\_\_\_\_\_\_\_\_\_\_\_\_\_\_\_\_\_\_\_\_\_\_\_\_\_\_\_\_\_\_\_\_\_\_\_\_\_\_\_\_\_\_\_\_\_\_\_\_\_\_\_\_\_\_\_\_\_\_\_\_\_\_\_\_\_\_\_\_\_\_

6) TestPortAsicMem -----------------> U

```
Error code ------------------> 0 (DIAG_SUCCESS)
             Total run count -------------> 0
             Last test execution time ----> n/a
             First test failure time -----> n/a
             Last test failure time ------> n/a
             Last test pass time ---------> n/a
             Total failure count ---------> 0
             Consecutive failure count ---> 0
\_ , and the set of the set of the set of the set of the set of the set of the set of the set of the set of the set of the set of the set of the set of the set of the set of the set of the set of the set of the set of th
```
#### **Related Commands**

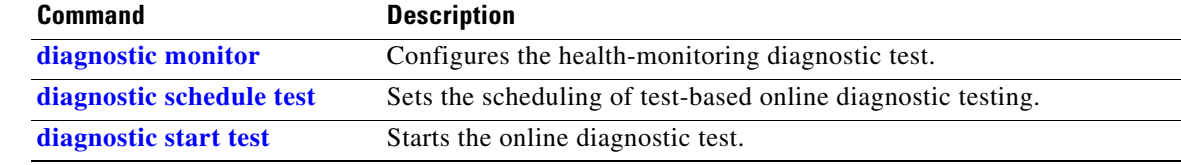

# **show dot1q-tunnel**

Use the **show dot1q-tunnel** user EXEC command to display information about IEEE 802.1Q tunnel ports.

**show dot1q-tunnel** [**interface** *interface-id*]

This command is visible only when the switch is running the metro IP access or metro access image.

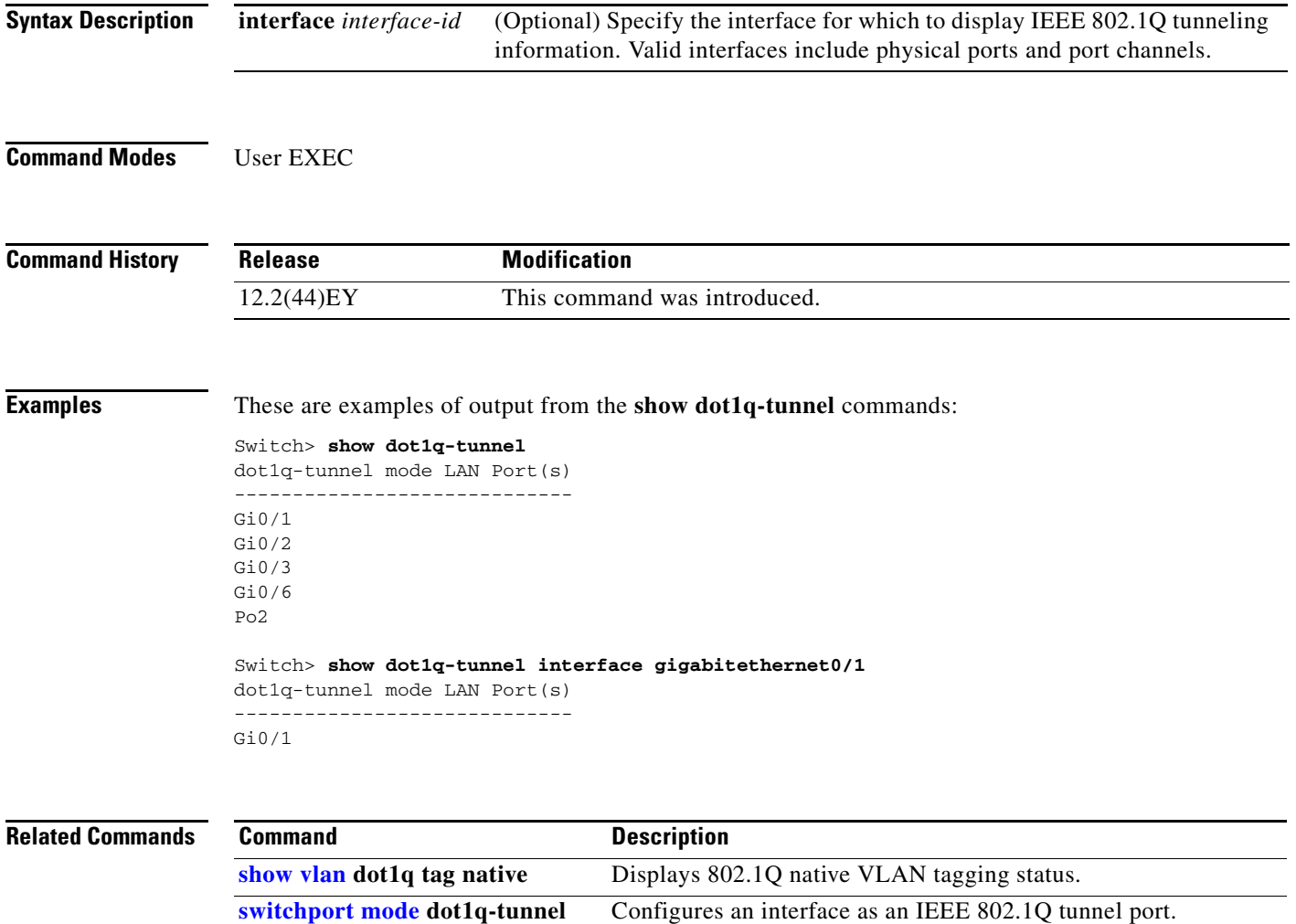

## **show dot1x**

Use the **show dot1x** privileged EXEC command to display IEEE 802.1x statistics, administrative status, and operational status for the switch or for the specified port.

**show dot1x** [**all** | **interface** *interface-id* | **statistics interface** *interface-id*]

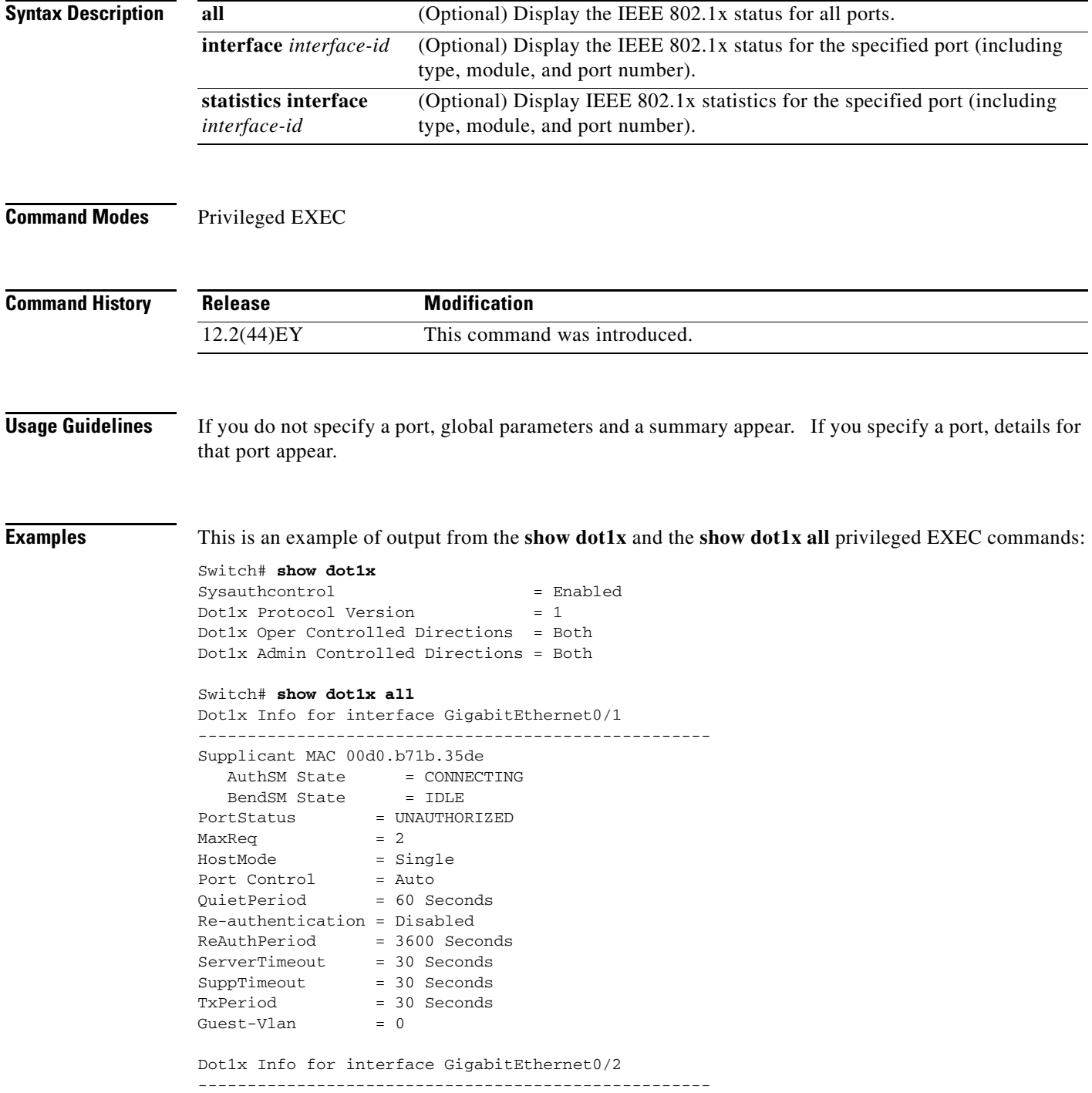

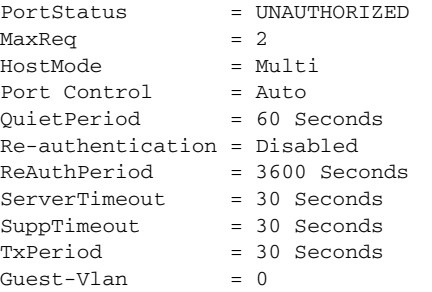

This is an example of output from the **show dot1x interface** *interface-id* privileged EXEC command:

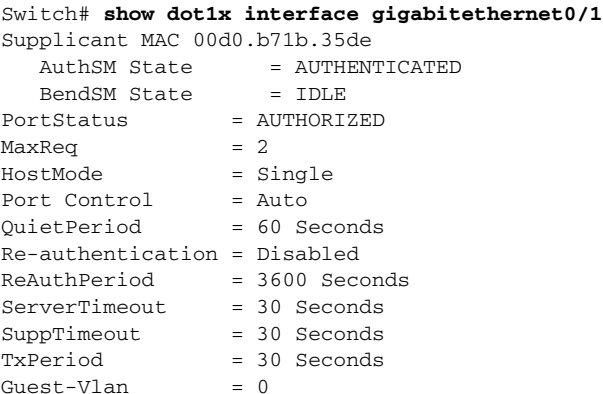

This is an example of output from the **show dot1x statistics interface** *interface-id* command. [Table 2-8](#page-58-0) describes the fields in the display.

Switch# **show dot1x statistics interface gigabitethernet0/1**

```
PortStatistics Parameters for Dot1x 
       --------------------------------------------
{\tt Tr} \verb|XeqId| = 15 \quad \quad {\tt Tr} \verb|Xeq| = 0 \quad \quad \quad {\tt Tr} \verb|Total| = 15 \quad \quad {\tt R} \verb|xStart| = 4 \quad \quad \quad {\tt R} \verb|xlogoff| = 0 \quad \quad \quad {\tt R} \verb|xRegpId| = 1RxStart = 4 RxLogoff = 0 RxRespId = 1 RxResp = 1
RxInvalid = 0 RxLenErr = 0 RxTotal= 6
RxVersion = 1 LastRxSrcMac 00d0.b71b.35de
```
#### <span id="page-58-0"></span>*Table 2-8 show dot1x statistics Field Descriptions*

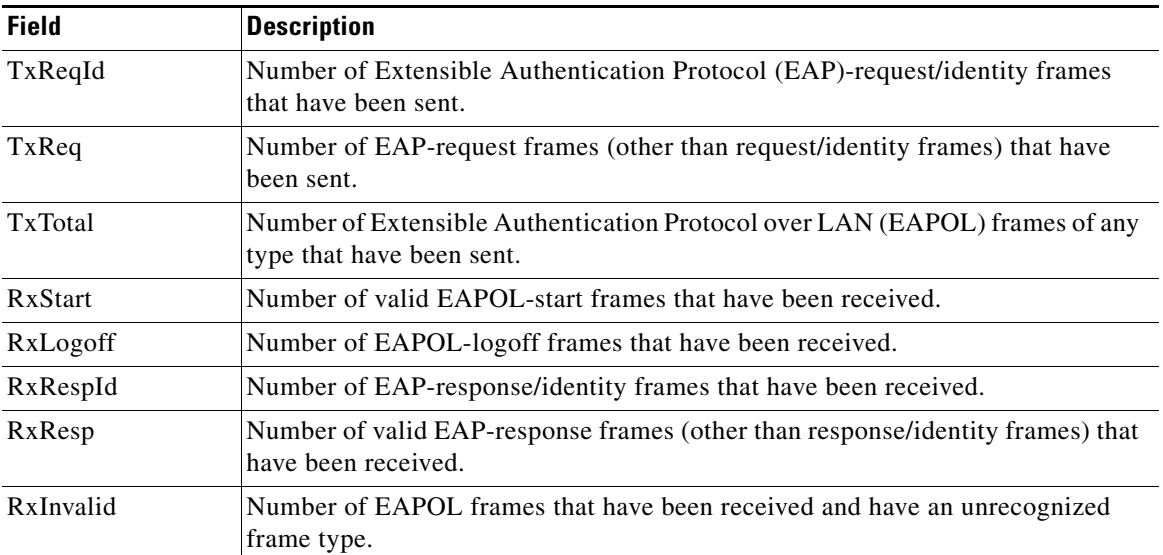

**The Co** 

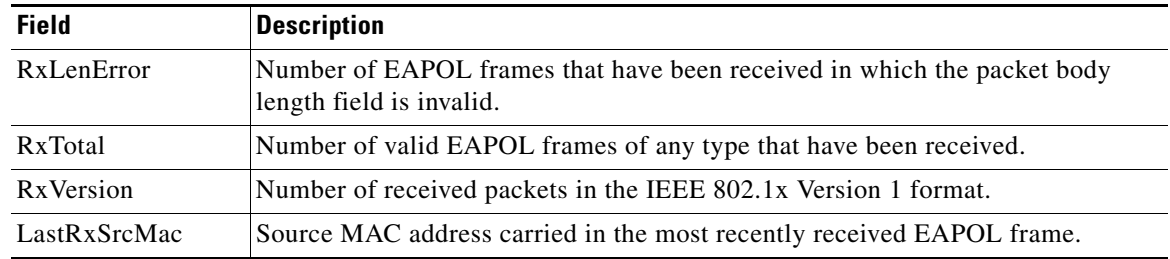

### *Table 2-8 show dot1x statistics Field Descriptions (continued)*

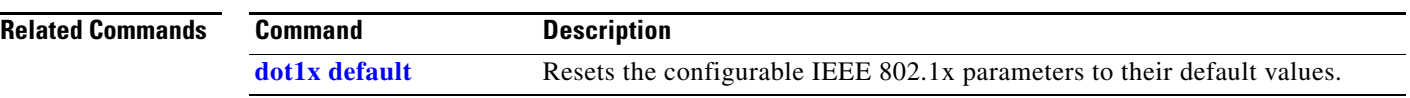

a s

# **show dying-gasp packets**

Use the **show dying-gasp packets** user EXEC command to verify the configuration of the Dying Gasp packets.

**show dying-gasp packets**

**Syntax Description** This command has no arguments or keywords.

**Command Modes** User EXEC

 $\mathbf{I}$ 

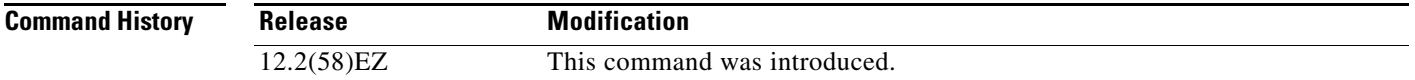

**Examples** This is an example of output from the **show dying-gasp packets** command:

Switch# **show dying-gasp packets**

 SNMP Trap packet for server 10.77.7.125, link type IP Interface, via GigabitEthernet0/2, local IP address 10.77.15.231 encap type is ARPA, local hardware address ec30.9141.50c1 next hop IP address 10.77.15.193, next hop hardware address 000a.8b19.ebfc Syslog errmsg packet for server 10.77.7.127, link type IP interface, via GigabitEthernet0/2, local IP address 10.77.15.231 encap type is ARPA, local hardware address ec30.9141.50c1 next hop IP address 10.77.15.193, next hop hardware address 000a.8b19.ebfc

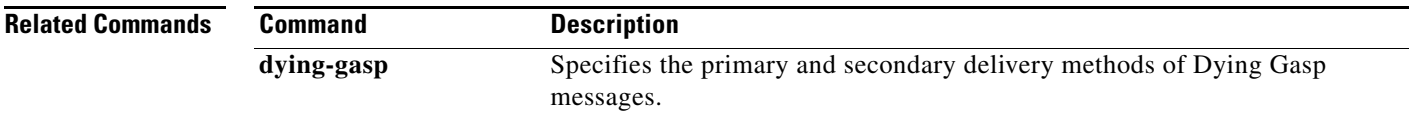

Г

### **show env**

Use the **show env** user EXEC command to display alarm contact, fan, temperature, and power information for the switch.

**show env** {**alarm-contact** | **all** | **fan** | **power | temperature**}

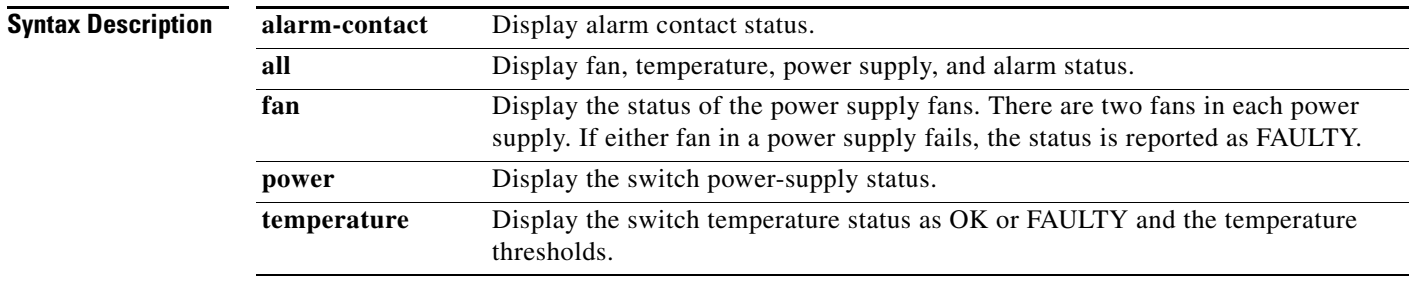

**Command Modes** User EXEC

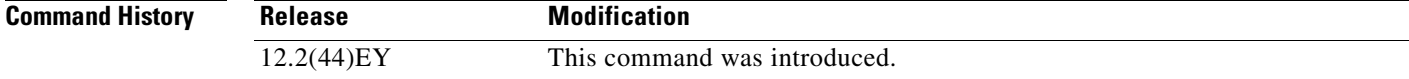

**Examples** This is an example of output from the **show env alarm-contact** command:

```
Switch# show env alarm-contact
ALARM CONTACT 1
   Status: asserted
   Description: main_lab_door
   Severity: critical
   Trigger: open
ALARM CONTACT 2
   Status: asserted
   Description: main_lab_cabinet-1_door 
   Severity: major
   Trigger: open
ALARM CONTACT 3
   Status: asserted
   Description: main_lab_supply-room_door 
   Severity: major
   Trigger: open
ALARM CONTACT 4
   Status: not asserted
   Description: main_lab_water-level_FLOOD 
   Severity: critical
   Trigger: closed
```
This is an example of output from the **show env all** command:

Switch# **show env all** FAN PS 1 is OK FAN PS 2 is OK TEMPERATURE is OK

T

Temperature Value: 23 Degree Celsius Temperature State: GREEN Yellow Threshold : 66 Degree Celsius Red Threshold : 74 Degree Celsius POWER SUPPLY 1 is DC OK POWER SUPPLY 2 is DC OK ALARM CONTACT 1 is asserted ALARM CONTACT 2 is asserted ALARM CONTACT 3 is asserted ALARM CONTACT 4 is not asserted

This is an example of output from the **show env fan** command:

Switch> **show env fan** FAN PS 1 is OK FAN PS 2 is FAULTY

This is an example of output from the **show env power** command when both DC inputs are expected but one is missing:

Switch# **show env power** POWER SUPPLY 1 is DC OK POWER SUPPLY 2 is DC FAULTY

This is an example of output from the **show env power** command when one AC-power supply is present:

Switch# **show env power** POWER SUPPLY 1 is AC OK AC Input : OK Output : OK Fan : OK POWER SUPPLY 2 is NOT PRESENT

This is an example of output from the **show env temperature** command:

Switch# **show env temperature** TEMPERATURE is OK

### **Related Commands**

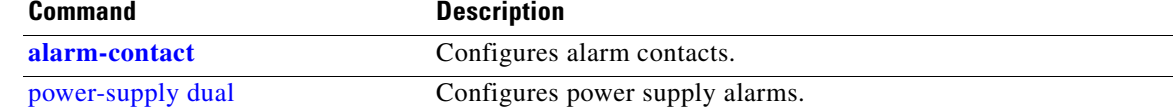

### <span id="page-63-0"></span>**show errdisable detect**

Use the **show errdisable detect** user EXEC command to display error-disable detection status.

**show errdisable detect**

**Syntax Description** This command has no arguments or keywords. **Command Modes** User EXEC **Command History Usage Guidelines** The Mode column shows the shutdown mode that was configured for the error-disabled reason: **•** port—The physical port is error disabled if a violation occurs. **•** vlan—The virtual port is disabled if a violation occurs. **Release Modification** 12.2(44)EY This command was introduced.

• port/vlan—Some ports are configured for physical port disable, and others are configured for virtual port disable. Enter the **show running config** privileged EXEC command to see the configuration for each port.

A displayed gbic-invalid error in the Reason column refers to an invalid small form-factor pluggable (SFP) interface.

**Examples** This is an example of output from the **show errdisable detect** command:

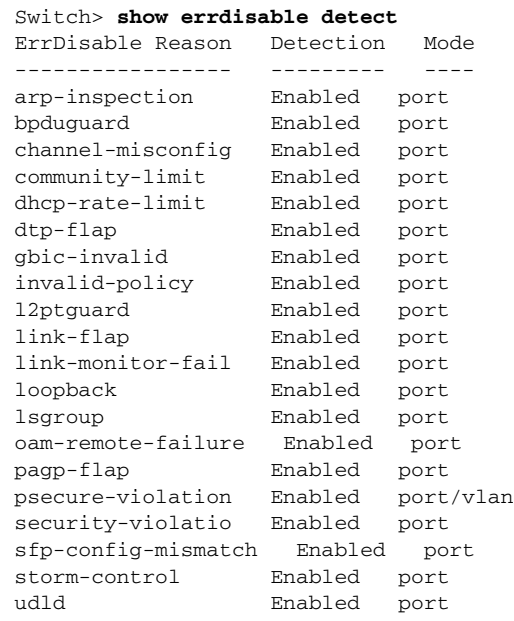

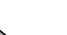

vmps Enabled port

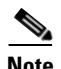

**Note** Though visible in the output, the dtp-flap, ilpower, storm-control, and unicast-flood fields are not valid.

### **Related Commands**

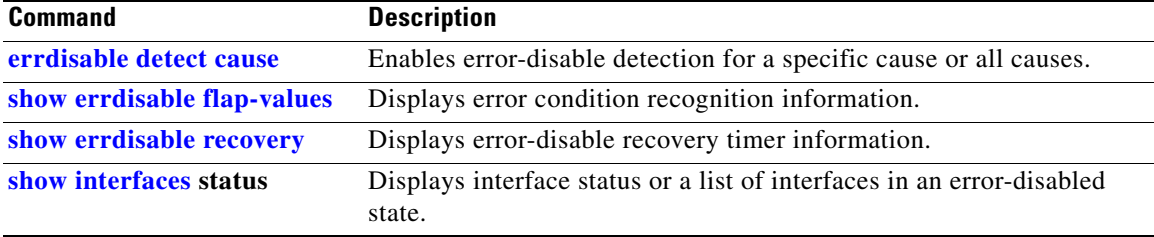

П

### <span id="page-65-0"></span>**show errdisable flap-values**

Use the **show errdisable flap-values** user EXEC command to display conditions that cause an error to be recognized for a cause.

**show errdisable flap-values**

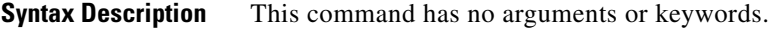

**Command Modes** User EXEC

**Command History Release Modification** 12.2(44)EY This command was introduced.

**Usage Guidelines** The *Flaps* column in the display shows how many changes to the state within the specified time interval will cause an error to be detected and a port to be disabled. For example, the display shows that an error will be assumed and the port shut down if three Dynamic Trunking Protocol (DTP)-state (port mode access/trunk) or Port Aggregation Protocol (PAgP) flap changes occur during a 30-second interval, or if 5 link-state (link up/down) changes occur during a 10-second interval.

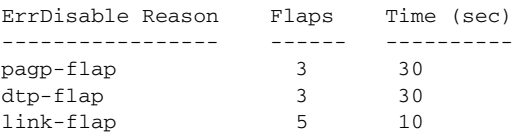

**Note** Although visible in the output display, the switch does not support DTP.

**Examples** This is an example of output from the **show errdisable flap-values** command:

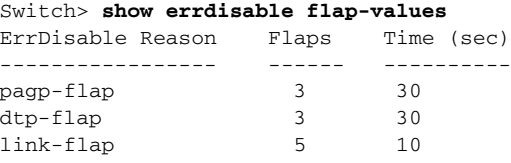

#### **Related Commands**

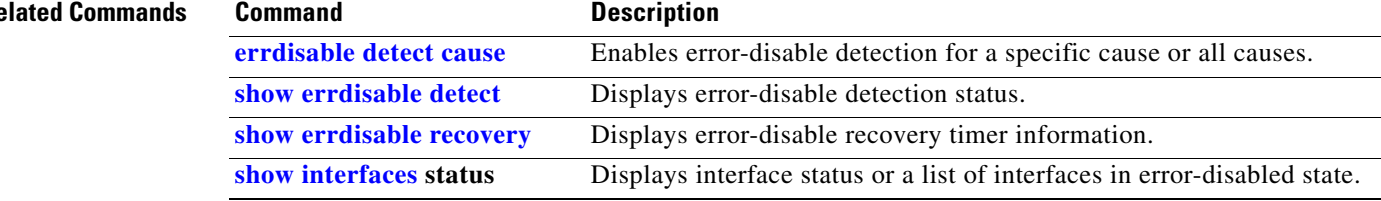

a ka

## <span id="page-66-0"></span>**show errdisable recovery**

Use the **show errdisable recovery** user EXEC command to display the error-disable recovery timer information.

**show errdisable recovery**

**Syntax Description** This command has no arguments or keywords.

**Command Modes** User EXEC

**Command History Release Modification** 12.2(44)EY This command was introduced.

**Usage Guidelines** A *gbic-invalid error-disable* reason refers to an invalid small form-factor pluggable (SFP) module interface.

П

**Examples** This is an example of output from the **show errdisable recovery** command:

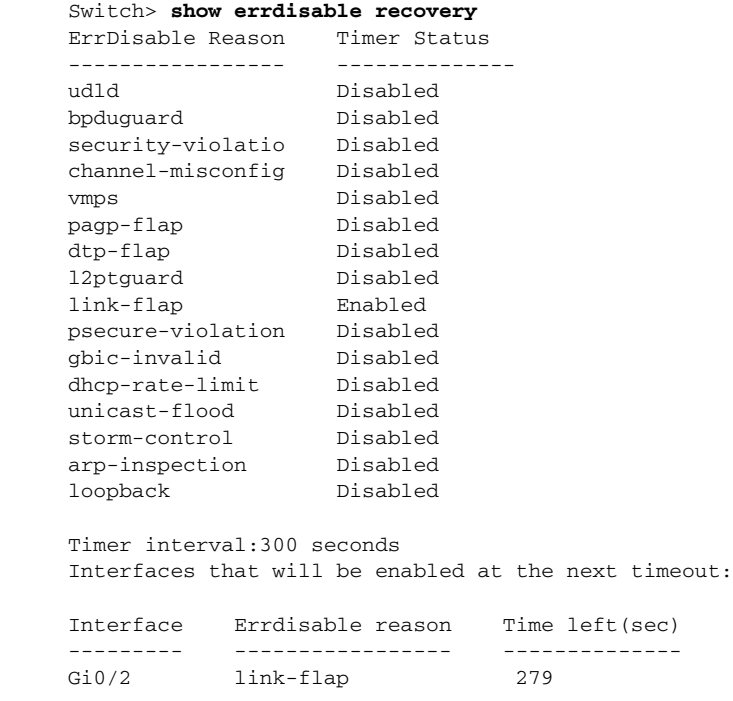

**Note** Though visible in the output, the unicast-flood and DTP fields are not valid.

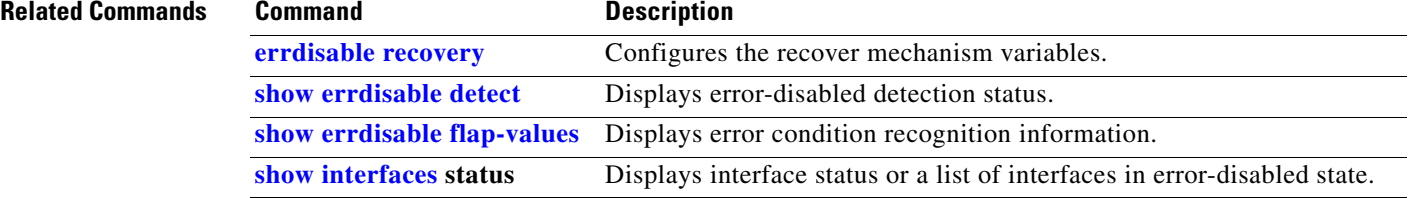

# **show etherchannel**

Use the **show etherchannel** user EXEC command to display EtherChannel information for a channel.

**show etherchannel** [*channel-group-number* {**detail** | **port** | **port-channel** | **protocol** | **summary**}] {**detail** | **load-balance** | **port** | **port-channel** | **protocol** | **summary**}

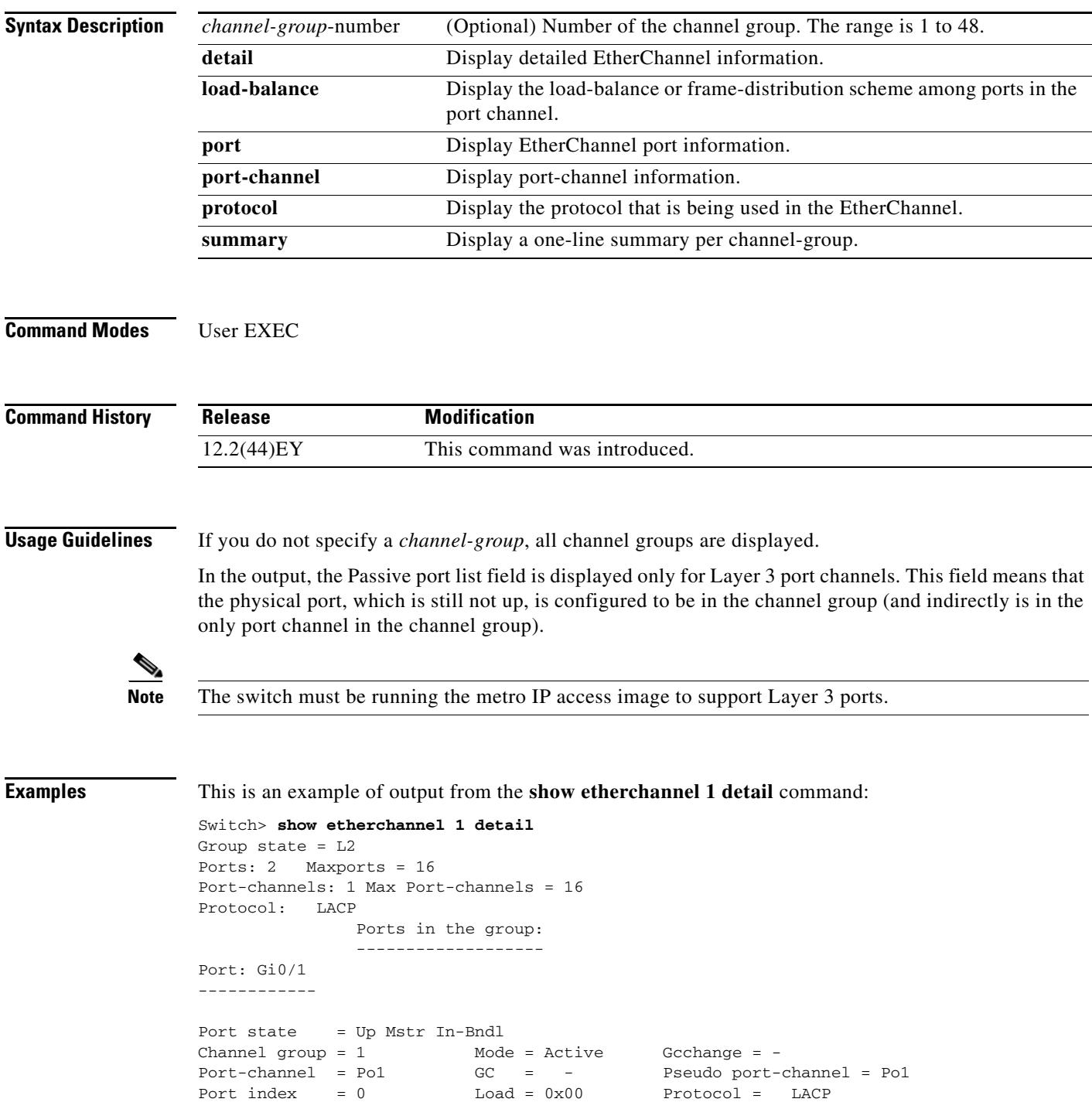

Flags: S - Device is sending Slow LACPDUs F - Device is sending fast LACPDU A - Device is in active mode. <br> P - Device is in passive mode. Local information: LACP port Admin Oper Port Port Port Flags State Priority Key Key Number State Gi0/1 SA bndl 32768 0x0 0x1 0x0 0x3D Age of the port in the current state: 01d:20h:06m:04s Port-channels in the group: ---------------------- Port-channel: Po1 (Primary Aggregator) ------------ Age of the Port-channel =  $01d:20h:20m:26s$ Logical slot/port =  $10/1$  Number of ports = 2 HotStandBy port = null Port state = Port-channel Ag-Inuse Protocol = LACP Ports in the Port-channel: Index Load Port EC state No of bits ------+------+------+------------------+----------- 0 00 Gi0/1 Active 0 0 00 Gi0/2 Active 0 Time since last port bundled: 01d:20h:20m:20s Gi0/2

This is an example of output from the **show etherchannel 1 summary** command:

```
Switch> show etherchannel 1 summary
Flags: D - down P - in port-channel I - stand-alone s - suspended
        H - Hot-standby (LACP only)
        R - Layer3 S - Layer2
        u - unsuitable for bundling
       U - in use f - failed to allocate aggregator
        d - default port
Number of channel-groups in use: 1
Number of aggregators: 1
Group Port-channel Protocol Ports
------+-------------+-----------+----------------------------------------
1 Po1(SU) LACP Gi0/1(P) Gi0/2(P) 
This is an example of output from the show etherchannel 1 port-channel command:
Switch> show etherchannel 1 port-channel 
               Port-channels in the group: 
                ----------------------
Port-channel: Po1 (Primary Aggregator)
```
Age of the Port-channel =  $01d:20h:24m:50s$ Logical slot/port =  $10/1$  Number of ports = 2 HotStandBy port = null

------------

= Port-channel Ag-Inuse<br>= LACP Port state Ports in the Port-channel: Index Load Port EC state No of bits ------+------+------+------------------+----------- 0 00 Gi0/1 Active 0 0 00 Gi0/2 Active 0 Time since last port bundled: 01d:20h:24m:44s Gi0/2

This is an example of output from **show etherchannel protocol** command:

Switch# **show etherchannel protocol** Channel-group listing: ----------------------- Group: 1 ---------- Protocol: LACP Group: 2 ---------- Protocol: PAgP

#### **Related Commands**

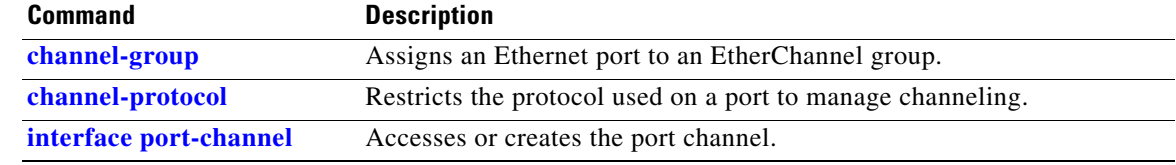

# **show ethernet loopback**

Use the **show ethernet loopback** privileged EXEC command to display information about per port Ethernet loopbacks configured on the switch or on an interface.

**show ethernet loopback** [*interface-id*]

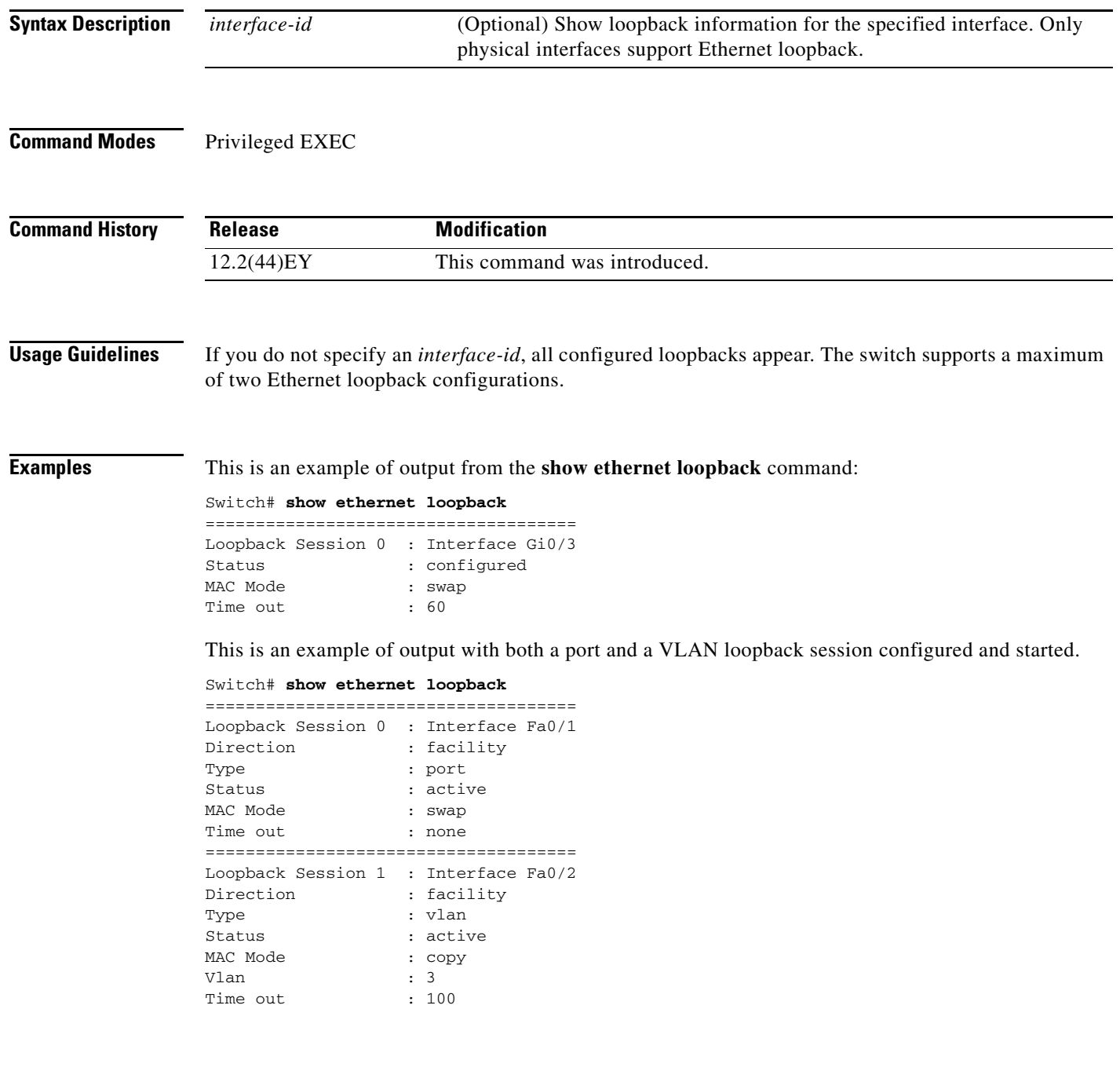
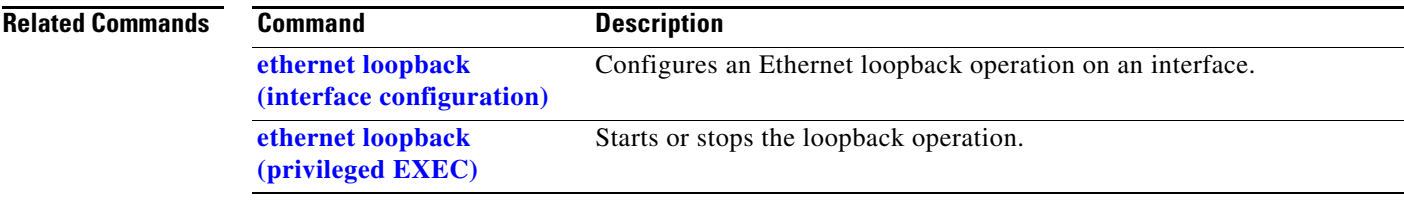

### **show ethernet service evc**

Use the **show ethernet service evc** privileged EXEC command to display information about Ethernet virtual connection (EVC) customer-service instances.

**show ethernet service evc** [**id** *evc-id |* **interface** *interface-id*] [**detail**]

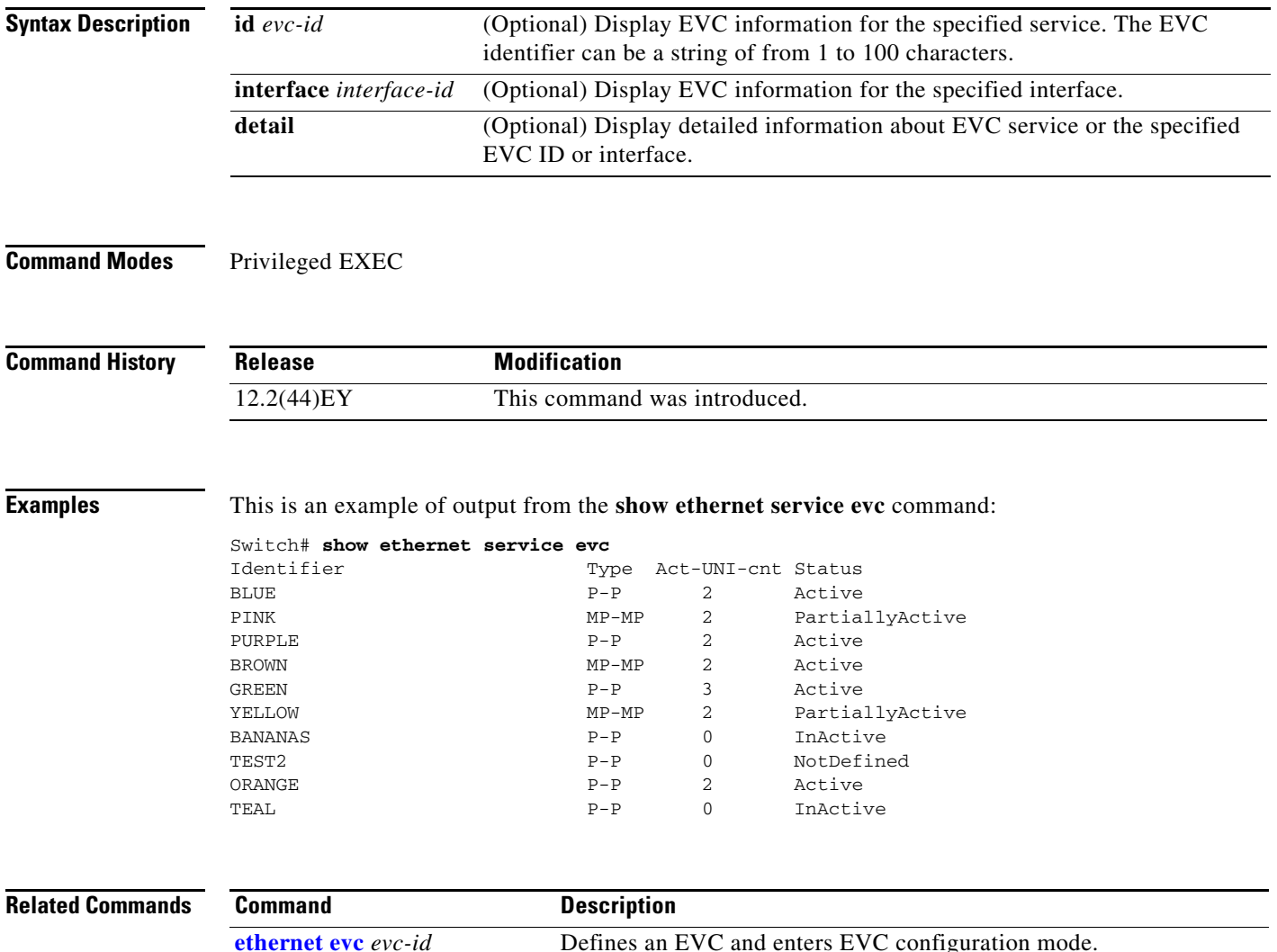

### **show ethernet service instance**

Use the **show ethernet service instance** privileged EXEC command to display information about Ethernet customer-service instances.

**show ethernet service instance** [**id** *id***] [interface** *interface-id*] [**detail**]

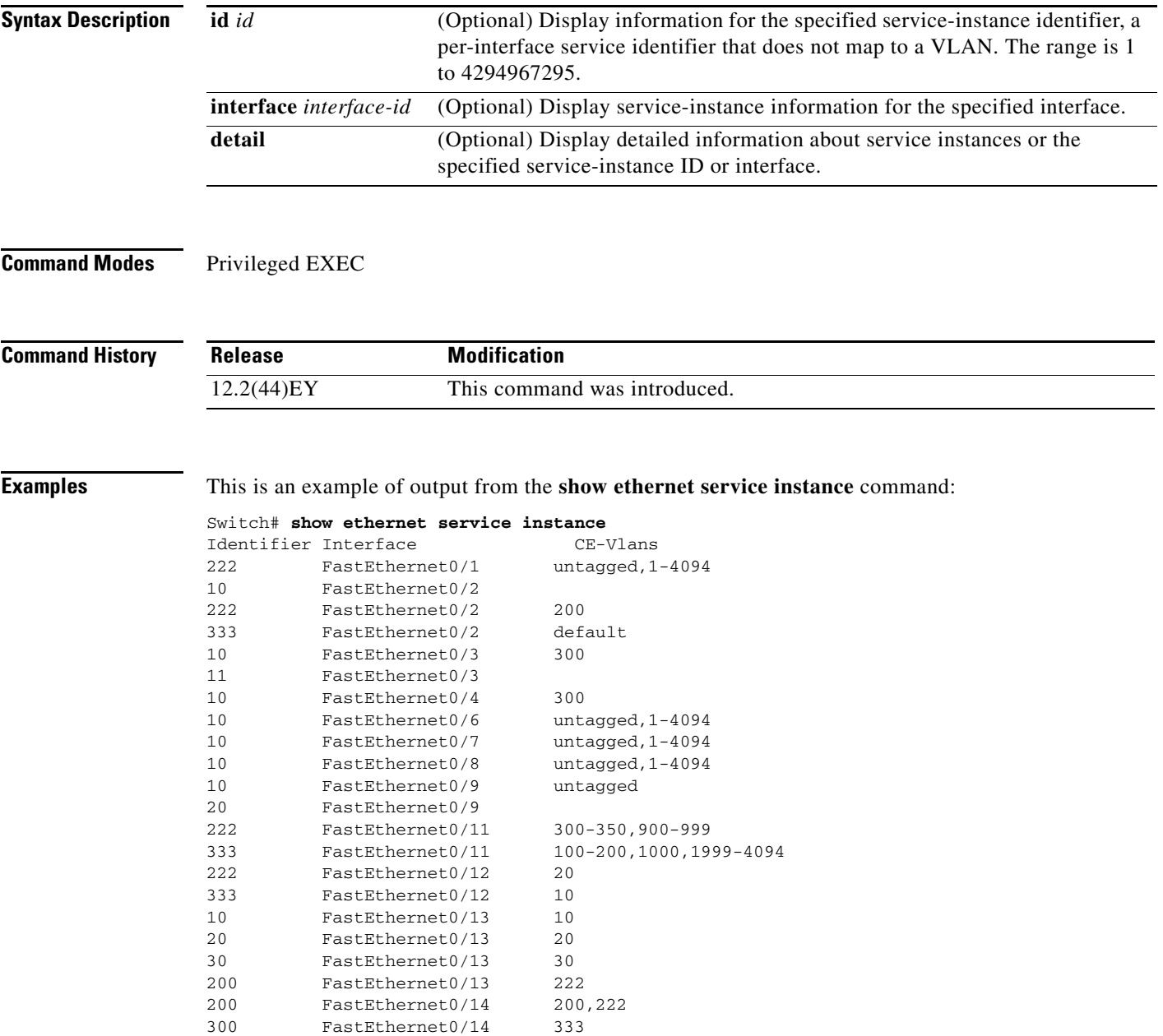

555 FastEthernet0/14 555

П

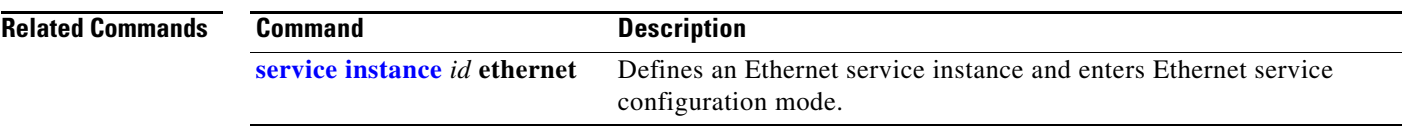

**The College** 

### **show ethernet service interface**

Use the **show ethernet service interface** privileged EXEC command to display interface-based information about Ethernet customer-service instances for all interfaces or a specified interface.

**show ethernet service interface** [*interface-id*] [**detail**]

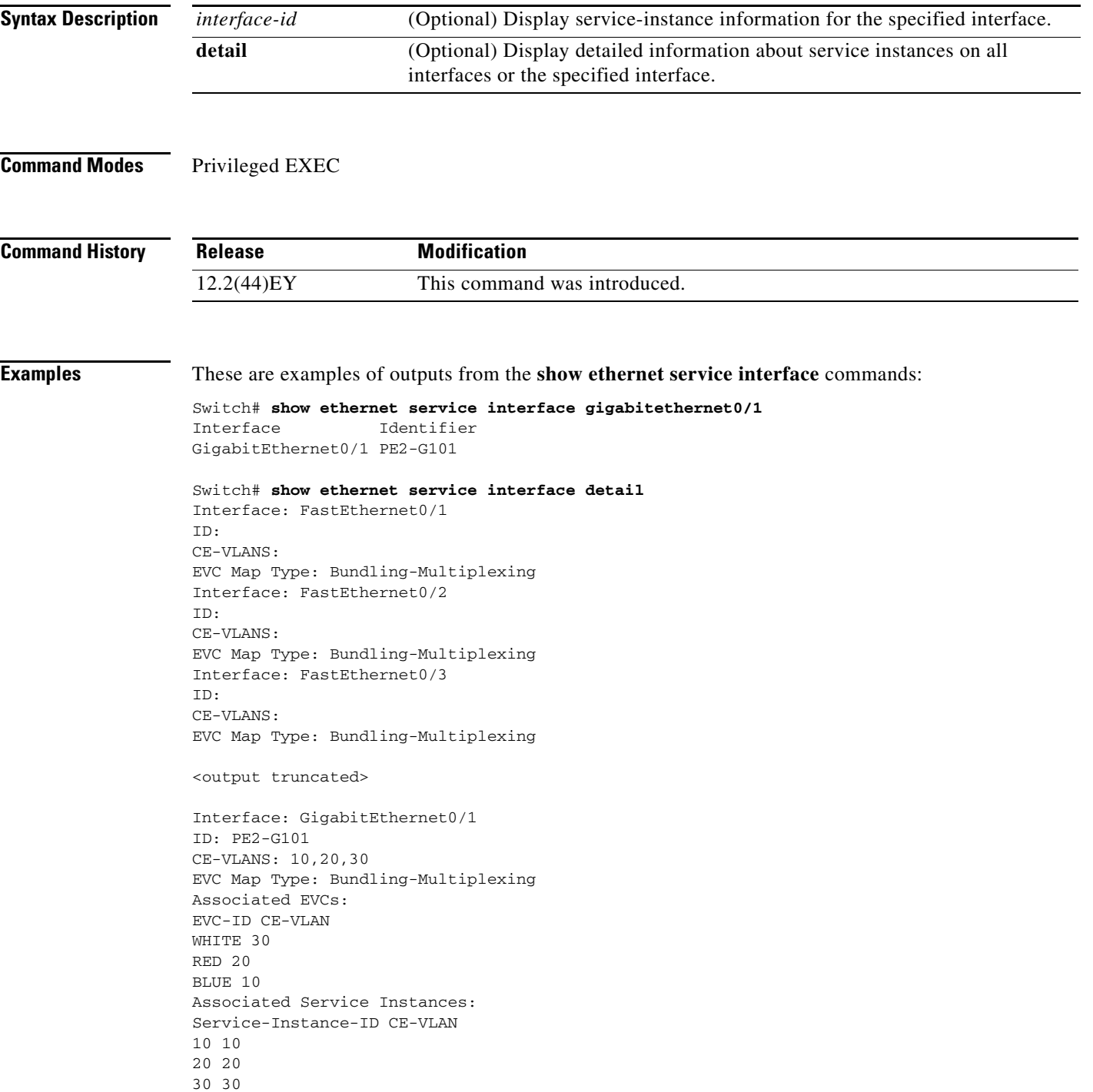

**The Co** 

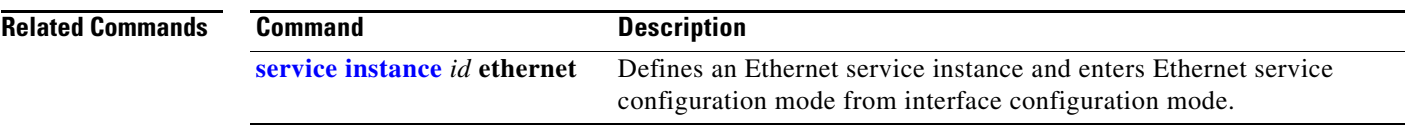

a ka

# **show flowcontrol**

Use the **show flowcontrol** user EXEC command to display the flow control status and statistics.

**show flowcontrol** [**interface** *interface-id* | **module** *number*]

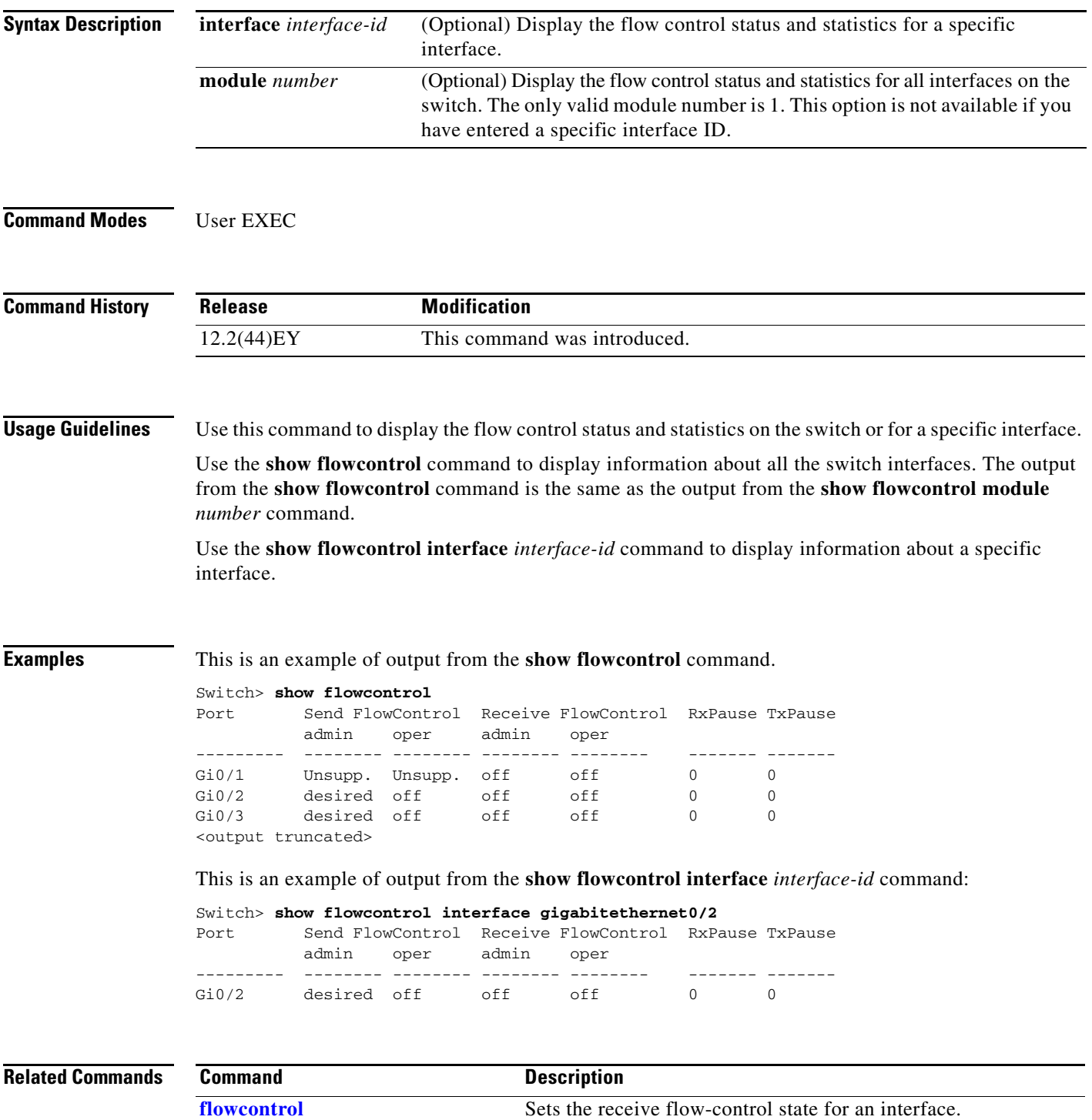

### **show idprom**

Use the **show idprom** user EXEC command to display the IDPROM information for a Gigabit Ethernet interface.

**show idprom** {**interface** *interface-id*} [**detail**]

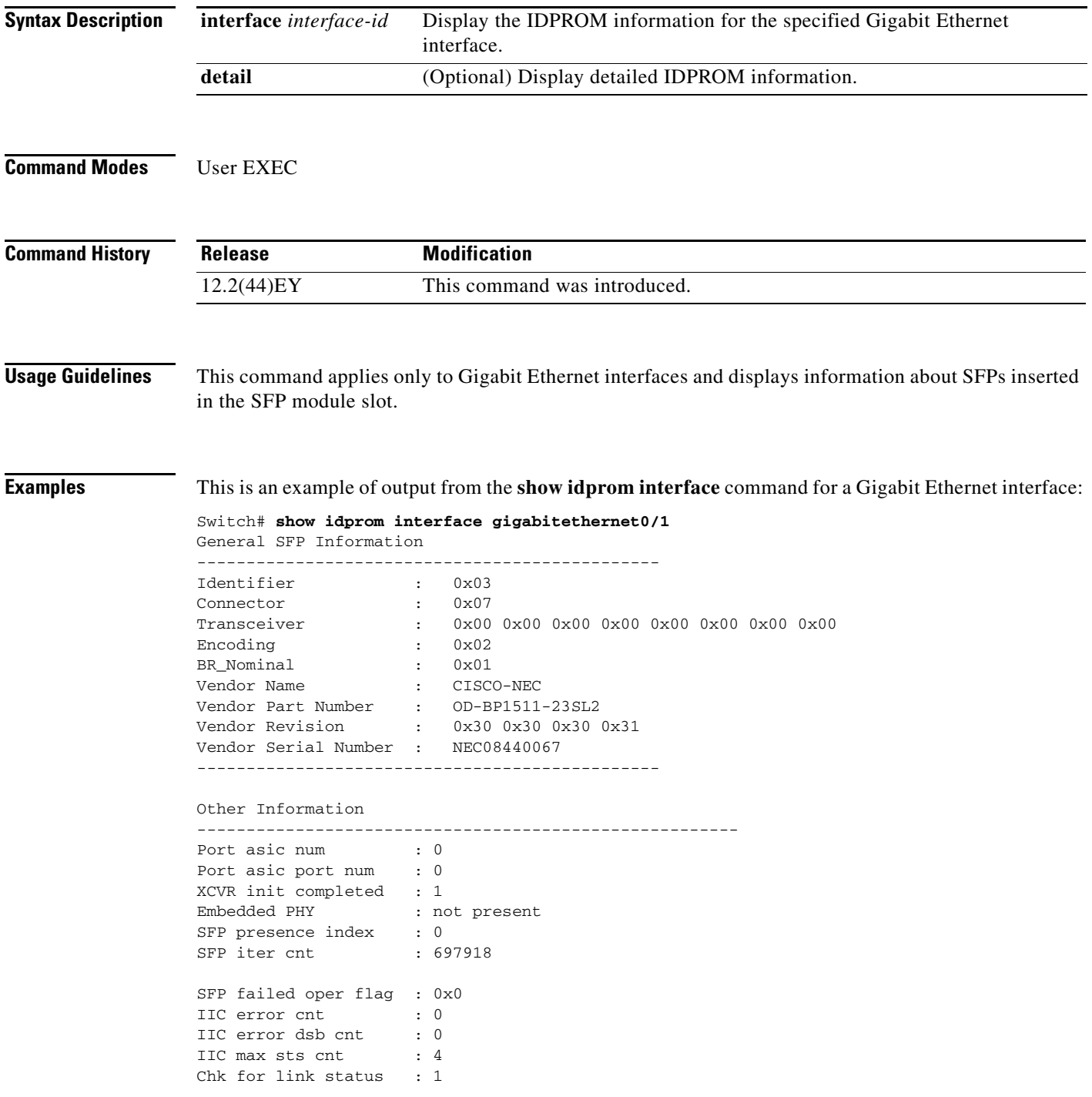

Link Status : 1<br>
Link Status Media : 1 Link Status Media

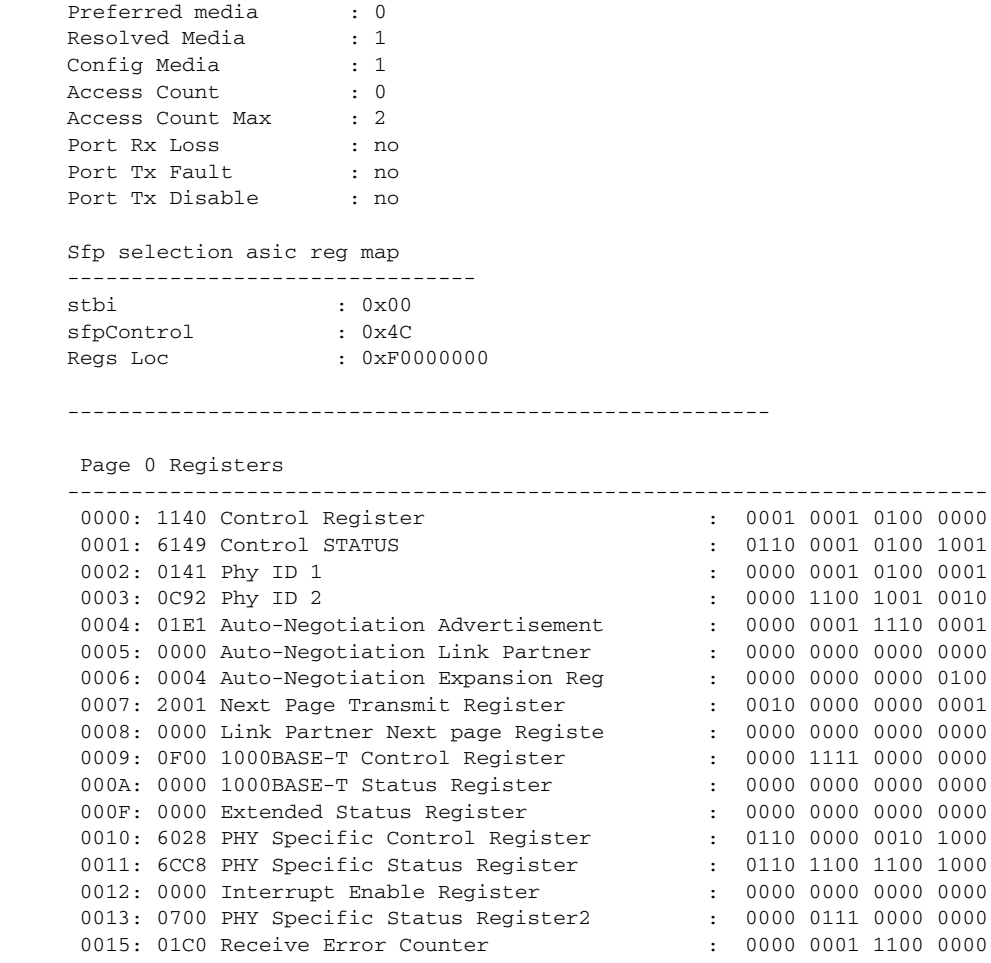

0016: 0000 Page Address Register : 0000 0000 0000 0000 0000 001A: 8040 PHY Specific Control Register2 : 1000 0000 0100 0000

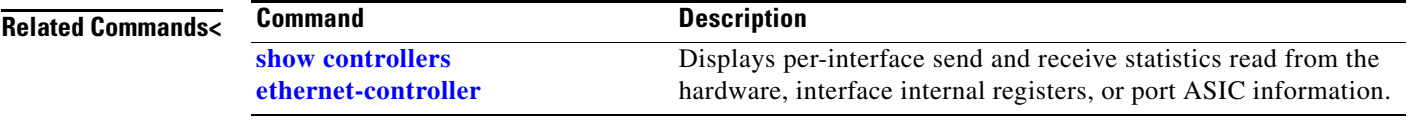

П

### <span id="page-81-0"></span>**show interfaces**

Use the **show interfaces** privileged EXEC command to display the administrative and operational status of all interfaces or a specified interface.

**show interfaces** [*interface-id* [**mtu**] | **vlan** *vlan-id*] [**accounting** | **capabilities** [**module** *number*] | **counters** | **description** | **etherchannel** | **flowcontrol** | **private-vlan mapping** | **rep** | **stats** | **status** [**err-disabled**] | **switchport** [**backup** | **module** *number*] | **transceivers** | **trunk**]

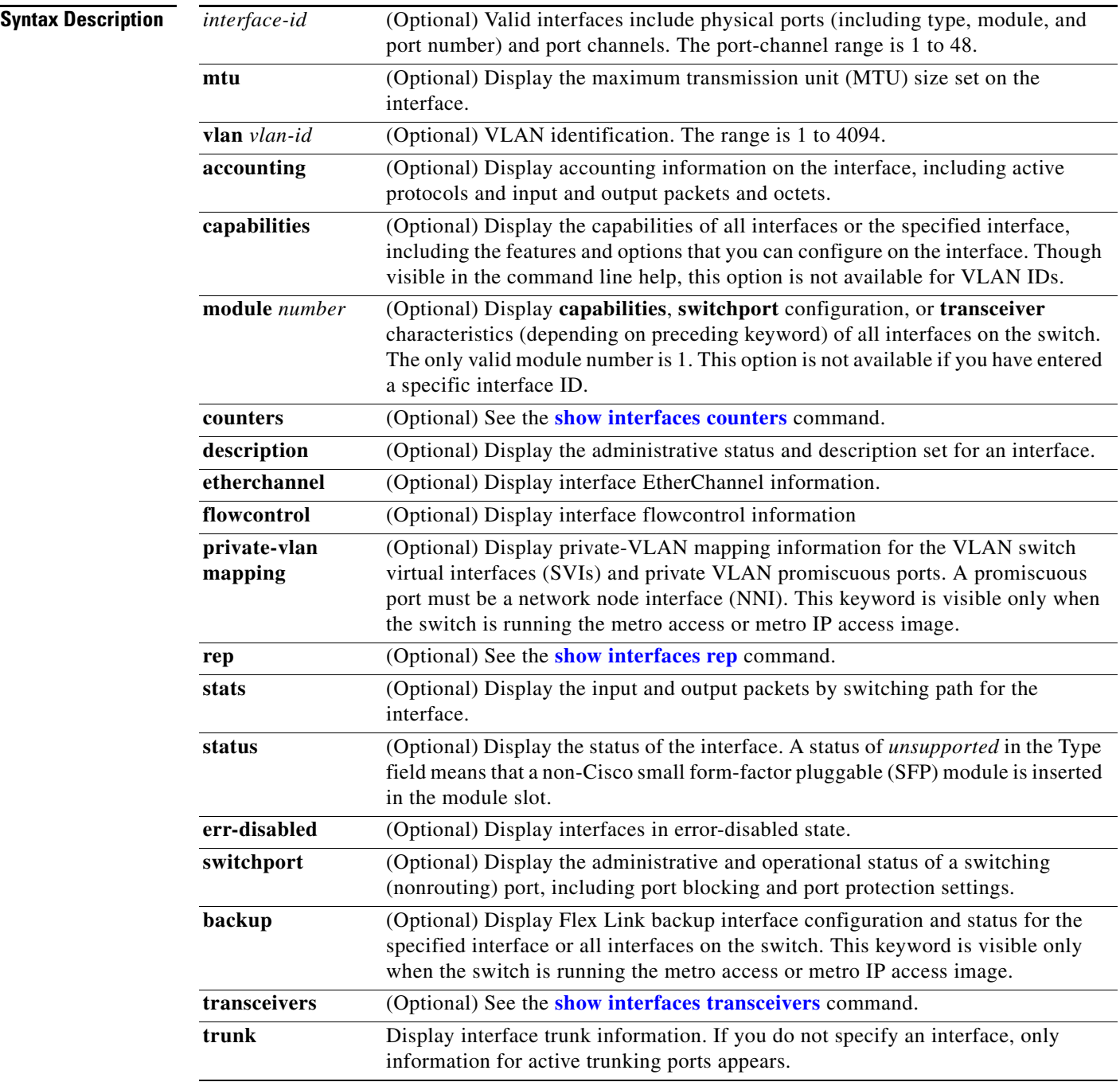

**The College** 

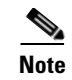

**Note** Though visible in the command-line help strings, the **rb**, **fair-queue**, **irb**, **mac-accounting**, **precedence**, **pruning random-detect**, **rate-limit**, and **shape** keywords are not supported.

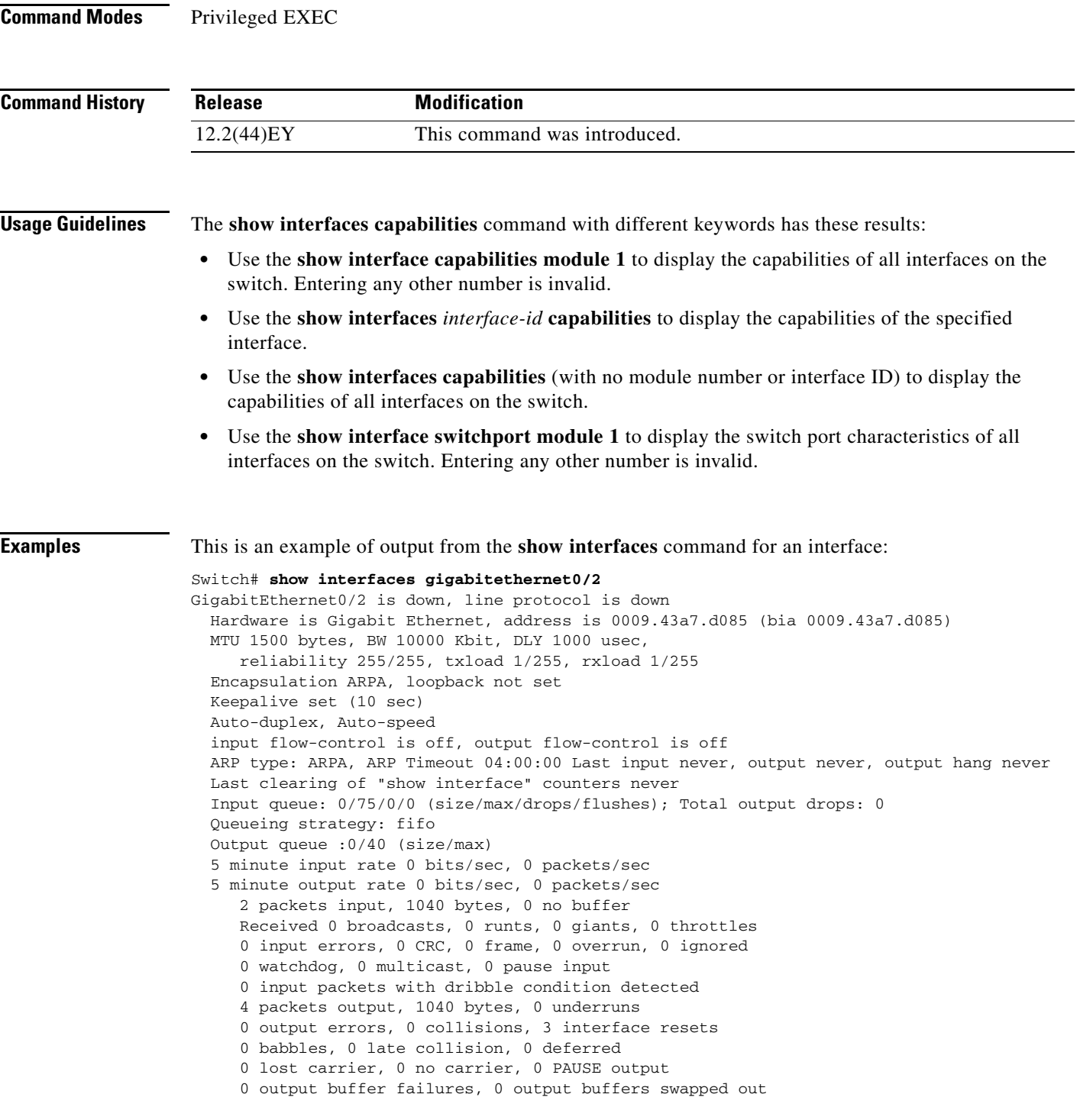

This is an example of output from the **show interfaces accounting** command.

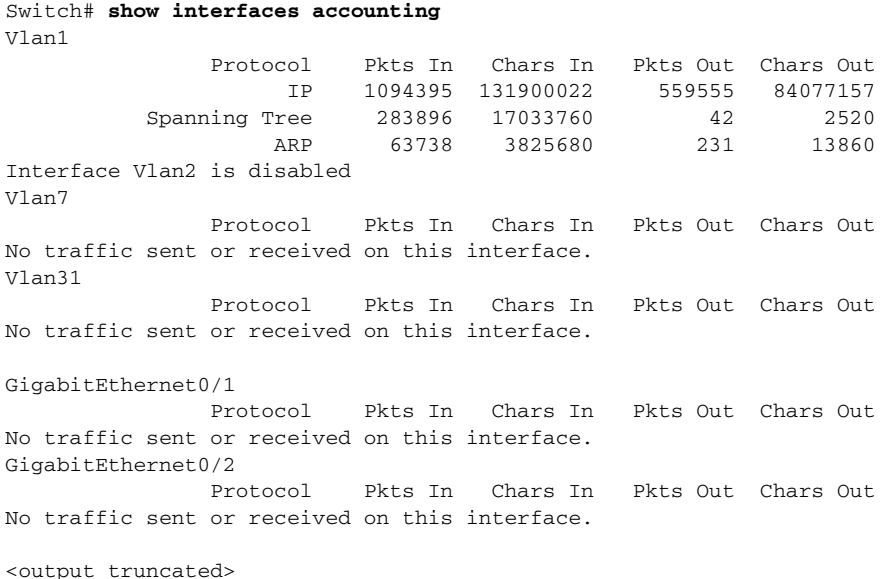

This is an example of output from the **show interfaces capabilities** command for an interface.

### Switch# **show interfaces gigabitethernet0/2 capabilities**

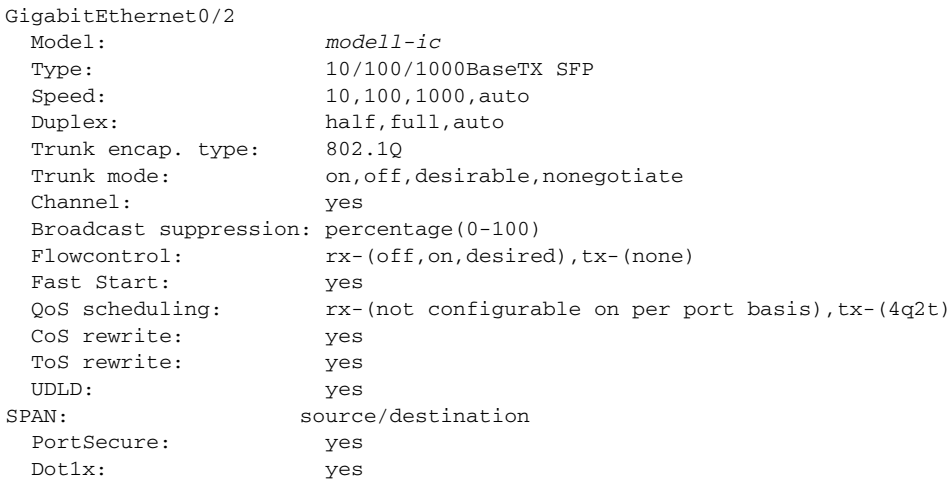

This is an example of output from the **show interfaces** *interface* **description** command when the interface has been described as *Connects to Marketing* by using the **description** interface configuration command.

```
Switch# show interfaces gigabitethernet0/2 description
Interface Status Protocol Description
Gi0/2 up down Connects to Marketing
```
This is an example of output from the **show interfaces etherchannel** command when port channels are configured on the switch:

```
Switch# show interfaces etherchannel
---Port-channel1:
Age of the Port-channel = 03d:20h:17m:29sLogical slot/port = 10/1 Number of ports = 0
GC = 0x00000000 HotStandBy port = nullPort state = Port-channel Ag-Not-Inuse
```

```
Port-channel2:
Age of the Port-channel = 03d:20h:17m:29sLogical slot/port = 10/2 Number of ports = 0
GC = 0x00000000 HotStandBy port = nullPort state = Port-channel Ag-Not-Inuse
Port-channel3:
Age of the Port-channel = 03d:20h:17m:29sLogical slot/port = 10/3 Number of ports = 0
GC = 0x00000000 HotStandBy port = nullPort state = Port-channel Ag-Not-Inuse
```
This is an example of output from the **show interfaces private-vlan mapping** command when the private-VLAN primary VLAN is VLAN 10 and the secondary VLANs are VLANs 501 and 502:

```
Switch# show interfaces private-vlan mapping
Interface Secondary VLAN Type
--------- -------------- -----------------
vlan10 501 isolated<br>vlan10 502 community
vlan10 502 community
```
This is an example of output from the **show interfaces stats** command for a specified VLAN interface.

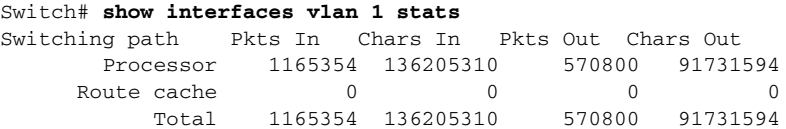

This is an example of partial output from the **show interfaces status** command. It displays the status of all interfaces.

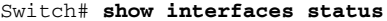

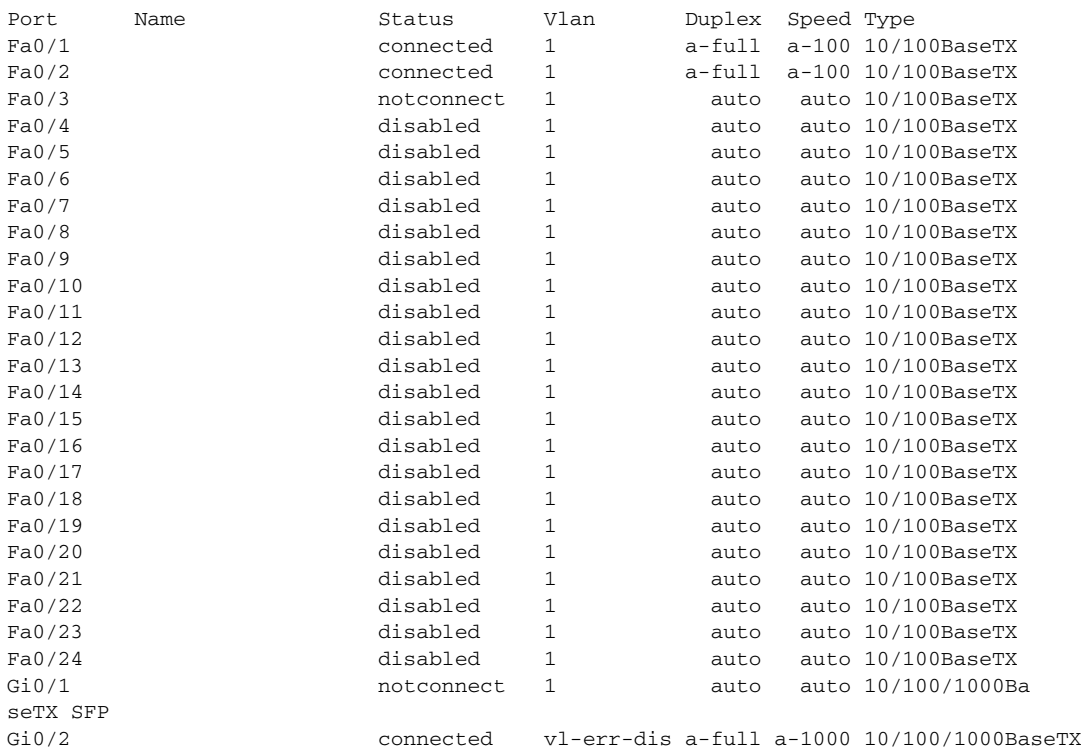

Г

These are examples of output from the **show interfaces status** command for a specific interface when private VLANs are configured. Port 22 is configured as a private-VLAN host port. It is associated with primary VLAN 20 and secondary VLAN 25.

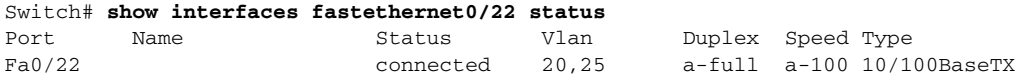

In this example, port 2 is configured as a private-VLAN promiscuous port. The display shows only the primary VLAN 20.

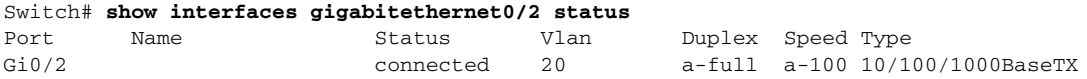

This is an example of output from the **show interfaces status err-disabled** command for an interface:

```
Switch# show interfaces gigabitethernet0/2 status err-disabled
```
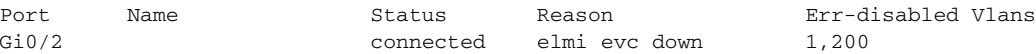

This is an example of output from the **show interfaces switchport** command for a single port. [Table 2-9](#page-86-0) describes the fields in the display.

**Note** Private VLAN trunks are not supported in this release, so those fields are not applicable.

```
Switch# show interfaces gigabitethernet0/1 switchport
Name: Gi0/1
Switchport: Enabled
Administrative Mode: static access
Operational Mode: static access
Administrative Trunking Encapsulation: dot1q
Operational Trunking Encapsulation: native
Negotiation of Trunking: Off
Access Mode VLAN: 1 (default)
Trunking Native Mode VLAN: 1 (default)
Administrative Native VLAN tagging: enabled
Administrative private-vlan host-association: none
Administrative private-vlan mapping: none
Administrative private-vlan trunk native VLAN: none
Administrative private-vlan trunk Native VLAN tagging: enabled
Administrative private-vlan trunk encapsulation: dot1q
Administrative private-vlan trunk normal VLANs: none
Administrative private-vlan trunk private VLANs: none
Operational private-vlan: none
Trunking VLANs Enabled: ALL
Capture Mode Disabled
Capture VLANs Allowed: ALL
Unknown unicast blocked: disabled
Unknown multicast blocked: disabled
Appliance trust: none
Administrative Native VLAN tagging: enabled
```

```
Administrative private-vlan host-association: none
Administrative private-vlan mapping: none
Administrative private-vlan trunk native VLAN: none
Administrative private-vlan trunk Native VLAN tagging: enabled
Administrative private-vlan trunk encapsulation: dot1q
Administrative private-vlan trunk normal VLANs: none
Administrative private-vlan trunk private VLANs: none
```

```
Operational private-vlan: none
Trunking VLANs Enabled: ALL
Capture Mode Disabled
Capture VLANs Allowed: ALL
```
Unknown unicast blocked: disabled Unknown multicast blocked: disabled Appliance trust: none

<span id="page-86-0"></span>*Table 2-9 show interfaces switchport Field Descriptions*

| <b>Field</b>                                    | <b>Description</b>                                                                                                  |  |
|-------------------------------------------------|----------------------------------------------------------------------------------------------------|--|
| Name                                            | Displays the port name.                                                                                             |  |
| Switchport                                      | Displays the administrative and operational status of the port.<br>In this display, the port is in switchport mode. |  |
| Administrative Mode                             | Displays the administrative and operational modes.                                                                  |  |
| <b>Operational Mode</b>                         |                                                                                                    |  |
| <b>Administrative Trunking</b><br>Encapsulation | Displays the administrative and operational encapsulation<br>method and whether trunking negotiation is enabled.    |  |
| Negotiation of Trunking                         |                                                                                                    |  |
| Access Mode VLAN                                | Displays the VLAN ID to which the port is configured.                                                               |  |
| Trunking Native Mode VLAN                       | Lists the VLAN ID of the trunk that is in native mode.                                                              |  |
| Administrative Native VLAN tagging              | Displays whether or not VLAN tagging is enabled.                                                                    |  |
| Administrative private-vlan<br>host-association | Displays the administrative VLAN association for<br>private-VLAN host ports.                                        |  |
| Administrative private-vlan mapping             | Displays the administrative VLAN mapping for private-VLAN<br>promiscuous ports.                                     |  |
| Operational private-vlan                        | Displays the operational private-VLAN status.                                                                       |  |
| Trunking VLANs enabled                          | Lists the active VLANs on the trunk.                                                                                |  |
| Capture VLANs allowed                           | Lists the allowed VLANs on the trunk.                                                                               |  |
| Unknown unicast blocked                         | Displays whether or not unknown multicast and unknown                                                               |  |
| Unknown multicast blocked                       | unicast traffic is blocked on the interface.                                                                        |  |

This is an example of output from the **show interfaces switchport** command for a port configured as a private VLAN promiscuous port. The primary VLAN 20 is mapped to secondary VLANs 25, 30 and 35:

```
Switch# show interface gigabitethernet0/2 switchport
Name: Gi0/2
Switchport: Enabled
Administrative Mode: private-vlan promiscuous
Operational Mode: private-vlan promiscuous
Administrative Trunking Encapsulation: negotiate
Operational Trunking Encapsulation: native
Negotiation of Trunking: Off
Access Mode VLAN: 1 (default)
Trunking Native Mode VLAN: 1 (default)
Administrative Native VLAN tagging: enabled
Administrative private-vlan host-association: none
Administrative private-vlan mapping: 20 (VLAN0020) 25 (VLAN0025) 30 (VLAN0030) 35 
(VLAN0035)
Administrative private-vlan trunk native VLAN: none
```

```
Administrative private-vlan trunk Native VLAN tagging: enabled
Administrative private-vlan trunk encapsulation: dot1q
Administrative private-vlan trunk normal VLANs: none
Administrative private-vlan trunk private VLANs: none
Operational private-vlan:
20 (VLAN0020) 25 (VLAN0025)
30 (VLAN0030)
35 (VLAN0035)
```

```
<output truncated>
```
This is an example of out put from the **show interfaces switchport backup** command when a Flex Link interface goes down (LINK\_DOWN), and VLANs preferred on this interface are moved to the peer interface of the Flex Link pair. In this example, if interface Gi0/6 goes down, Gi0/8 carries all VLANs of the Flex Link pair.

Switch#**show interfaces switchport backup** Switch Backup Interface Pairs: Active Interface Backup Interface State ------------------------------------------------------------------------ GigabitEthernet2/0/6 GigabitEthernet0/8 Active Down/Backup Up Vlans Preferred on Active Interface: 1-50 Vlans Preferred on Backup Interface: 60, 100-120

This is an example of output from the **show interfaces** *swit***chport backup** command. In this example, VLANs 1 to 50, 60, and 100 to 120 are configured on the switch:

```
Switch(config)# interface gigabitEthernet 0/6
Switch(config-if)# switchport backup interface gigabitEthernet 0/8 prefer vlan 60,100-120
```
When both interfaces are up, G/0/8 forwards traffic for VLANs 60, 100 to 120, and Gi0/6 will forward traffic for VLANs 1 to 50.

```
Switch#show interfaces switchport backup
Switch Backup Interface Pairs:
Active Interface Backup Interface State
 ------------------------------------------------------------------------
GigabitEthernet0/6 GigabitEthernet2/0/8 Active Up/Backup Up
```
Vlans on Interface Gi 0/6: 1-50 Vlans on Interface Gi 0/8: 60, 100-120

When a Flex Link interface goes down (LINK DOWN), VLANs preferred on this interface are moved to the peer interface of the Flex Link pair. In this example, if interface Gi0/6 goes down, Gi0/8 carries all VLANs of the Flex Link pair.

```
Switch#show interfaces switchport backup
Switch Backup Interface Pairs:
Active Interface Backup Interface State
------------------------------------------------------------------------
GigabitEthernet0/6 GigabitEthernet0/8 Active Down/Backup Up
Vlans on Interface Gi 0/6: 
Vlans on Interface Gi 0/8: 1-50, 60, 100-120
```
When a Flex Link interface comes up, VLANs preferred on this interface are blocked on the peer interface and moved to the forwarding state on the interface that has just come up. In this example, if interface Gi0/6 comes up, then VLANs preferred on this interface are blocked on the peer interface Gi0/8 and forwarded on Gi0/6.

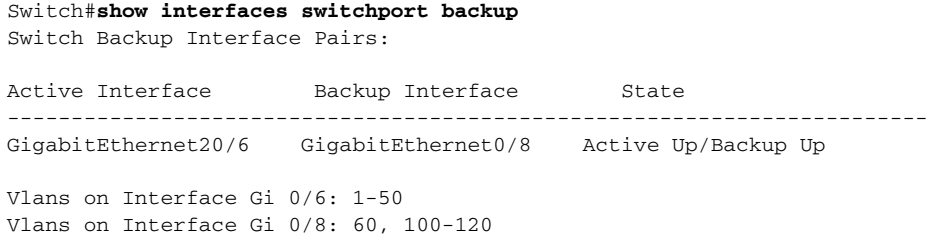

This is an example of output from the **show interfaces** *interface-id* **trunk** command. It displays trunking information for the port.

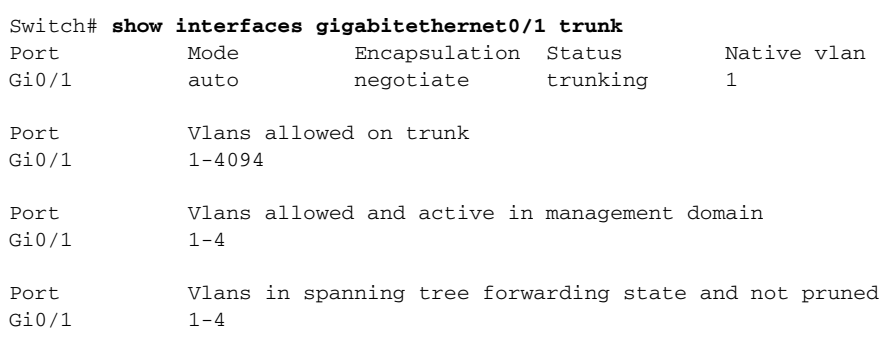

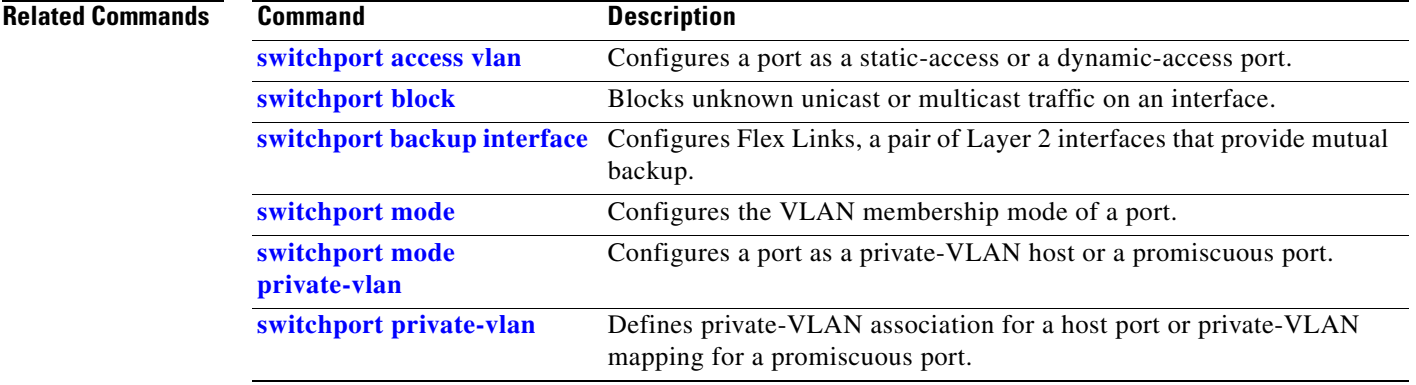

п

### <span id="page-89-0"></span>**show interfaces counters**

Use the **show interfaces counters** privileged EXEC command to display various counters for the switch or for a specific interface.

**show interfaces** [*interface-id* | **vlan** *vlan-id*] **counters** [**errors** | **trunk**] [**module** *switch- number*] | **etherchannel** | **protocol status**]

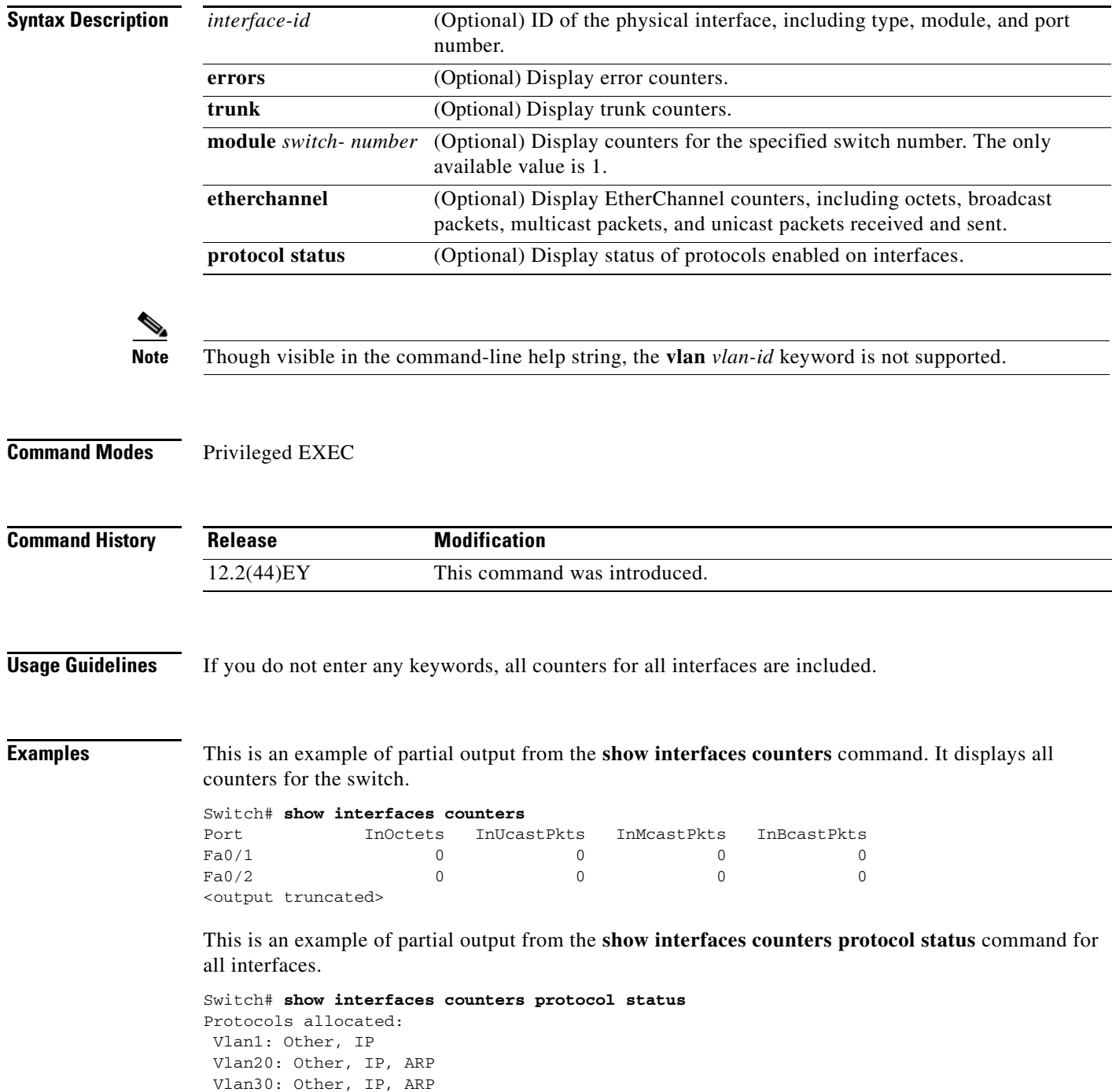

```
 Vlan40: Other, IP, ARP
 Vlan50: Other, IP, ARP
 Vlan60: Other, IP, ARP
 Vlan70: Other, IP, ARP
 Vlan80: Other, IP, ARP
 Vlan90: Other, IP, ARP
 Vlan900: Other, IP, ARP
 Vlan3000: Other, IP
 Vlan3500: Other, IP
 FastEthernet0/1: Other, IP, ARP, CDP
 FastEthernet0/2: Other, IP
 FastEthernet0/3: Other, IP
 FastEthernet0/4: Other, IP
 FastEthernet0/5: Other, IP
 FastEthernet0/6: Other, IP
 FastEthernet0/7: Other, IP
 FastEthernet0/8: Other, IP
 FastEthernet0/9: Other, IP
 FastEthernet0/10: Other, IP, CDP
```
<output truncated>

This is an example of output from the **show interfaces counters trunk** command. It displays trunk counters for all interfaces.

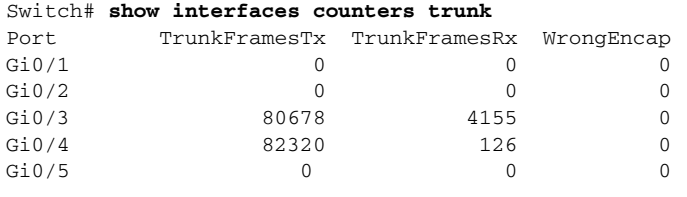

<output truncated>

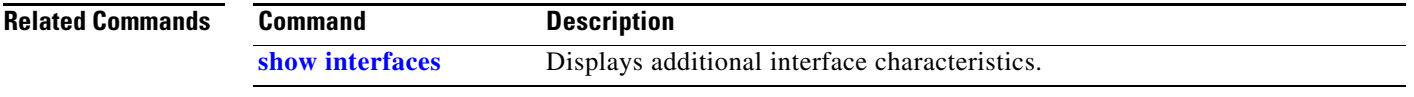

### <span id="page-91-0"></span>**show interfaces rep**

Use the **show interfaces rep** User EXEC command to display Resilient Ethernet Protocol (REP) configuration and status for a specified interface or for all interfaces.

**show interfaces [***interface-id***] rep [detail]** 

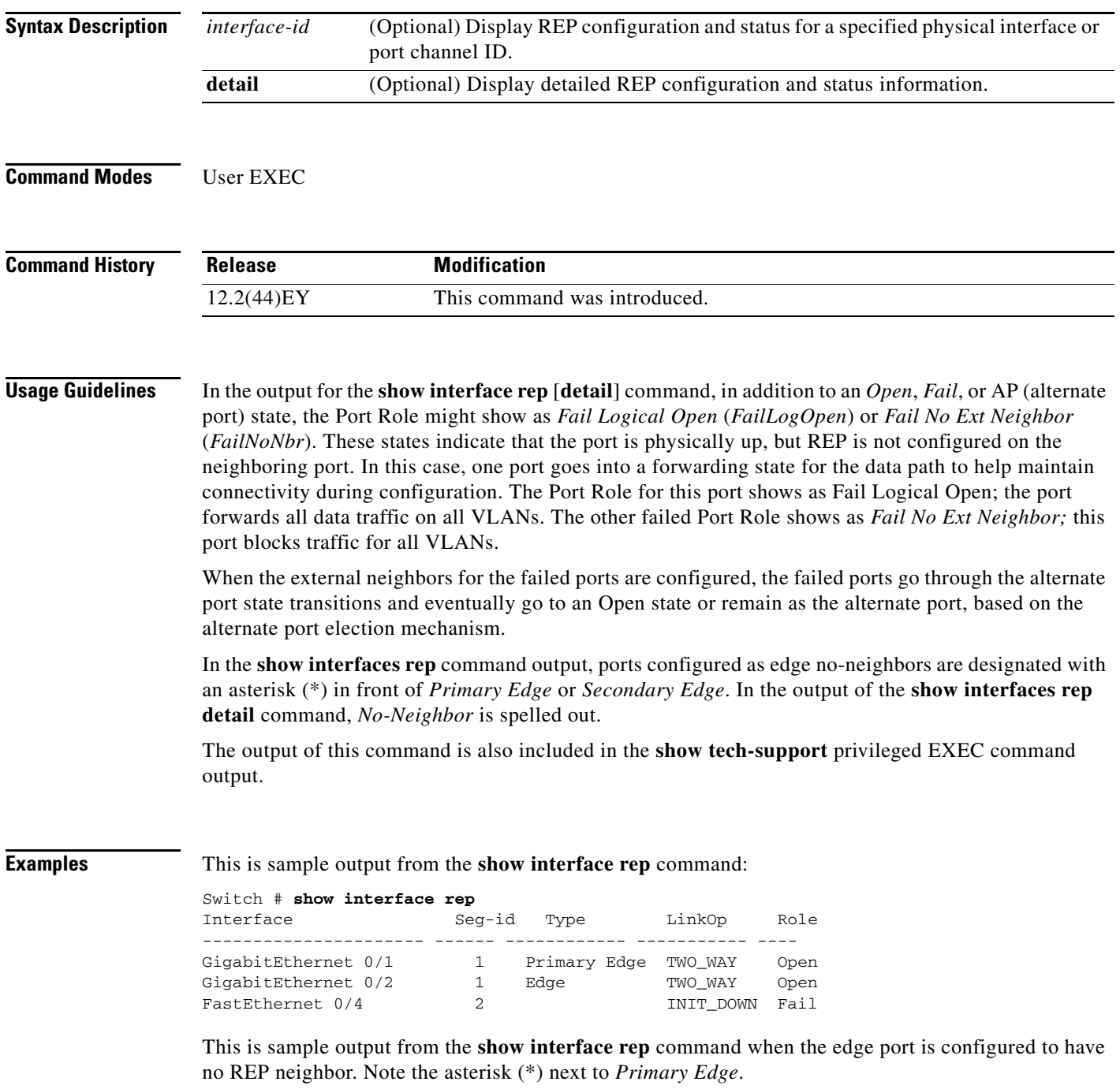

Switch# **show interface rep**

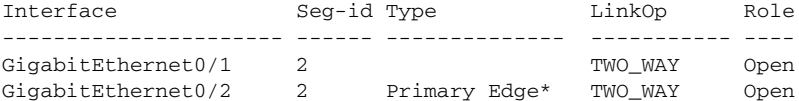

This is sample output from the **show interface rep** command when external neighbors are not configured:

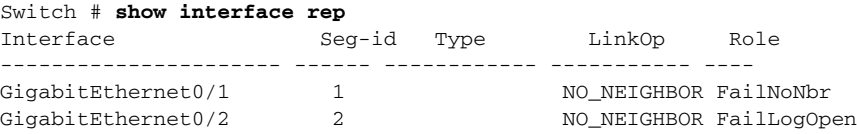

This is sample output from the **show interface rep detail** command for a specified interface:

```
Switch # show interface gigabitethernet0/2 rep detail
GigabitEthernet0/2 REP enabled
Segment-id: 1 (Segment)
PortID: 00030019E85BDD00
Preferred flag: No
Operational Link Status: INIT_DOWN
Current Key: 00000000000000000000
Port Role: Fail
Blocked VLAN: 1-4094
Admin-vlan: 1
Preempt Delay Timer: disabled
LSL Ageout Timer: 5000 ms
Configured Load-balancing Block Port: 1234567890123456
Configured Load-balancing Block VLAN: 1-4094
STCN Propagate to: none
LSL PDU rx: 0, tx: 0
HFL PDU rx: 0, tx: 0
BPA TLV rx: 0, tx: 0
BPA (STCN, LSL) TLV rx: 0, tx: 0
BPA (STCN, HFL) TLV rx: 0, tx: 0
EPA-ELECTION TLV rx: 0, tx: 0
EPA-COMMAND TLV rx: 0, tx: 0
EPA-INFO TLV rx: 0, tx: 0
```
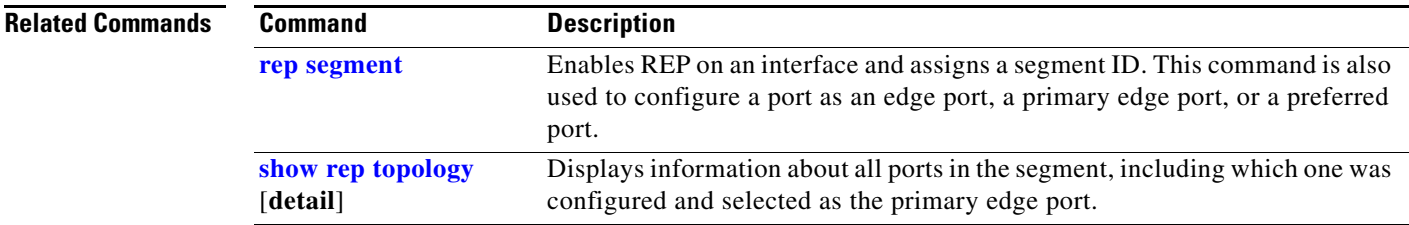

### <span id="page-93-0"></span>**show interfaces transceivers**

Use the **show interfaces transceivers** privileged EXEC command to display the physical properties of a small form-factor pluggable (SFP) module interface.

**show interfaces** [*interface-id*] **transceiver** [**detail** | **module** *number* | **properties** | **supported-list** | **threshold-table**]

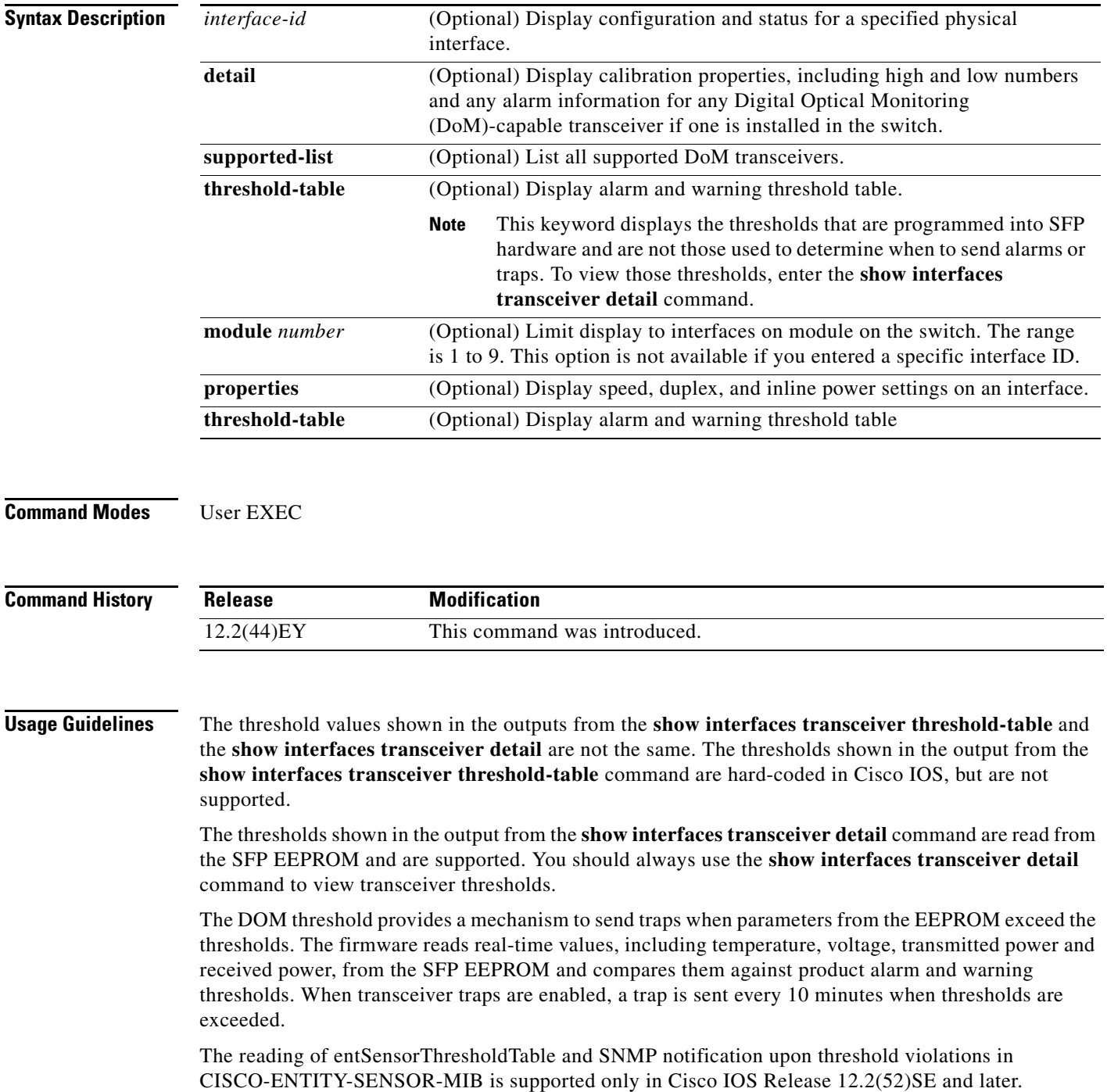

**Examples** This is an example of output from the **show interfaces** *interface-id* **transceiver properties** command:

### Switch# **show interfaces gigabitethernet0/1 transceiver properties**

Name : Gi0/1 Administrative Speed: auto Operational Speed: auto Administrative Duplex: auto Administrative Power Inline: enable Operational Duplex: auto Administrative Auto-MDIX: off Operational Auto-MDIX: off

This is an example of output from the **show interfaces** *interface-id* **transceiver detail** command:

```
Switch# show interfaces gigabitethernet0/3 transceiver detail
ITU Channel not available (Wavelength not available),
Transceiver is externally calibrated.
mA:milliamperes, dBm:decibels (milliwatts), N/A:not applicable.
++:high alarm, +:high warning, -:low warning, -- :low alarm.
A2D readouts (if they differ), are reported in parentheses.
The threshold values are uncalibrated.
```
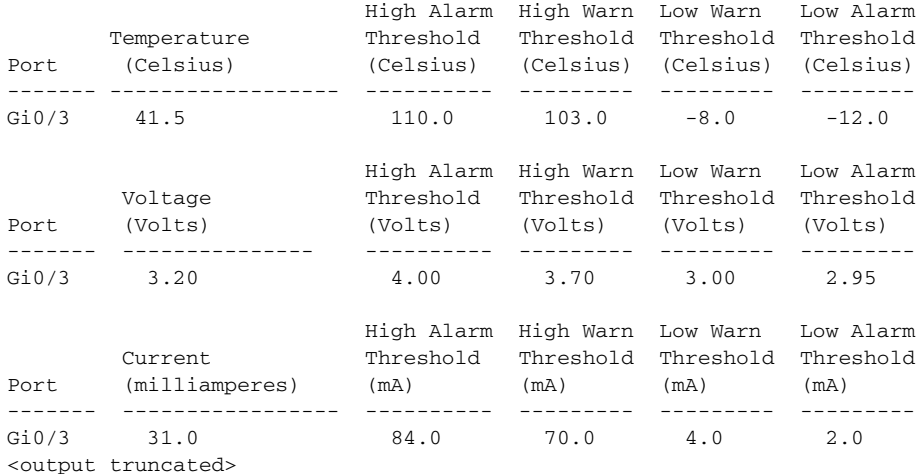

This is an example of output from the **show interfaces transceiver dom-supported-list** command:

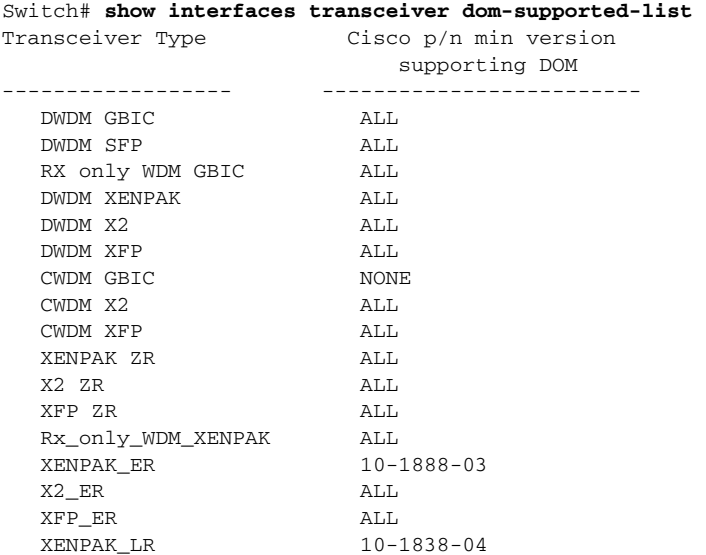

 X2\_LR ALL <output truncated>

This is an example of output from the **show interfaces transceiver threshold-table** command. Note that these are thresholds programmed into IOS software, and are NOT used to determine alarms.

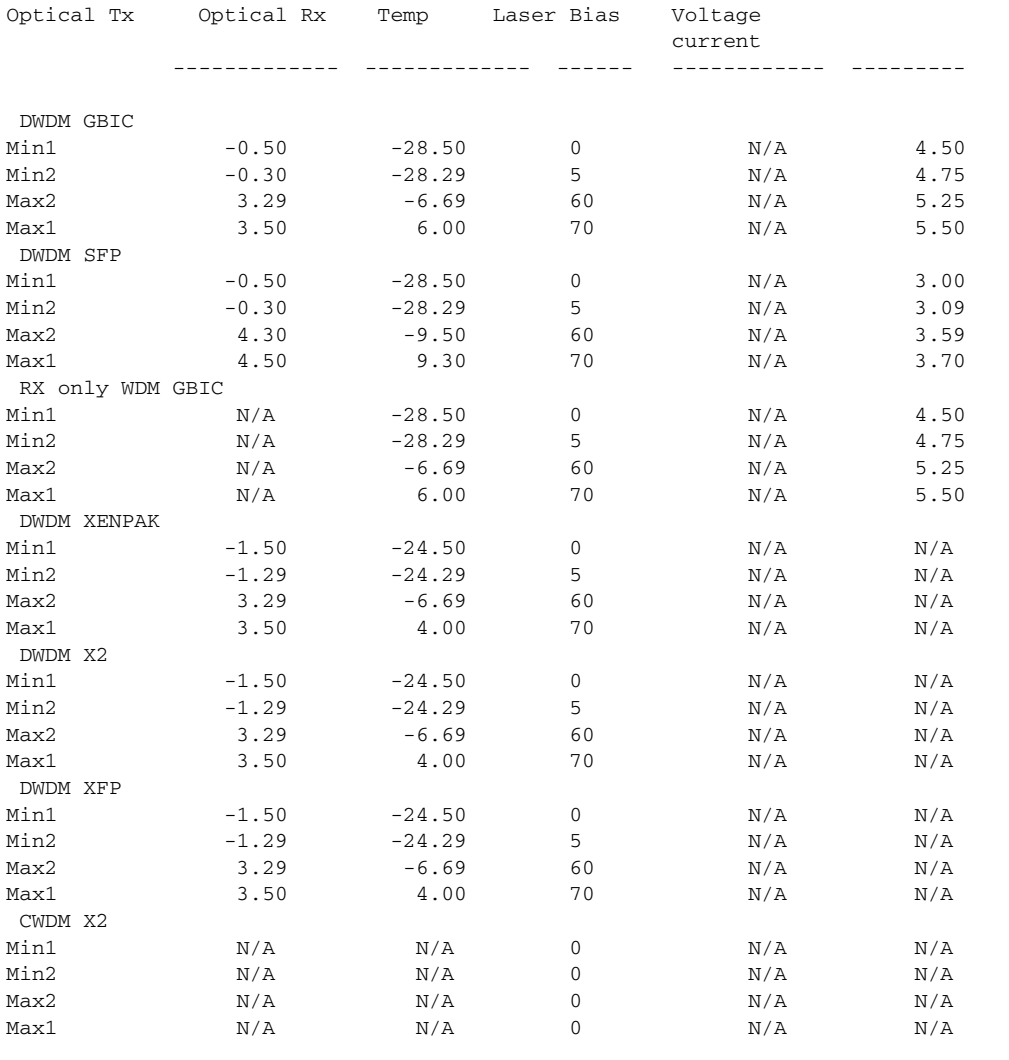

**Related Commands Command Description**

**[show interfaces](#page-81-0)** Displays additional interface characteristics.

# **show inventory**

Use the **show inventory** user EXEC command to display product identification (PID) information for the hardware.

**show inventory** [*entity-name* | **raw**]

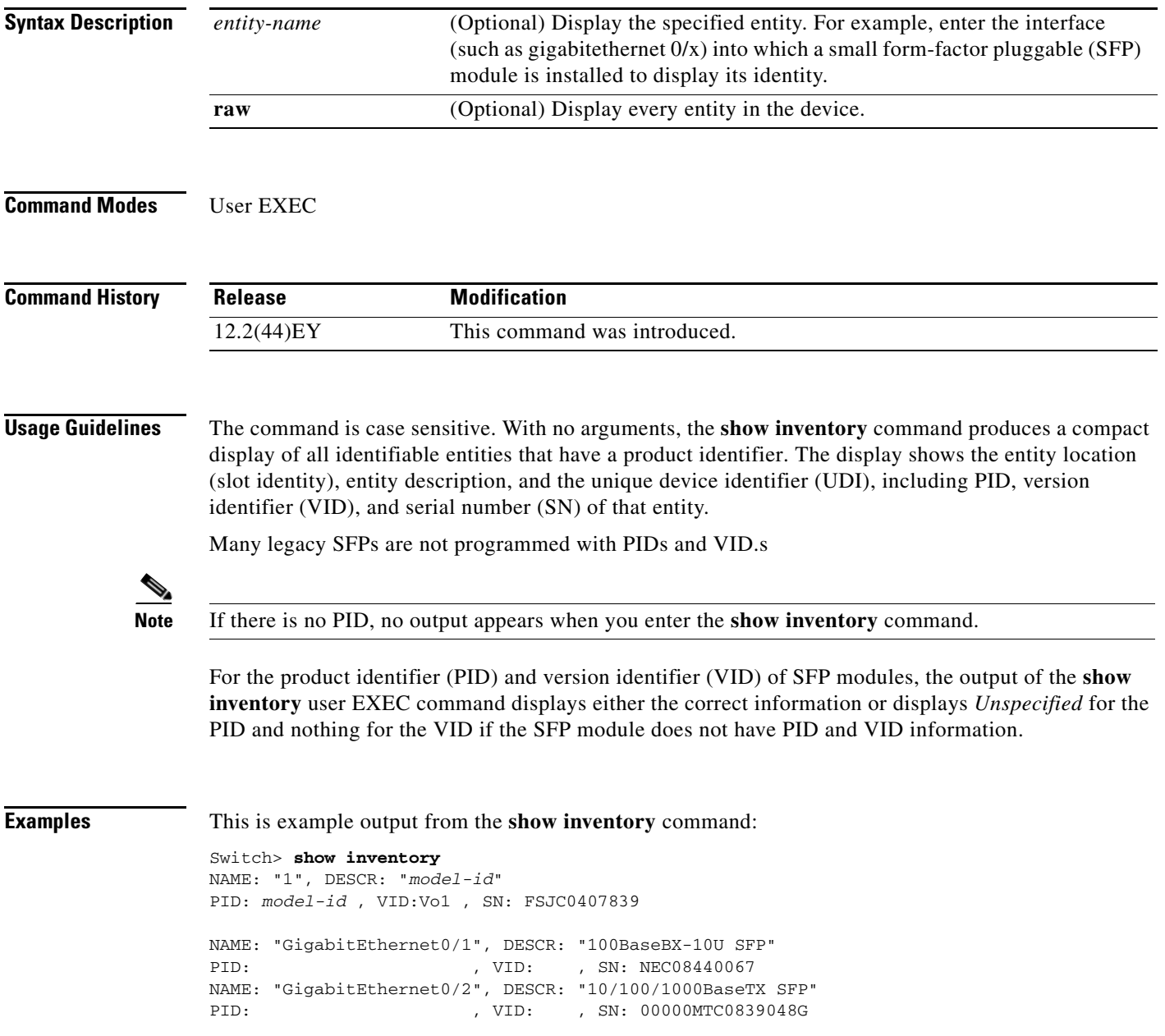

# **show ip arp inspection**

Use the **show ip arp inspection** privileged EXEC command to display the configuration and the operating state of dynamic Address Resolution Protocol (ARP) inspection or the status of this feature for all VLANs or for the specified interface or VLAN.

**show ip arp inspection** [**interfaces** [*interface-id*] | **log** | **statistics** [**vlan** *vlan-range*] *|* **vlan** *vlan-rang*e]

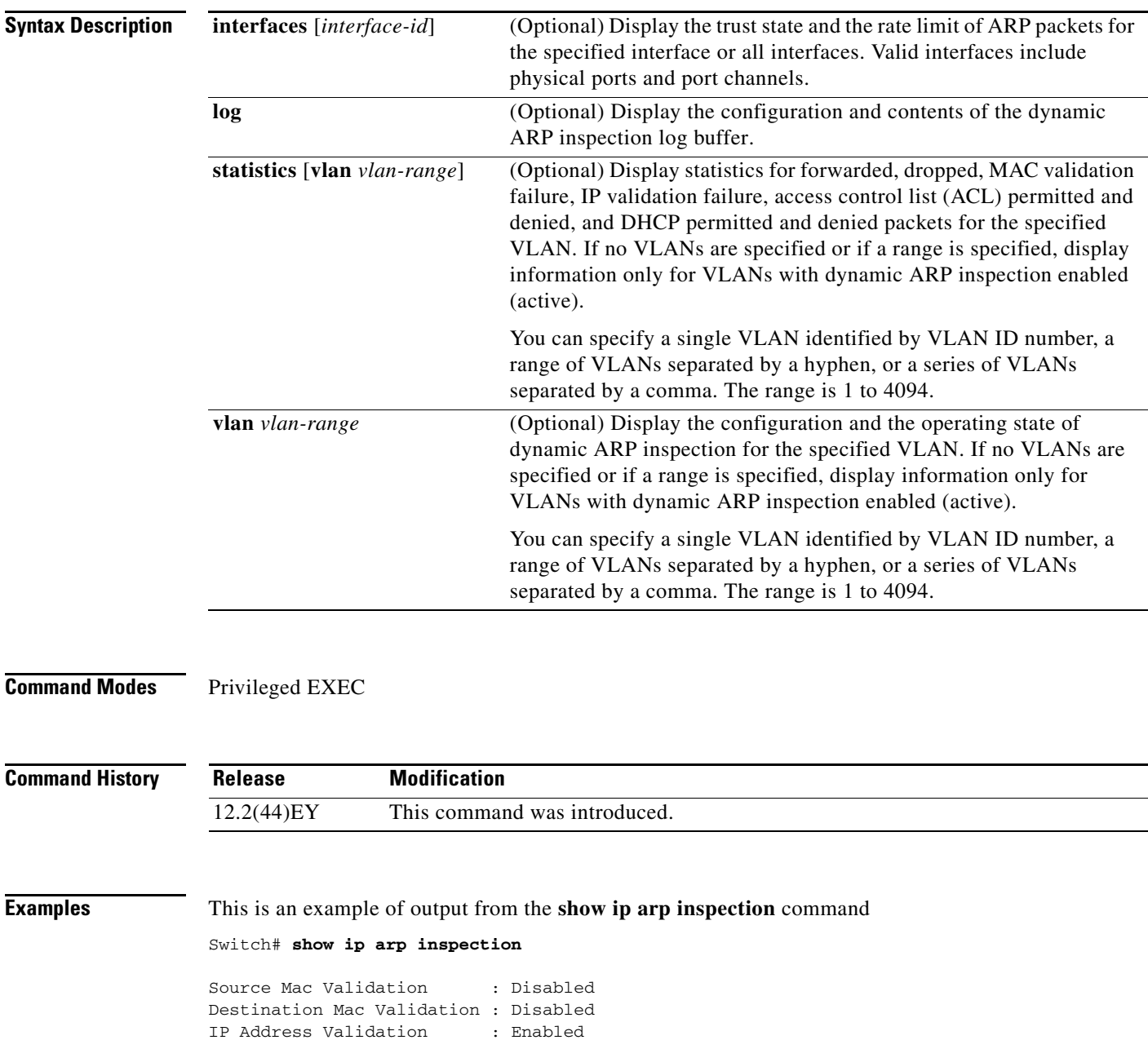

 Vlan Configuration Operation ACL Match Static ACL ---- ------------- --------- --------- ----------

 $\mathbf I$ 

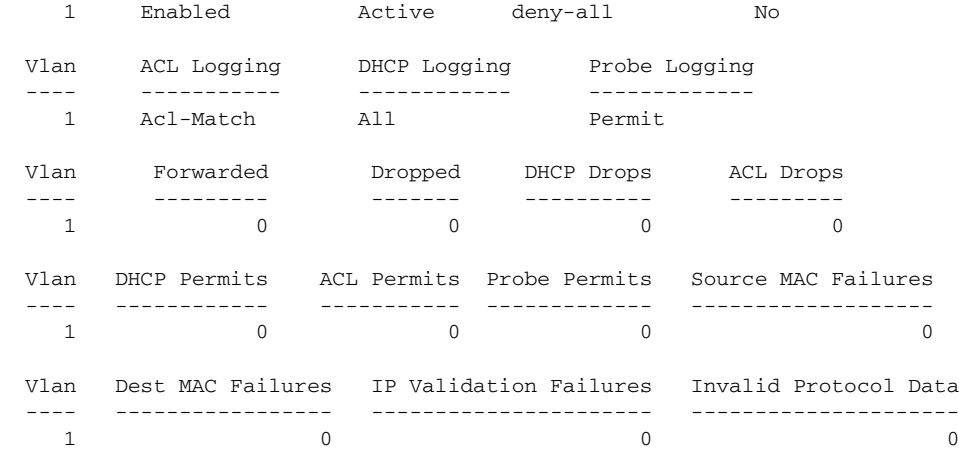

This is an example of output from the **show ip arp inspection interfaces** command:

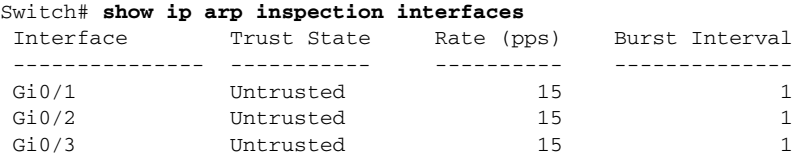

This is an example of output from the **show ip arp inspection interfaces** *interface-id* command:

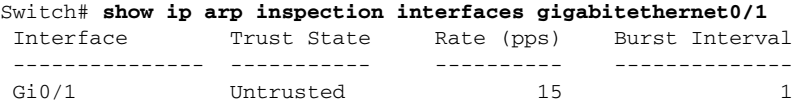

This is an example of output from the **show ip arp inspection log** command. It shows the contents of the log buffer before the buffers are cleared:

```
Switch# show ip arp inspection log
Total Log Buffer Size : 32
Syslog rate : 10 entries per 300 seconds.
```
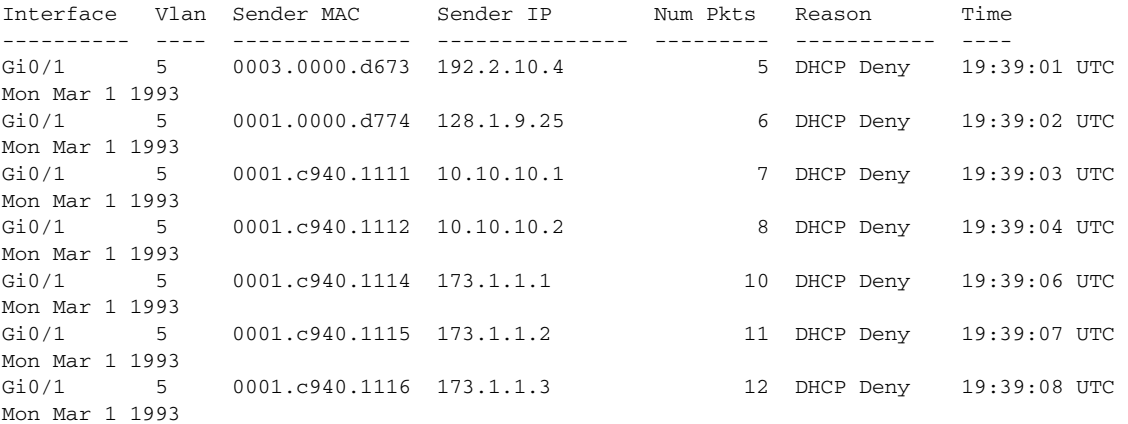

If the log buffer overflows, it means that a log event does not fit into the log buffer, and the display for the **show ip arp inspection log** privileged EXEC command is affected. A -- in the display appears in place of all data except the packet count and the time. No other statistics are provided for the entry. If you see this entry in the display, increase the number of entries in the log buffer, or increase the logging rate in the **ip arp inspection log-buffer** global configuration command.

This is an example of output from the **show ip arp inspection statistics** command. It shows the statistics for packets that have been processed by dynamic ARP inspection for all active VLANs.

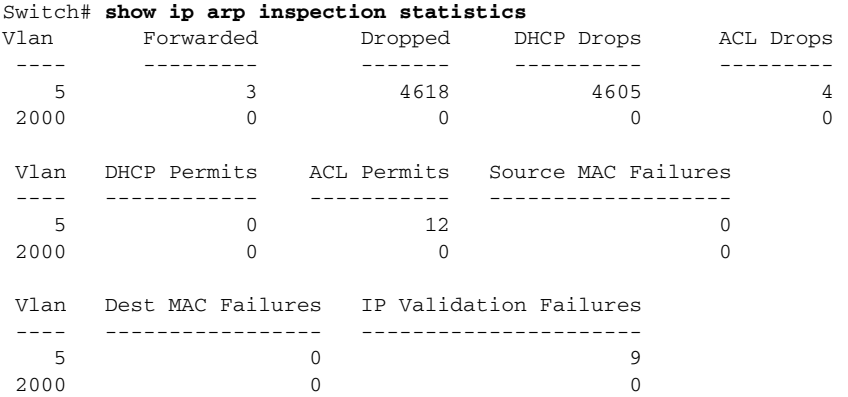

For the **show ip arp inspection statistics** command, the switch increments the number of forwarded packets for each ARP request and response packet on a trusted dynamic ARP inspection port. The switch increments the number of ACL or DHCP permitted packets for each packet that is denied by source MAC, destination MAC, or IP validation checks, and the switch increments the appropriate failure count.

This is an example of output from the **show ip arp inspection statistics vlan 5** command. It shows statistics for packets that have been processed by dynamic ARP for VLAN 5.

Switch# **show ip arp inspection statistics vlan 5**

| Vlan | Forwarded                                |             | Dropped DHCP Drops  | ACL Drops |                       |   |
|------|------------------------------------------|-------------|---------------------|-----------|-----------------------|---|
| 5    | 3                                        | 4618        | 4605                |           | 4                     |   |
| Vlan | DHCP Permits                             | ACL Permits | Source MAC Failures |           |                       |   |
| 5    | $\Omega$                                 | 12.         |                     |           |                       |   |
| Vlan | Dest MAC Failures IP Validation Failures |             |                     |           | Invalid Protocol Data |   |
| 5    |                                          |             | 9                   |           |                       | 3 |

This is an example of output from the **show ip arp inspection vlan 5** command. It shows the configuration and the operating state of dynamic ARP inspection for VLAN 5.

```
Switch# show ip arp inspection vlan 5
Source Mac Validation :Enabled
Destination Mac Validation :Enabled
IP Address Validation :Enabled
 Vlan Configuration Operation ACL Match Static ACL
 ---- ------------- --------- --------- ----------
   5 Enabled Active second No
 Vlan ACL Logging DHCP Logging
 ---- ----------- ------------
    5 Acl-Match All
```
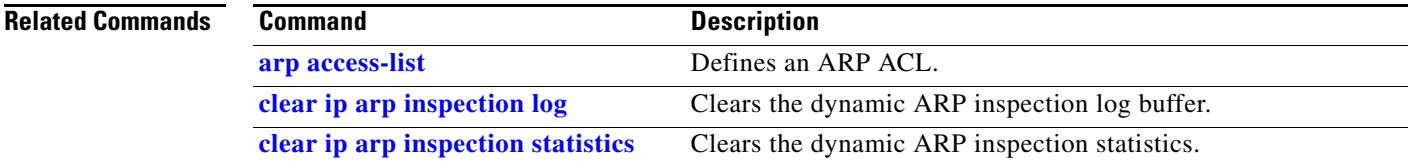

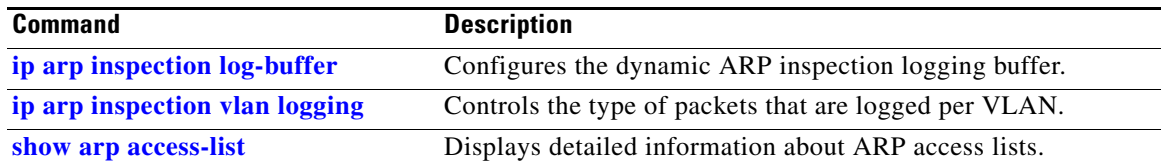

 $\blacksquare$ 

# <span id="page-101-0"></span>**show ip dhcp snooping**

Use the **show ip dhcp snooping** user EXEC command to display the DHCP snooping configuration.

**show ip dhcp snooping** 

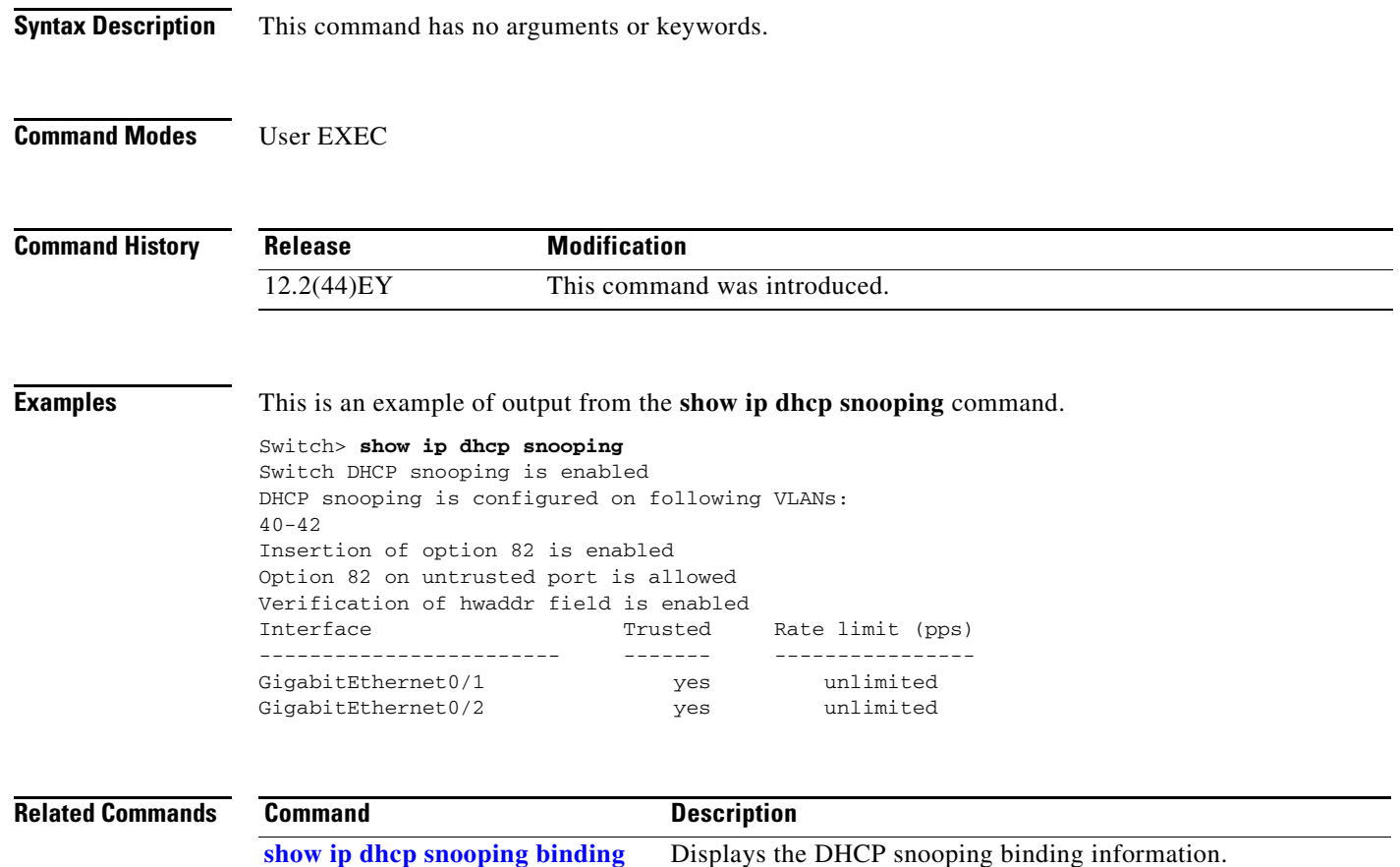

### <span id="page-102-0"></span>**show ip dhcp snooping binding**

Use the **show ip dhcp snooping binding** user EXEC command to display the DHCP snooping binding database and configuration information for all interfaces on a switch.

**show ip dhcp snooping binding** [*ip-address*] [*mac-address*] [**interface** *interface-id*] [**vlan** *vlan-id*]

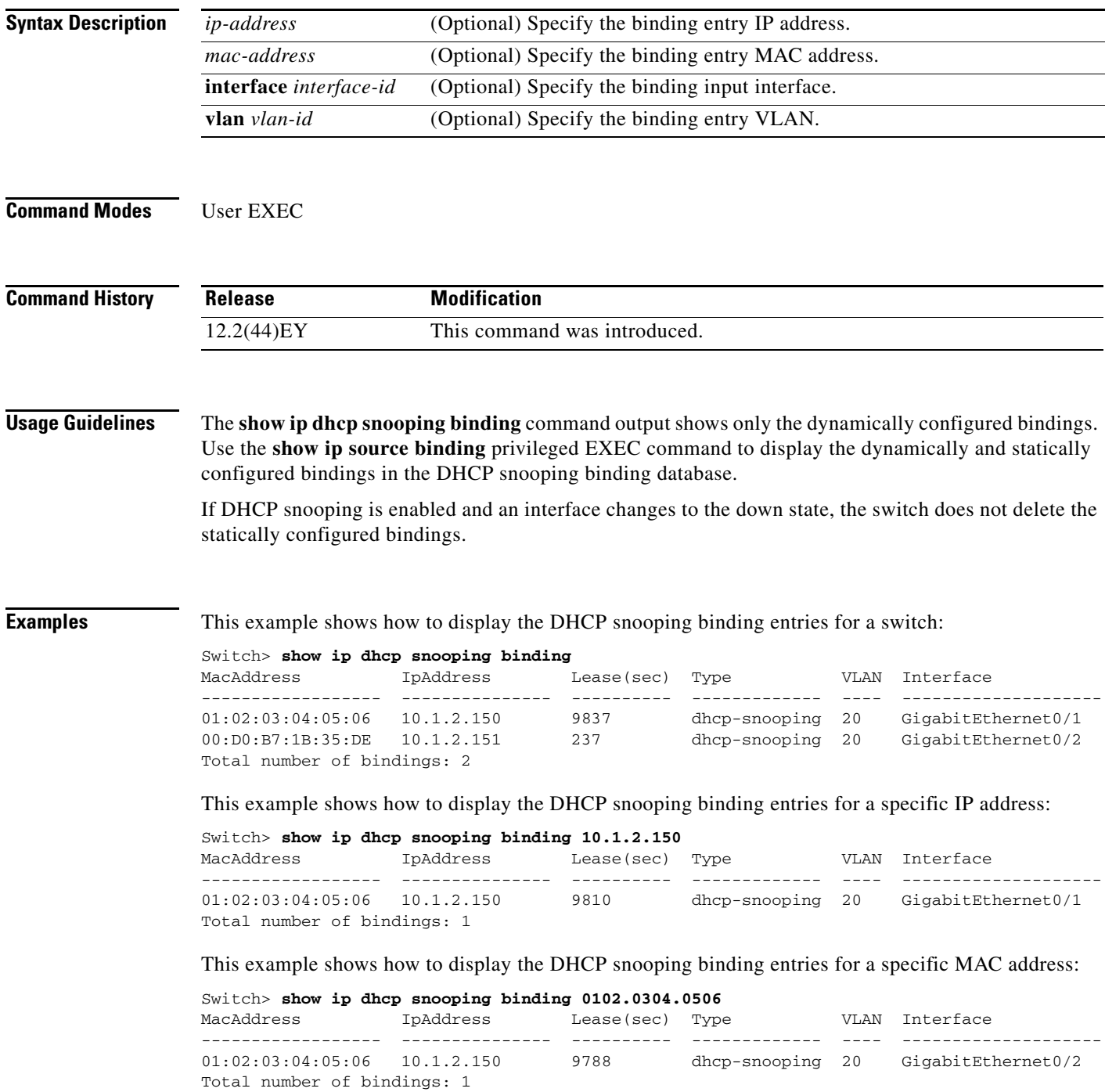

**Cisco ME 3400E Ethernet Access Switch Command Reference**

This example shows how to display the DHCP snooping binding entries on a port:

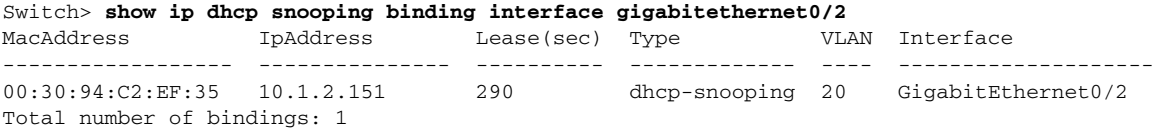

This example shows how to display the DHCP snooping binding entries on VLAN 20:

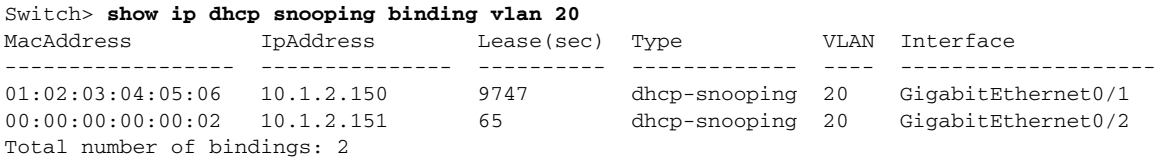

[Table 2-10](#page-103-0) describes the fields in the **show ip dhcp snooping binding** command output:

| <b>Field</b>             | <b>Description</b>                                                                                                    |  |  |
|--------------------------|----------------------------------------------------------------------------------------------------|--|--|
| MacAddress               | Client hardware MAC address                                                                                                    |  |  |
| <b>IpAddress</b>         | Client IP address assigned from the DHCP server                                                                                                    |  |  |
| Lease(sec)               | Remaining lease time for the IP address                                                                                                    |  |  |
| Type                     | Binding type                                                                                                    |  |  |
| <b>VLAN</b>              | VLAN number of the client interface                                                                                                    |  |  |
| Interface                | Interface that connects to the DHCP client host                                                                                                    |  |  |
| Total number of bindings | Total number of bindings configured on the switch                                                                                                    |  |  |
|                          | <b>Note</b><br>The command output might not show the total number of<br>bindings. For example, if 200 bindings are configured on the<br>switch and you stop the display before all the bindings appear, the<br>total number does not change. |  |  |

<span id="page-103-0"></span>*Table 2-10 show ip dhcp snooping binding Command Output*

### **Related Commands**

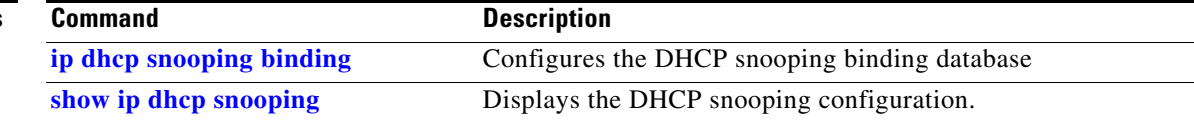

### **show ip dhcp snooping database**

Use the **show ip dhcp snooping database** user EXEC command to display the status of the DHCP snooping binding database agent.

**show ip dhcp snooping database** [**detail**]

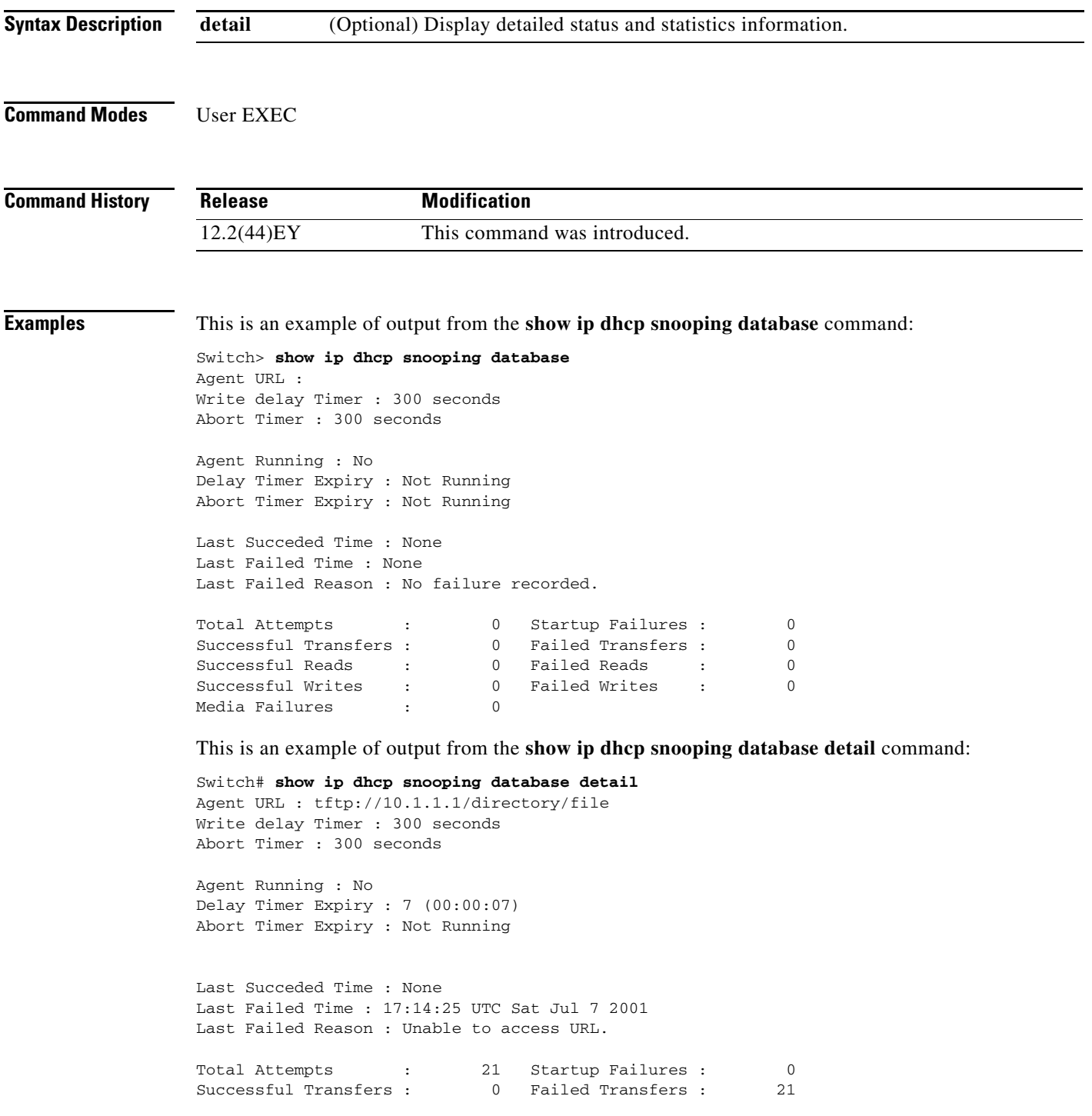

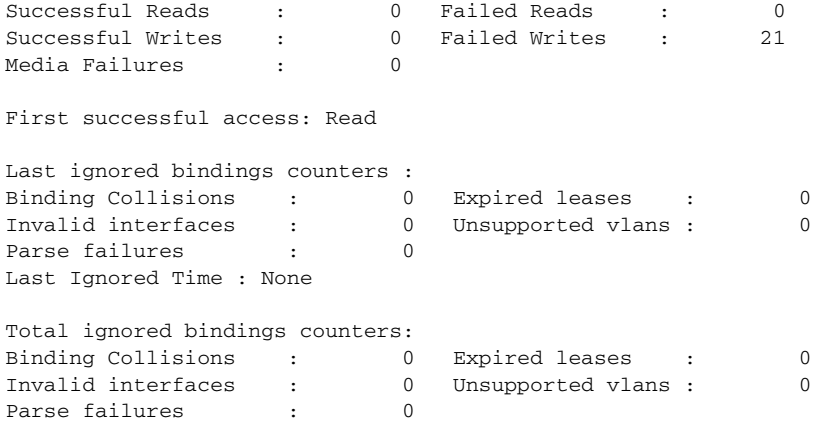

### **Related Commands**

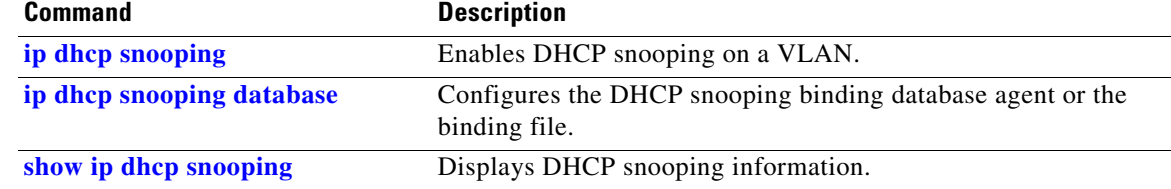

# **show ip dhcp snooping statistics**

Use the **show ip dhcp snooping statistics** user EXEC command to display DHCP snooping statistics in summary or detail form.

**show ip dhcp snooping statistics** [**detail**]

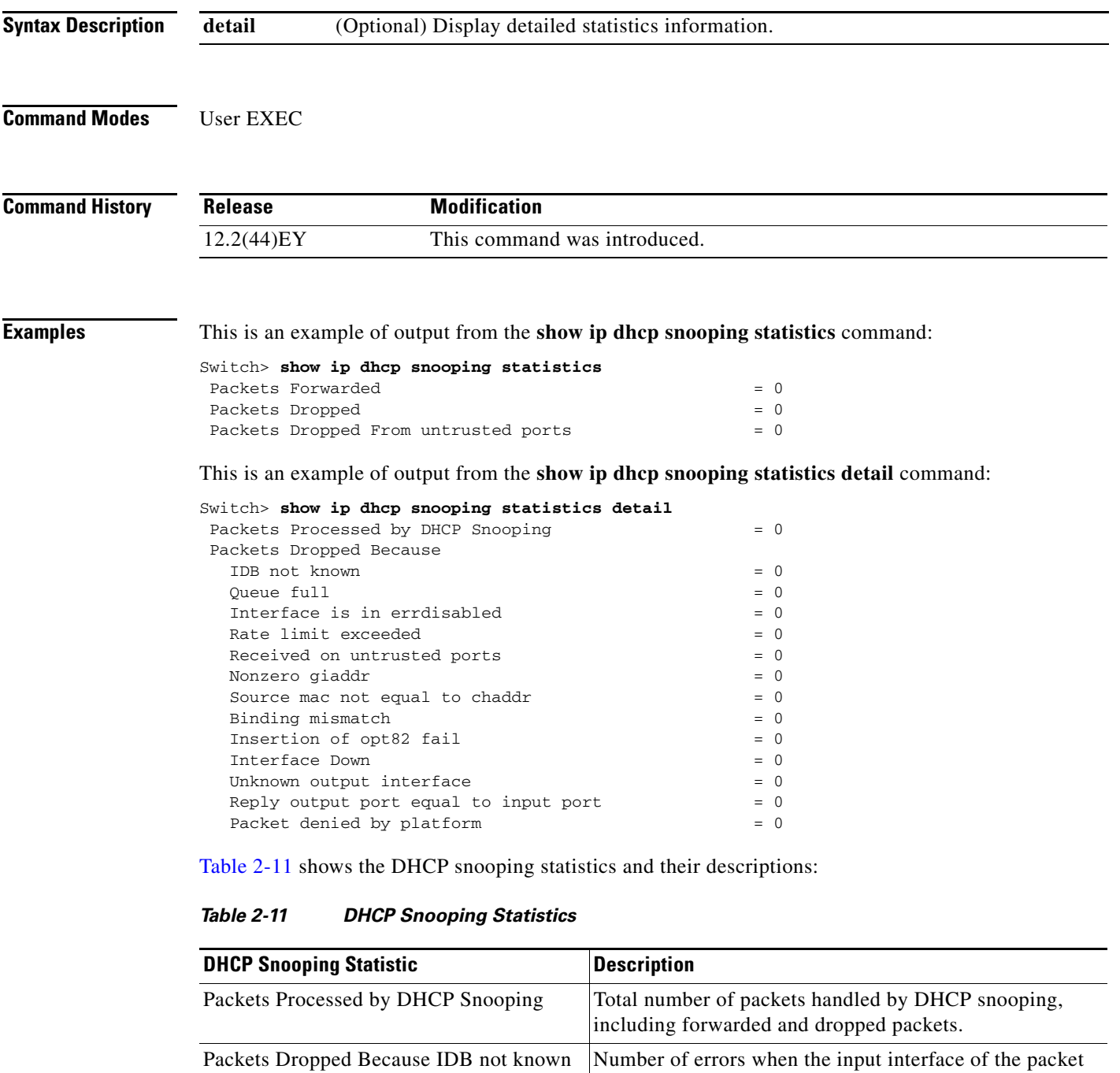

<span id="page-106-0"></span>cannot be determined.

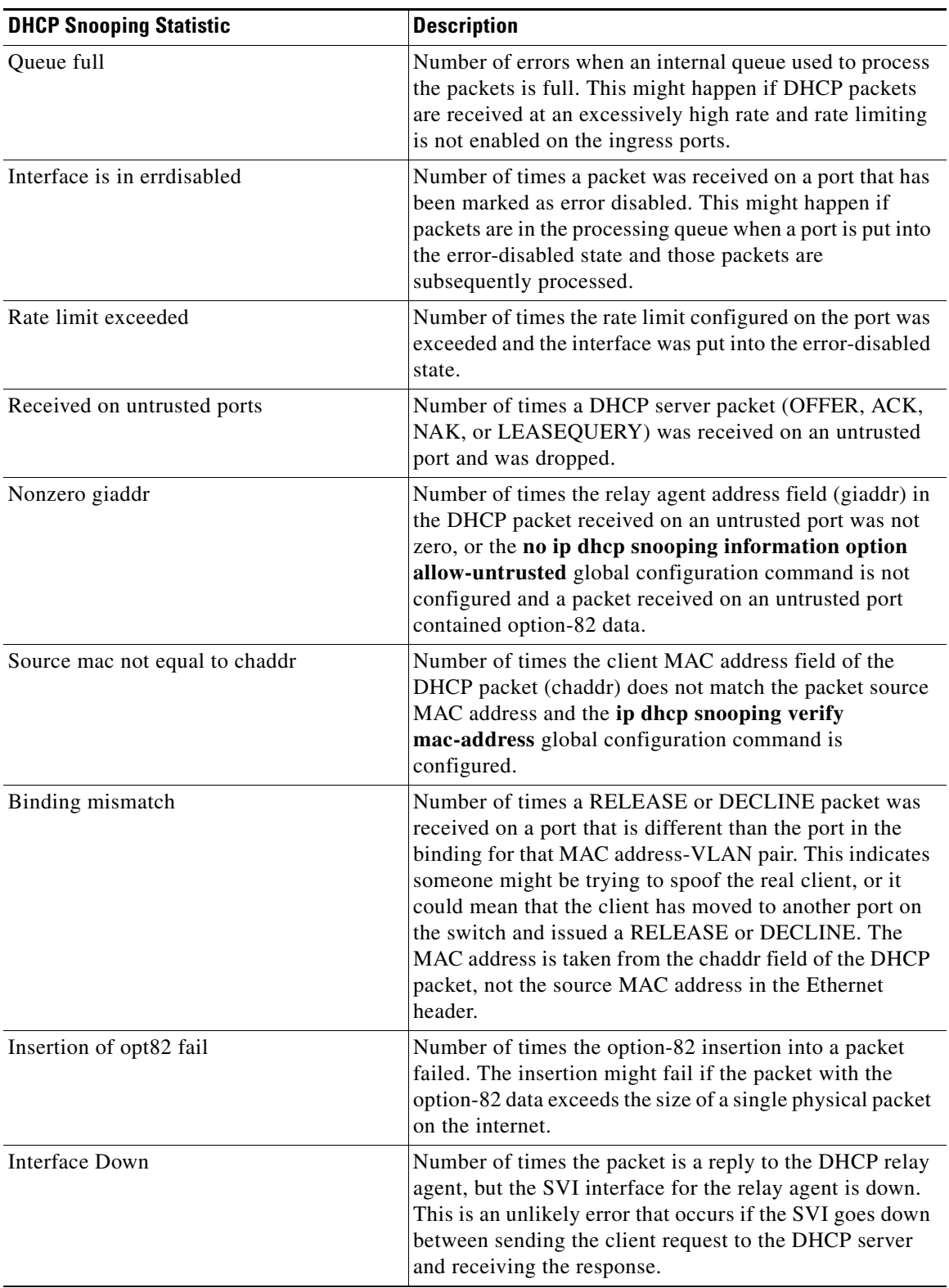

### *Table 2-11 DHCP Snooping Statistics*

a l
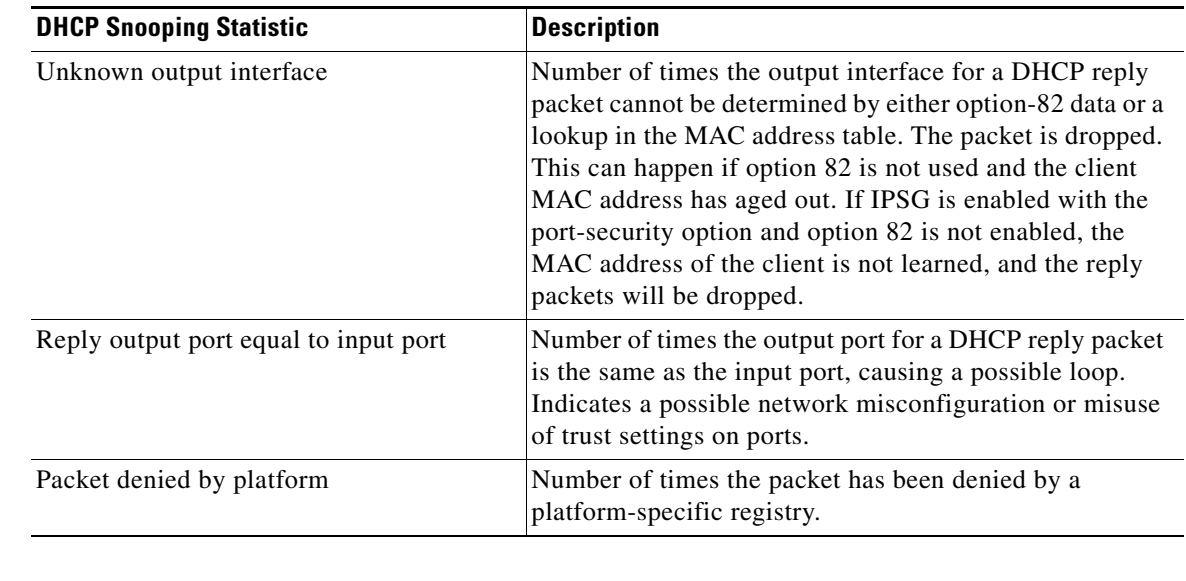

### *Table 2-11 DHCP Snooping Statistics*

**Related Commands**

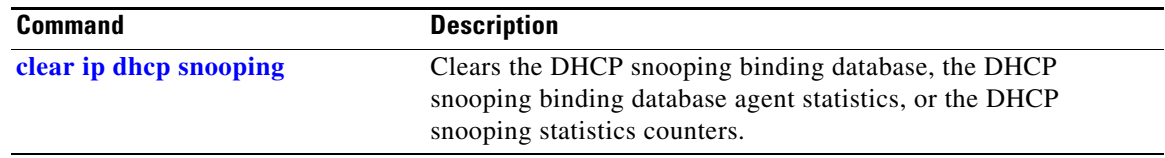

 $\blacksquare$ 

# **show ip igmp profile**

Use the **show ip igmp profile** privileged EXEC command to display all configured Internet Group Management Protocol (IGMP) profiles or a specified IGMP profile.

**show ip igmp profile** [*profile number*]

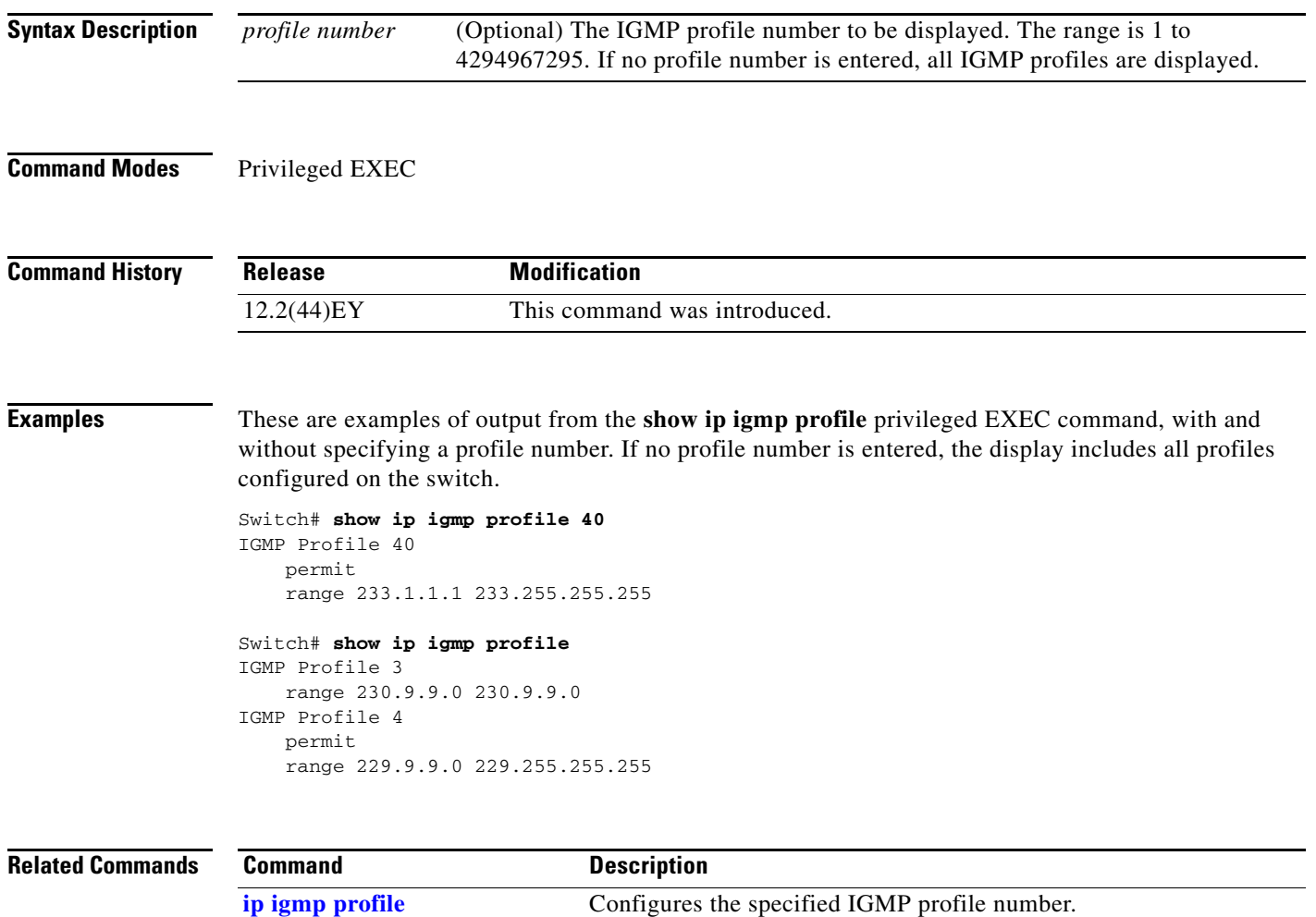

# <span id="page-110-0"></span>**show ip igmp snooping**

Use the **show ip igmp snooping** user EXEC command to display the Internet Group Management Protocol (IGMP) snooping configuration of the switch or the VLAN.

**show ip igmp snooping** [**groups** | **mrouter | querier** [**vlan** *vlan-id*] **[detail]**] [**vlan** *vlan-id*] **[detail]** 

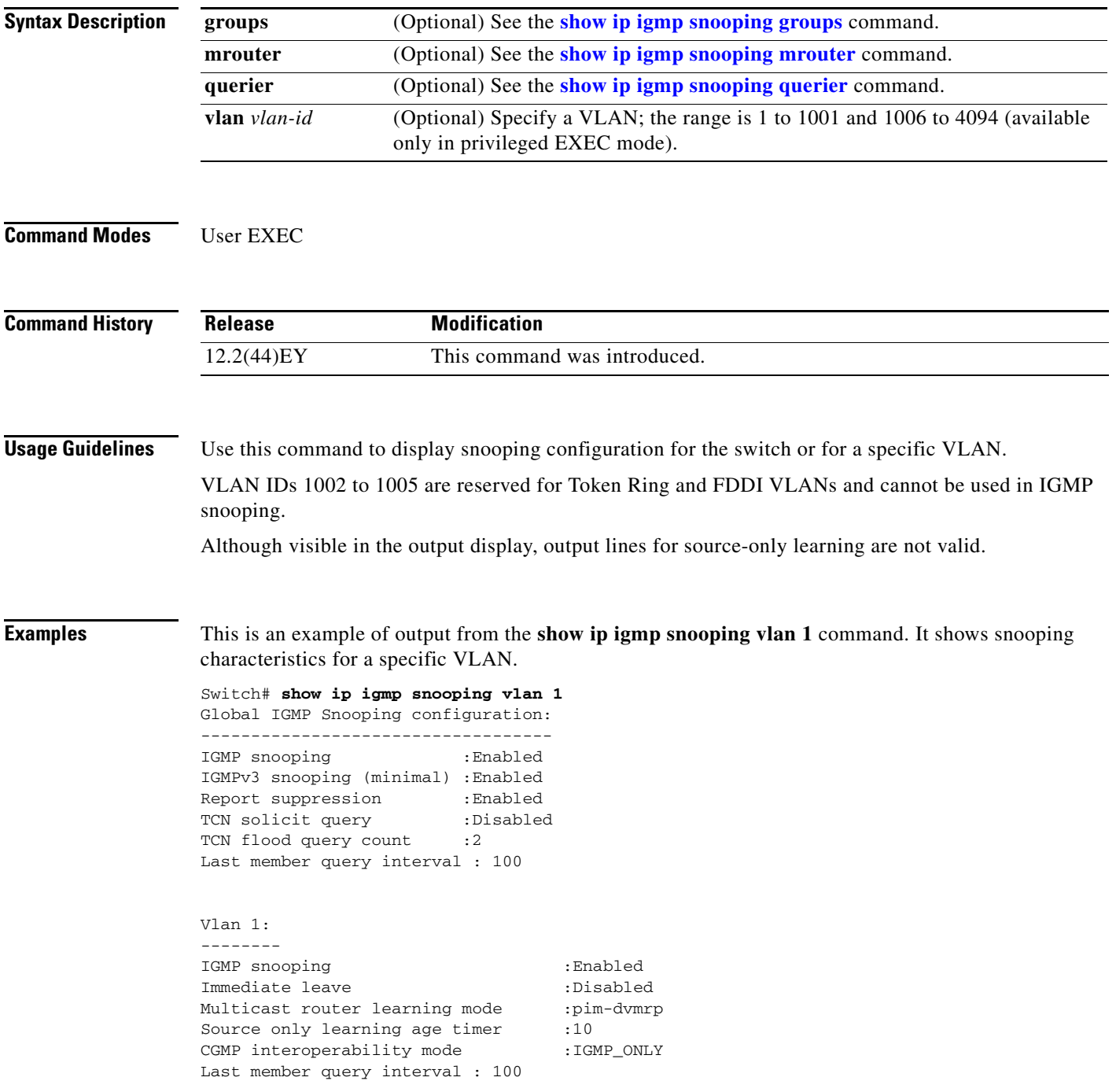

**Note** Source-only learning are not supported, and information appearing for this feature is not valid.

This is an example of output from the **show ip igmp snooping** command. It displays snooping characteristics for all VLANs on the switch.

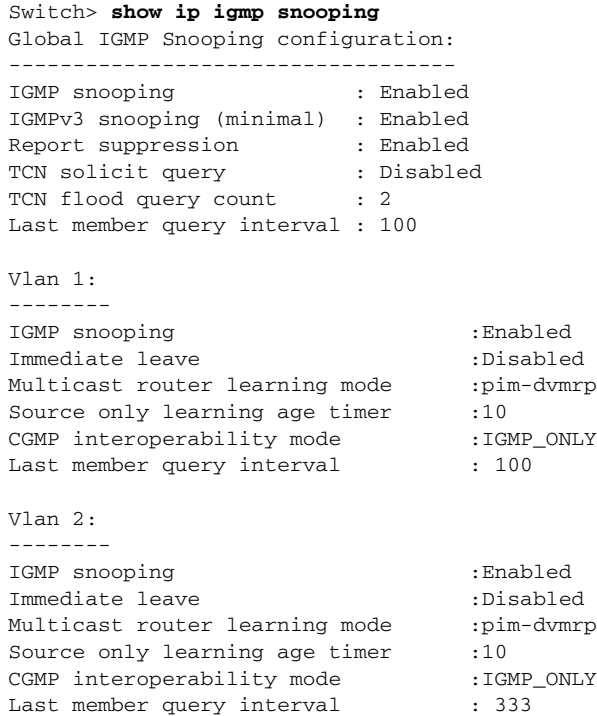

<output truncated>

### **Related Commands**

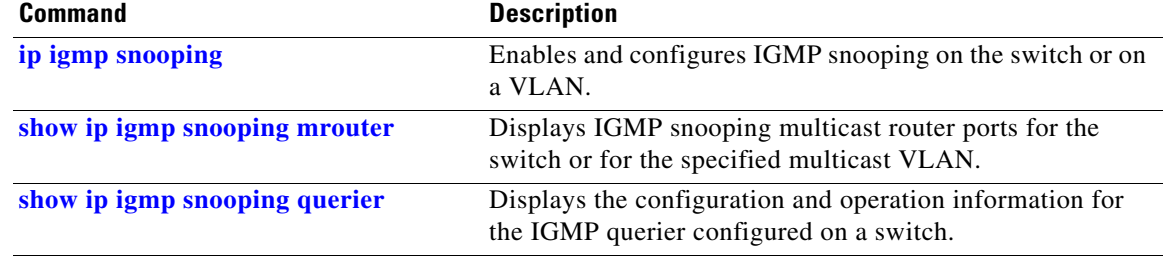

**0-113**

## <span id="page-112-0"></span>**show ip igmp snooping groups**

Use the **show ip igmp snooping groups** privileged EXEC command to display the Internet Group Management Protocol (IGMP) snooping multicast table for the switch or the multicast information. Use with the **vlan** keyword to display the multicast table for a specified multicast VLAN or specific multicast information.

**show ip igmp snooping groups** [**count | dynamic** [**count**] **| user** [**count**]]

**show ip igmp snooping groups vlan** *vlan-id* [*ip\_address* | **count** | **dynamic** [**count**] | **user** [**count**]]

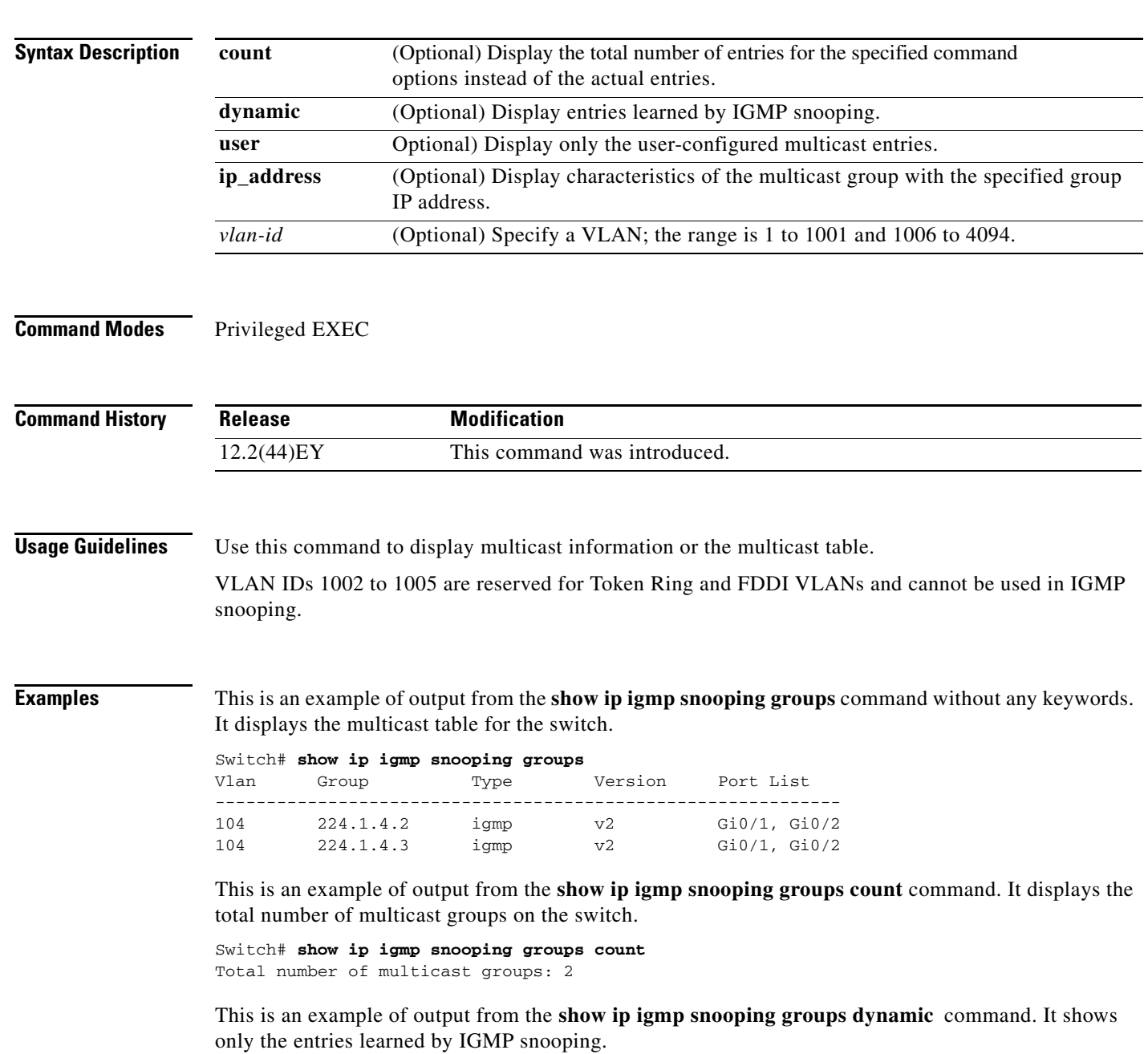

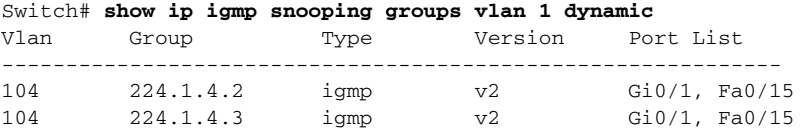

This is an example of output from the **show ip igmp snooping groups vlan** *vlan-id ip-address* command. It shows the entries for the group with the specified IP address.

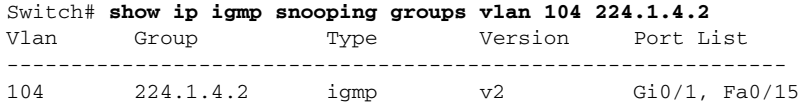

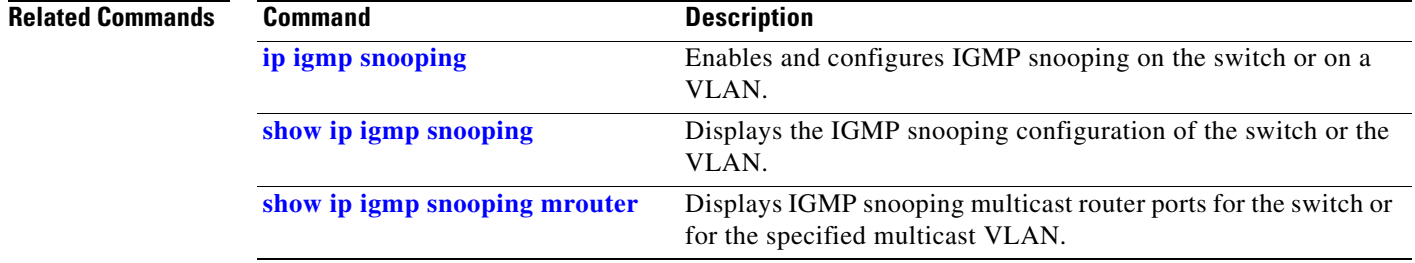

# <span id="page-114-0"></span>**show ip igmp snooping mrouter**

Use the **show ip igmp snooping mrouter** privileged EXEC command to display the Internet Group Management Protocol (IGMP) snooping dynamically learned and manually configured multicast router ports for the switch or for the specified multicast VLAN.

**show ip igmp snooping mrouter** [**vlan** *vlan-id*]

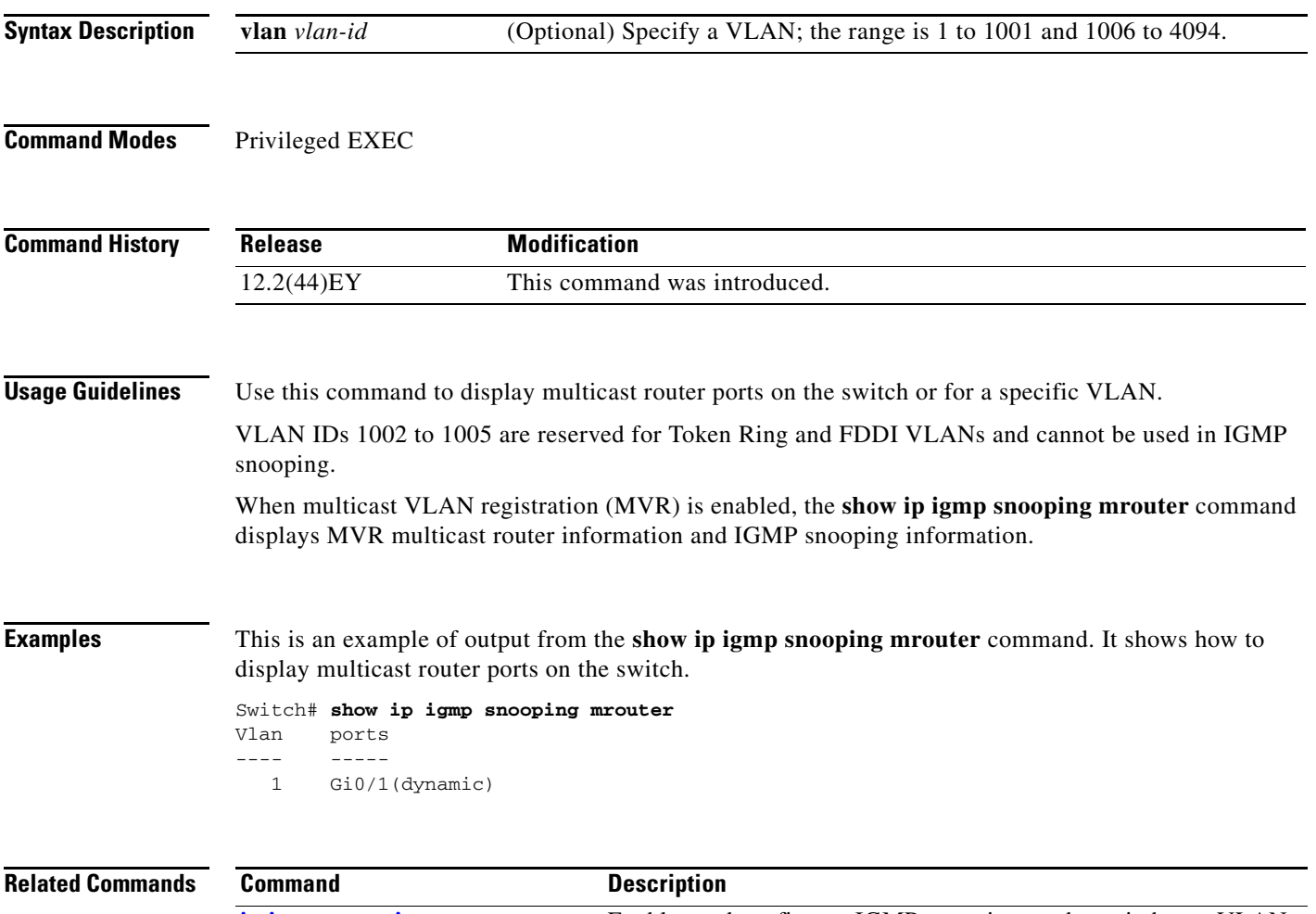

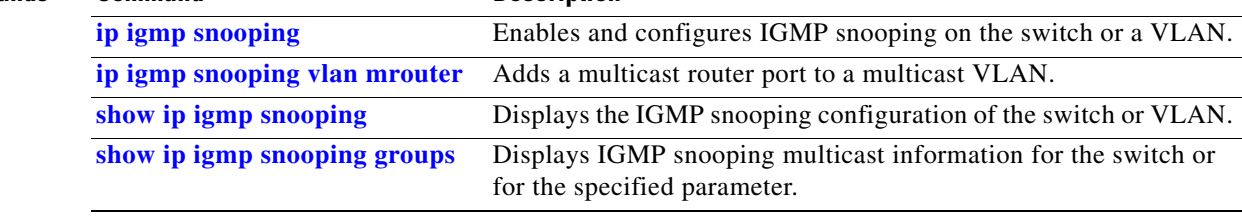

# <span id="page-115-0"></span>**show ip igmp snooping querier**

Use the **show ip igmp snooping querier** user EXEC command to display the IP address and incoming port for the Internet Group Management Protocol (IGMP) query most recently received by the switch.

**show ip igmp snooping querier** [**vlan** *vlan-id*] **[detail]** 

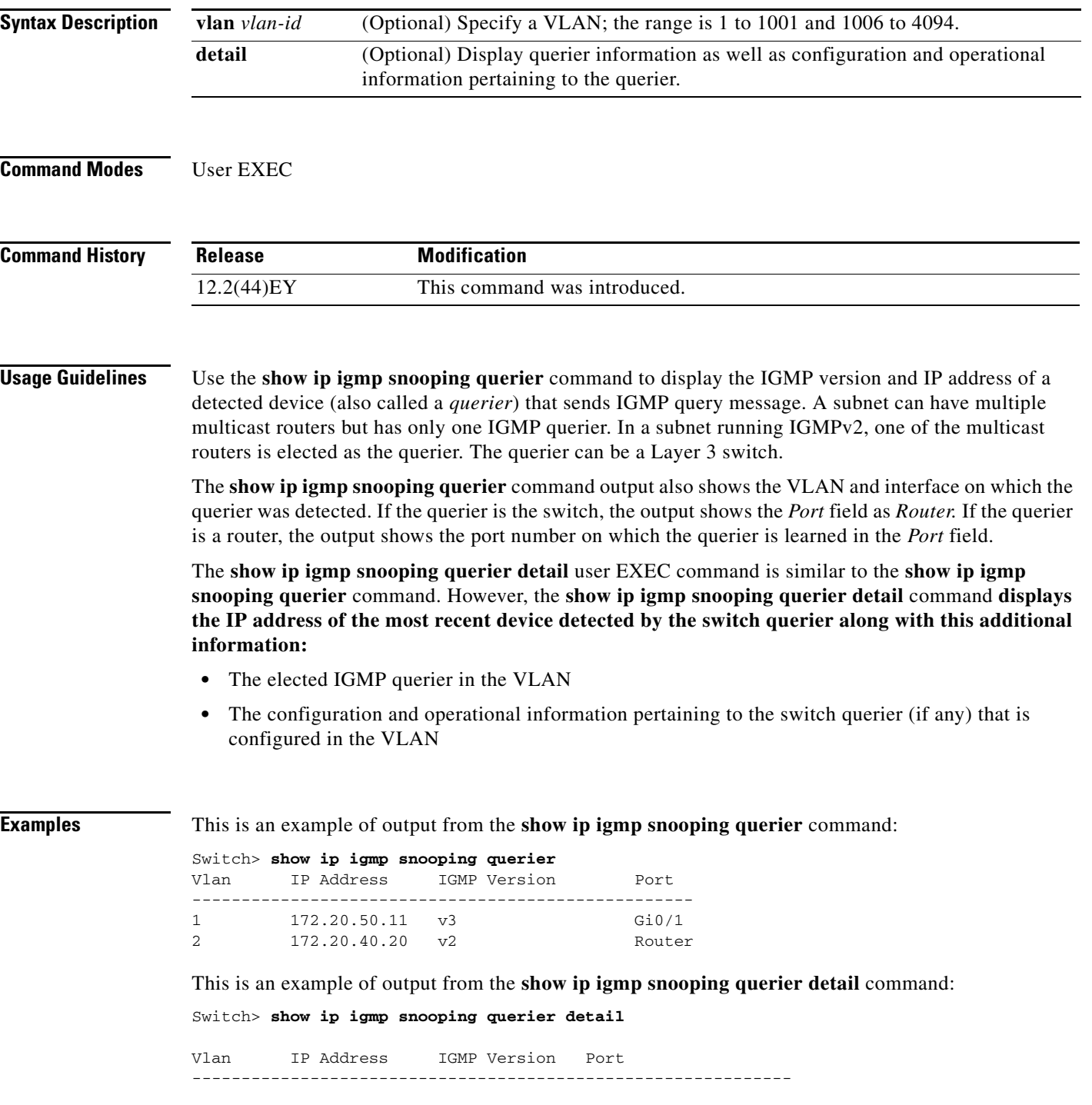

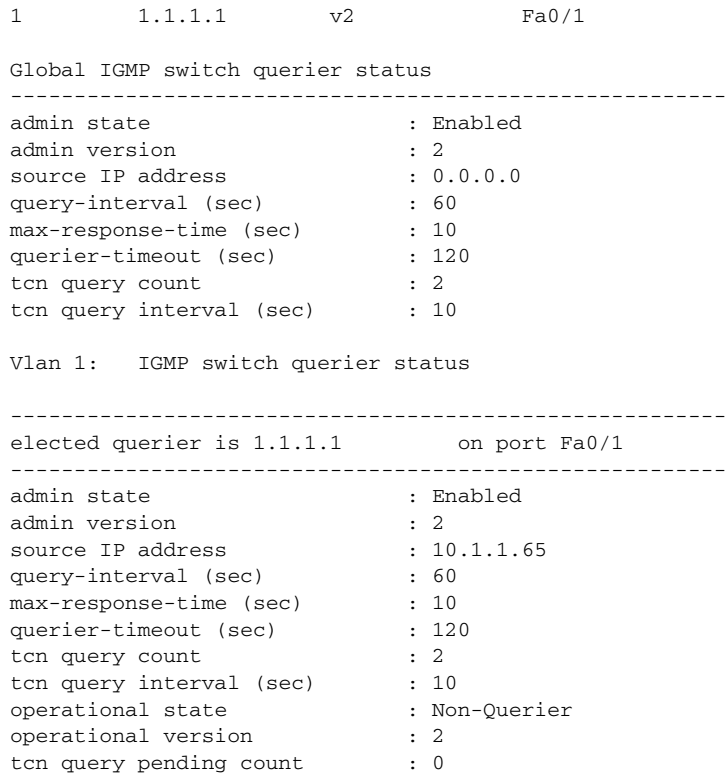

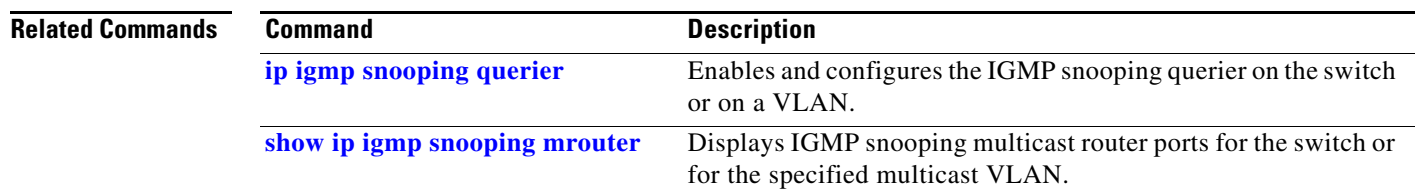

 $\blacksquare$ 

## <span id="page-117-0"></span>**show ip sla standards**

Use the **show ip sla standards** command in user EXEC or privileged EXEC mode to display the Cisco IOS IP Service Level Agreements (SLAs) and Two-Way Active Measurement Protocol (TWAMP) standards implemented on the switch.

#### **show ip sla standards**

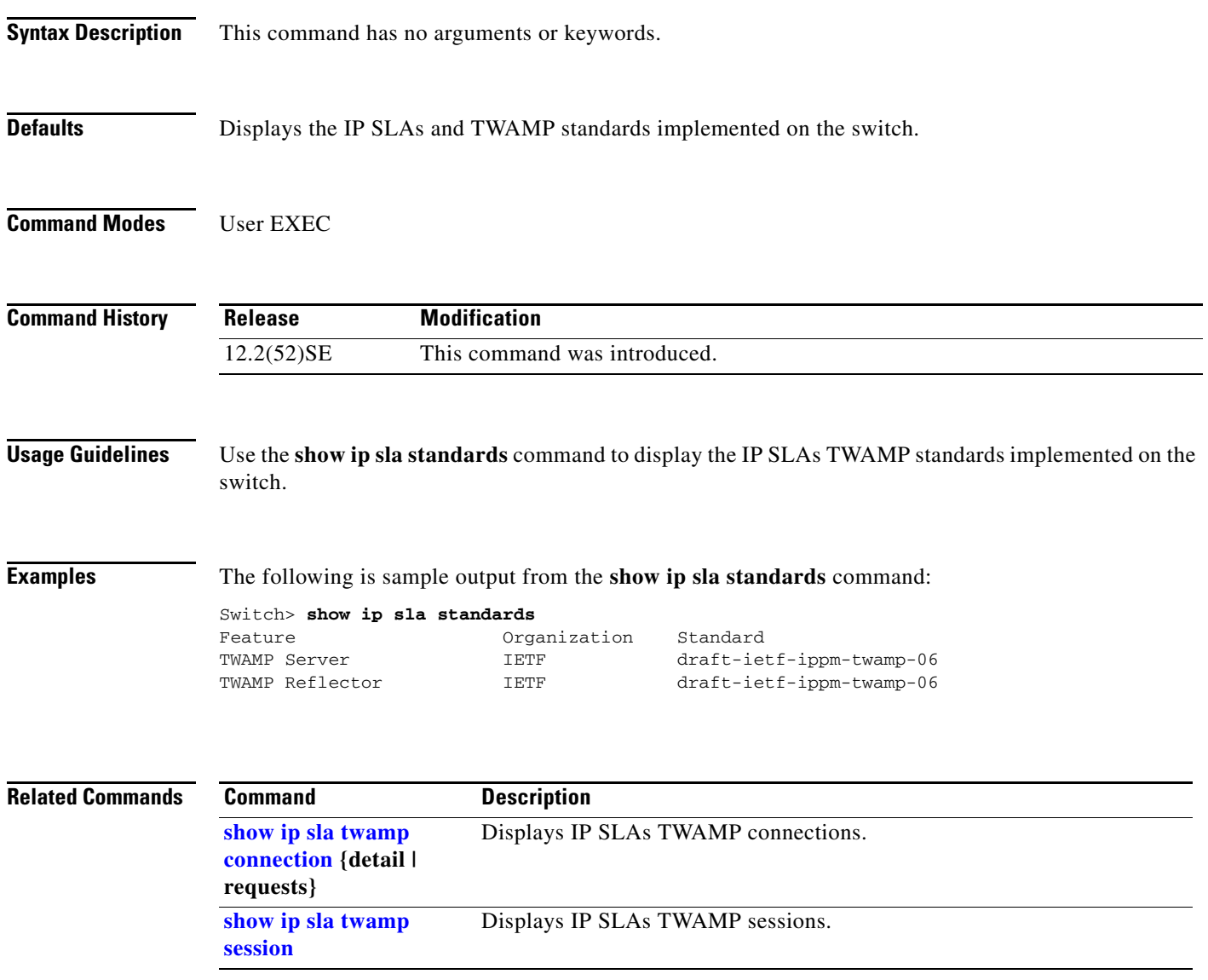

## <span id="page-118-0"></span>**show ip sla twamp connection**

Use the **show ip sla twamp connection** command in user EXEC mode to display the current Cisco IOS IP Service Level Agreements (SLAs) Two-Way Active Measurement Protocol (TWAMP) connections.

**show ip sla twamp connection** {**detail** [**source-ip** *ip-address*] | **requests**}

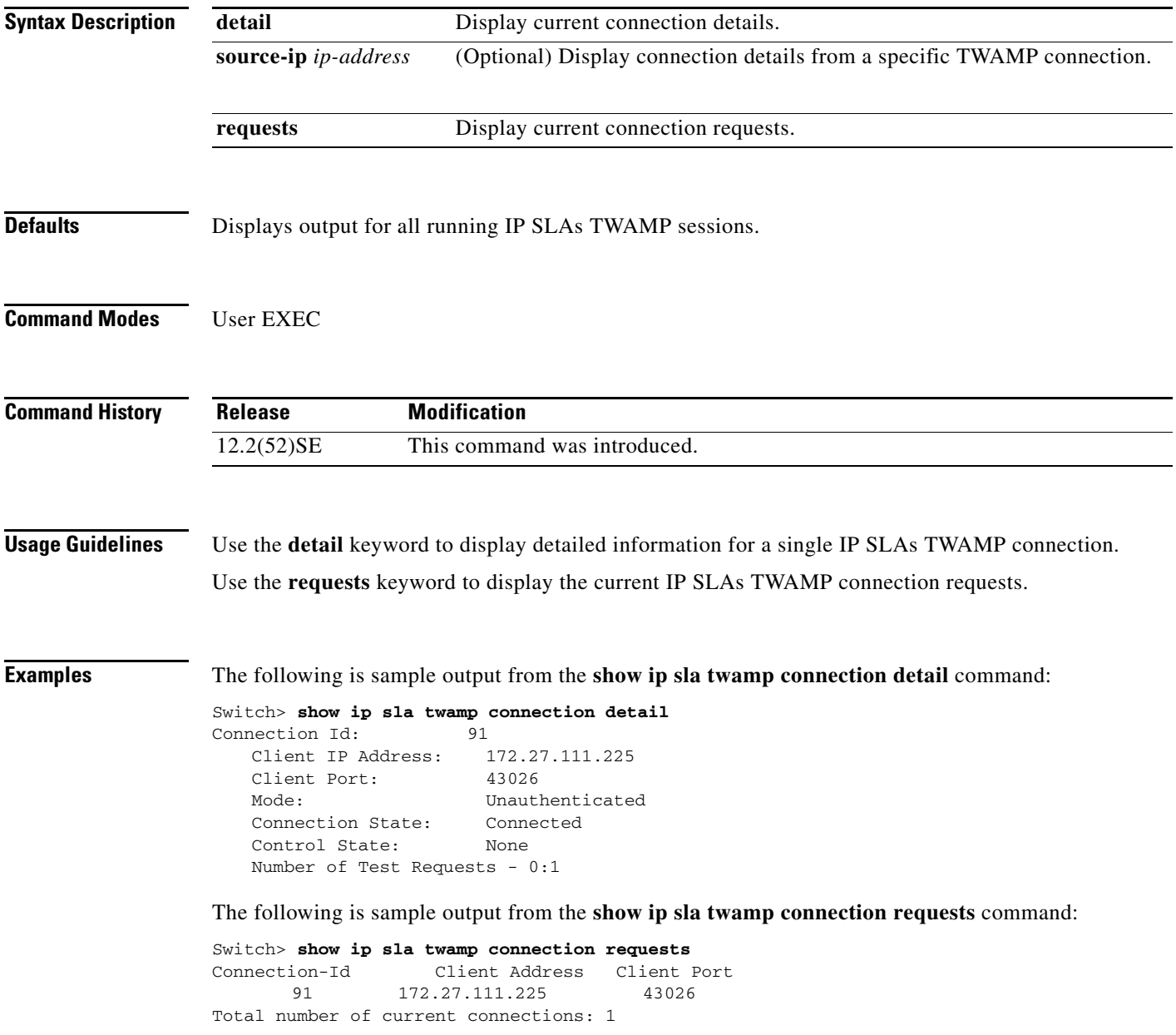

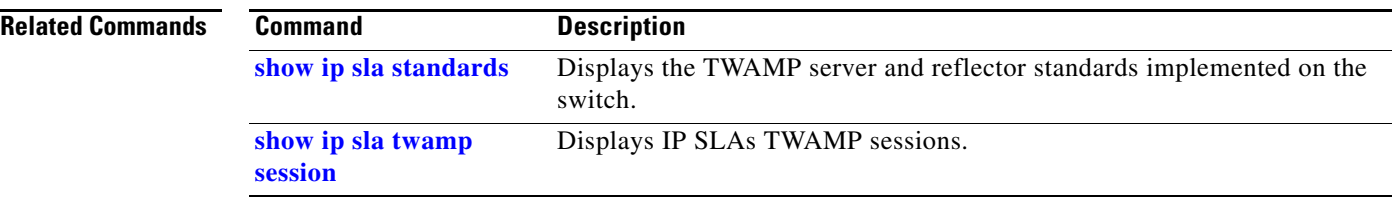

## <span id="page-120-0"></span>**show ip sla twamp session**

Use the **show ip sla twamp session** command in user EXEC mode to display Cisco IOS IP Service Level Agreements (SLAs) Two-Way Active Measurement Protocol (TWAMP) test sessions.

**show ip sla twamp session** [**source-ip** *ip address |* **source-port** *port-number*]

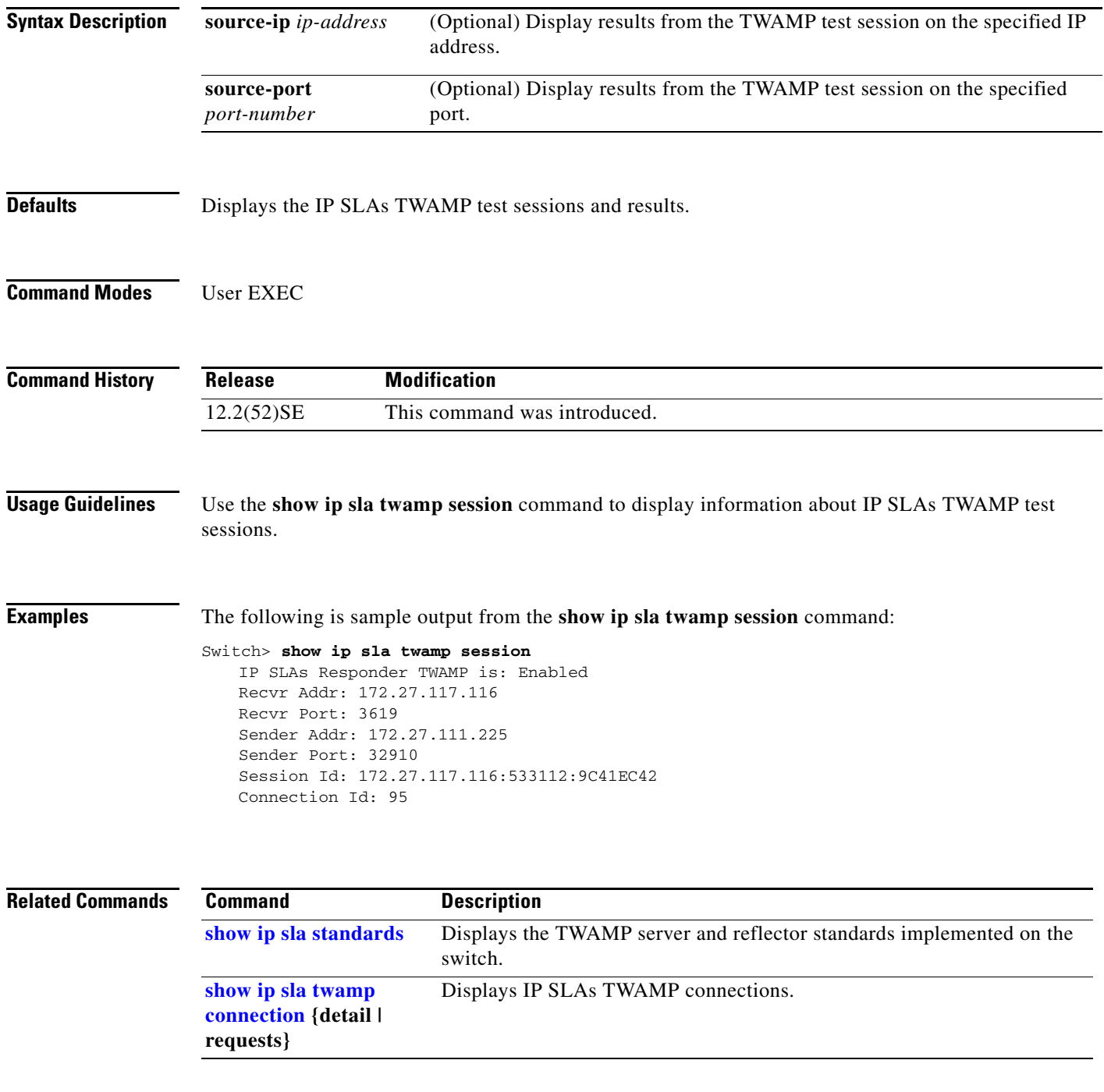

# **show ip source binding**

Use the **show ip source binding** user EXEC command to display the IP source bindings on the switch.

**show ip source binding** [*ip-address*] [*mac-address*] [**dhcp-snooping** | **static**] [**vlan** *vlan-id*] [**interface** *interface-id*]

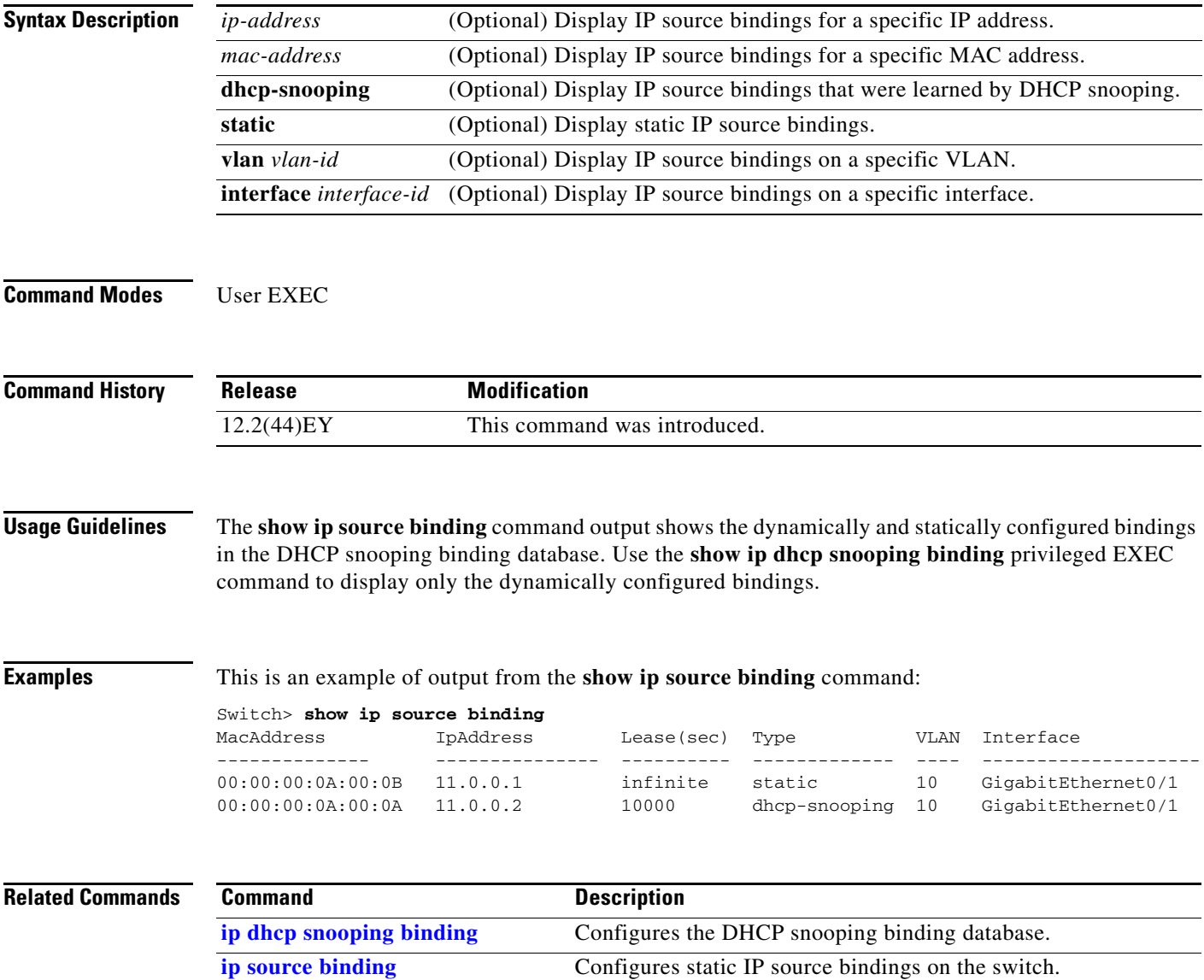

### **show ip verify source**

Use the **show ip verify source** user EXEC command to display the IP source guard configuration on the switch or on a specific interface.

**show ip verify source** [**interface** *interface-id*]

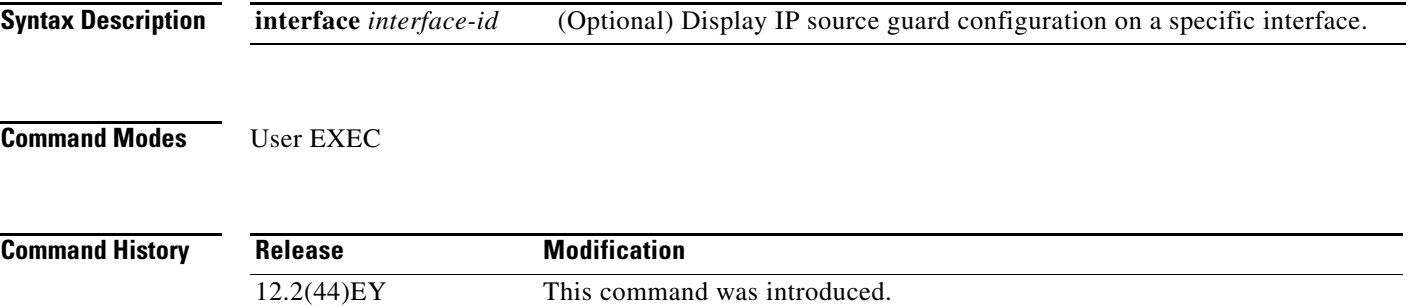

**Examples** This is an example of output from the **show ip verify source** command:

Switch> **show ip verify source**

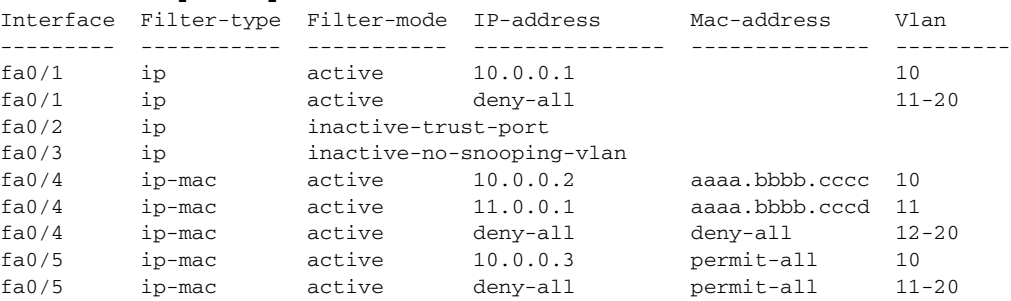

In the previous example, this is the IP source guard configuration:

- On the Fast Ethernet 0/1 interface, dynamic host control protocol (DHCP) snooping is enabled on VLANs 10 to 20. For VLAN 10, IP source guard with IP address filtering is configured on the interface, and a binding is on the interface. For VLANs 11 to 20, the second entry shows that a default port access control list (ACL) is applied on the interface for the VLANs on which IP source guard is not configured.
- **•** The Fast Ethernet 0/2 interface is configured as trusted for DHCP snooping.
- **•** On the Fast Ethernet 0/3 interface, DHCP snooping is not enabled on the VLANs to which the interface belongs.
- On the Fast Ethernet 0/4 interface, IP source guard with source IP and MAC address filtering is enabled, and static IP source bindings are configured on VLANs 10 and 11. For VLANs 12 to 20, the default port ACL is applied on the interface for the VLANs on which IP source guard is not configured.
- On the Fast Ethernet 0/5 interface, IP source guard with source IP and MAC address filtering is enabled and configured with a static IP binding, but port security is disabled. The switch cannot filter source MAC addresses.

Г

This is an example of output on an interface on which IP source guard is disabled:

Switch> **show ip verify source gigabitethernet0/6** IP source guard is not configured on the interface gi0/6.

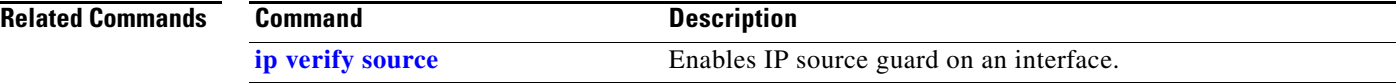

# **show ipc**

Use the **show ipc** user EXEC command to display Interprocess Communications Protocol (IPC) configuration, status, and statistics.

**show ipc** {**mcast** {**appclass** | **groups** | **status**} | **nodes** | **ports** [**open**] | **queue** | **rpc** | **session** {**all** | **rx** | **tx**} [**verbose**] | **status** [**cumlulative**] | **zones**}

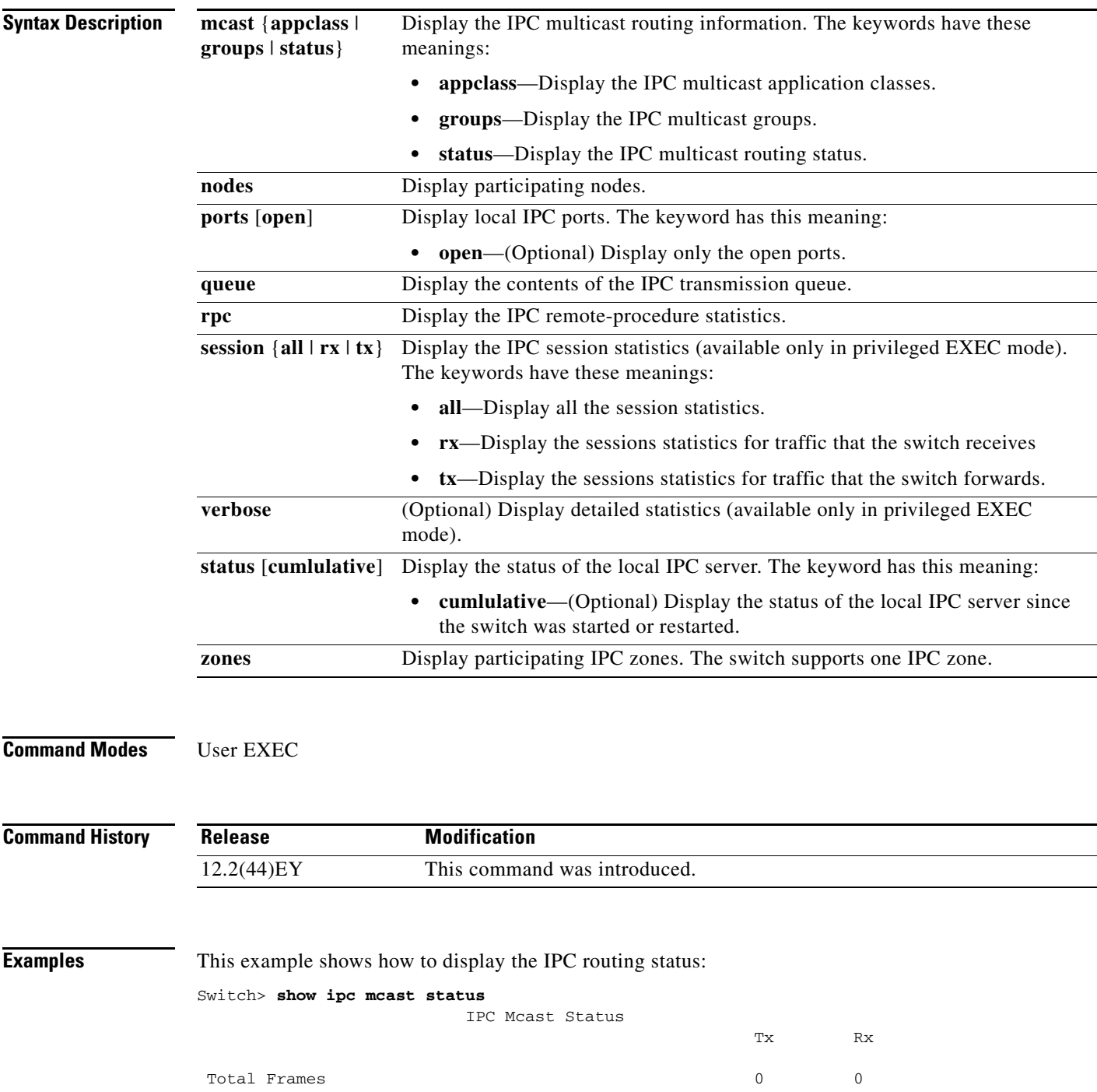

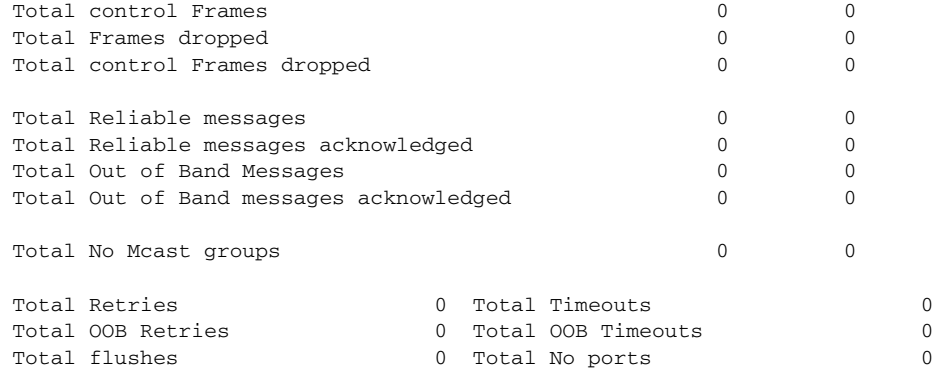

This example shows how to display the participating nodes:

```
Switch> show ipc nodes
There is 1 node in this IPC realm.
   ID Type Name Last Last
                            Sent Heard
  10000 Local IPC Master 0 0
```
This example shows how to display the local IPC ports:

#### Switch> **show ipc ports** There are 8 ports defined.

```
Port ID Type Name (current/peak/total)
There are 8 ports defined.
   10000.1 unicast IPC Master:Zone
   10000.2 unicast IPC Master:Echo
   10000.3 unicast IPC Master:Control
  10000.4 unicast IPC Master:Init<br>10000.5 unicast FIB Master:DFS.
   10000.5 unicast FIB Master:DFS.process_level.msgs
  10000.6 unicast FIB Master:DFS.interrupt.msgs<br>10000.7
   10000.7 unicast MDFS RP:Statistics
    port_index = 0 seat_id = 0x10000 last sent = 0 last heard = 0 0/2/159
   10000.8 unicast Slot 1 :MDFS.control.RIL
    port\_index = 0 seat_id = 0x10000 last sent = 0 last heard = 0
  0/0/0
```
RPC packets:current/peak/total

 $0/1/4$ 

This example shows how to display the contents of the IPC retransmission queue:

Switch> **show ipc queue** There are 0 IPC messages waiting for acknowledgement in the transmit queue. There are 0 IPC messages waiting for a response. There are 0 IPC messages waiting for additional fragments. There are 0 IPC messages currently on the IPC inboundQ. Messages currently in use  $\qquad \qquad$  : 3 Message cache size  $\cdot$  1000 Maximum message cache usage  $\cdot$  1000 0 times message cache crossed 5000 [max] Emergency messages currently in use : 0 There are 2 messages currently reserved for reply msg. Inbound message queue depth 0

Zone inbound message queue depth 0

This example shows how to display all the IPC session statistics:

```
Switch# show ipc session all
Tx Sessions:
Port ID Type Name
   10000.7 Unicast MDFS RP:Statistics
    port_index = 0 type = Unreliable last sent = 0 last heard = 0
    Msgs requested = 180 Msgs returned = 180
   10000.8 Unicast Slot 1 :MDFS.control.RIL
     port_index = 0 type = Reliable last sent = 0 last heard = 0
     Msgs requested = 0 Msgs returned = 0
Rx Sessions:
Port ID Type Name
   10000.7 Unicast MDFS RP:Statistics
    port_index = 0 seat_id = 0x10000 last sent = 0 last heard = 0
     No of msgs requested = 180 Msgs returned = 180
   10000.8 Unicast Slot 1 :MDFS.control.RIL
    port_index = 0 seat_id = 0x10000 last sent = 0 last heard = 0 No of msgs requested = 0 Msgs returned = 0
```
This example shows how to display the status of the local IPC server:

```
Switch> show ipc status cumulative
                          IPC System Status
 Time last IPC stat cleared :never
 This processor is the IPC master server.
 Do not drop output of IPC frames for test purposes.
 1000 IPC Message Headers Cached.
```
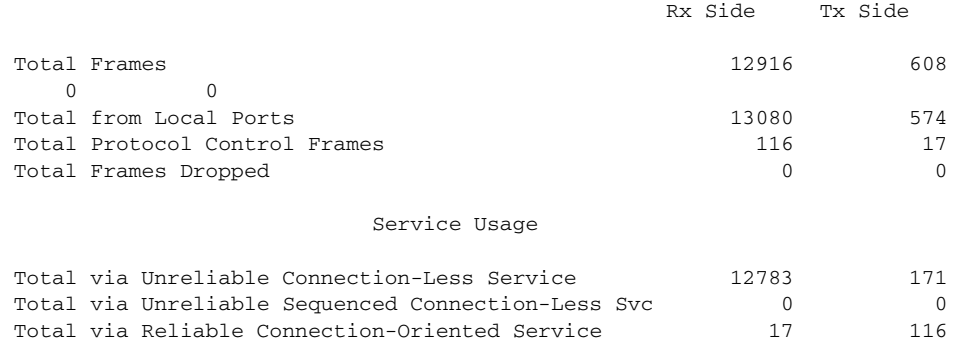

<output truncated>

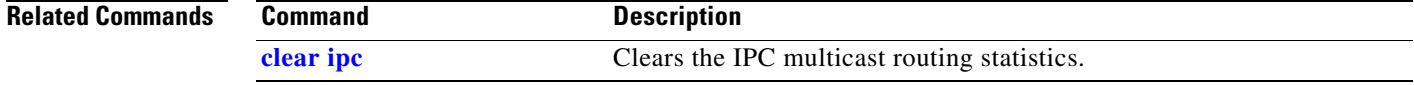

### **show ipv6 access-list**

Use the **show ipv6 access-list** user EXEC command to display the contents of all current IPv6 access lists.

**show ipv6 access-list** [*access-list-name*]

**Note** This command is available only if you have configured a dual IPv4 and IPv6 Switch Database Management (SDM) template on the switch. **Syntax Description Command Modes** User EXEC **Command History Usage Guidelines** The **show ipv6 access-list** command provides output similar to the **show ip access-list** command, except that it is IPv6-specific. To configure the dual IPv4 and IPv6 template, enter the **sdm prefer dual-ipv4-and-ipv6** {**default** | **routing** | **vlan**) global configuration command, and reload the switch. **Examples** The following output from the **show ipv6 access-list** command shows IPv6 access lists named *inbound*: Switch# **show ipv6 access-list** IPv6 access list inbound permit tcp any any eq bgp (8 matches) sequence 10 permit tcp any any eq telnet (15 matches) sequence 20 permit udp any any sequence 30 *access-list-name* (Optional) Name of access list. **Release Modification** 12.2(50)SE This command was introduced. *Table 2-12 show ipv6 access-list Field Descriptions* **Field Description** IPv6 access list inbound Name of the IPv6 access list, for example, inbound. permit Permits any packet that matches the specified protocol type. tcp Transmission Control Protocol. The higher-level (Layer 4) protocol type

that the packet must match.

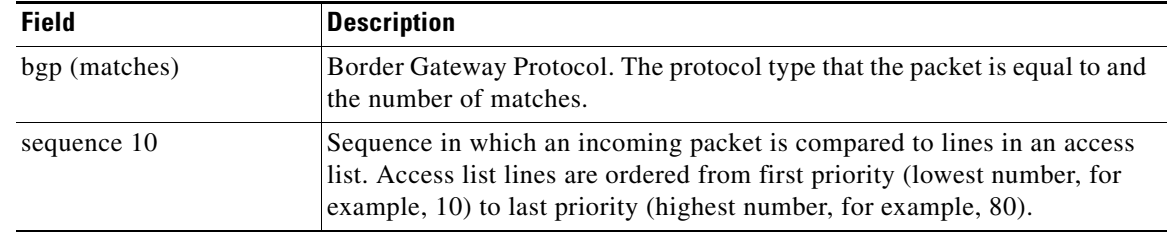

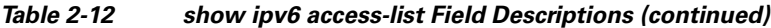

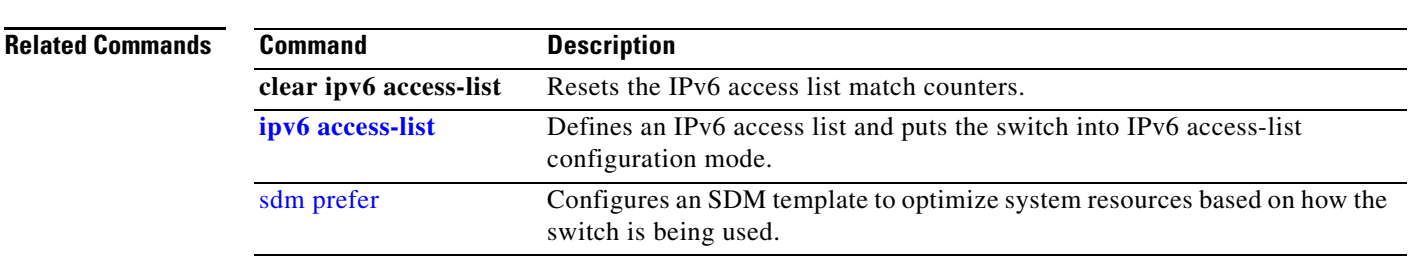

 $\blacksquare$ 

## **show ipv6 dhcp conflict**

Use the **show ipv6 dhcp conflict** privileged EXEC command to display address conflicts found by a Dynamic Host Configuration Protocol for IPv6 (DHCPv6) server when addresses are offered to the client.

#### **show ipv6 dhcp conflict**

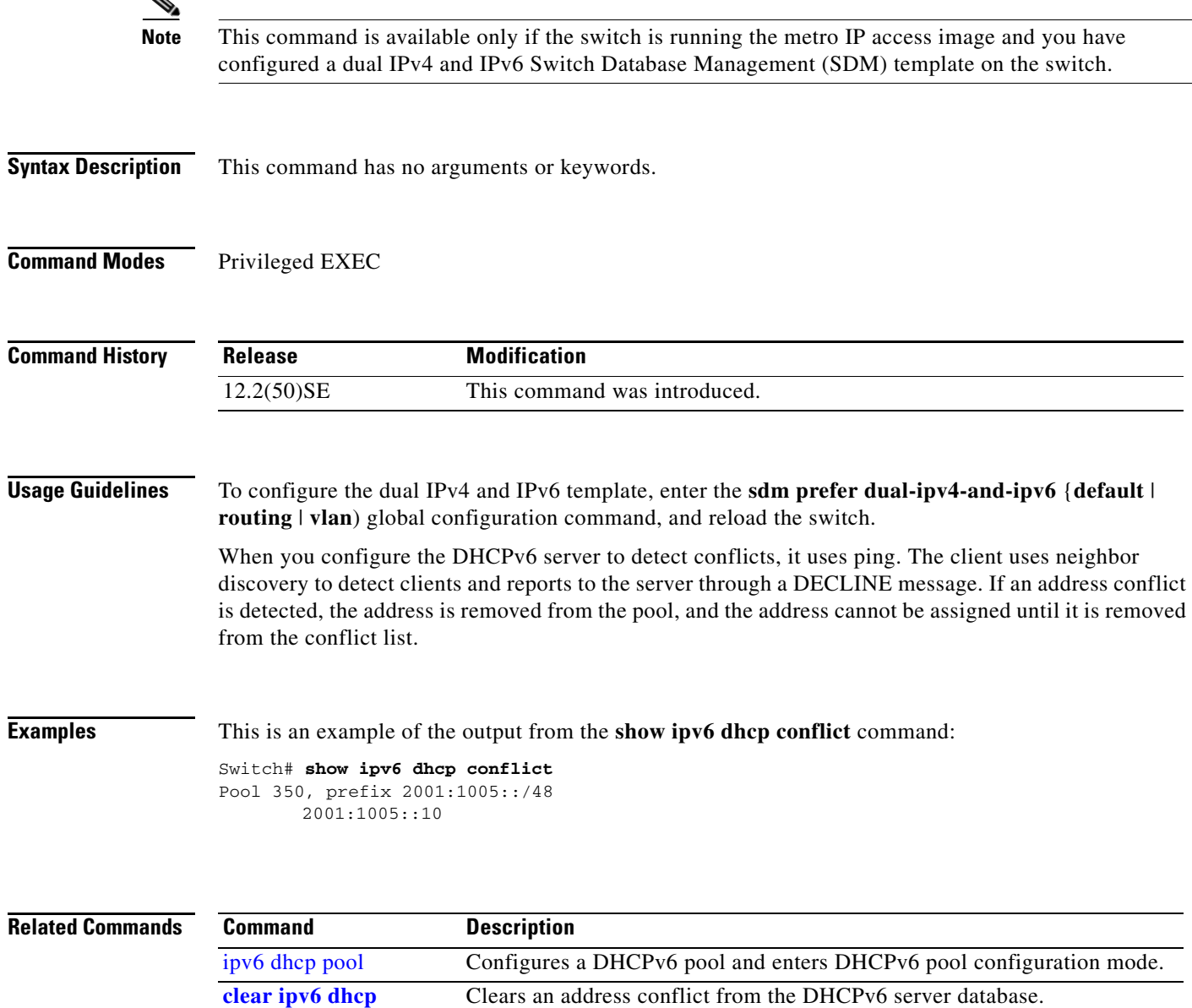

**conflict**

## **show ipv6 route updated**

Use the **show ipv6 route updated** user EXEC command to display the current contents of the IPv6 routing table.

**show ipv6 route** [*protocol*] **updated** [**boot-up**] {*hh:mm* | *day*{*month* [*hh:mm]*} [{*hh:mm* | *day*{*month* [*hh:mm*]}]

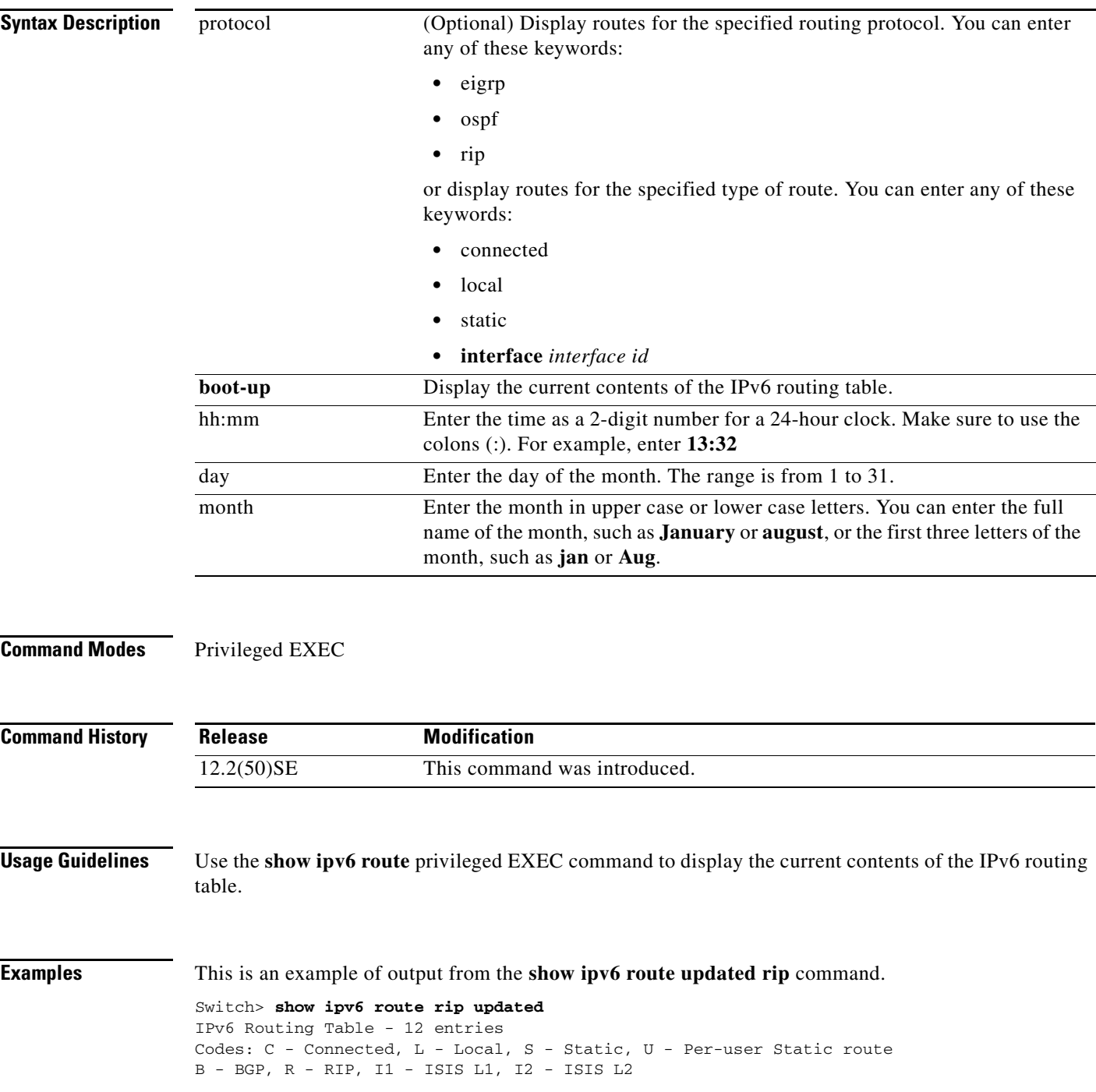

IA - ISIS interarea, IS - ISIS summary O - OSPF Intra, OI - OSPF Inter, OE1 - OSPF ext 1, OE2 - OSPF ext 2 ON1 - OSPF NSSA ext 1, ON2 - OSPF NSSA ext 2 R 2001::/64 [120/2] via FE80::A8BB:CCFF:FE00:8D01, GigabitEthernet0/1 Last updated 10:31:10 27 February 2007 R 2004::/64 [120/2] via FE80::A8BB:CCFF:FE00:9001, GigabitEthernet0/2 Last updated 17:23:05 22 February 2007 R 4000::/64 [120/2] via FE80::A8BB:CCFF:FE00:9001, GigabitEthernet0/3 Last updated 17:23:05 22 February 2007 R 5000::/64 [120/2] via FE80::A8BB:CCFF:FE00:9001, GigabitEthernet0/4 Last updated 17:23:05 22 February 2007 R 5001::/64 [120/2] via FE80::A8BB:CCFF:FE00:9001, GigabitEthernet0/5 Last updated 17:23:05 22 February 2008

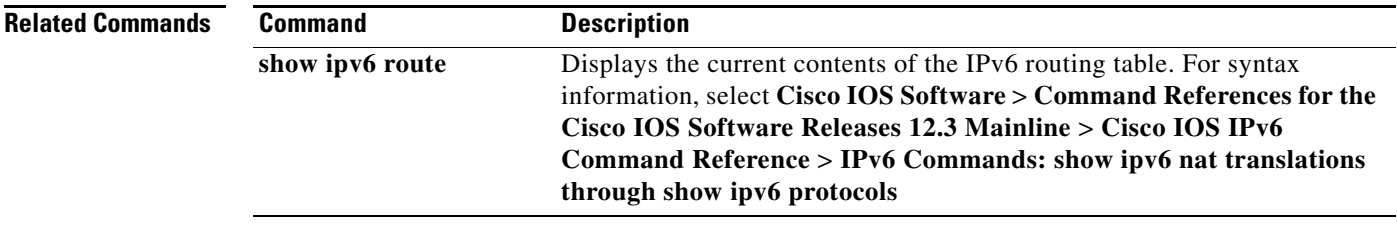

## **show l2protocol-tunnel**

Use the **show l2protocol-tunnel** user EXEC command to display information about Layer 2 protocol tunnel ports. Displays information for interfaces with protocol tunneling enabled.

**show l2protocol-tunnel** [**interface** *interface-id*] [**summary**]

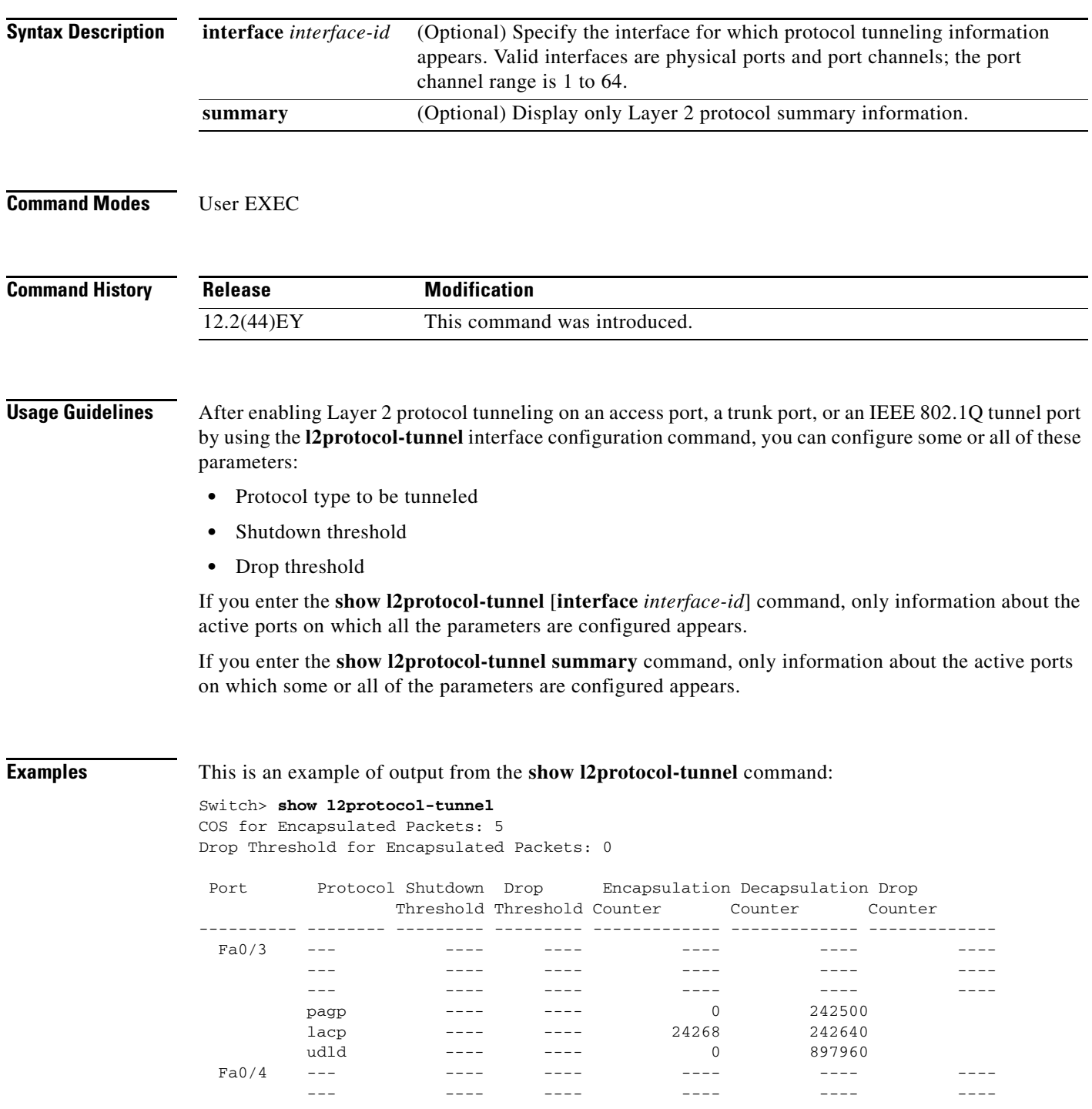

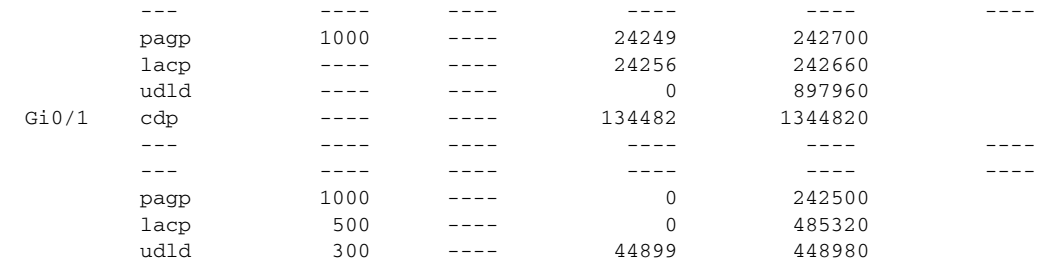

#### This is an example of output from the **show l2protocol-tunnel summary** command:

```
Switch> show l2protocol-tunnel summary
COS for Encapsulated Packets: 5
Drop Threshold for Encapsulated Packets: 0
```
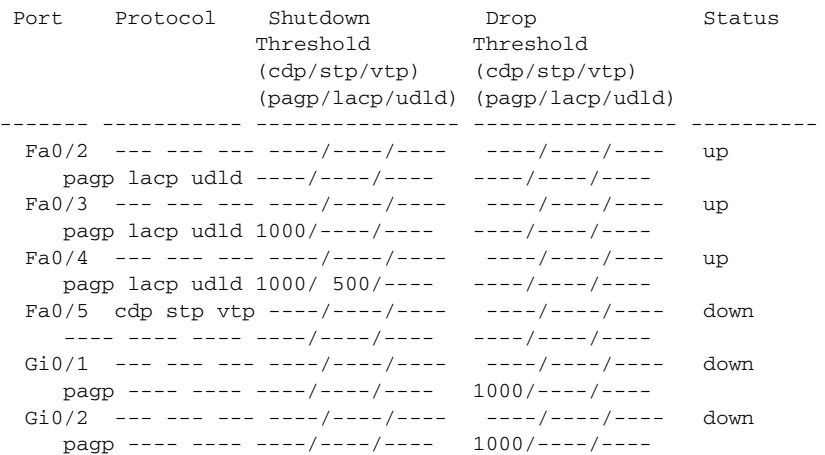

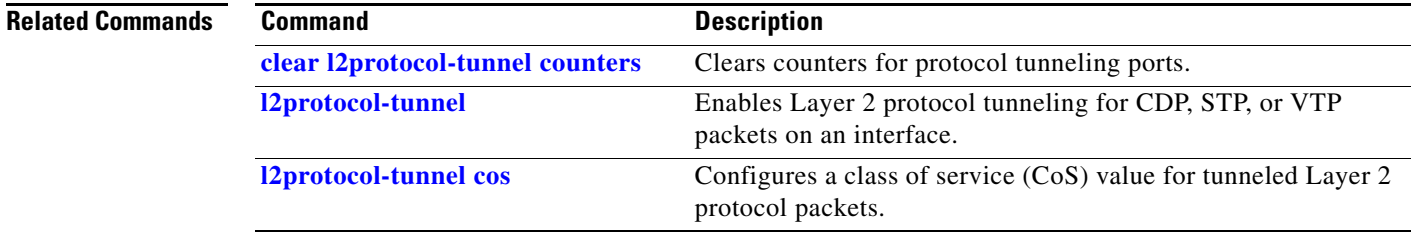

### **show lacp**

Use the **show lacp** user EXEC command to display Link Aggregation Control Protocol (LACP) channel-group information.

**show lacp** [*channel-group-number*] {**counters** | **internal** | **neighbor | sys-id**}

**Note** LACP is available only on network node interfaces (NNIs) or enhanced network interfaces (ENIs).

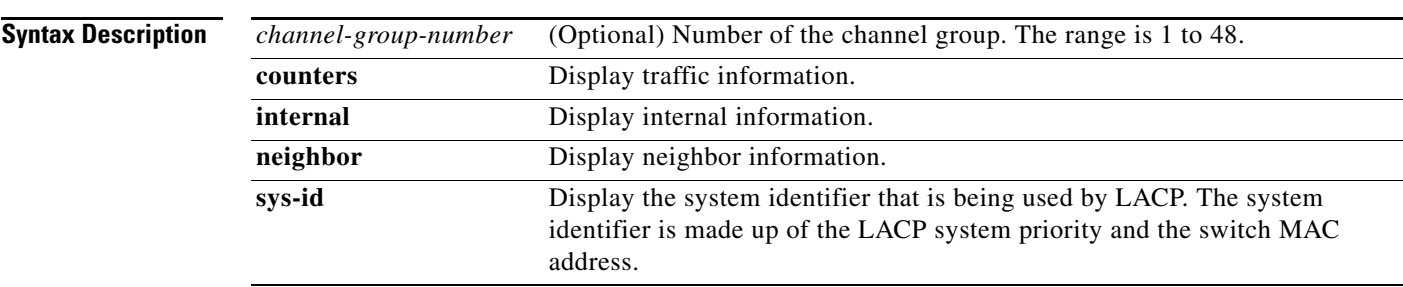

### **Command Modes** User EXEC

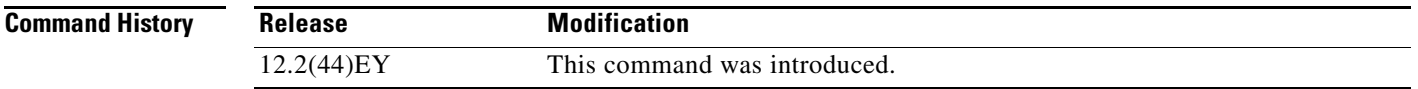

### **Usage Guidelines** You can enter any **show lacp** command to display the active channel-group information. To display specific channel information, enter the **show lacp** command with a channel-group number.

If you do not specify a channel group, information for all channel groups appears.

You can enter the *channel-group-number* option to specify a channel group for all keywords except **sys-id**.

**Examples** This is an example of output from the **show lacp counters** user EXEC command. [Table 2-13](#page-135-0) describes the fields in the display.

Switch> **show lacp counters**

|                 |      | LACPDUS |      | Marker |       | Marker Response |          |
|-----------------|------|---------|------|--------|-------|-----------------|----------|
| Port            | Sent | Recy    | Sent | Recy   | Sent. | Recy            | Pkts Err |
|                 |      |         |      |        |       |                 |          |
| Channel group:1 |      |         |      |        |       |                 |          |
| Gi0/1           | 19   | 1 ೧     |      |        |       |                 |          |
| Gi0/2           | 14   |         |      |        |       |                 |          |

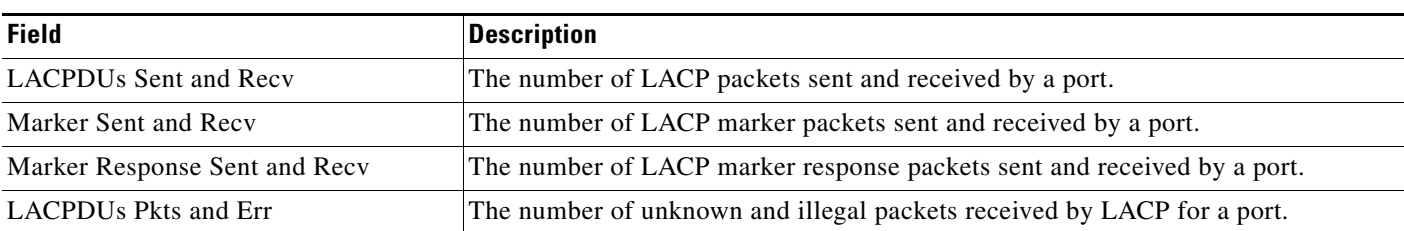

#### <span id="page-135-0"></span>*Table 2-13 show lacp counters Field Descriptions*

### This is an example of output from the **show lacp internal** command:

```
Switch> show lacp 1 internal 
Flags: S - Device is requesting Slow LACPDUs
      F - Device is requesting Fast LACPDUs
     A - Device is in Active mode<br>
P - Device is in Passive mode
Channel group 1
                       LACP port Admin Oper Port Port
Port Flags State Priority Key Key Number State
Gi0/1 SA bndl 32768 0x3 0x3 0x4 0x3D
Gi0/2 SA bndl 32768 0x3 0x3 0x5 0x3D
```
[Table 2-14](#page-135-1) describes the fields in the display.

<span id="page-135-1"></span>*Table 2-14 show lacp internal Field Descriptions*

| <b>Field</b>              | <b>Description</b>                                                                                                    |  |  |
|---------------------------|----------------------------------------------------------------------------------------------------|--|--|
| State                     | State of the specific port. These are the allowed values:                                                                                                    |  |  |
|                           | --Port is in an unknown state.                                                                                                    |  |  |
|                           | <b>bndl</b> —Port is attached to an aggregator and bundled with other ports.                                                                                                    |  |  |
|                           | susp—Port is in a suspended state; it is not attached to any aggregator.                                                                                                    |  |  |
|                           | hot-sby—Port is in a hot-standby state.                                                                                                    |  |  |
|                           | <b>indiv—Port</b> is incapable of bundling with any other port.                                                                                                    |  |  |
|                           | <b>indep</b> —Port is in an independent state (not bundled but able to switch data traffic.<br>In this case, LACP is not running on the partner port).                                                                                                    |  |  |
|                           | <b>down—Port</b> is down.                                                                                                    |  |  |
| <b>LACP</b> Port Priority | Port priority setting. LACP uses the port priority to put ports s in standby mode when<br>there is a hardware limitation that prevents all compatible ports from aggregating.                                                                                                    |  |  |
| Admin Key                 | Administrative key assigned to this port. LACP automatically generates an<br>administrative key value as a hexadecimal number. The administrative key defines the<br>ability of a port to aggregate with other ports. A port's ability to aggregate with other<br>ports is determined by the port physical characteristics (for example, data rate and<br>duplex capability) and configuration restrictions that you establish. |  |  |
| Oper Key                  | Runtime operational key that is being used by this port. LACP automatically generates<br>this value as a hexadecimal number.                                                                                                    |  |  |

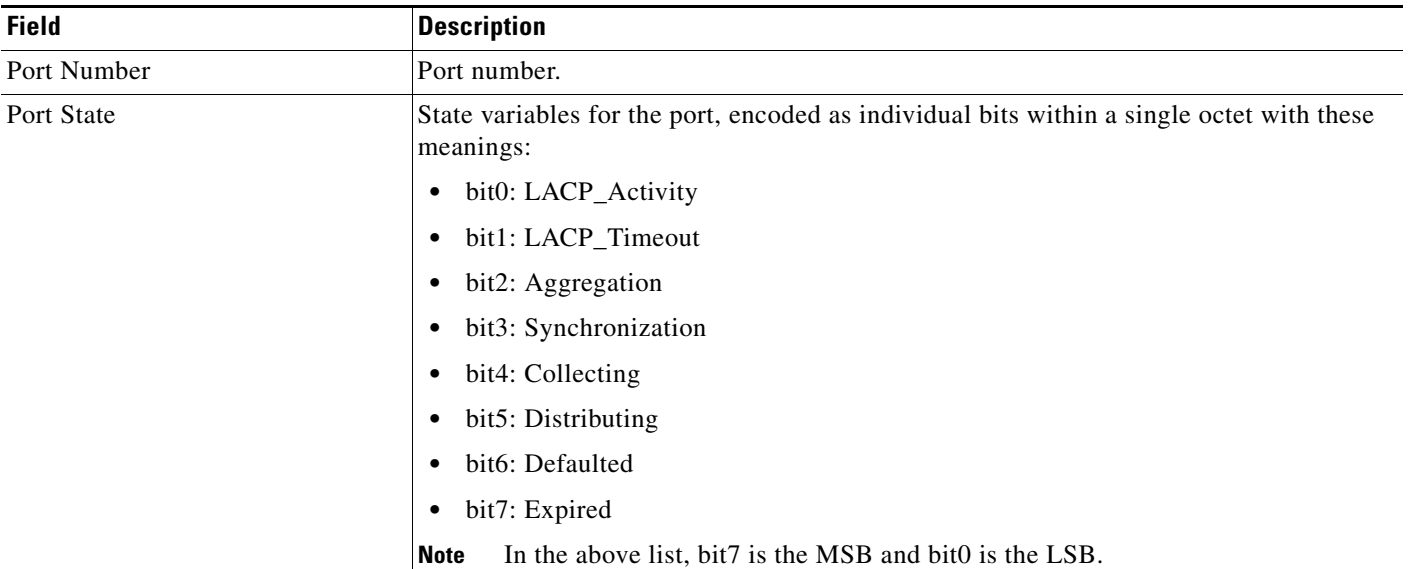

#### *Table 2-14 show lacp internal Field Descriptions (continued)*

This is an example of output from the **show lacp neighbor** command:

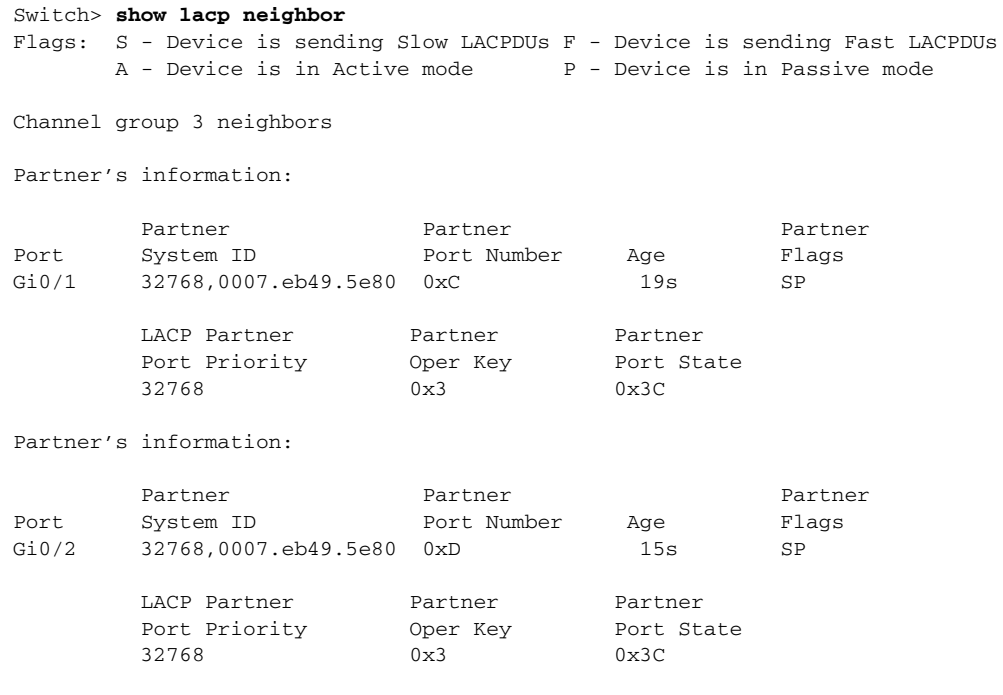

This is an example of output from the **show lacp sys-id** command:

Switch> **show lacp sys-id**  32765,0002.4b29.3a00

The system identification is made up of the system priority and the system MAC address. The first two bytes are the system priority, and the last six bytes are the globally administered individual MAC address associated to the system.

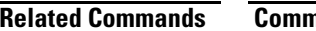

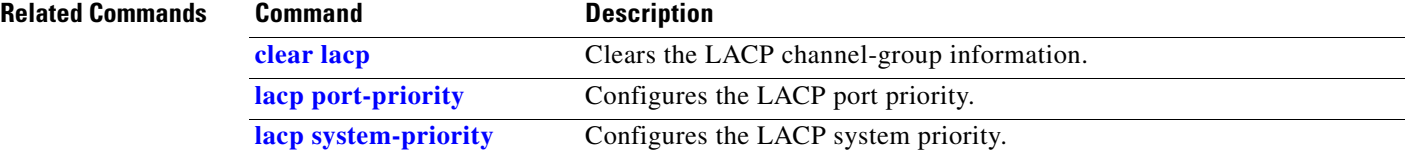

# **show link state group**

Use the **show link state group** global configuration command to display the link-state group information.

**show link state group** [*number*] [**detail**]

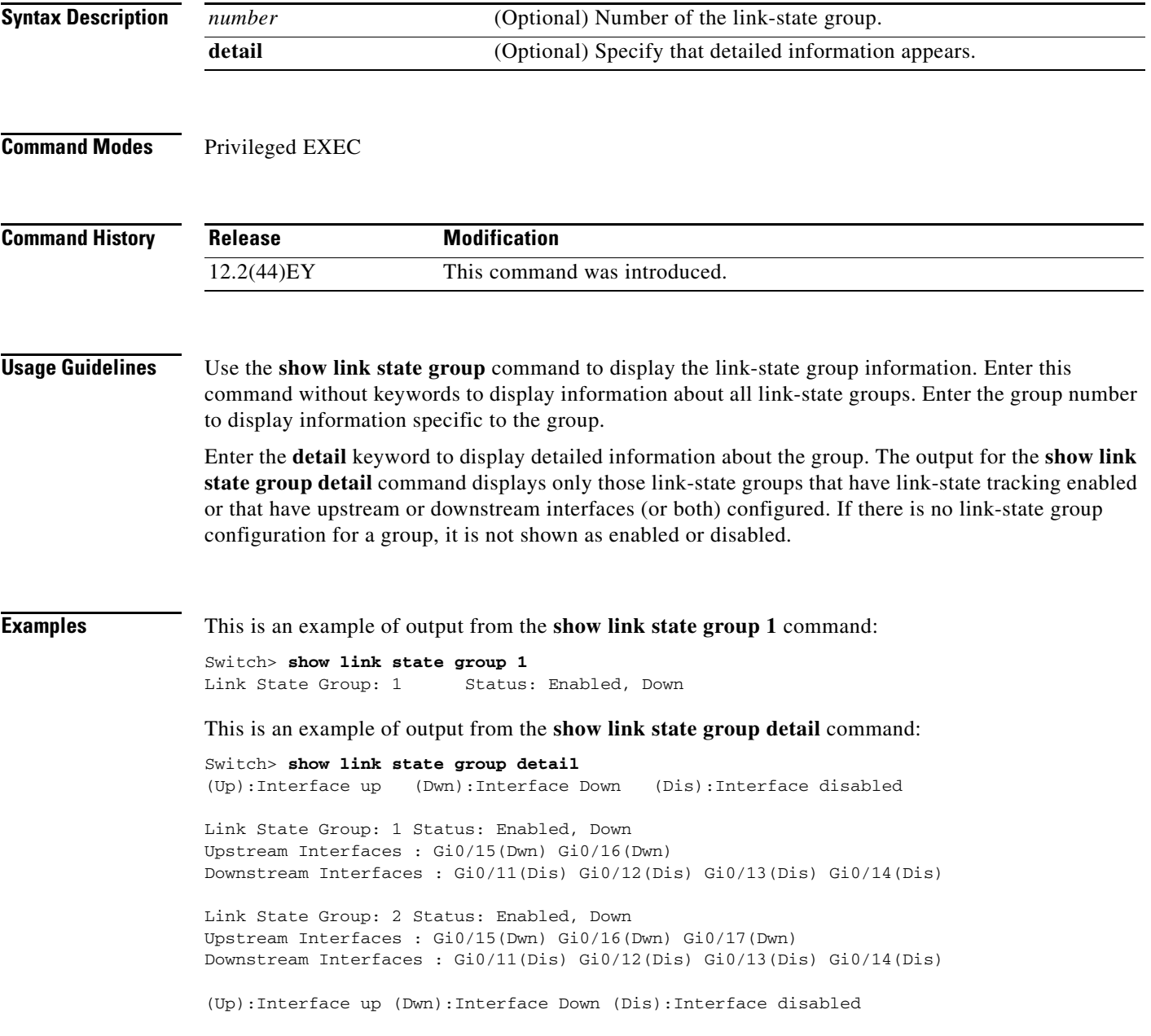

### **Related Commands**

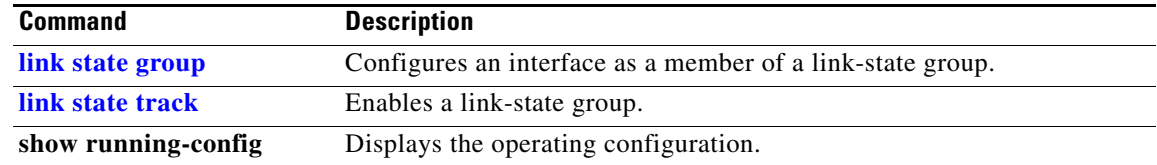

# **show location**

Use the **show location** user EXEC command to display location information for an endpoint.

**show location admin-tag**

**show location civic-location** {**identifier** *id number* | **interface** *interface-id* | **static**}

**show location elin-location** {**identifier** *id number* | **interface** *interface-id* | **static**}

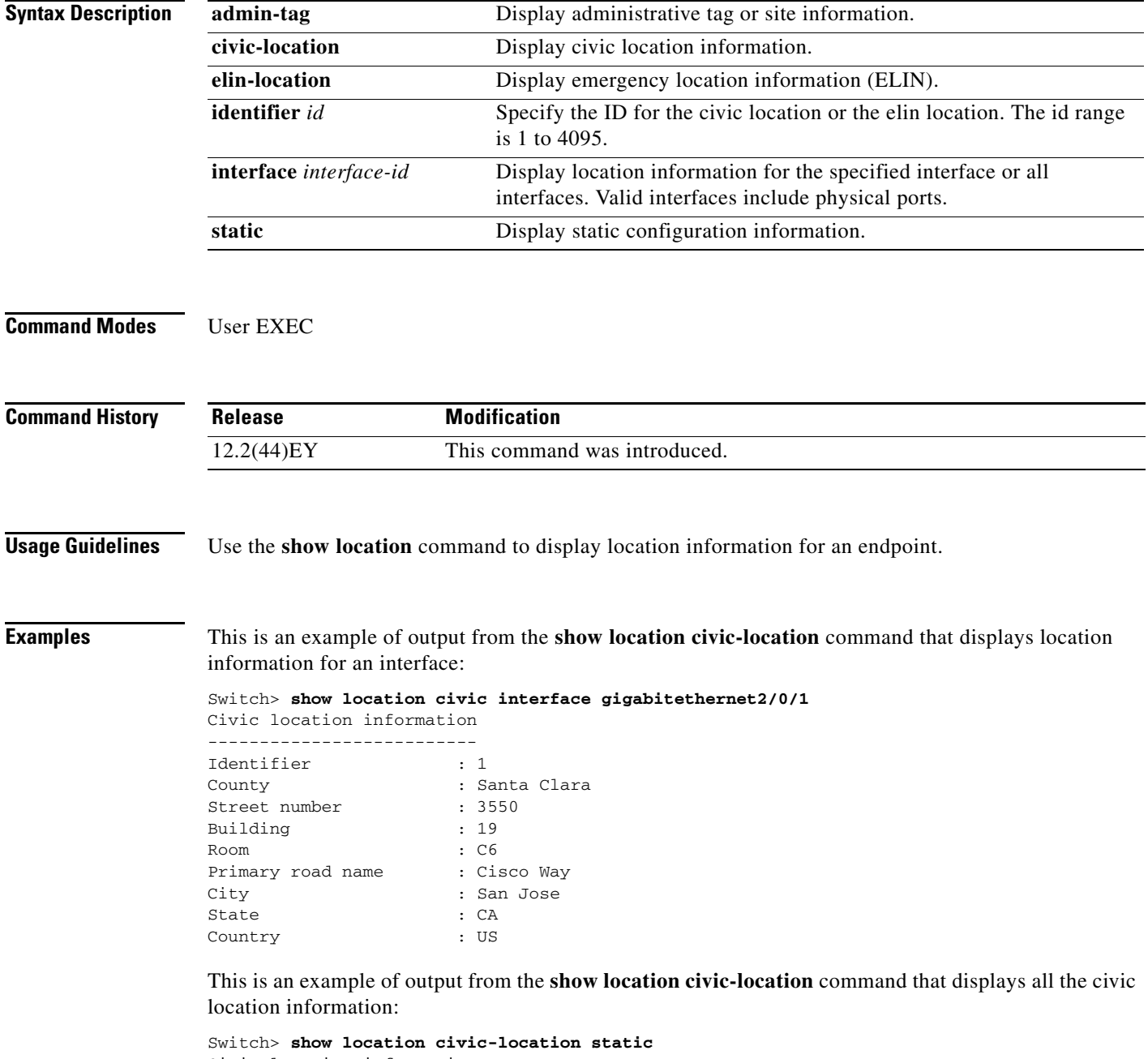

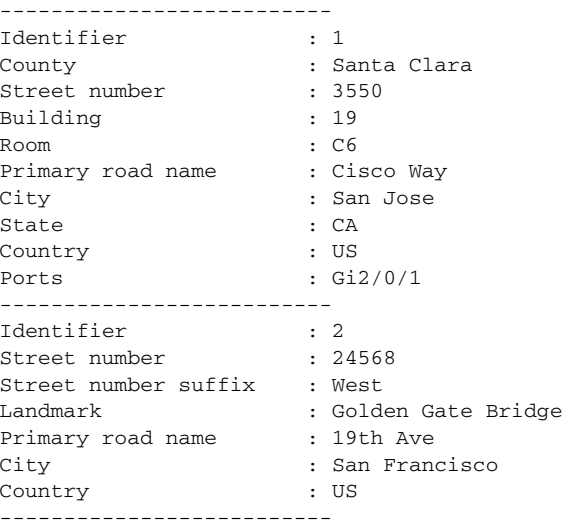

This is an example of output from the **show location elin-location** command that displays the emergency location information:

```
Switch> show location elin-location identifier 1
Elin location information
--------------------------
Identifier : 1
Elin : 14085553881
Ports : Gi2/0/2
```
This is an example of output from the **show location elin static** command that displays all emergency location information:

```
Switch> show location elin static 
Elin location information
--------------------------
Identifier : 1
Elin : 14085553881
Ports : Gi2/0/2 
--------------------------
Identifier : 2
Elin : 18002228999
--------------------------
```
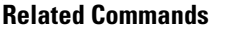

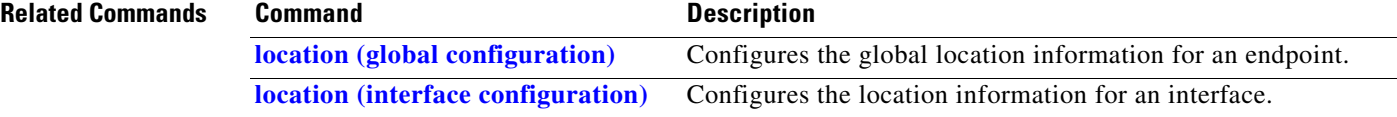

#### **show logging onboard**

# **show logging onboard**

Use the **show logging onboard** privileged EXEC command to display the on-board failure logging (OBFL) information.

**show logging onboard** [**module** [*slot-number*]] {{**clilog** | **environment** | **message** |**temperature** | **uptime** | **voltage**} [**continuous** | **detail** | **summary**] [**start** *hh:mm:ss day month year*] [**end**

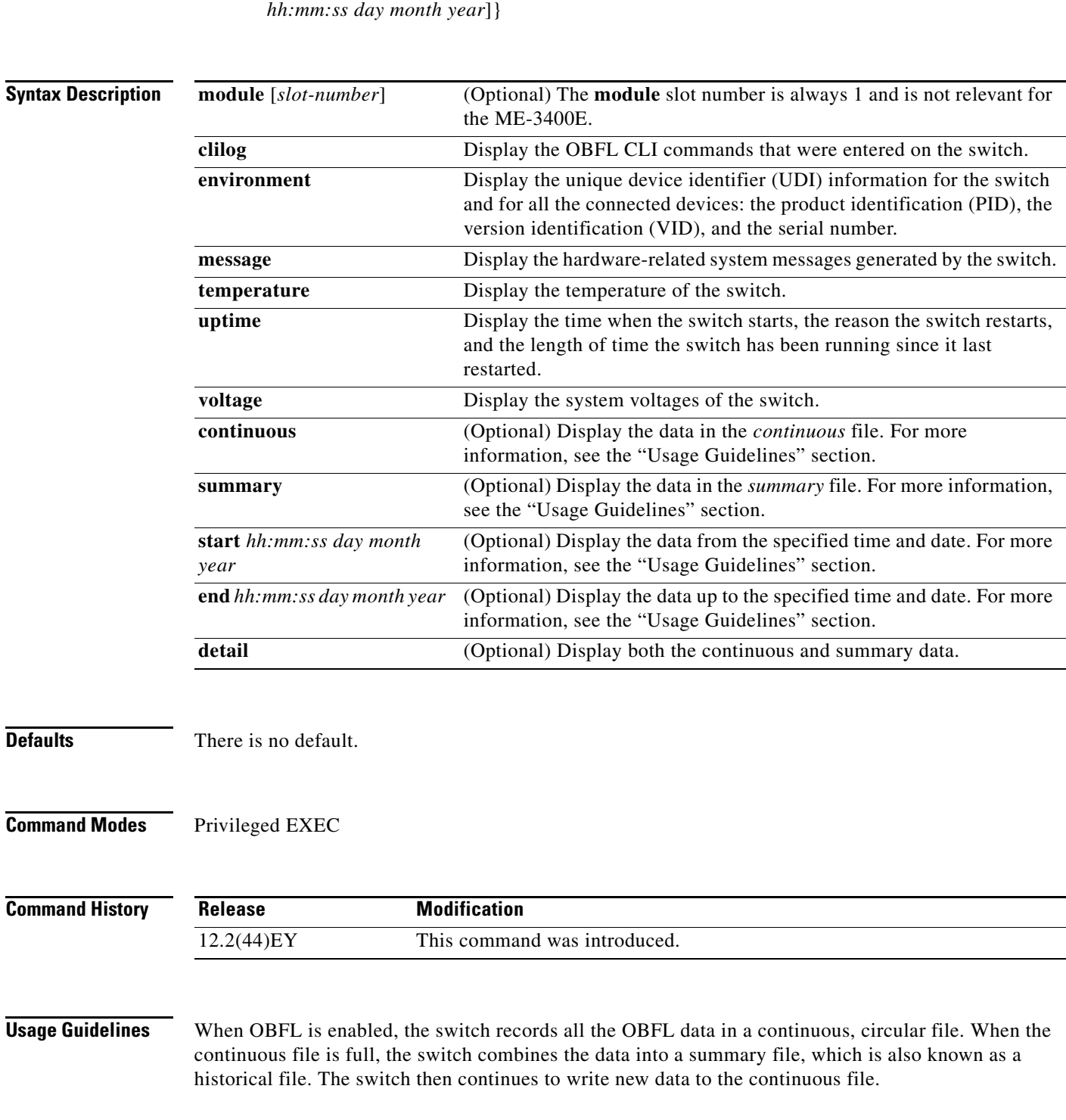

Use the **start** and **end** keywords to display data collected only during a particular time period. When specifying the **start** and **end** times, follow these guidelines:

- *hh:mm:ss*—Enter the time as a 2-digit number for a 24-hour clock. Make sure to use the colons (:). For example, enter **13:32:45**.
- **•** *day*—Enter the day of the month. The range is from 1 to 31.
- **•** *month*—Enter the month in upper-case or lower-case letters. You can enter the full name of the month, such as **January** or **august**, or the first three letters of the month, such as **jan** or **Aug**.
- **•** *year*—Enter the year as a 4-digit number, such as 2008. The range is from 1993 to 2035.

**Examples** This is an example of output from the **show logging onboard clilog continuous** command:

```
Switch# show logging onboard clilog continuous
             --------------------------------------------------------------------------------
```
CLI LOGGING CONTINUOUS INFORMATION --------------------------------------------------------------------------------

MM/DD/YYYY HH:MM:SS COMMAND

```
--------------------------------------------------------------------------------
05/12/2006 15:33:17 show logging onboard temperature detail
05/12/2006 15:33:21 show logging onboard voltage detail
05/12/2006 16:14:09 show logging onboard temperature summary
...
<output truncated>
....
05/16/2006 13:07:53 no hw-module module logging onboard message level
05/16/2006 13:16:13 show logging onboard uptime continuous
05/16/2006 13:39:18 show logging onboard uptime summary
05/16/2006 13:45:57 show logging onboard clilog summary
--------------------------------------------------------------------------------
```
This is an example of output from the **show logging onboard message** command:

#### Switch# **show logging onboard message** -------------------------------------------------------------------------------- ERROR MESSAGE SUMMARY INFORMATION -------------------------------------------------------------------------------- Facility-Sev-Name | Count | Persistence Flag MM/DD/YYYY HH:MM:SS -------------------------------------------------------------------------------- No historical data to display --------------------------------------------------------------------------------

This is an example of output from the **show logging onboard status** command:

```
Switch# show logging onboard status
Devices registered with infra
                  Slot no.: 0 Subslot no.: 0, Device obfl0: 
Application name clilog : 
                  Path : obfl0:
                  CLI enable status : enabled
                  Platform enable status: enabled
Application name environment : 
                  Path : obfl0:
                  CLI enable status : enabled
                  Platform enable status: enabled
Application name errmsg : 
                  Path : obfl0:
                  CLI enable status : enabled
                  Platform enable status: enabled
Application name poe :
```
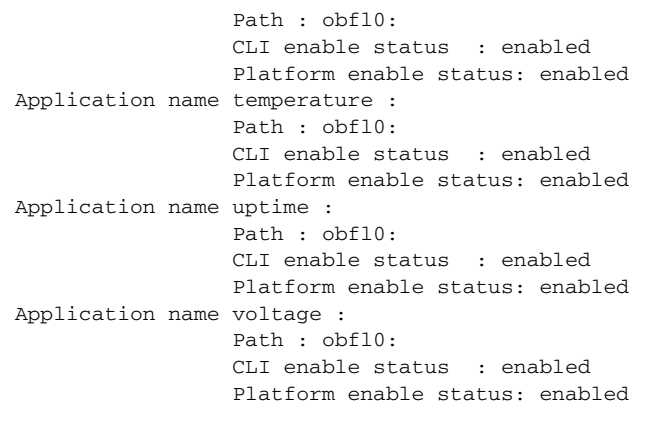

This is an example of output from the **show logging onboard temperature continuous** command:

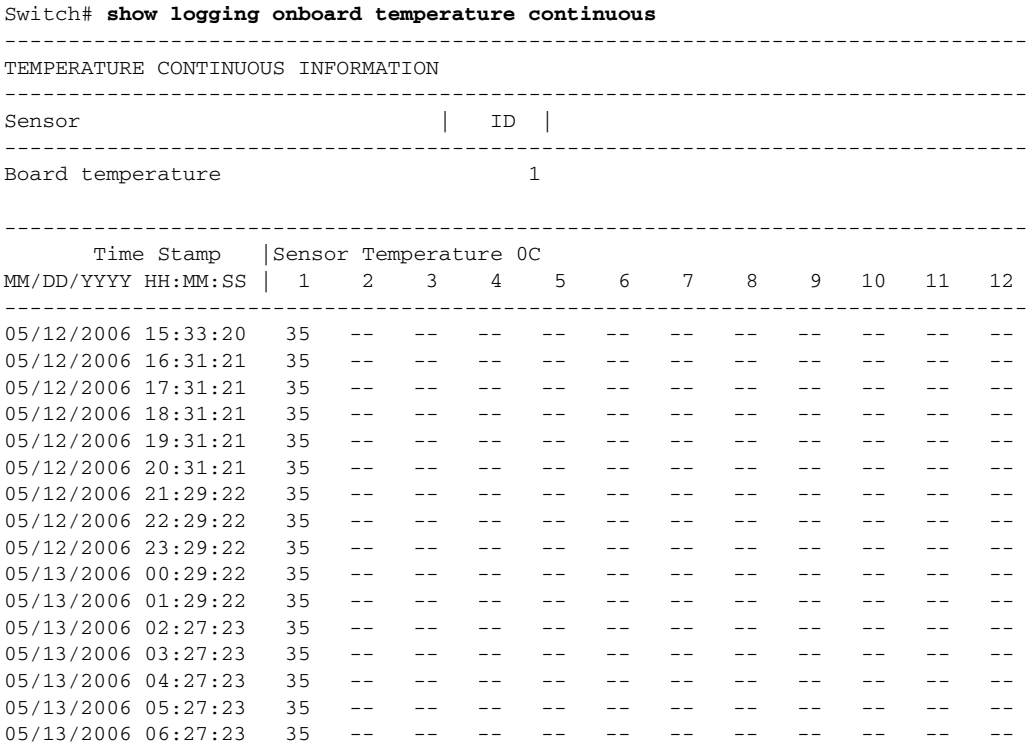

This is an example of output from the **show logging onboard uptime summary** command:

05/13/2006 07:25:24 36 -- -- -- -- -- -- -- -- -- -- -- 05/13/2006 08:25:24 35 -- -- -- -- -- -- -- -- -- -- --

Switch# **show logging onboard uptime summary**

<output truncated>

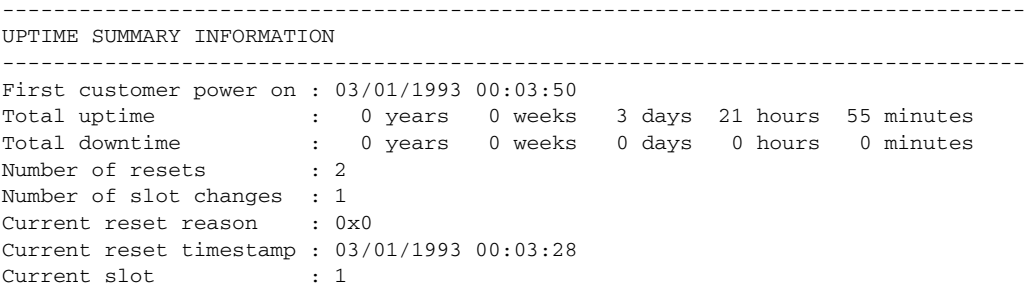

Current uptime : 0 years 0 weeks 0 days 0 hours 55 minutes -------------------------------------------------------------------------------- Reset | | Reason | Count | -------------------------------------------------------------------------------- No historical data to display -------------------------------------------------------------------------------- This is an example of output from the **show logging onboard voltage summary** command: Switch# **show logging onboard voltage summary** -------------------------------------------------------------------------------- VOLTAGE SUMMARY INFORMATION -------------------------------------------------------------------------------- Number of sensors Sampling frequency Maximum time of storage : 3600 minutes -------------------------------------------------------------------------------- Sensor | ID | Maximum Voltage -------------------------------------------------------------------------------- 12.00V 0 12.567  $5.00V$ <br>3.20 $V$ <br>3.20 $V$ 3.30V 2 3.439 2.50V 3 2.594 1.50V 4 1.556 1.20V 5 1.239 1.00V 6 0.980 0.75V 0.768 -------------------------------------------------------------------------------- Nominal Range Sensor ID -------------------------------------------------------------------------------- No historical data to display --------------------------------------------------------------------------------

#### **Related Commands**

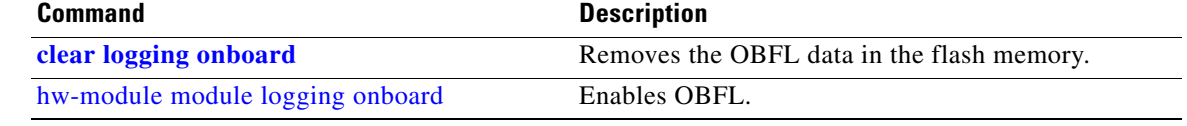

# **show mac access-group**

Use the **show mac access-group** user EXEC command to display the MAC access control lists (ACLs) configured for an interface or a switch.

**show mac access-group** [**interface** *interface-id*]

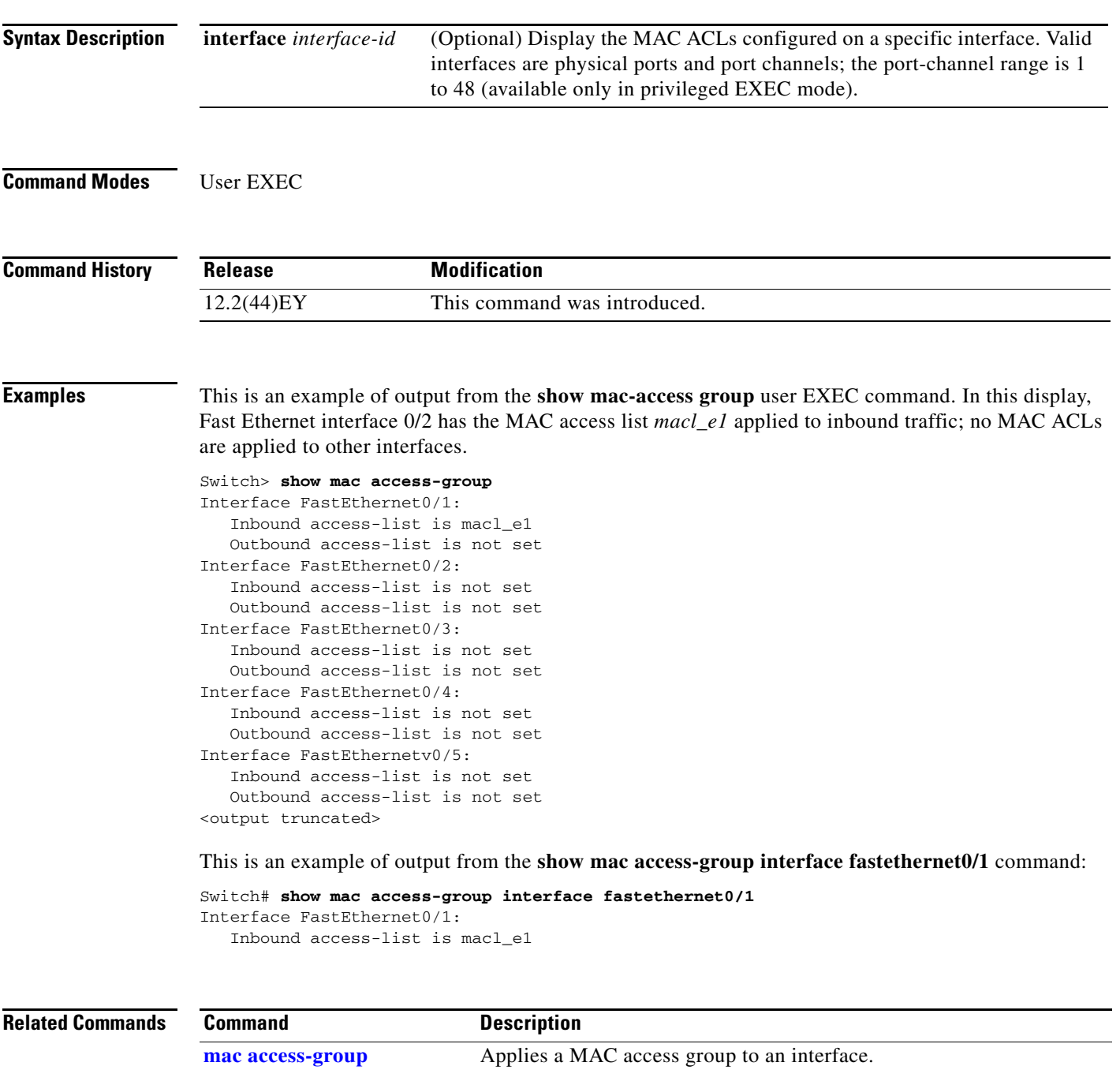

#### **show mac address-table**

Use the **show mac address-table** user EXEC command to display a specific MAC address table static and dynamic entry or the MAC address table static and dynamic entries on a specific interface or VLAN.

**show mac address-table**

**Syntax Description** This command has no arguments or keywords.

**Command Modes** User EXEC

**Command History Release Modification** 12.2(44)EY This command was introduced.

**Examples** This is an example of output from the **show mac address-table** command:

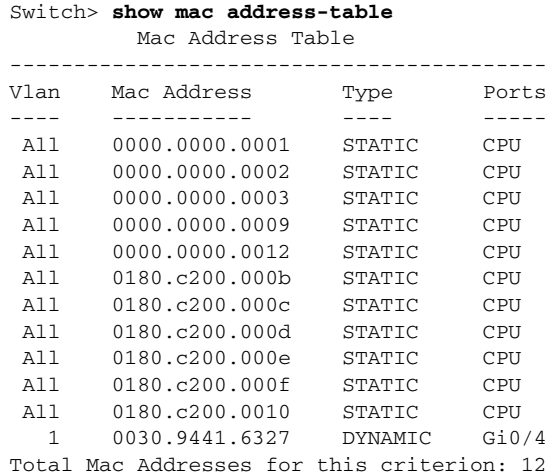

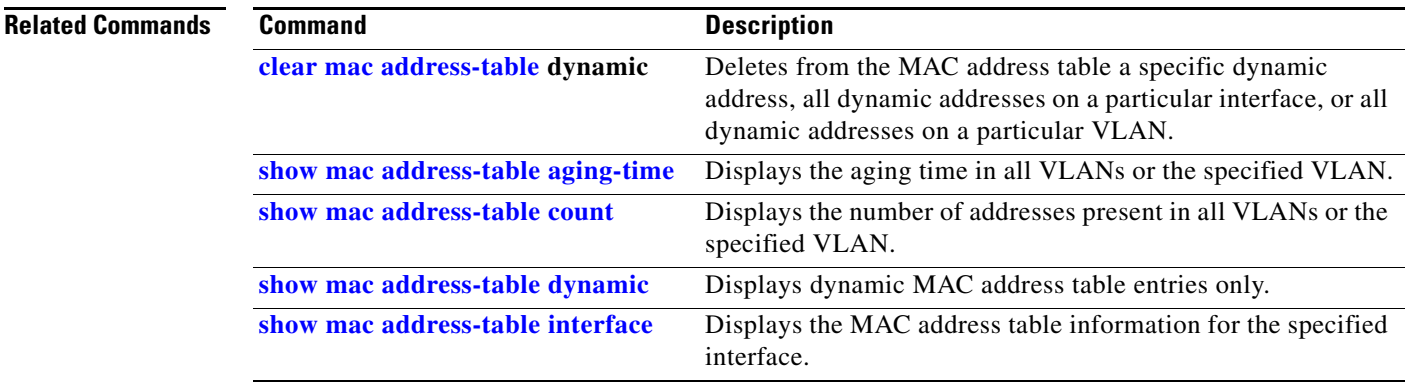

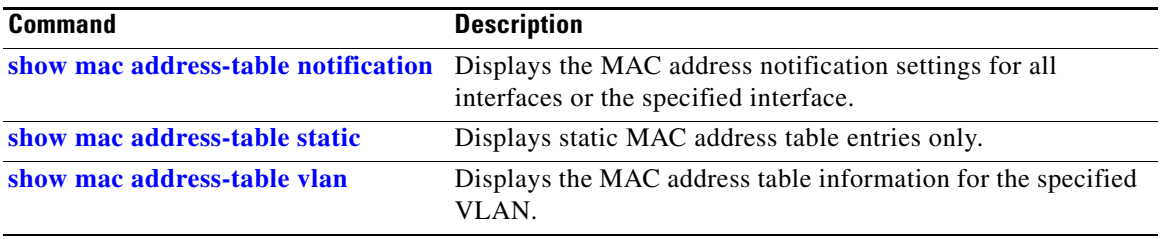

 $\blacksquare$ 

### <span id="page-149-0"></span>**show mac address-table address**

Use the **show mac address-table address** user EXEC command to display MAC address table information for the specified MAC address.

**show mac address-table address** *mac-address* [**interface** *interface-id*] [**vlan** *vlan-id*]

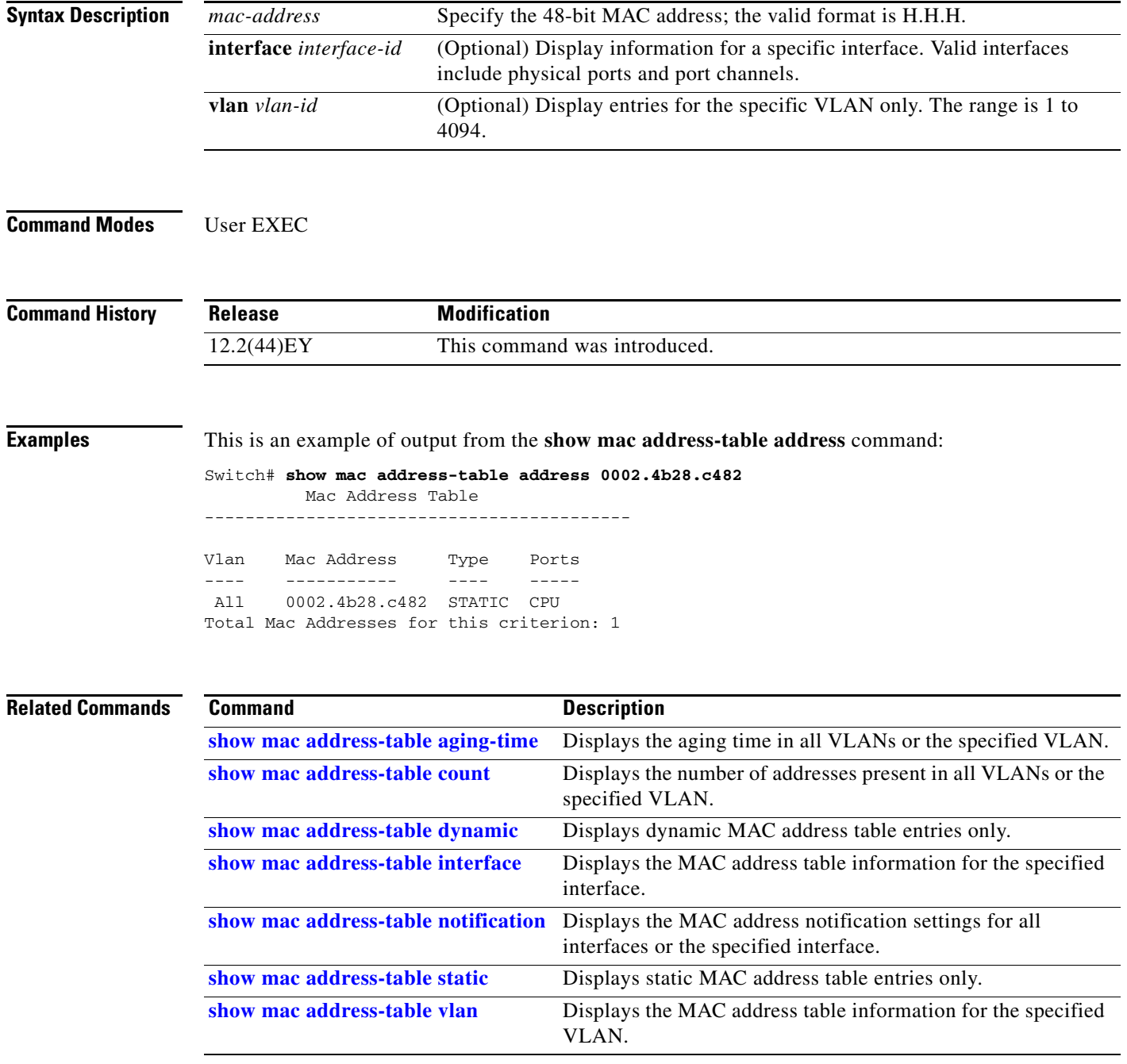

# <span id="page-150-0"></span>**show mac address-table aging-time**

Use the **show mac address-table aging-time** user EXEC command to display the aging time of a specific address table instance, all address table instances on a specified VLAN or, if a specific VLAN is not specified, on all VLANs.

**show mac address-table aging-time** [**vlan** *vlan-id*]

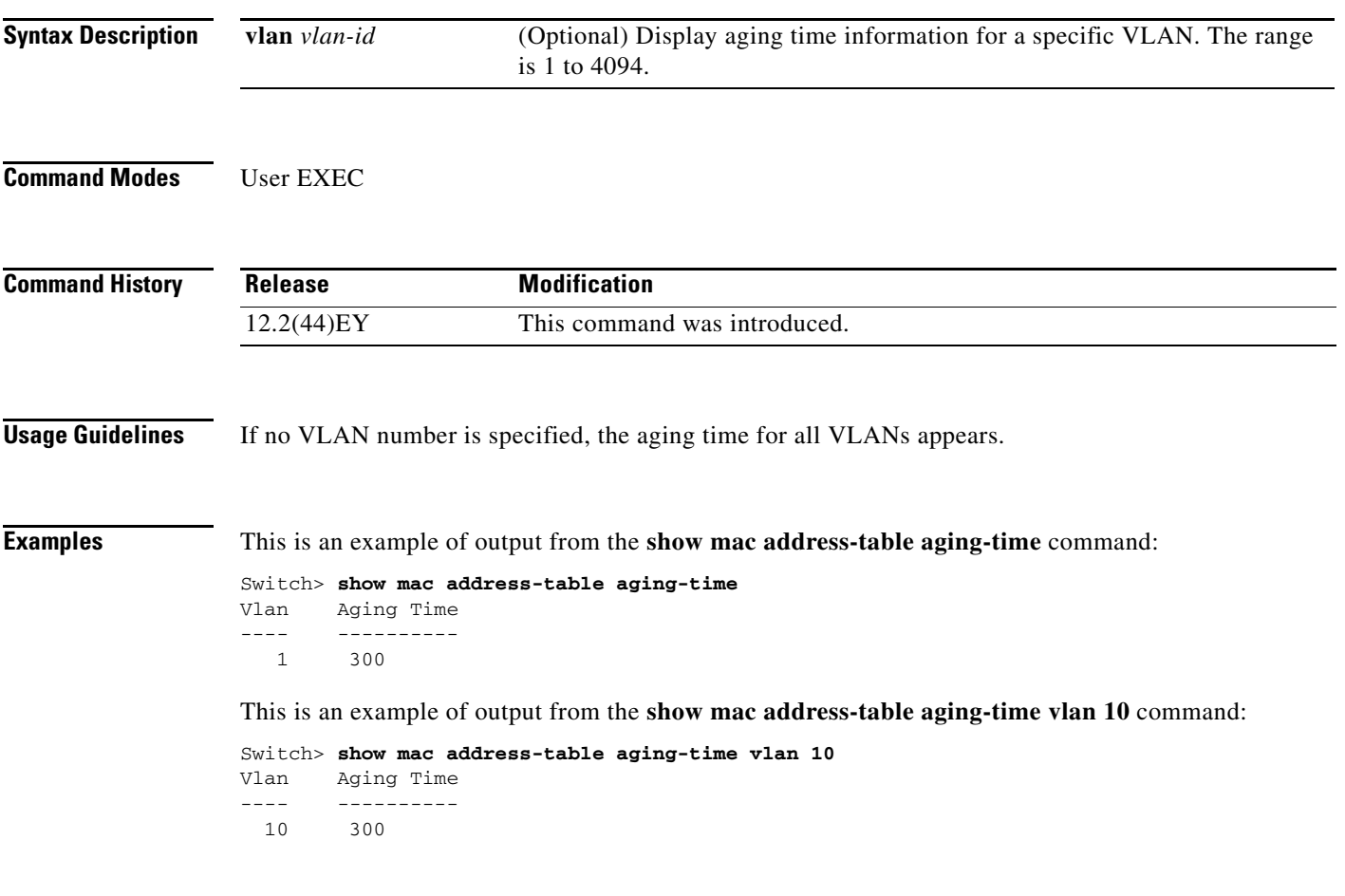

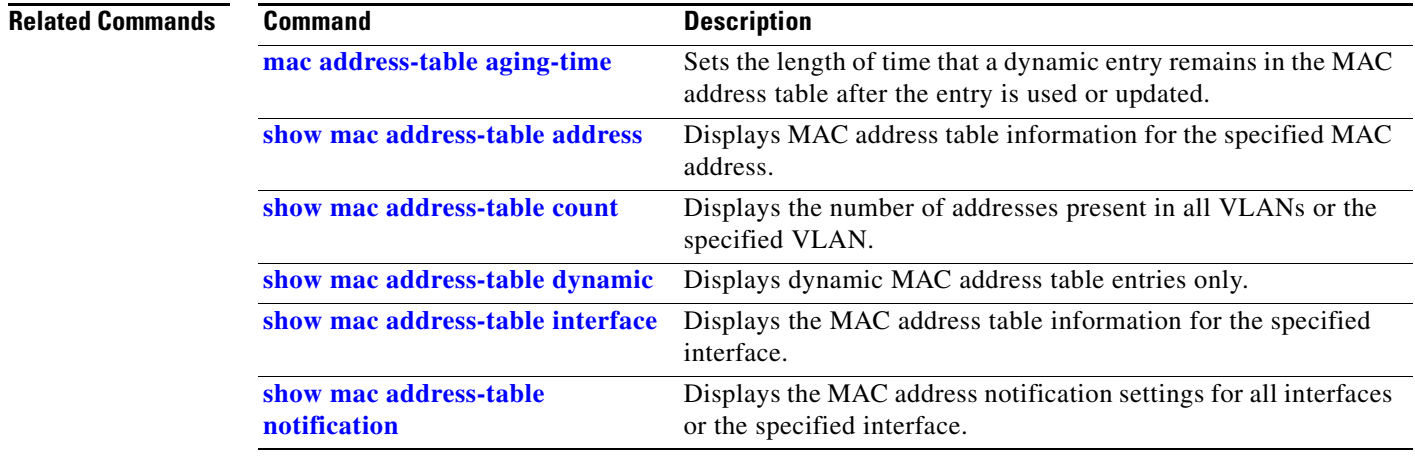

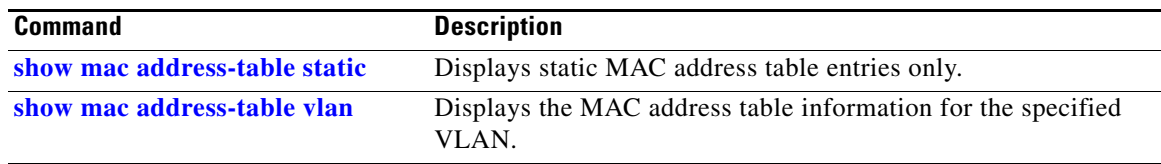

## <span id="page-152-0"></span>**show mac address-table count**

Use the **show mac address-table count** user EXEC command to display the number of addresses present in all VLANs or the specified VLAN.

**show mac address-table count** [**vlan** *vlan-id*]

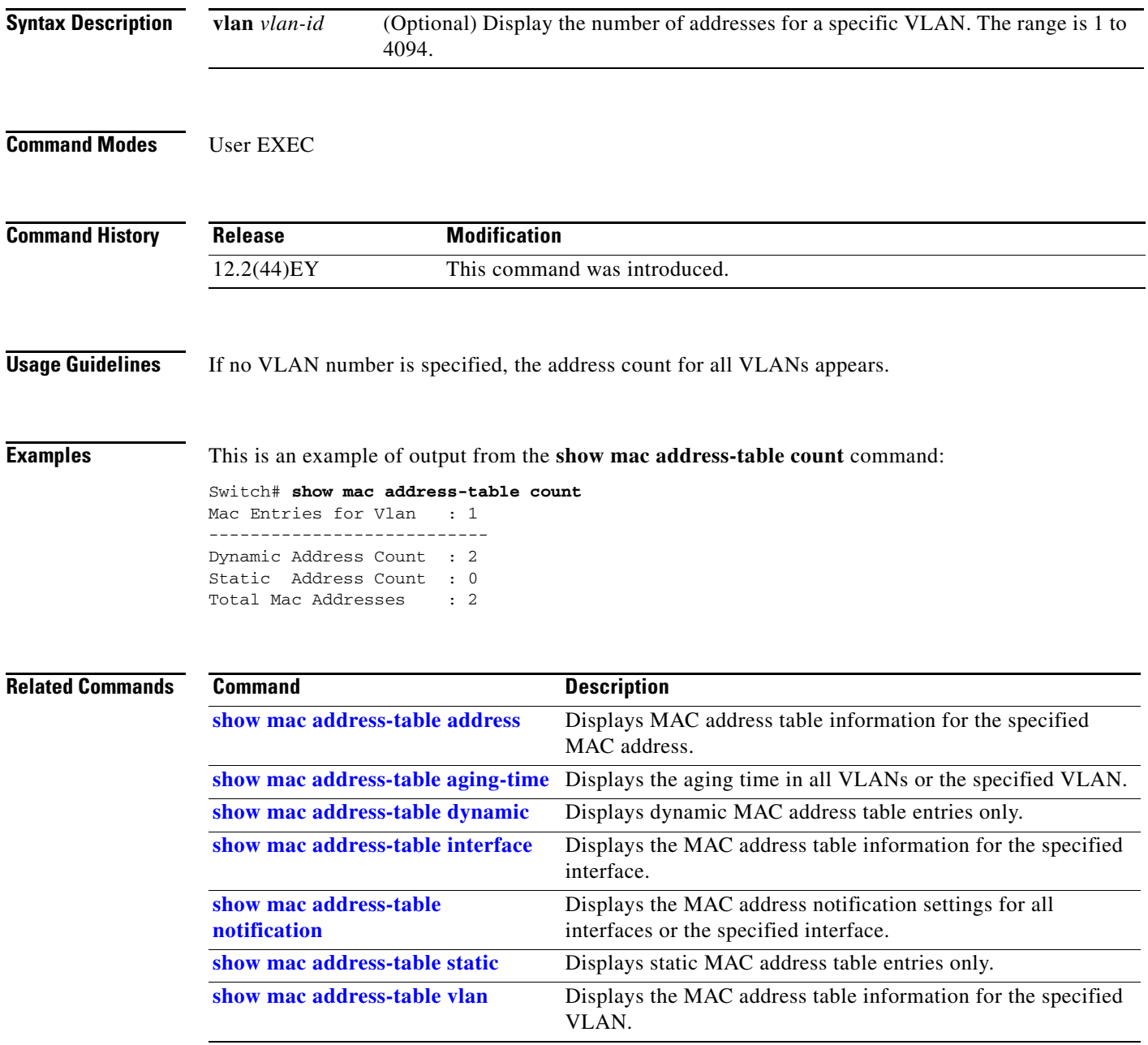

### <span id="page-153-0"></span>**show mac address-table dynamic**

Use the **show mac address-table dynamic** user EXEC command to display only dynamic MAC address table entries.

**show mac address-table dynamic** [**address** *mac-address*] [**interface** *interface-id*] [**vlan** *vlan-id*]

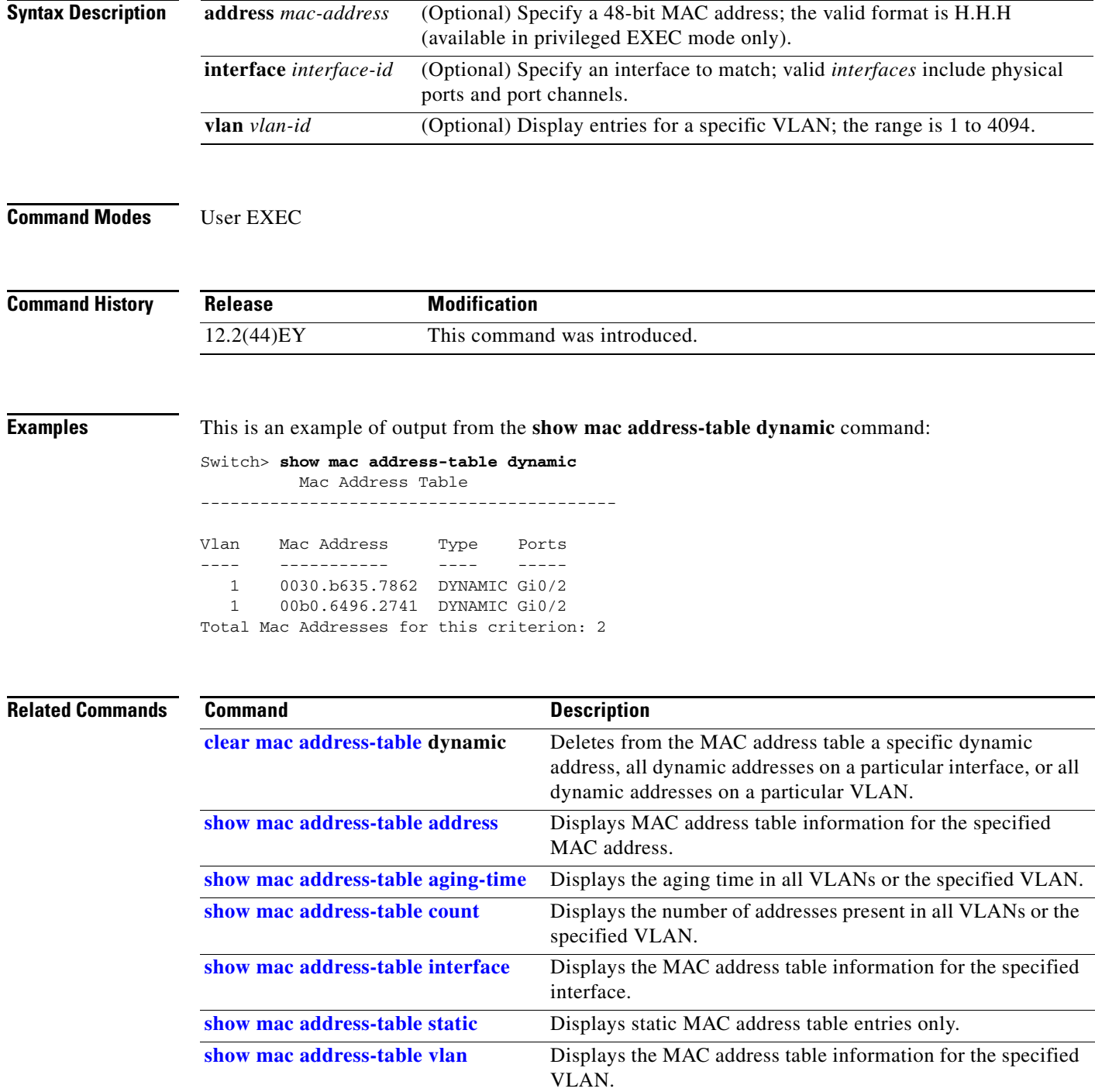

**The Contract of the Contract of the Contract of the Contract of the Contract of the Contract of the Contract of the Contract of the Contract of the Contract of the Contract of the Contract of the Contract of the Contract** 

## <span id="page-154-0"></span>**show mac address-table interface**

Use the **show mac address-table interface** user command to display the MAC address table information for the specified interface in the specified VLAN.

**show mac address-table interface** *interface-id* [**vlan** *vlan-id*]

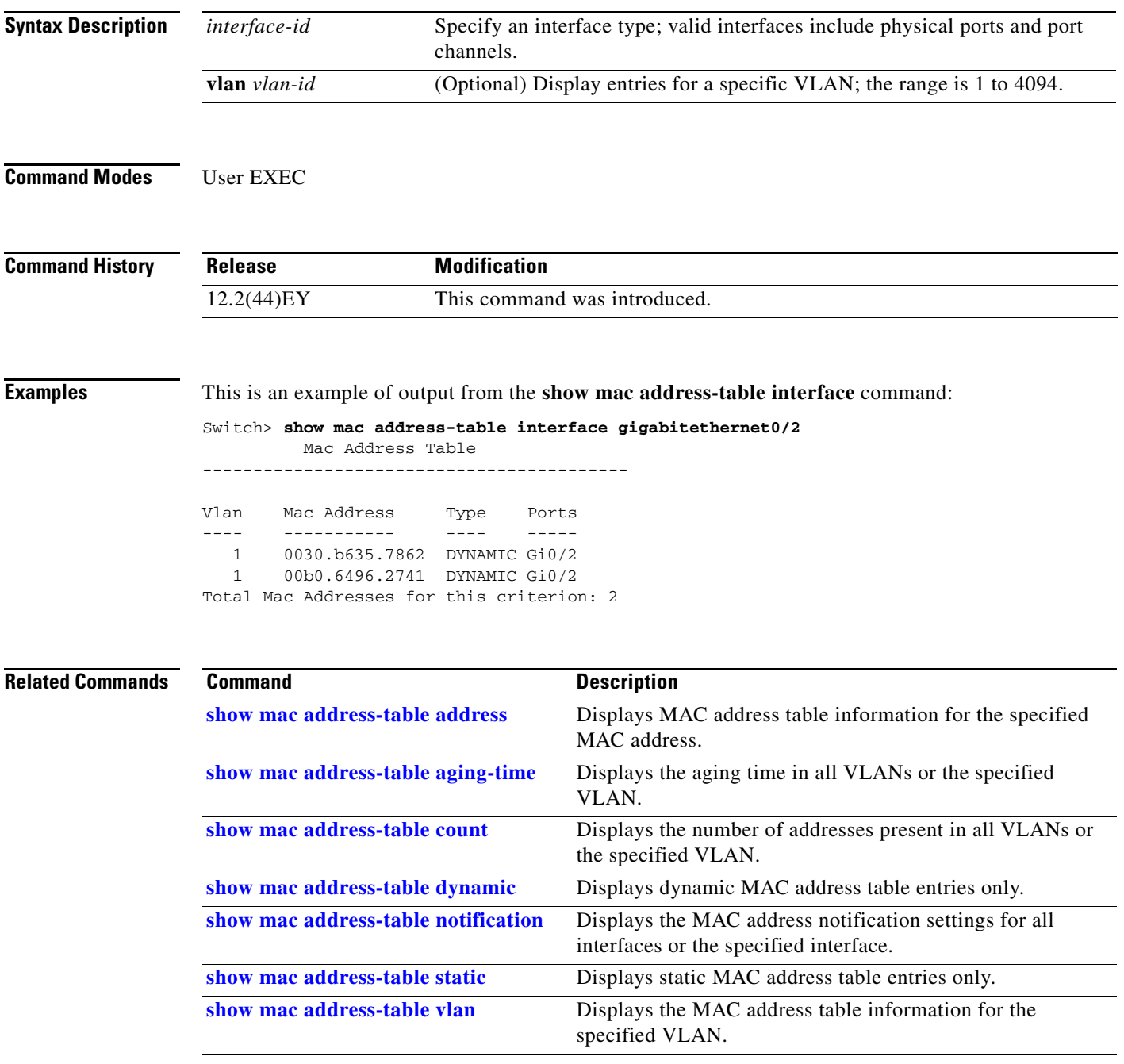

# **show mac address-table learning**

Use the **show mac address-table learning** user EXEC command to display the status of MAC address learning for all VLANs or the specified VLAN.

**show mac address-table learning** [**vlan** *vlan-id*]

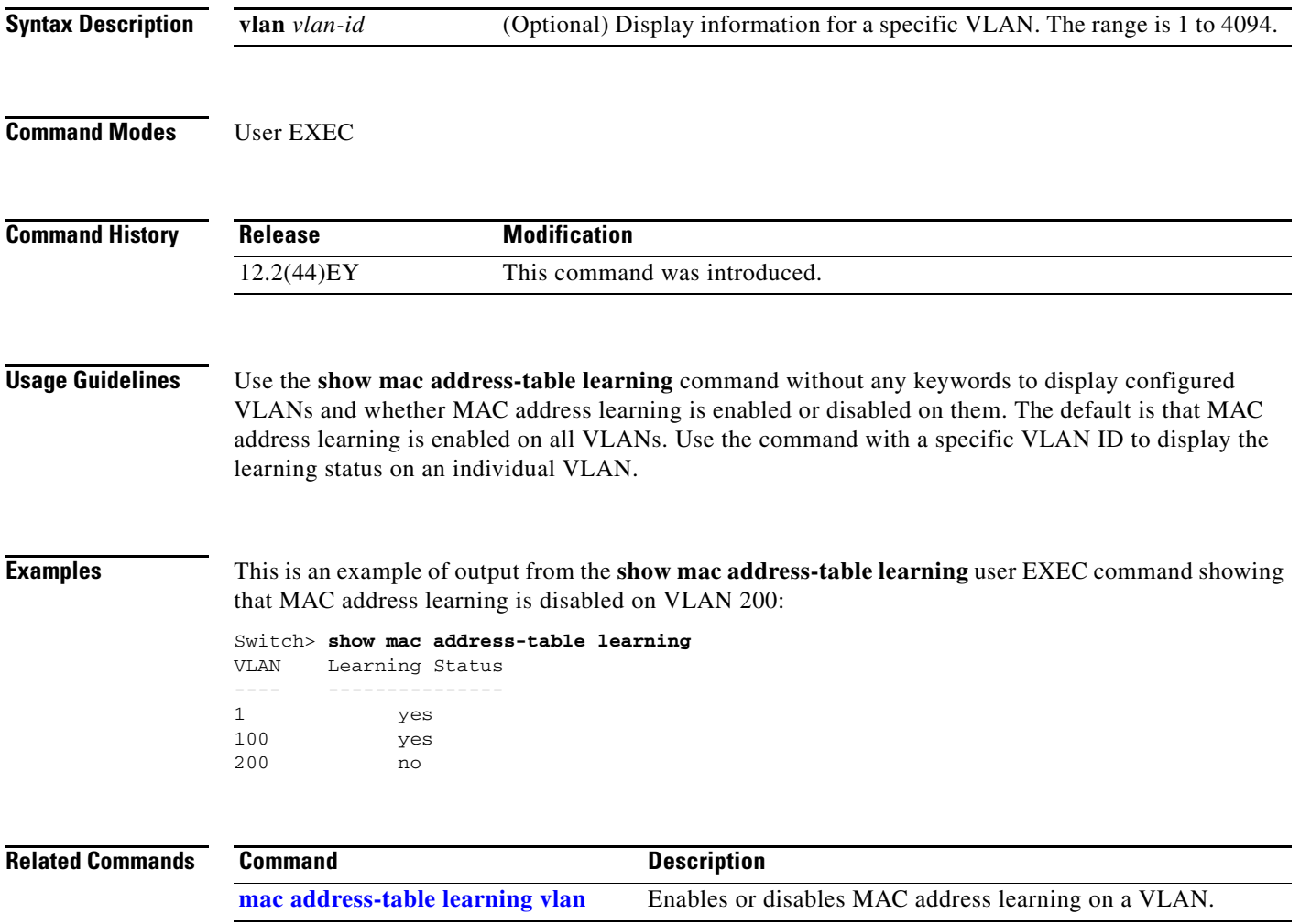

#### **show mac address-table move update**

Use the **show mac address-table move update** user EXEC command to display the MAC address-table move update information on the switch.

**show mac address-table move update** 

**Syntax Description** This command has no arguments or keywords.

**Command Modes** User EXEC

**Command History Release Modification** 12.2(44)EY This command was introduced.

**Examples** This is an example of output from the **show mac address-table move update** command:

```
Switch> show mac address-table move update
Switch-ID : 010b.4630.1780
Dst mac-address : 0180.c200.0010
Vlans/Macs supported : 1023/8320
Default/Current settings: Rcv Off/On, Xmt Off/On
Max packets per min : Rcv 40, Xmt 60
Rcv packet count : 10
Rcv conforming packet count : 5
Rcv invalid packet count : 0
Rcv packet count this min : 0
Rcv threshold exceed count : 0
Rcv last sequence# this min : 0
Rcv last interface : Po2
Rcv last src-mac-address : 0003.fd6a.8701
Rcv last switch-ID : 0303.fd63.7600
Xmt packet count : 0
Xmt packet count this min : 0
Xmt threshold exceed count : 0
Xmt pak buf unavail cnt : 0
Xmt last interface : None
switch#
```
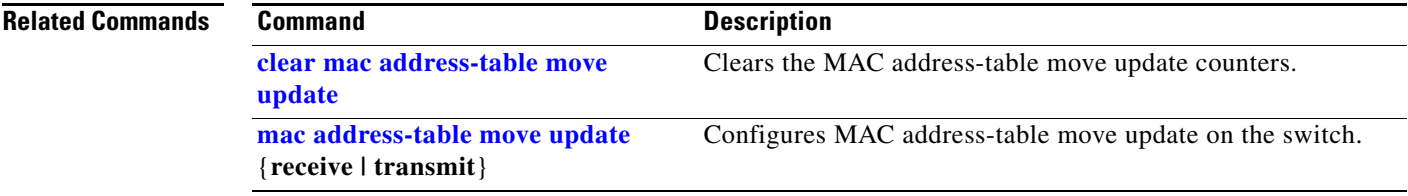

## <span id="page-157-0"></span>**show mac address-table notification**

Use the **show mac address-table notification** user EXEC command to display the MAC address notification settings for all interfaces or the specified interface.

**show mac address-table notification** {**change** [**interface** [*interface-id*] | **mac-move** | **threshold**}

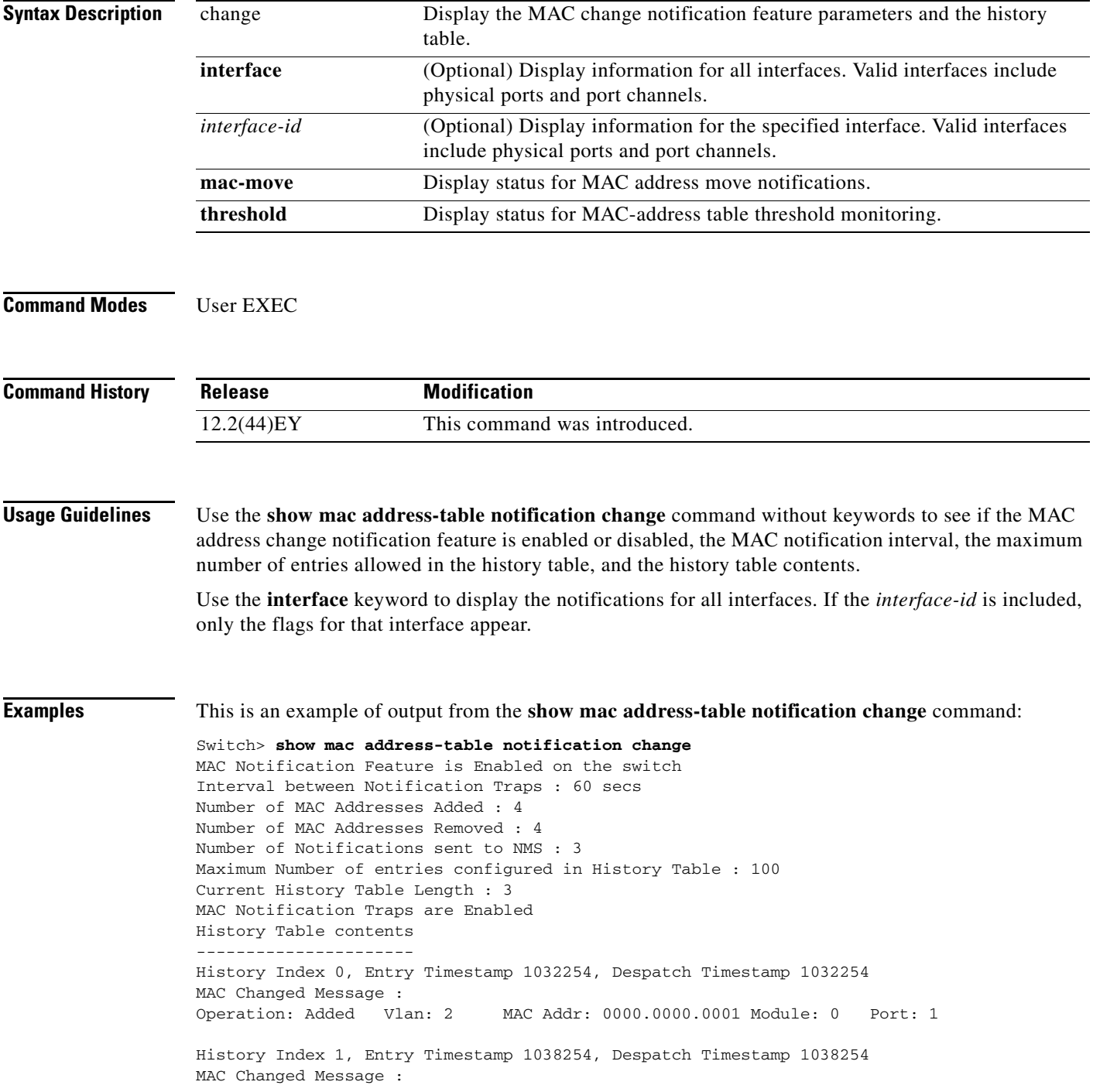

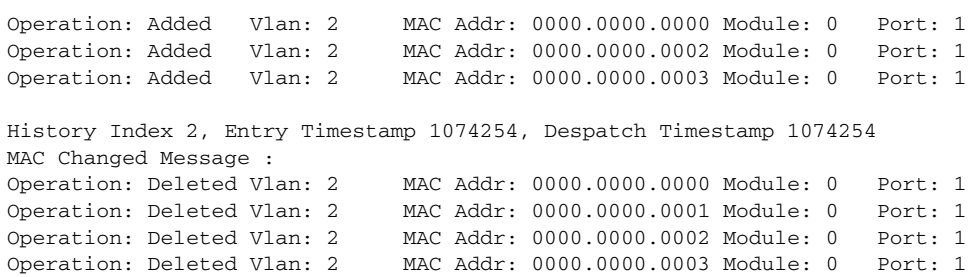

#### **Related Commands**

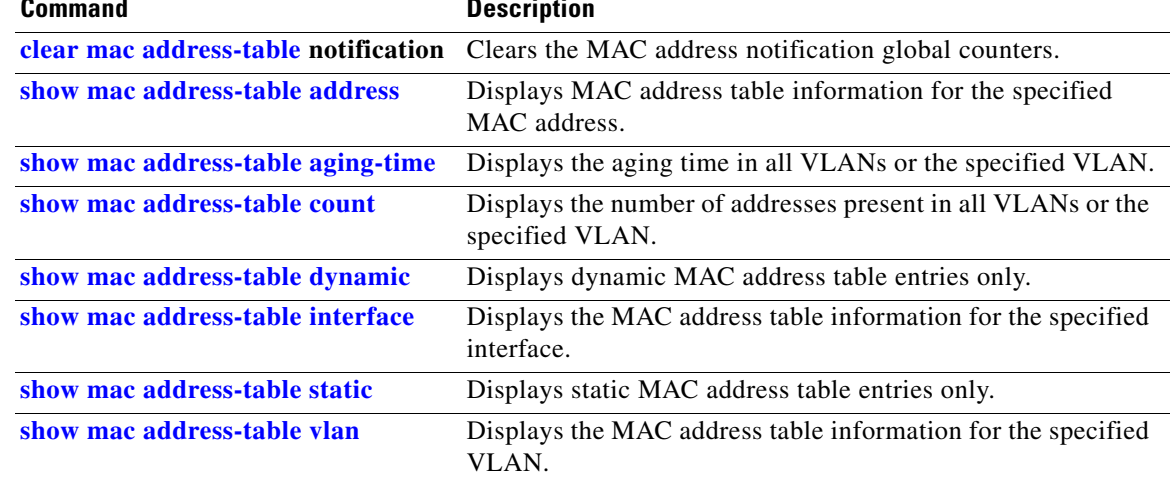

### <span id="page-159-0"></span>**show mac address-table static**

Use the **show mac address-table static** user EXEC command to display only static MAC address table entries.

**show mac address-table static** [**address** *mac-address*] [**interface** *interface-id*] [**vlan** *vlan-id*]

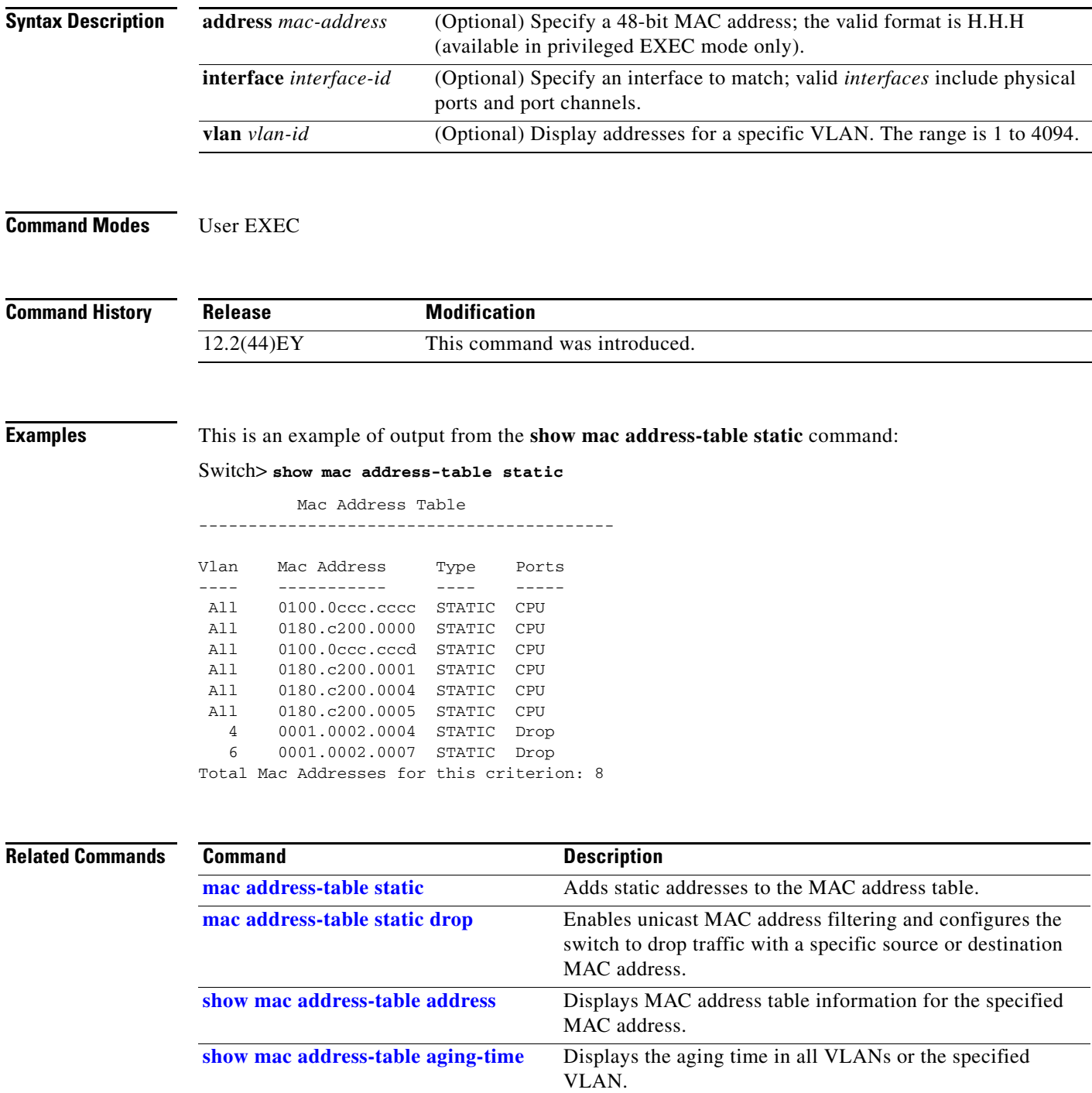

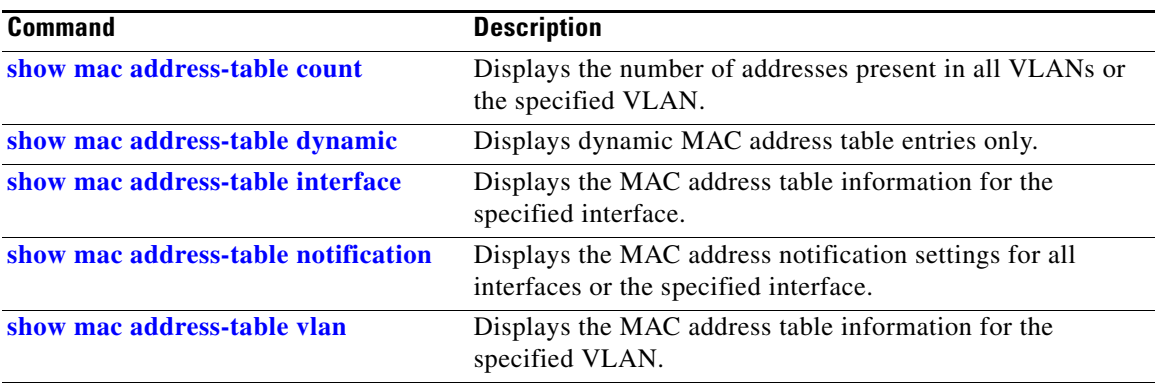

 $\blacksquare$ 

### <span id="page-161-0"></span>**show mac address-table vlan**

Use the **show mac address-table vlan** user EXEC command to display the MAC address table information for the specified VLAN.

**show mac address-table vlan** *vlan-id*

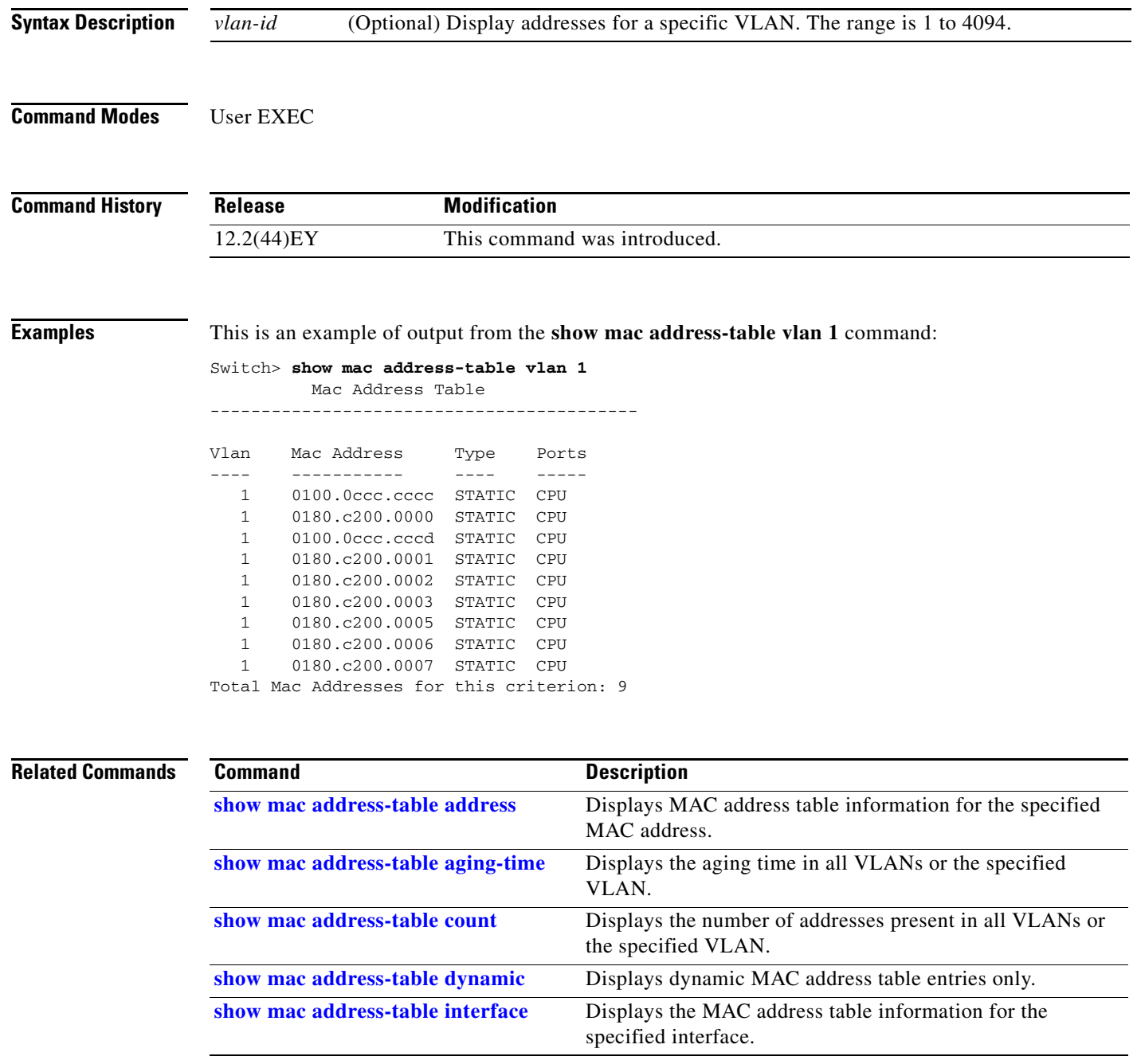

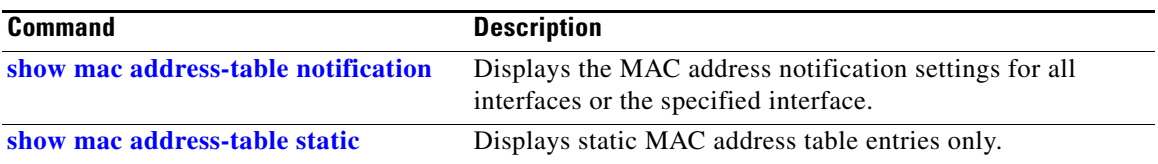

 $\blacksquare$ 

## **show monitor**

Use the **show monitor** user EXEC command to display information about all Switched Port Analyzer (SPAN) and Remote SPAN (RSPAN) sessions on the switch. Use the command with keywords to show a specific session, all sessions, all local sessions, or all remote sessions.

**show monitor** [**session** {*session\_number* | **all** | **local** | **range** *list* | **remote**} [**detail**]]

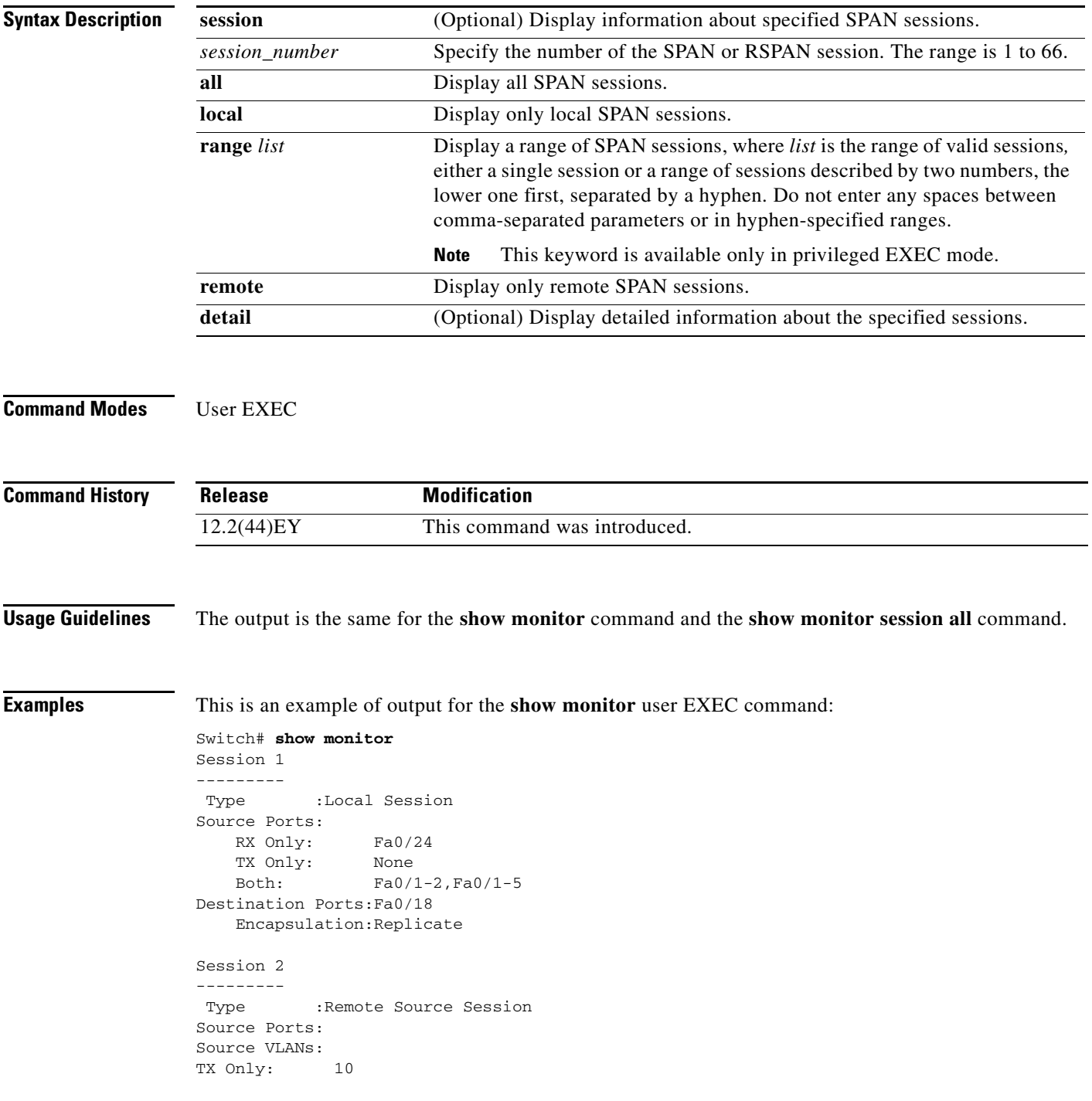

 Both: 1-9 Dest RSPAN VLAN: 105

This is an example of output for the **show monitor** user EXEC command for RSPAN source session 1:

```
Switch# show monitor session 1
Session 1
---------
Type : Local Session
Source Ports:
    RX Only: Fa0/24
    TX Only: None
    Both: Fa0/1-2,Fa0/1-5
Destination Ports:Fa0/18
    Encapsulation:Replicate
```
This is an example of output for the **show monitor session all** user EXEC command when ingress traffic forwarding is enabled:

```
Switch# show monitor session all
Session 1
---------
Type : Local Session
Source Ports :
  Both :Fa0/2
Destination Ports :Fa0/3
    Encapsulation :Replicate
        Ingress:Enabled, default VLAN = 5
    Ingress encapsulation:DOT1Q
Session 2
---------
Type : Local Session
Source Ports :
  Both :Fa0/1
Destination Ports :Fa0/4
    Encapsulation :Replicate
         Ingress:Enabled
    Ingress encapsulation:DOT1Q
```
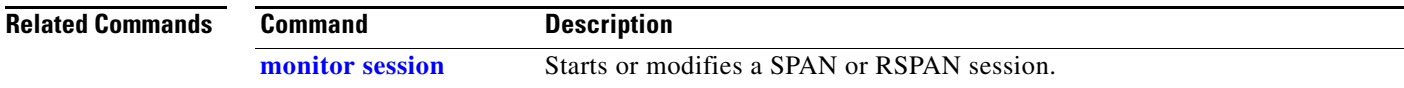

#### <span id="page-165-0"></span>**show mvr**

Use the **show mvr** privileged EXEC command without keywords to display the current Multicast VLAN Registration (MVR) global parameter values, including whether or not MVR is enabled, the MVR multicast VLAN, the maximum query response time, the number of multicast groups, and the MVR mode (dynamic or compatible).

**show mvr**

- **Syntax Description** This command has no arguments or keywords.
- **Command Modes** Privileged EXEC

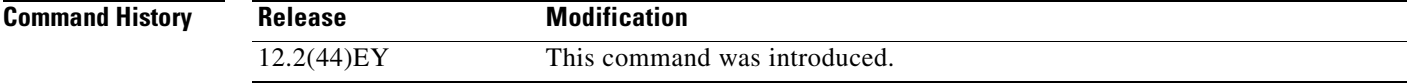

**Examples** This is an example of output from the **show mvr** command:

Switch# **show mvr** MVR Running: TRUE MVR multicast VLAN: 1 MVR Max Multicast Groups: 256 MVR Current multicast groups: 0 MVR Global query response time: 5 (tenths of sec) MVR Mode: compatible

In the preceding display, the maximum number of multicast groups is fixed at 256. The MVR mode is either compatible (for interoperability with Catalyst 2900 XL and Catalyst 3500 XL switches) or dynamic (where operation is consistent with IGMP snooping operation and dynamic MVR membership on source ports is supported).

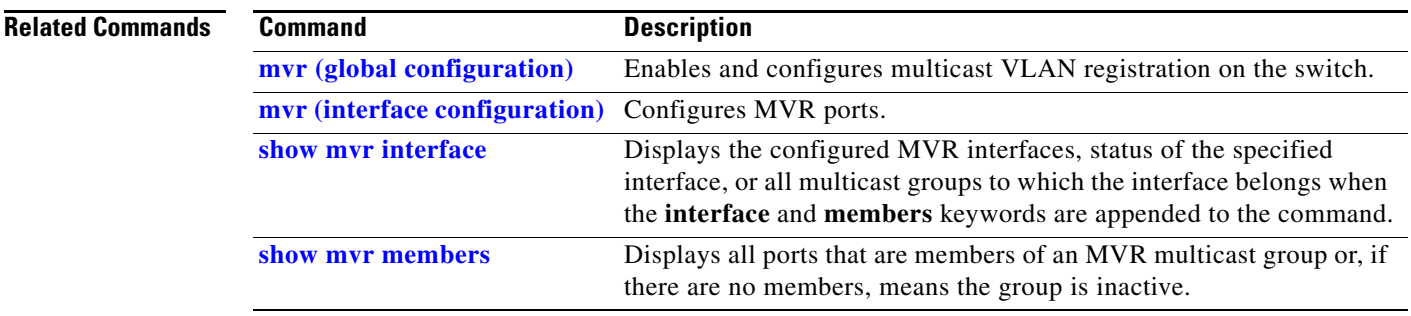

**The Contract of the Contract of the Contract of the Contract of the Contract of the Contract of the Contract of the Contract of the Contract of the Contract of the Contract of the Contract of the Contract of the Contract** 

# <span id="page-166-0"></span>**show mvr interface**

Use the **show mvr interface** privileged EXEC command without keywords to display the Multicast VLAN Registration (MVR) receiver and source ports. Use the command with keywords to display MVR parameters for a specific receiver port.

**show mvr interface** [*interface-id* [**members** [**vlan** *vlan-id*]]]

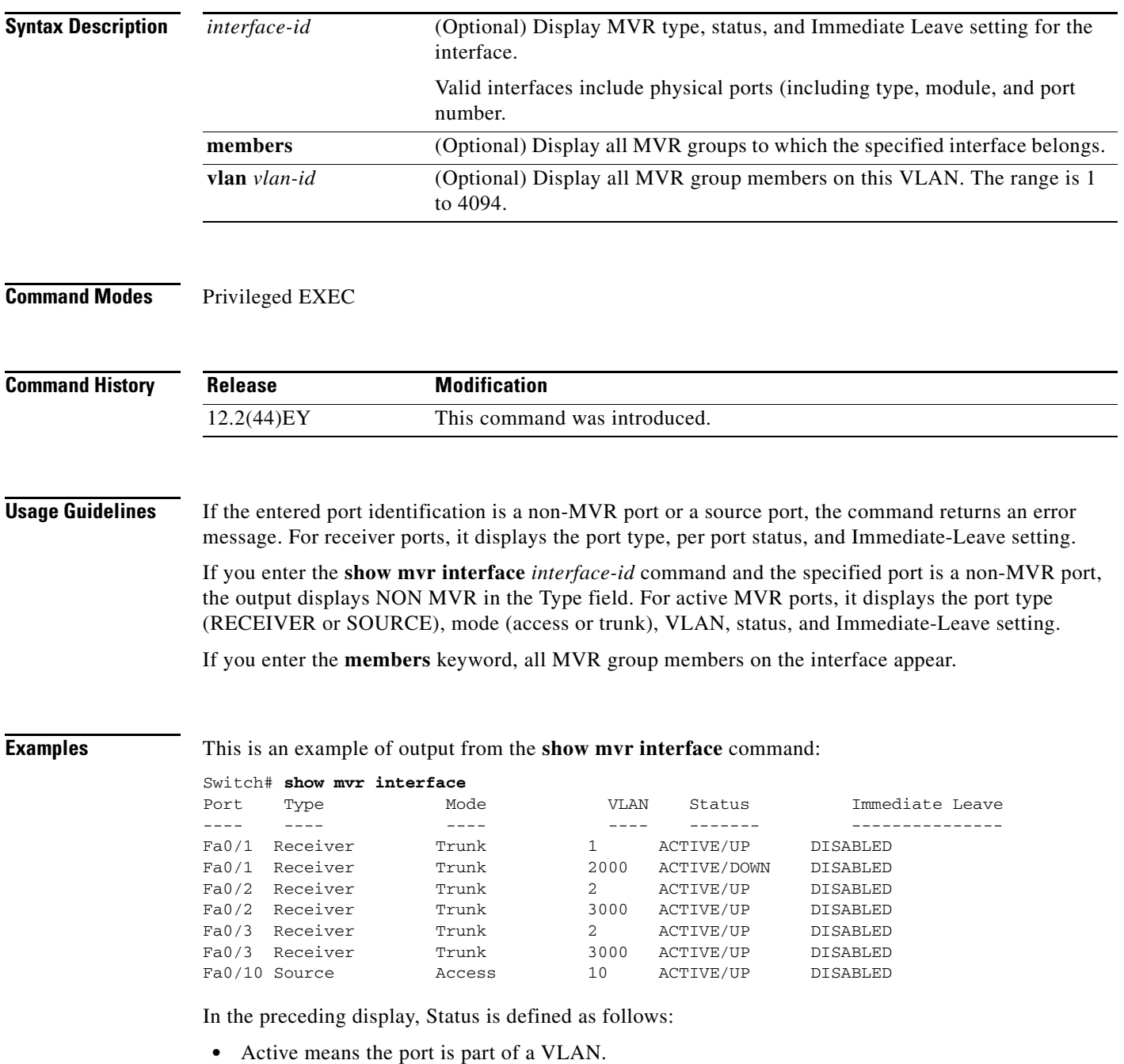

**•** Up/Down means that the port is forwarding/nonforwarding.

**•** Inactive means that the port is not yet part of any VLAN.

This is an example of output from the **show mvr interface fastethernet0/10** command:

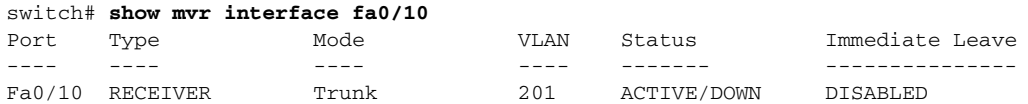

This is an example of output from the **show mvr interface fastethernet0/1** command. In this example, the port is not an MVR member:

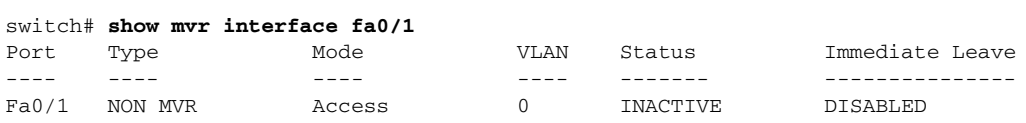

This is an example of output from the **show mvr interface gigabitethernet0/1 members** command:

#### Switch# **show mvr interface gigabitethernet0/1 members**

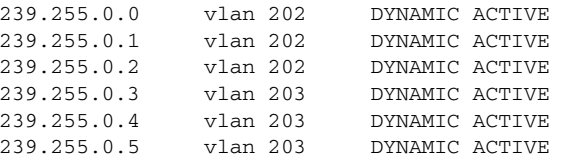

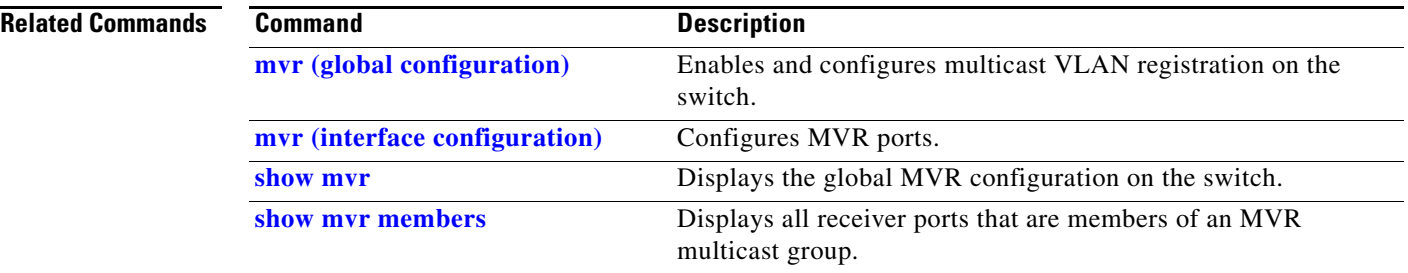

## <span id="page-168-0"></span>**show mvr members**

Use the **show mvr members** privileged EXEC command to display all receiver and source ports that are currently members of an IP multicast group.

**show mvr members** [*ip-address*]

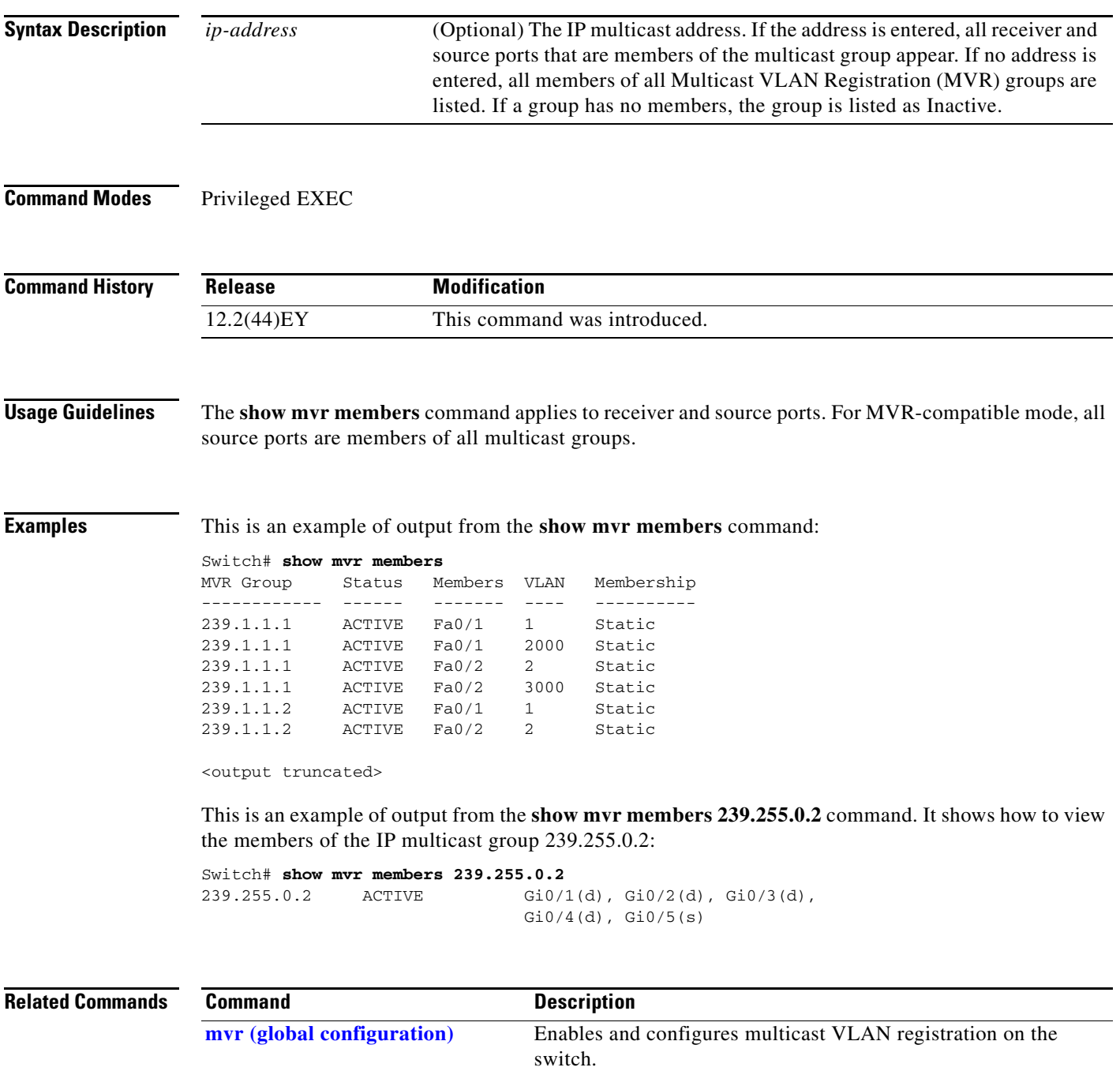

**mvr (interface configuration)** Configures MVR ports.

**The Contract of the Contract of the Contract of the Contract of the Contract of the Contract of the Contract o** 

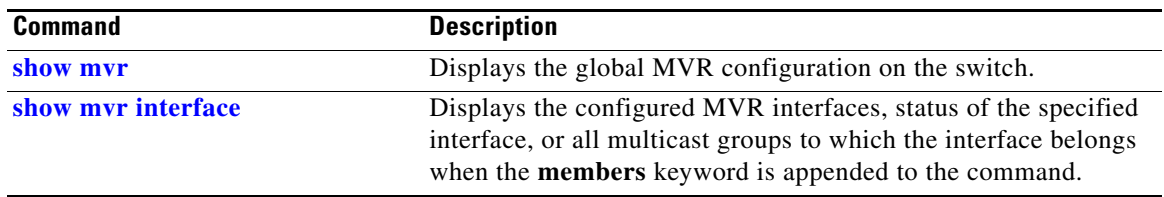

a ka

# **show pagp**

Use the **show pagp** user EXEC command to display Port Aggregation Protocol (PAgP) channel-group information.

**show pagp** [*channel-group-number*] {**counters** | **internal** | **neighbor**}

 $\mathscr{C}$ 

**Note** PAgP is available only on network node interfaces (NNIs) or enhanced network interfaces (ENIs).

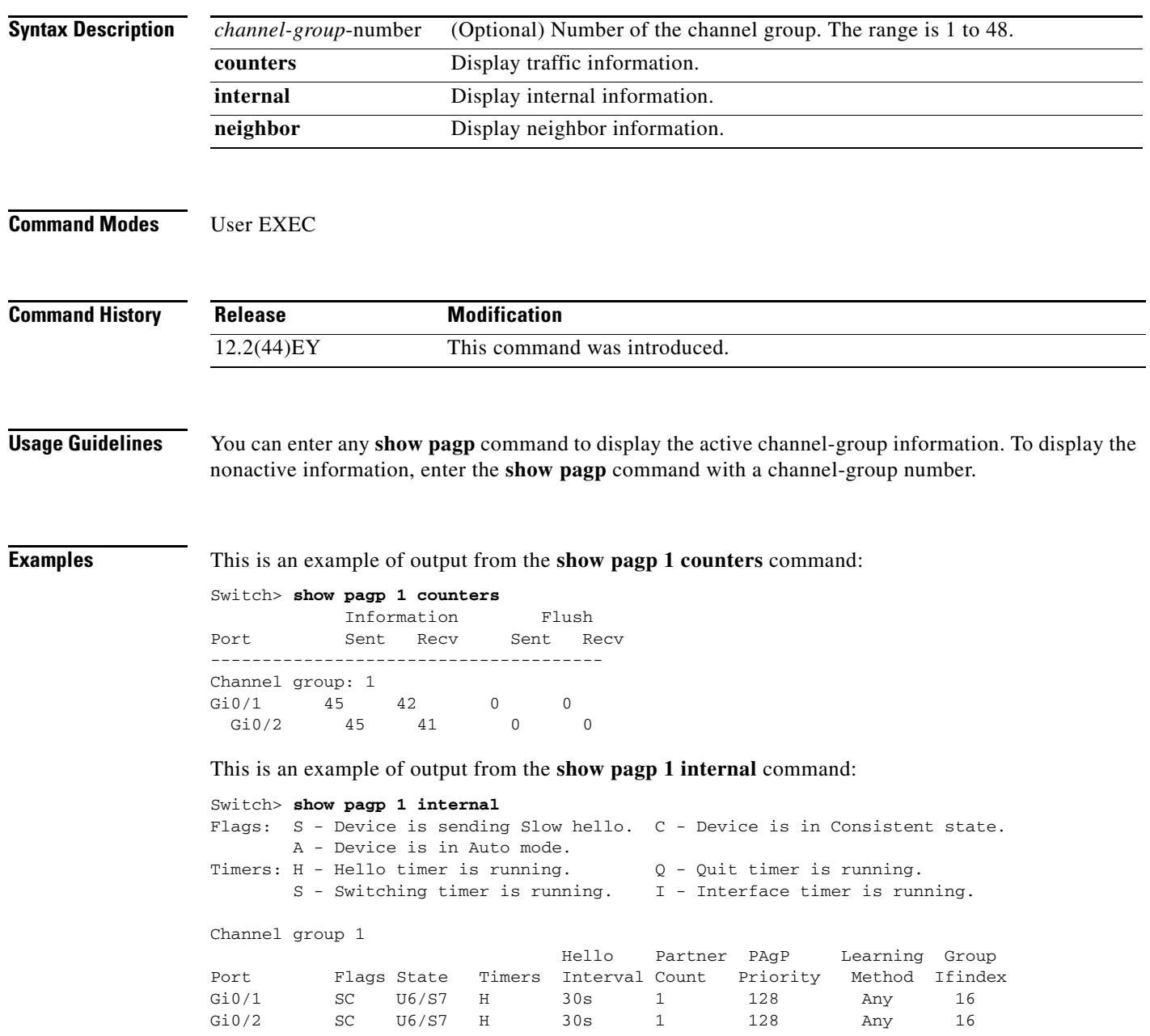

#### This is an example of output from the **show pagp 1 neighbor** command:

#### Switch> **show pagp 1 neighbor** Flags: S - Device is sending Slow hello. C - Device is in Consistent state. A - Device is in Auto mode. P - Device learns on physical port. Channel group 1 neighbors Partner Partner Partner Partner Partner Group Port Mame Device ID Port Age Flags Cap. Gi0/1 switch-p2 0002.4b29.4600 Gi0/1 9s SC 10001<br>Gi0/2 switch-p2 0002.4b29.4600 Gi0/2 24s SC 10001 0002.4b29.4600 Gi0/2

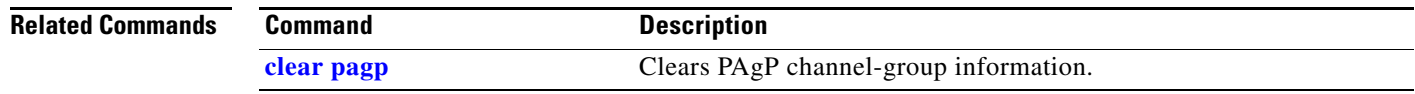

**Cisco ME 3400E Ethernet Access Switch Command Reference**

# **show parser macro**

Use the **show parser macro** user EXEC command to display the parameters for all configured macros or for one macro on the switch.

**show parser macro** [{**brief | description** [**interface** *interface-id*] | **name** *macro-name*}]

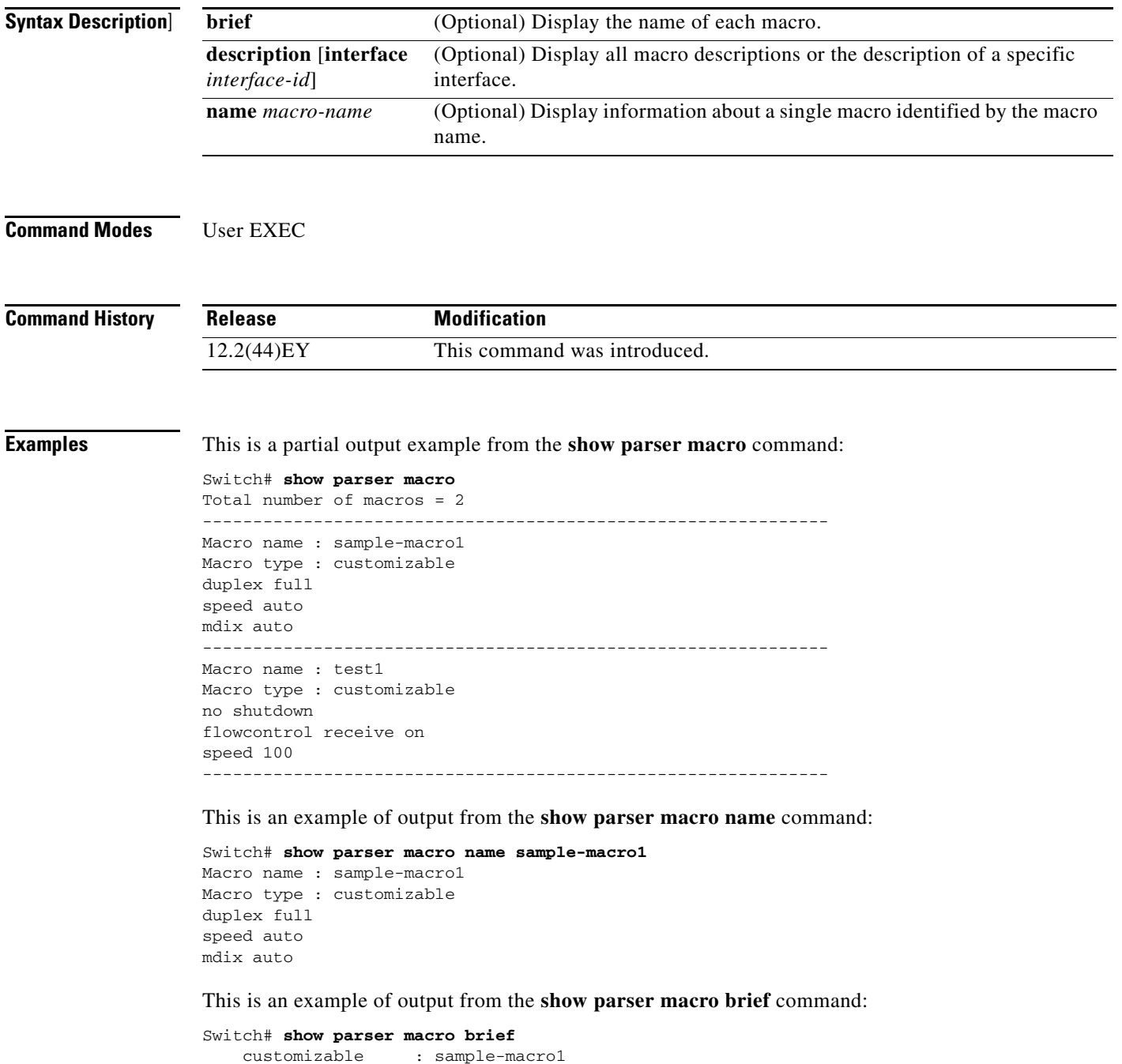

customizable : test1

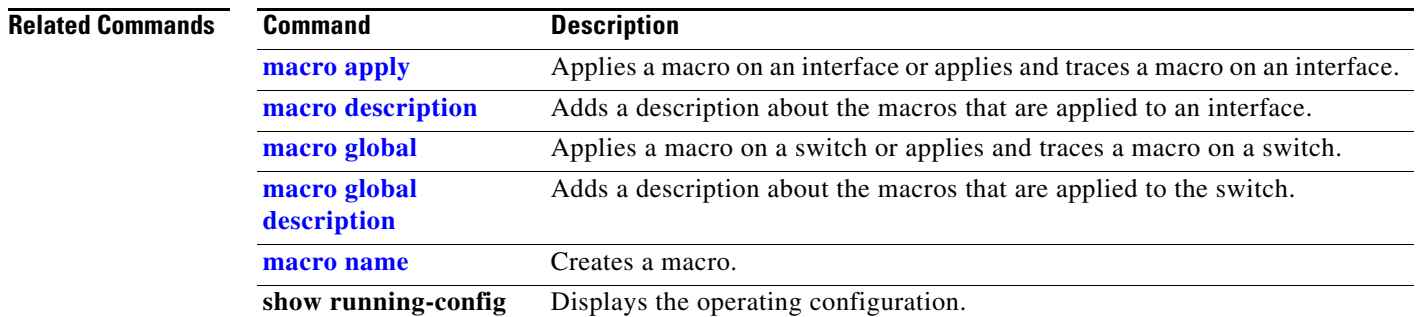

### **show policer aggregate**

Use the **show policer aggregate** user EXEC command to display quality of service (QoS) aggregate policer information for all aggregate policers or a specific policer.

**show policer aggregate [***aggregate-policer-name*]

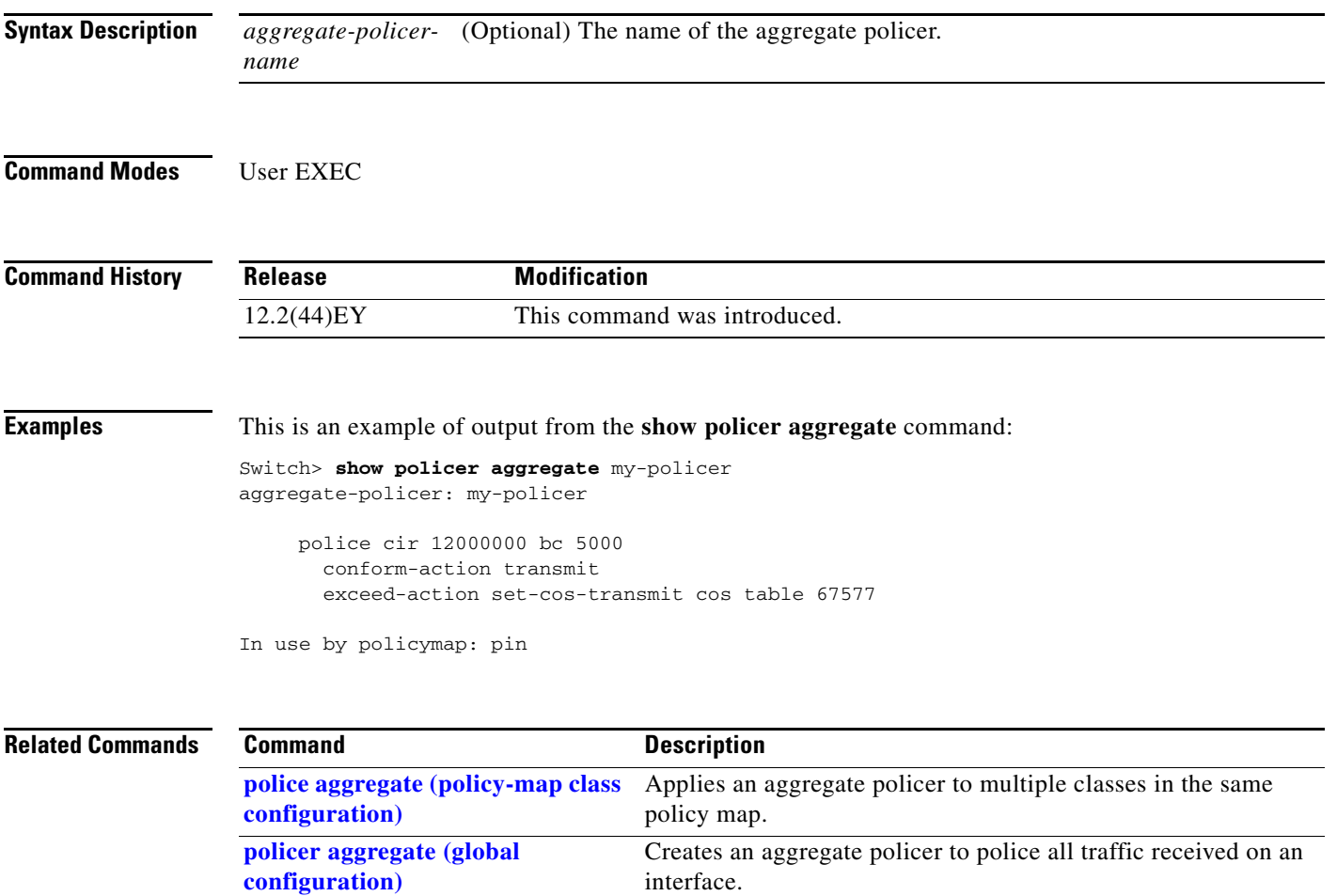

### **show policer cpu uni-eni**

Use the **show policer cpu uni-eni** user EXEC command to display control-plane policer information for the user network interfaces (UNIs) and enhanced network interfaces (ENIs) on the switch, including frames dropped or the configured threshold rate for the control-plane security feature on the switch.

**show policer cpu uni-eni** {**drop** [**interface** *interface-id*]] | **rate**}

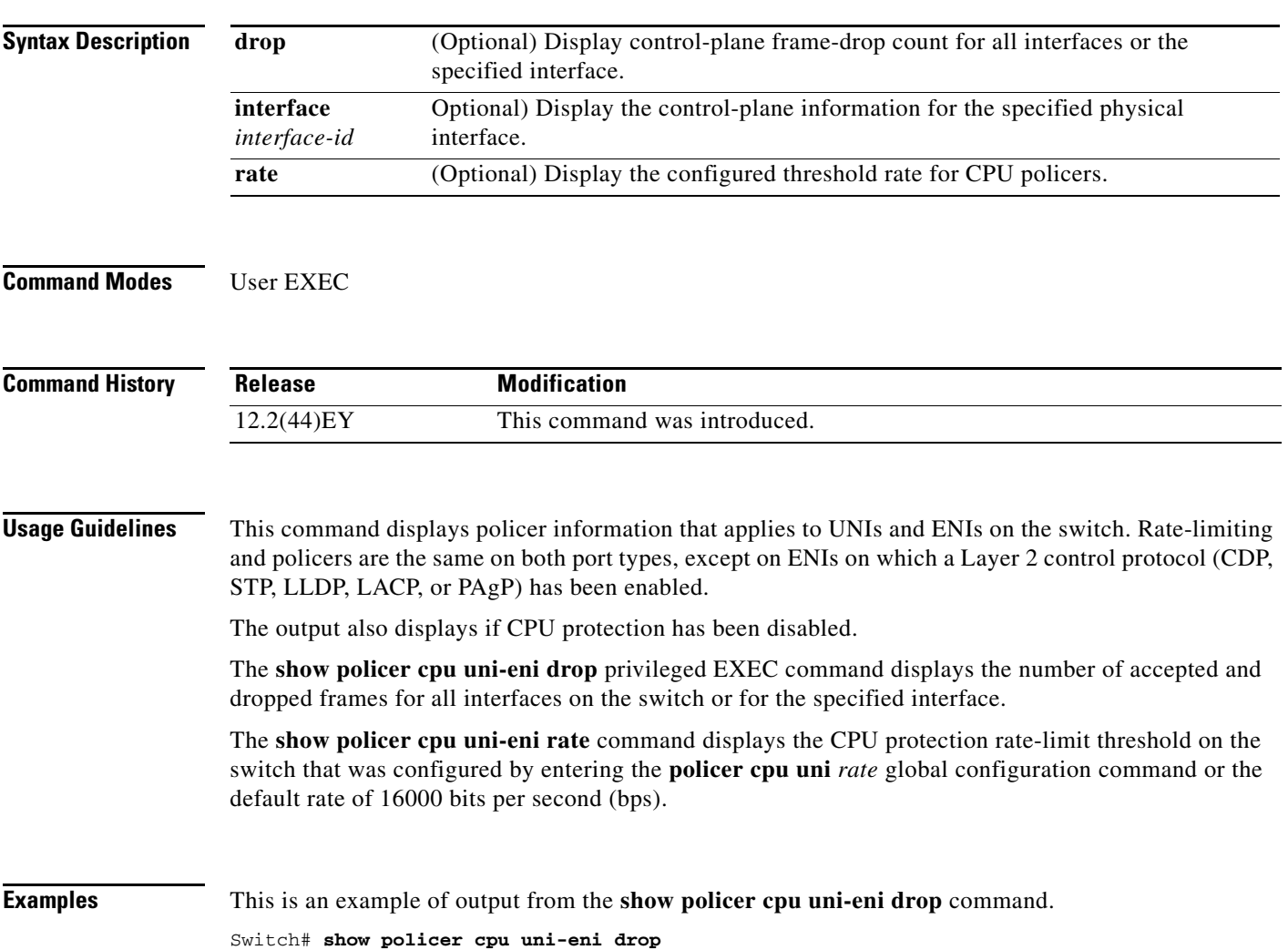

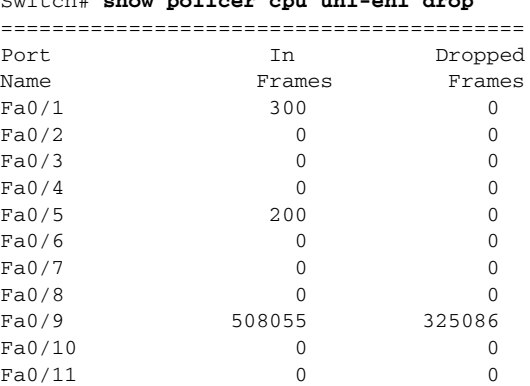

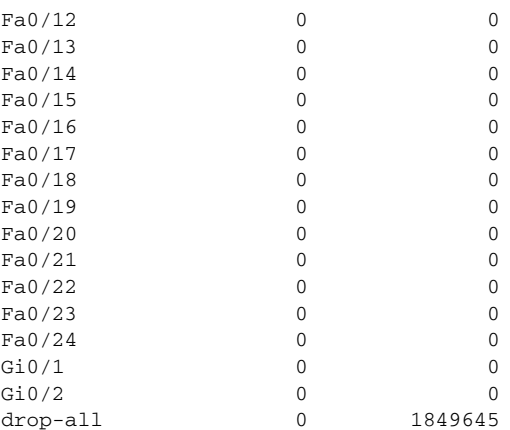

This is an example of the new output format for the **show policer cpu uni-eni drop interface** command:

Switch# **show policer cpu uni-eni drop interface gigabitethernet 0/1**

```
============================
Policer assigned for Gi0/2
============================ 
Protocols using this policer: 
"VTP" "CISCO_L2" "KEEPALIVE" "SWITCH_IGMP" "SWITCH_L2PT" 
Policer rate: 160000 bps
In frames: 48014
Drop frames: 28630
```
This is an example of output from the **show policer cpu uni-eni rate** command when the default rate is used.

Switch> **show policer cpu uni-eni rate** CPU UNI/ENI port police rate = 160000 bps

This is an example of the show command output when CPU protection is disabled.

Switch# **show policer cpu uni-eni rate** CPU Protection feature is not enabled

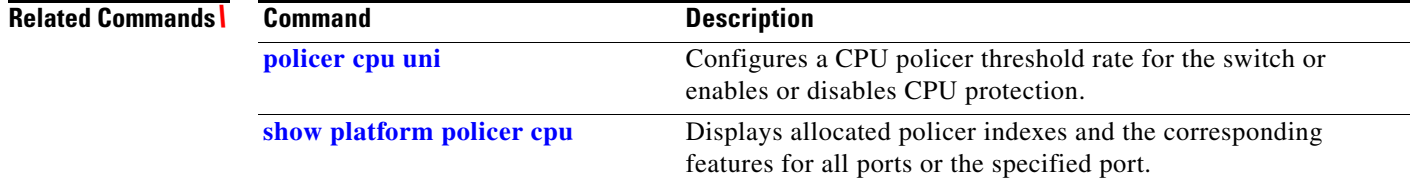

# **show policy-map**

Use the **show policy-map** user EXEC command to display quality of service (QoS) policy maps, which define classification criteria for incoming and outgoing traffic and the actions to be performed on the classified traffic.

**show policy-map** [*policy-map-name* | **interface** [*interface-id***]** [**input** | **output**] [**class** *class-name*]]

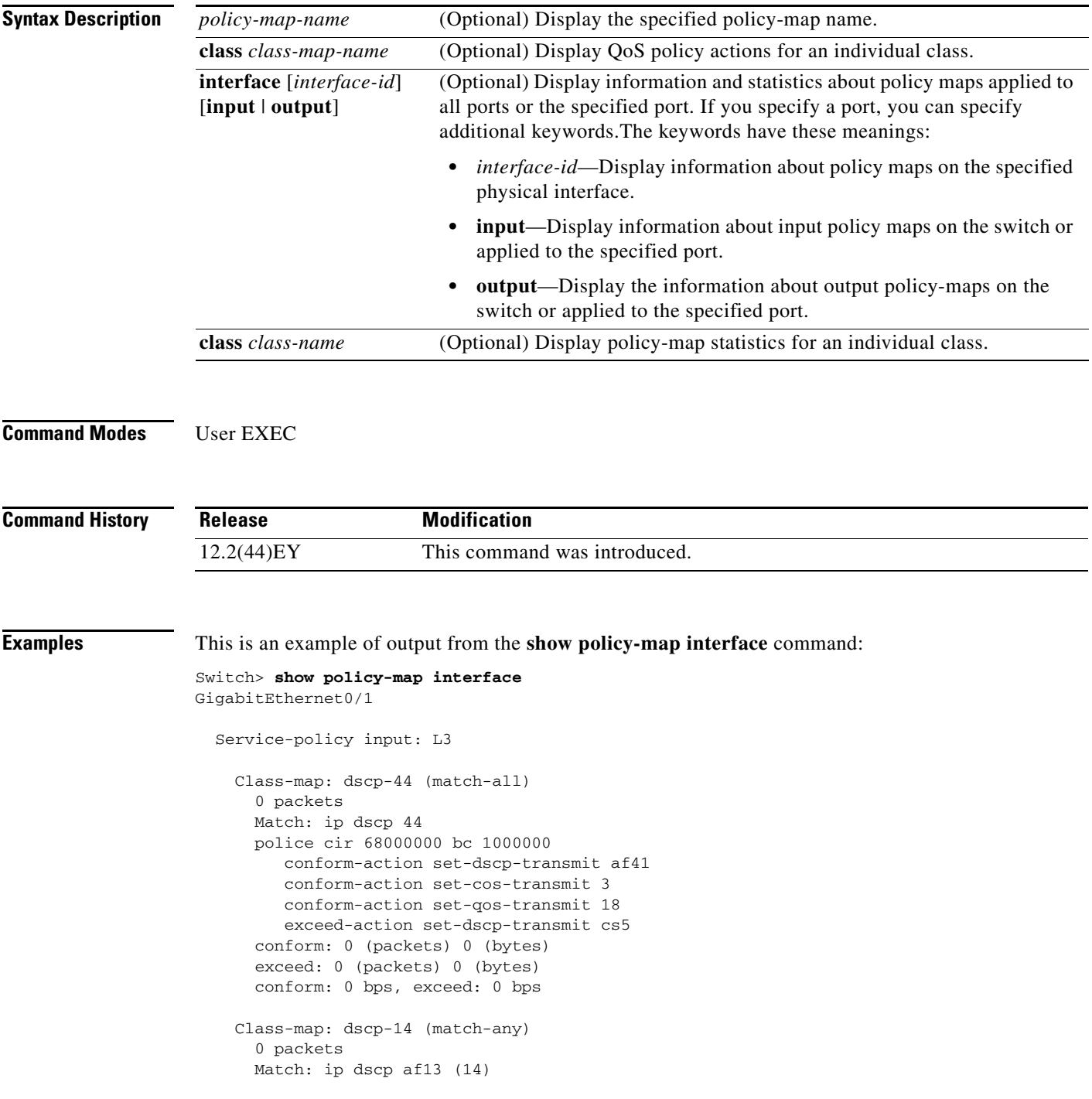

```
 police cir 3000000 bc 93750 pir 5000000 be 156250
          conform-action set-prec-transmit 2
          conform-action set-cos-transmit precedence
          conform-action set-qos-transmit 12
          exceed-action set-cos-transmit precedence table tm-prec-to-cos
          exceed-action set-prec-transmit precedence
          violate-action set-cos-transmit 0
          violate-action set-dscp-transmit af13
       conform: 0 (packets) 0 (bytes)
       exceed: 0 (packets) 0 (bytes)
       violate: 0 (packets) 0 (bytes)
       conform: 0 bps, exceed: 0 bps, violate: 0 bps
     Class-map: prec-5 (match-any)
       0 packets
       Match: ip precedence 5 
       police cir 15000000 bc 468750 pir 16000000 be 500000
          conform-action transmit 
          exceed-action set-dscp-transmit precedence
          violate-action set-cos-transmit dscp
       conform: 0 (packets) 0 (bytes)
       exceed: 0 (packets) 0 (bytes)
       violate: 0 (packets) 0 (bytes)
       conform: 0 bps, exceed: 0 bps, violate: 0 bps
     Class-map: dscp-2 (match-all)
       0 packets
       Match: ip dscp 2 
       police cir 34000000 bc 1000000 pir 37000000 be 1000000
          conform-action transmit 
          exceed-action drop 
          violate-action set-dscp-transmit af41
       conform: 0 (packets) 0 (bytes)
       exceed: 0 (packets) 0 (bytes)
       violate: 0 (packets) 0 (bytes)
       conform: 0 bps, exceed: 0 bps, violate: 0 bps
Class-map: prec-0 (match-any)
       0 packets
       Match: ip precedence 0 
       police aggregate AP-L3-42m-2
       conform: 0 (packets) 0 (bytes)
       exceed: 0 (packets) 0 (bytes)
       violate: 0 (packets) 0 (bytes)
       conform: 0 bps, exceed: 0 bps, violate: 0 bps
       NOTE: Policing statistics for a class configured with an aggregate policer are the
       same for all classes in the policy-map configured with the same aggregate policer
```
<output truncated>

This is an example of output from the **show policy-map** command for a specific policy map:

```
Switch> show policy-map top2
   Policy Map top2
     Class class-default
       shape average 11111124 
       service-policy pout
```
This is an example of output from the **show policy-map** command for an output policy map:

```
Switch> show policy-map pout
  Policy Map pout
    Class ip1
       priority
```

```
 police cir percent 10
    conform-action transmit 
    exceed-action drop 
   queue-limit 250
   queue-limit precedence 1 100
 Class ip2
   Average Rate Traffic Shaping
   cir 5%
 Class ip3
   bandwidth percent 10
   queue-limit 200
   queue-limit precedence 3 100
```
This is an example of output from the **show policy-map** command for an input policy map:

```
Switch> show policy-map pin-police
Policy Map pin-police
     Class ip1
      police cir 20000000 bc 625000
        conform-action transmit 
        exceed-action drop 
        violate-action drop
```
This is an example of output from the **show policy-map interface** command for an interface with a two-level output policy map applied:

```
Switch> show policy-map interface fastethernet0/3
  FastEthernet0/3 
   Service-policy output: top2
     Class-map: class-default (match-any)
       209871 packets
       Match: any 
         56 packets
       Traffic Shaping
         Average Rate Traffic Shaping
         CIR 11111124 (bps)
       Output Queue: 
         Tail Packets Drop: 195421 
       Service-policy : pout
         Class-map: ip1 (match-all)
           9309 packets
           Match: ip precedence 1 
           Priority
      police cir 20000000 bc 625000
        conform-action transmit 
        exceed-action drop 
       conform: 4916 (packets) exceed: 4393 (packets)
           Queue Limit
             queue-limit 250 (packets)
             queue-limit precedence 1 100 (packets)
           Output Queue: 
             Max Tail Drop Threshold: 250 
             Tail Packets Drop: 4393 
         Class-map: ip2 (match-all)
           0 packets
           Match: ip precedence 2 
           Traffic Shaping
             Average Rate Traffic Shaping
             CIR 5% 555555 (bps)
```
a ka

```
 Output Queue: 
     Max Tail Drop Threshold: 48 
     Tail Packets Drop: 0 
 Class-map: ip3 (match-all)
   0 packets
  Match: ip precedence 3 
  Bandwidth percent 10 1111110 (bps)
   Queue Limit
     queue-limit 200 (packets)
     queue-limit precedence 3 100 (packets)
   Output Queue: 
     Max Tail Drop Threshold: 200 
     Tail Packets Drop: 0 
 Class-map: class-default (match-any)
  200562 packets
  Match: any 
     56 packets
   Output Queue: 
     Tail Packets Drop: 191028
```
[Table 2-15](#page-180-0) describes the fields in the **show policy-map interface** display. The fields in the table are grouped according to the relevant QoS feature.

| <b>Field</b>                                       | <b>Description</b>                                                                                                    |  |
|----------------------------------------------------|----------------------------------------------------------------------------------------------------|--|
| Fields associated with classes or service policies |                                                                                                    |  |
| Service-policy<br>input/output                     | Name of the input or output service policy applied to the specified interface.                                                                                                    |  |
| Class-map                                          | Class of traffic shown. Output appears for each configured class in the<br>policy. The choice for implementing class matches (match-all or match-any)<br>might also appear next to the traffic class.                      |  |
| packets                                            | Number of packets identified as belonging to the traffic class.                                                                                                    |  |
| Match                                              | Match criteria specified for the class of traffic. This includes criteria such<br>as class of service (CoS) value, IP precedence value, Differentiated Services<br>Code Point (DSCP) value, access groups, and QoS groups. |  |
| Fields associated with policing                    |                                                                                                    |  |
| police                                             | Shown when the <b>police</b> command has been configured to enable traffic<br>policing. Displays the specified committed information rate (CIR) and<br>conform burst size (BC) used for policing packets.                  |  |
| conform-action                                     | Displays the action to be taken on packets marked as conforming to a<br>specified rate.                                                                                                    |  |
| conform                                            | Displays the number of packets marked as conforming to the specified rate.                                                                                                    |  |
| exceed-action                                      | Displays the actions to be taken on packets marked as exceeding a specified<br>rate.                                                                                                    |  |
| exceed                                             | Displays the number of packets marked as exceeding the specified rate.                                                                                                    |  |
| violate-action                                     | Displays the actions to be taken on packets marked as exceeding the<br>maximum rate.                                                                                                    |  |
| violate                                            | Displays the number of packets marked as exceeding the maximum rate.                                                                                                    |  |

<span id="page-180-0"></span>*Table 2-15 show policy-map interface Field Descriptions*

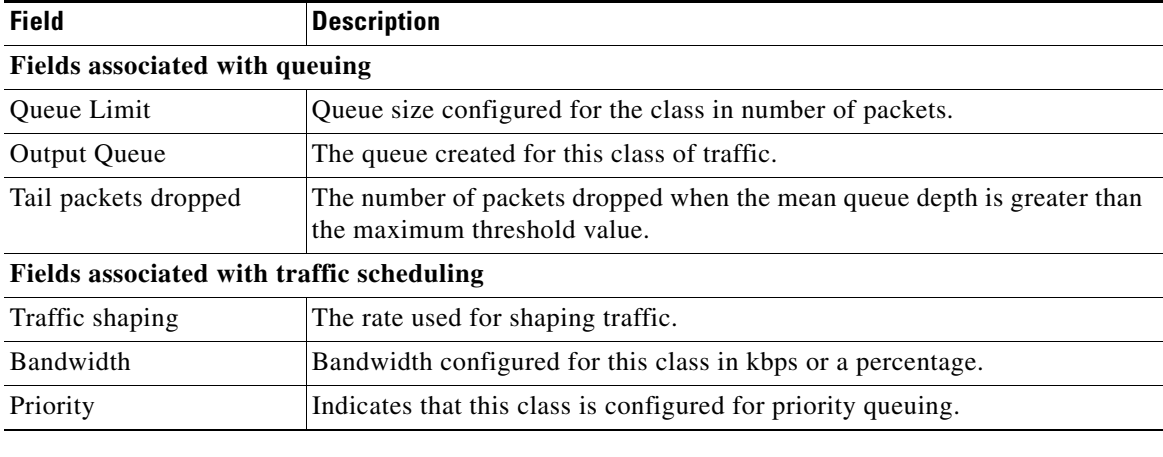

### *Table 2-15 show policy-map interface Field Descriptions (continued)*

### **Related Commands**

| <b>Command</b> | <b>Description</b>                                                                                      |
|----------------|----------------------------------------------------------------------------------------------------|
| policy-map     | Creates or modifies a policy map that can be attached to multiple ports to<br>specify a service policy. |

# **show port-security**

Use the **show port-security** privileged EXEC command to display port-security settings for an interface or for the switch.

**show port-security** [**interface** *interface-id*] [**address** | **vlan**]

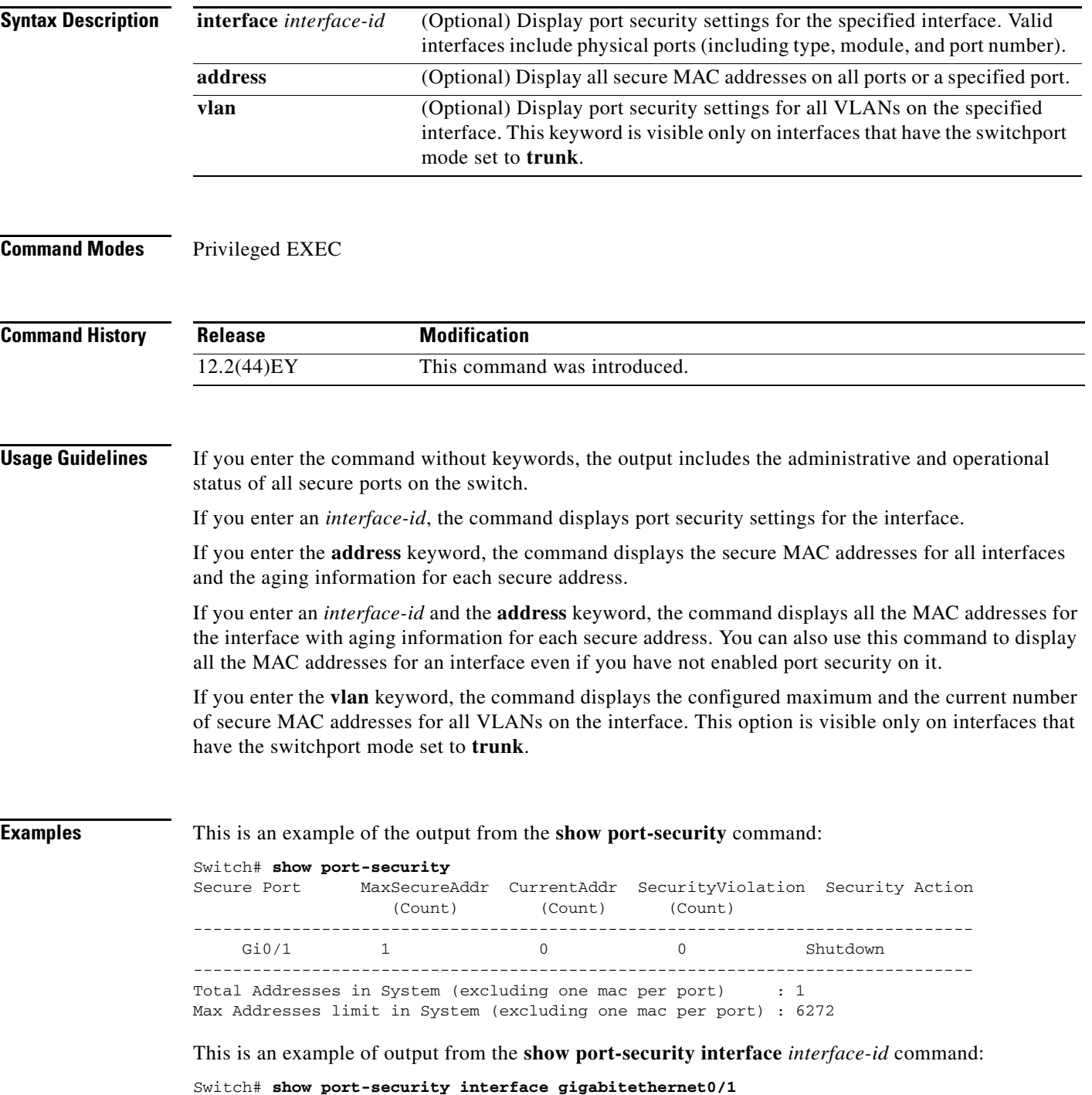

```
Port Security : Enabled
Port status : SecureUp
Violation mode : Shutdown
Maximum MAC Addresses : 1
Total MAC Addresses : 0
Configured MAC Addresses : 0
Aging time : 0 mins
Aging type : Absolute
SecureStatic address aging : Disabled
Security Violation count : 0
```
#### This is an example of output from the **show port-security address** command:

#### Switch# **show port-security address**

Secure Mac Address Table ------------------------------------------------------------------- Vlan Mac Address Type **Ports** Remaining Age (mins) ---- ----------- ---- ----- ------------- 1 0006.0700.0800 SecureConfigured Gi0/2 1 ------------------------------------------------------------------- Total Addresses in System (excluding one mac per port) : 1

Max Addresses limit in System (excluding one mac per port) : 6272

This is an example of output from the **show port-security interface gigabitethernet0/2 address**  command:

```
Switch# show port-security interface gigabitethernet0/2 address
           Secure Mac Address Table
```
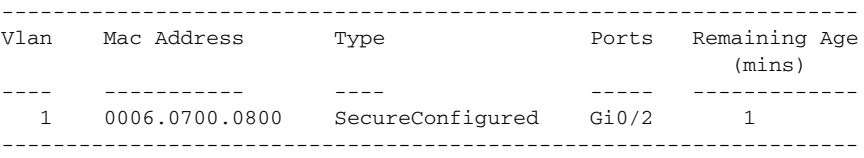

```
Total Addresses: 1
```
14 default 501

This is an example of output from the **show port-security interface** *interface-id* **vlan** command:

```
Switch# show port-security interface gigabitethernet0/2 vlan 
Default maximum:not set, using 5120
VLAN Maximum Current 
   5 default 1
  10 default 54<br>11 default 101
  11 default
  12 default 101<br>13 default 201
  13 default
```
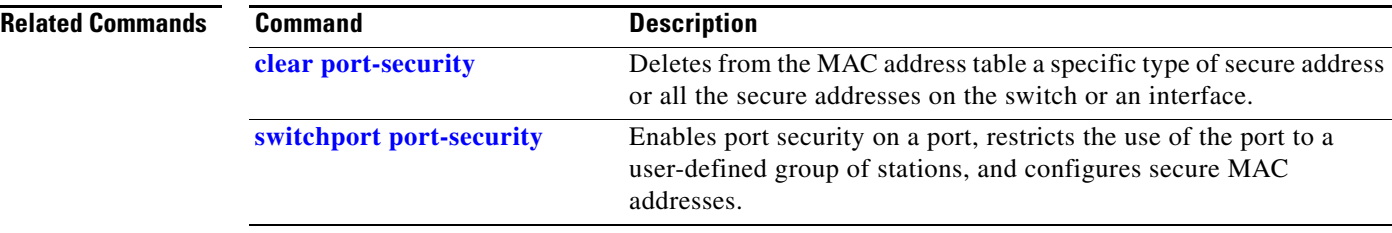

### **show port-type**

Use the **show port-type** privileged EXEC command to display interface type information for the Cisco ME switch.

**show port-type** [**eni** | **nni** | **uni**]

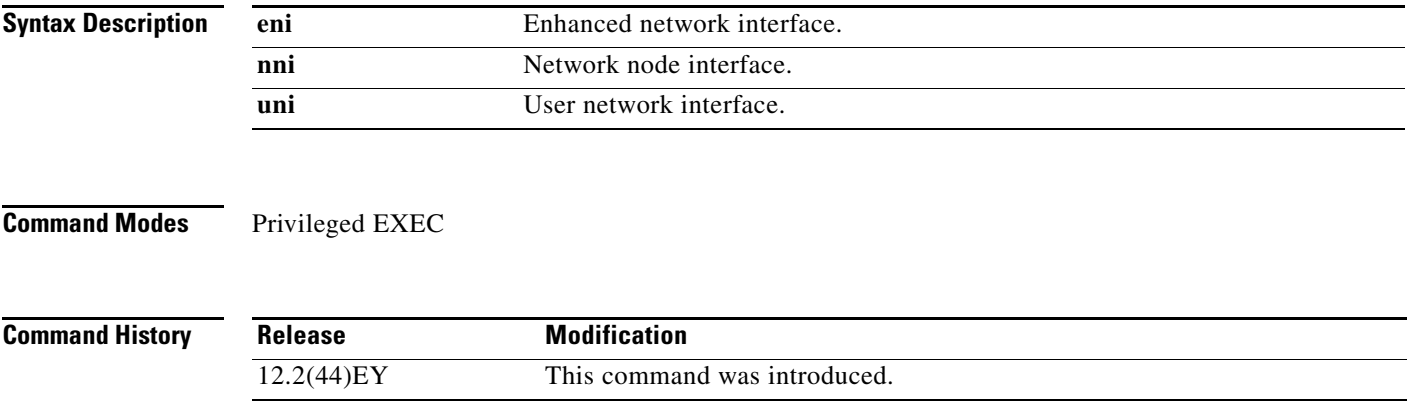

**Usage Guidelines** If you enter the command without keywords, the output includes the interface type information for all ports on the switch. If you specify the port type (**eni**, **nni**, or **uni**), the output includes information for the specified port type.

**Examples** This is an example of output from the **show port-type** command with no keywords:

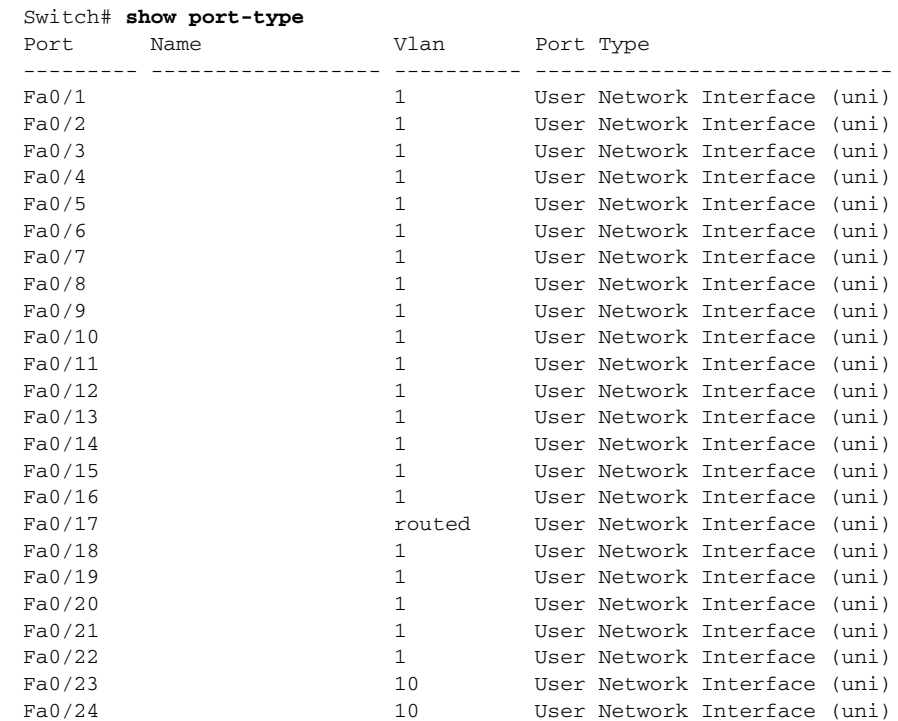

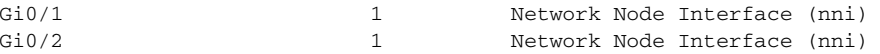

This is an example of output from the **show port-type** command using keywords:

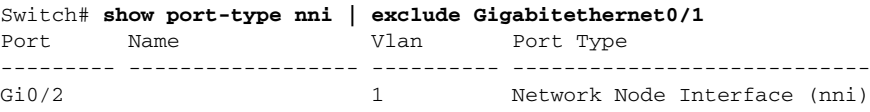

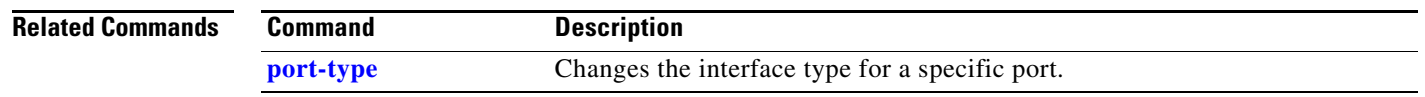

**Cisco ME 3400E Ethernet Access Switch Command Reference**

a l

a ka

# **show pppoe intermediate-agent interface**

To display PPPoE Intermediate Agent configuration and statistics (packet counters), use the **show pppoe intermediate-agent interface** command.

show pppoe intermediate-agent information interface interface

show pppoe intermediate-agent statistics interface interface

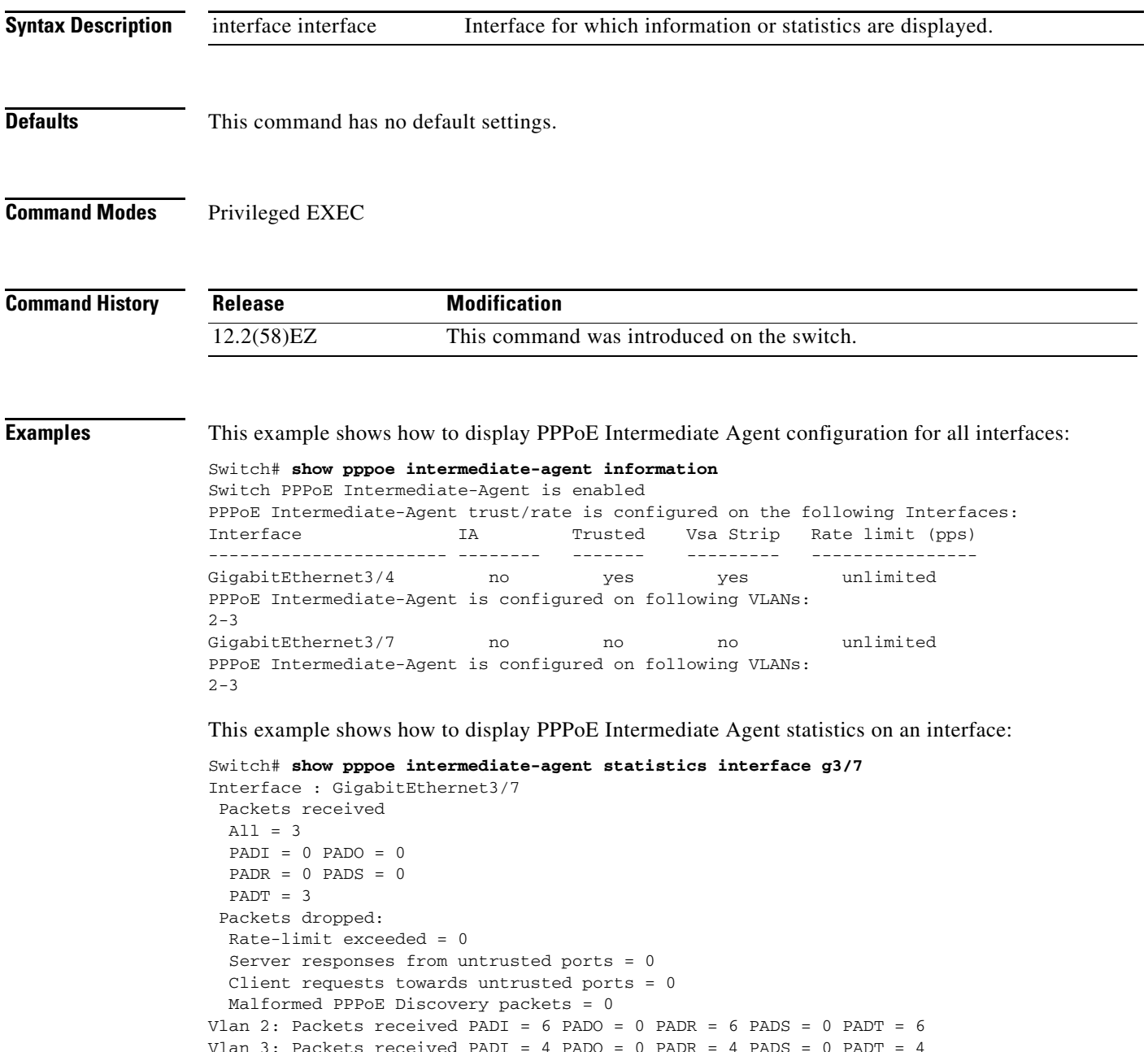

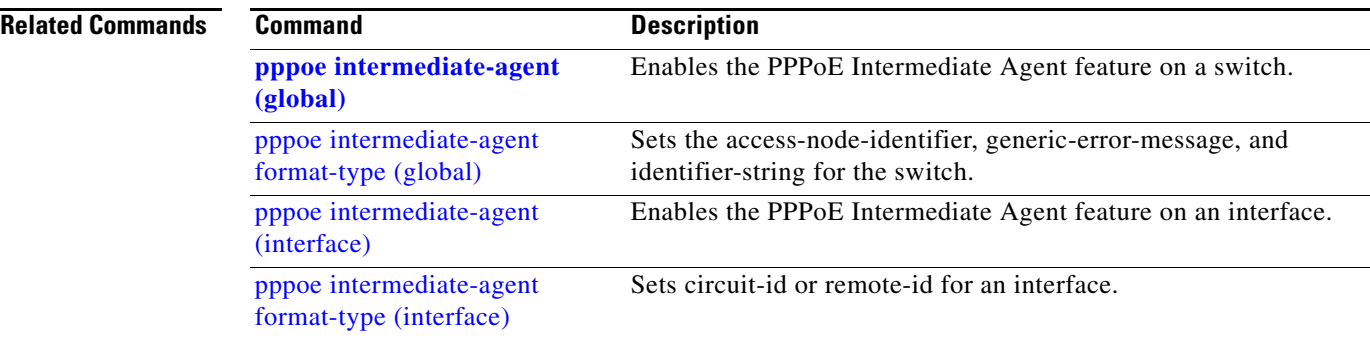

**OL-29299-01**

# **show rep topology**

Use the **show rep topology** User EXEC command to display Resilient Ethernet Protocol (REP) topology information for a segment or for all segments, including the primary and secondary edge ports in the segment.

**show rep topology [segment** *segment\_id*] [**archive**] [**detail**]

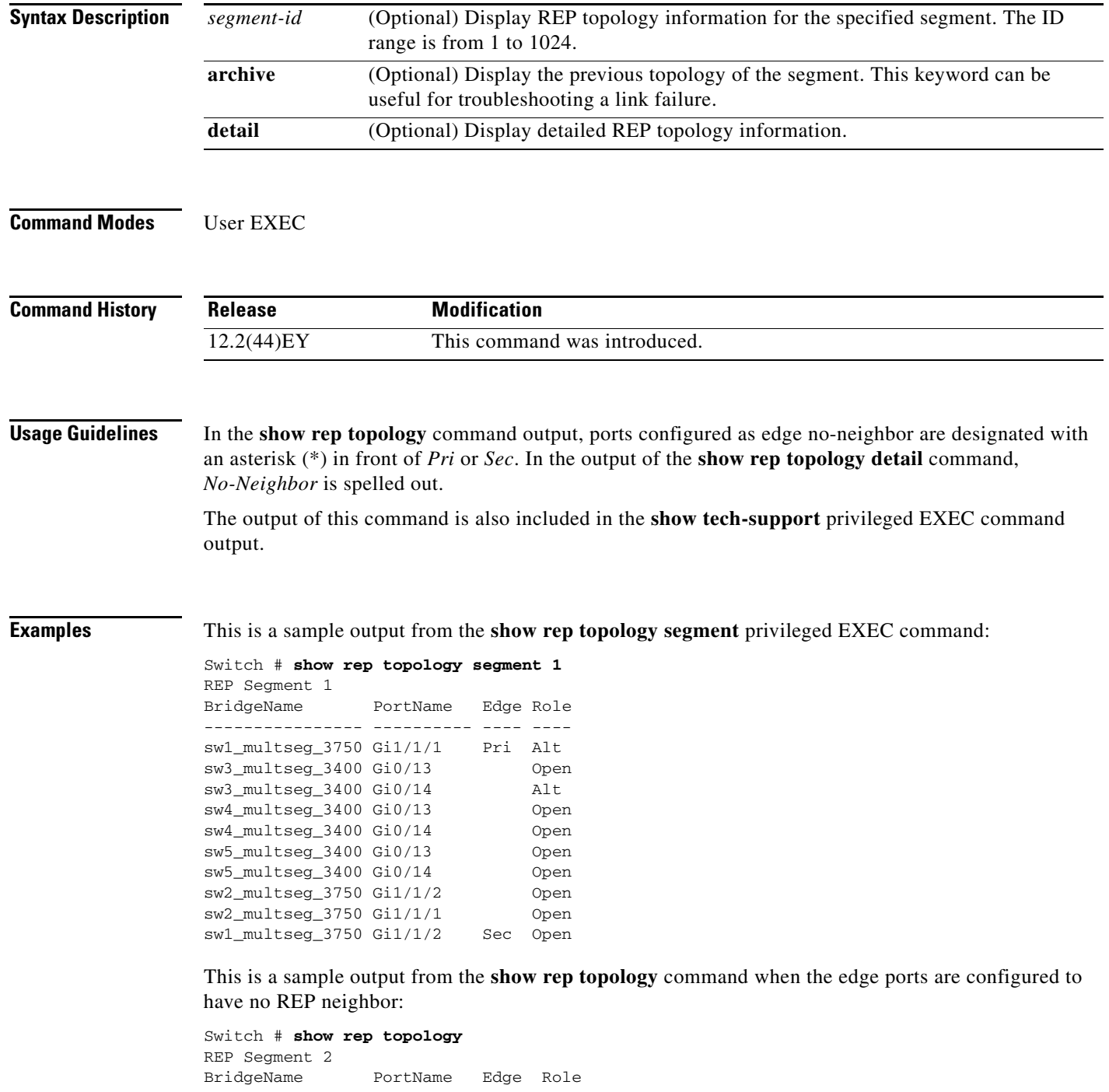

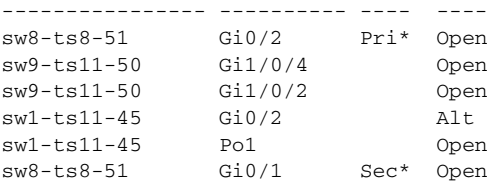

This example shows output from the **show rep topology detail** command:

Switch# **show rep topology detail** REP Segment 2 repc\_2\_24ts, Fa0/2 (Primary Edge) Alternate Port, some vlans blocked Bridge MAC: 0019.e714.5380 Port Number: 004 Port Priority: 080 Neighbor Number: 1 / [-10] repc\_3\_12cs, Gi0/1 (Intermediate) Open Port, all vlans forwarding Bridge MAC: 001a.a292.3580 Port Number: 001 Port Priority: 000 Neighbor Number: 2 / [-9] repc\_3\_12cs, Po10 (Intermediate) Open Port, all vlans forwarding Bridge MAC: 001a.a292.3580 Port Number: 080 Port Priority: 000 Neighbor Number: 3 / [-8] repc\_4\_12cs, Po10 (Intermediate) Open Port, all vlans forwarding Bridge MAC: 001a.a19d.7c80 Port Number: 080 Port Priority: 000 Neighbor Number: 4 / [-7] repc\_4\_12cs, Gi0/2 (Intermediate) Alternate Port, some vlans blocked Bridge MAC: 001a.a19d.7c80 Port Number: 002 Port Priority: 040 Neighbor Number: 5 / [-6]

<output truncated>

This example shows output from the **show rep topology segment archive** command:

Switch# **show rep topology segment 1 archive** REP Segment 1 BridgeName PortName Edge Role ---------------- ---------- ---- --- sw1\_multseg\_3750 Gi1/1/1 Pri Open sw3\_multseg\_3400 Gi0/13 Open sw3\_multseg\_3400 Gi0/14 Open sw4\_multseg\_3400 Gi0/13 Open sw4\_multseg\_3400 Gi0/14 Open sw5\_multseg\_3400 Gi0/13 Open sw5\_multseg\_3400 Gi0/14 Open sw2 multseg 3750 Gi1/1/2 Alt sw2\_multseg\_3750 Gi1/1/1 Open sw1\_multseg\_3750 Gi1/1/2 Sec Open

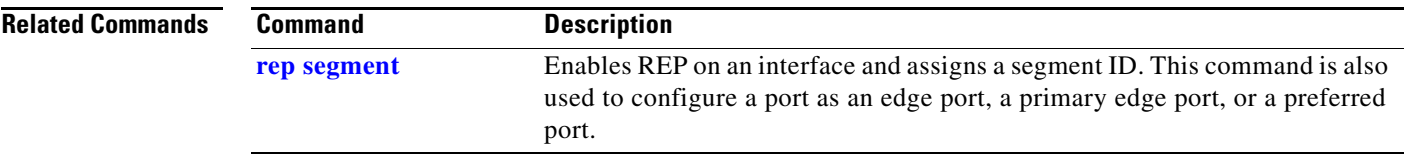

 $\blacksquare$ 

## **show sdm prefer**

Use the **show sdm prefer** privileged EXEC command to display the Switch Database Management (SDM) templates that can be used to allocate system resources for a particular feature, or use the command without a keyword to display the template in use.

**show sdm prefer** [**default** | **dual-ipv4-and-ipv6** {**default** | **routing** | **vlan**} | **layer-2**]

⋟

**Note** The **default** and **dual-ipv4-and-ipv6** keywords are visible only when the metro IP access image is installed on the switch.

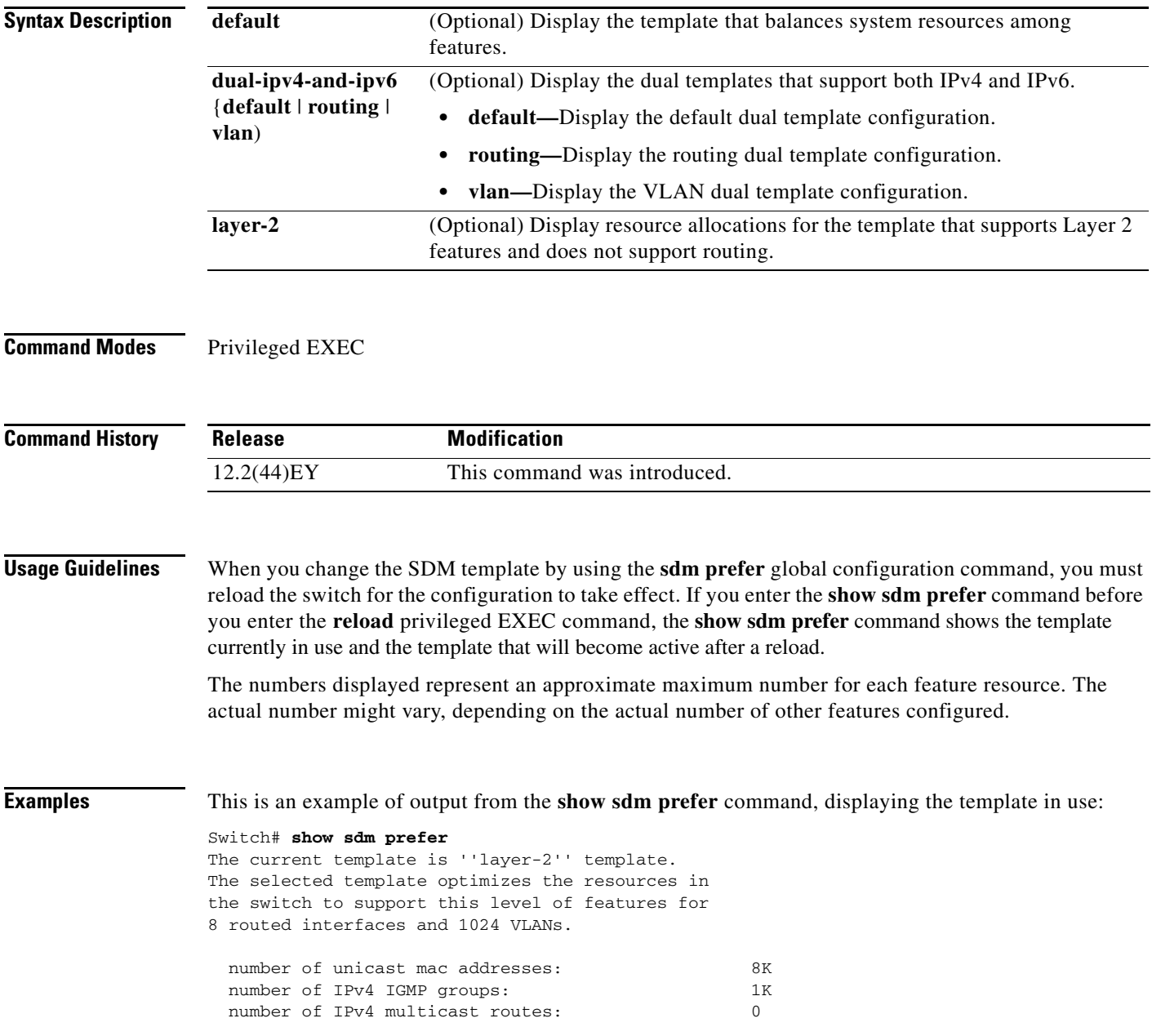

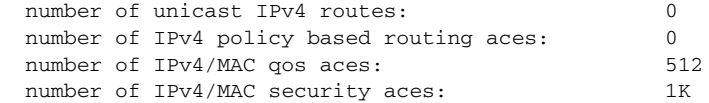

#### This is an example of output from the **show sdm prefer default** command:

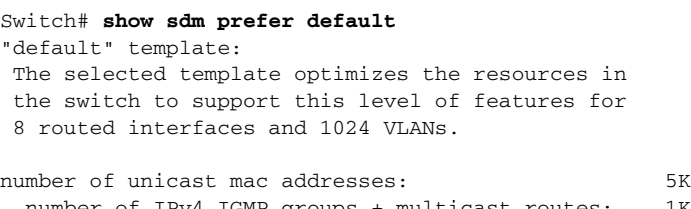

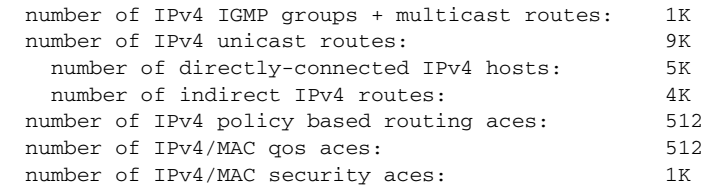

This is an example of output from the **show sdm prefer dual-ipv4-and-ipv6 routing** command:

```
Switch# show sdm prefer dual-ipv4-and-ipv6 routing
"desktop IPv4 and IPv6 routing" template:
 The selected template optimizes the resources in
 the switch to support this level of features for
  8 routed interfaces and 1024 VLANs.
```
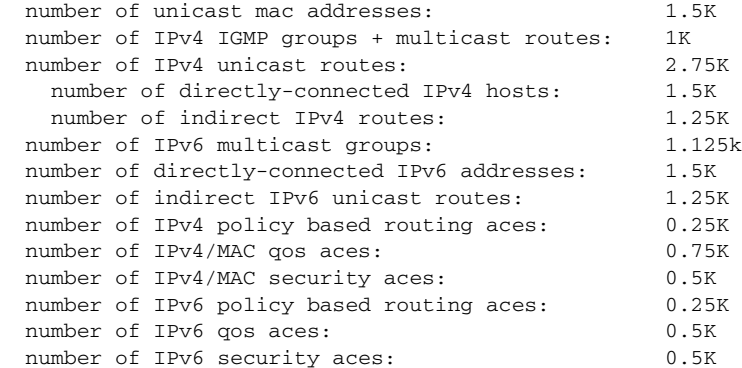

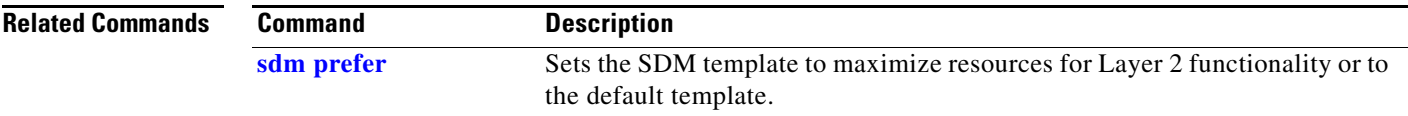

## **show spanning-tree**

Use the **show spanning-tree** user EXEC command to display spanning-tree state information.

- **show spanning-tree** [*bridge-group* | **active** [**detail**] | **blockedports** | **bridge | detail** [**active**] | **inconsistentports** | **interface** *interface-id* | **mst** | **pathcost method** | **root** | **summary** [**totals**] | **vlan** *vlan-id*]
- **show spanning-tree** *bridge-group* [**active** [**detail**] | **blockedports** | **bridge** | **detail** [**active**] | **inconsistentports** | **interface** *interface-id* | **root** | **summary**]
- **show spanning-tree vlan** *vlan-id* [**active** [**detail**] | **blockedports** | **bridge** | **detail** [**active**] | **inconsistentports** | **interface** *interface-id* | **root** | **summary**]
- **show spanning-tree** {**vlan** *vlan-id | bridge-group*} **bridge** [**address** | **detail** | **forward-time** | **hello-time** | **id** | **max-age** | **priority** [**system-id**] **| protocol**]
- **show spanning-tree** {**vlan** *vlan-id | bridge-group*} **root** [**address** | **cost** | **detail** | **forward-time** | **hello-time** | **id** | **max-age** | **port** | **priority** [**system-id**]
- **show spanning-tree interface** *interface-id* [**active** [**detail**] | **cost** | **detail** [**active**] | **inconsistency** | **portfast** | **priority | rootcost | state**]
- **show spanning-tree mst** [**configuration [digest**]] | [*instance-id* [**detail** | **interface** *interface-id* [**detail**]]

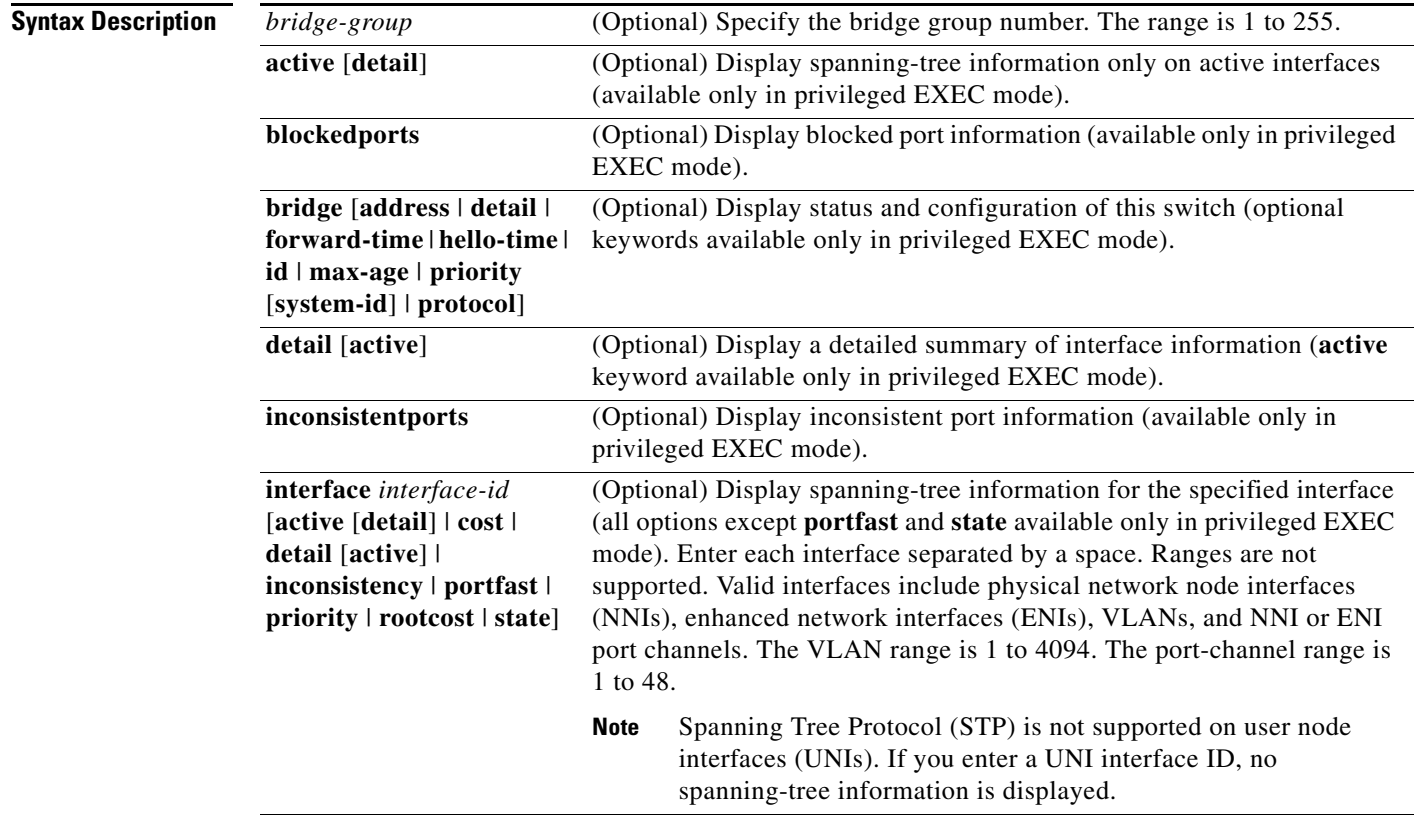

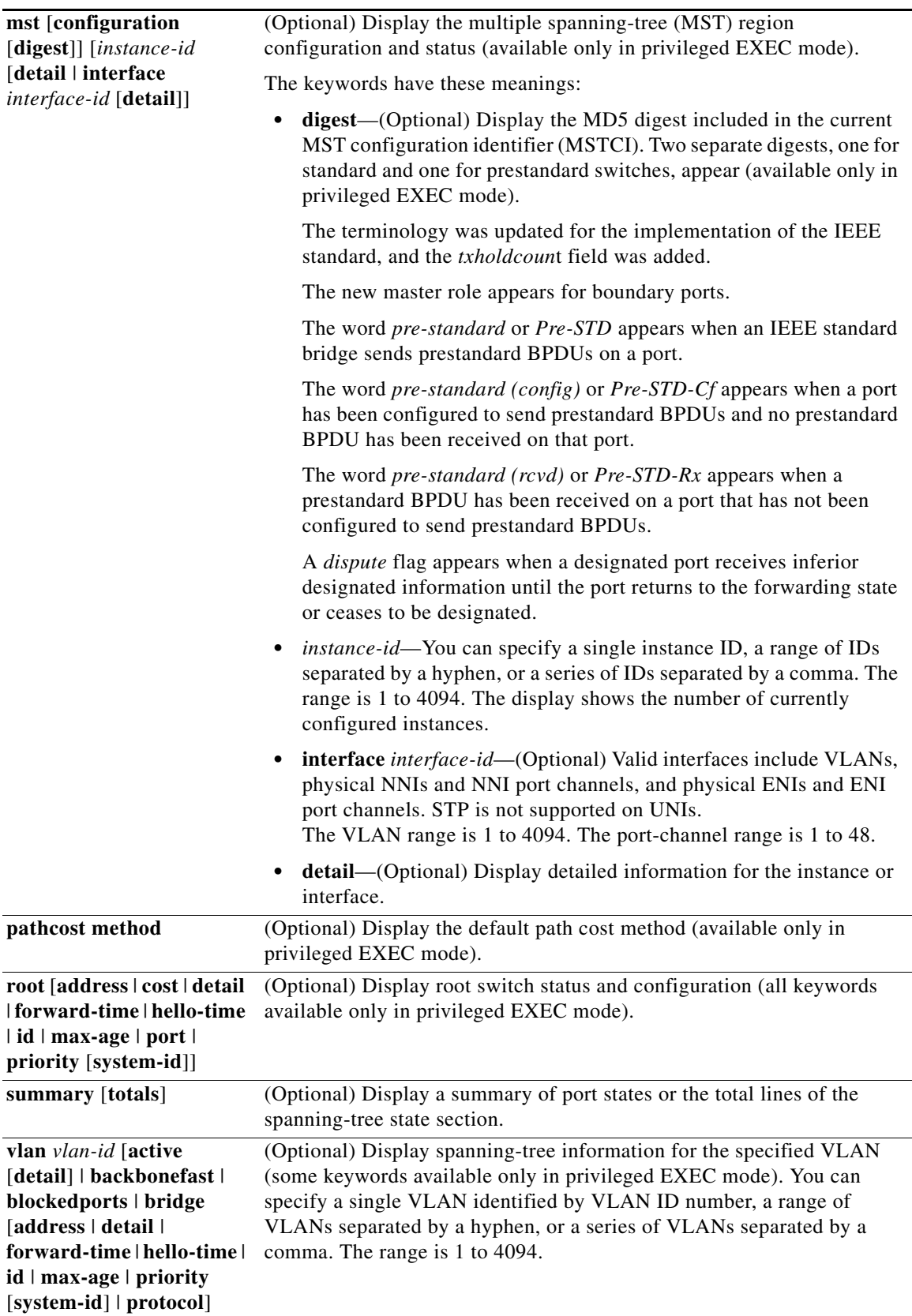

 $\blacksquare$ 

**Command Modes** User EXEC

```
Command History
Usage Guidelines STP is not supported on UNIs. Valid spanning-tree information is available only for NNIs or ENIs.
                   If the vlan-id variable is omitted, the command applies to the spanning-tree instance for all VLANs.
Examples This is an example of output from the show spanning-tree active command:
                   Switch# show spanning-tree active
                   VLAN0001
                      Spanning tree enabled protocol ieee
                      Root ID Priority 32768
                                Address 0001.42e2.cdd0
                                Cost 3038
                                 Port 24 (GigabitEthernet0/1)
                                Hello Time 2 sec Max Age 20 sec Forward Delay 15 sec
                      Bridge ID Priority 49153 (priority 49152 sys-id-ext 1)
                                 Address 0003.fd63.9580
                                 Hello Time 2 sec Max Age 20 sec Forward Delay 15 sec
                                 Aging Time 300
                      Uplinkfast enabled
                   Interface Role Sts Cost Prio.Nbr Type
                                 -- ---- --- ----------- -
                   Gi0/1 Root FWD 3019 128.24 P2p
                   <output truncated>
                   This is an example of output from the show spanning-tree detail command:
                   Switch# show spanning-tree detail
                   VLAN0001 is executing the ieee compatible Spanning Tree protocol
                      Bridge Identifier has priority 49152, sysid 1, address 0003.fd63.9580
                      Configured hello time 2, max age 20, forward delay 15
                      Current root has priority 32768, address 0001.42e2.cdd0
                      Root port is 24 (GigabitEthernet0/1), cost of root path is 3038
                      Topology change flag not set, detected flag not set
                      Number of topology changes 0 last change occurred 1d16h ago
                      Times: hold 1, topology change 35, notification 2
                             hello 2, max age 20, forward delay 15
                      Timers: hello 0, topology change 0, notification 0, aging 300
                      Uplinkfast enabled
                     Port 1 (GigabitEthernet0/1) of VLAN0001 is forwarding
                       Port path cost 3019, Port priority 128, Port Identifier 128.24.
                       Designated root has priority 32768, address 0001.42e2.cdd0
                       Designated bridge has priority 32768, address 00d0.bbf5.c680
                       Designated port id is 128.25, designated path cost 19
                       Timers: message age 2, forward delay 0, hold 0
                       Number of transitions to forwarding state: 1
                       Link type is point-to-point by default
                       BPDU: sent 0, received 72364
                   <output truncated>
                   Release Modification
                   12.2(44)EY This command was introduced.
```
This is an example of output from the **show spanning-tree interface** *interface-id* command:

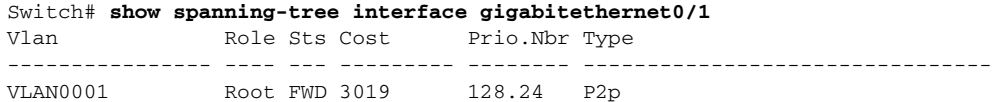

This is an example of output from the **show spanning-tree summary** command:

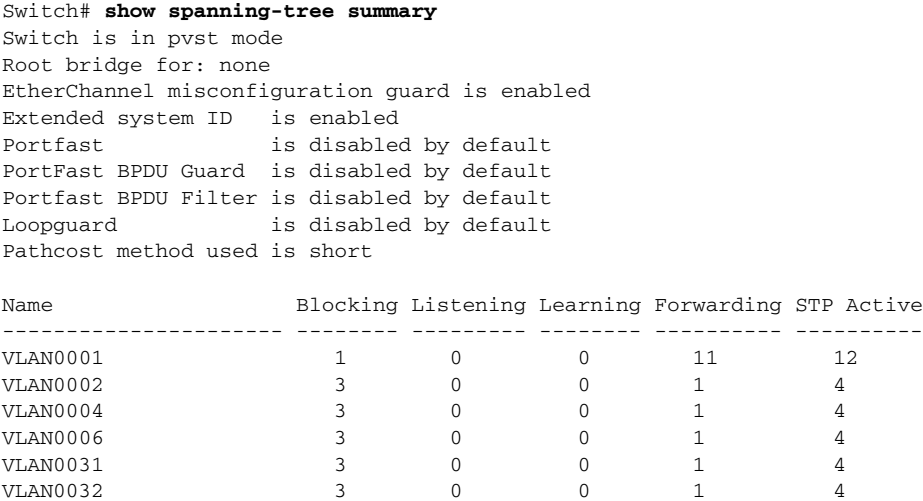

---------------------- -------- --------- -------- ---------- ---------- 37 vlans 109 0 0 47 156 Station update rate set to 150 packets/sec.

This is an example of output from the **show spanning-tree mst configuration** command:

Switch# **show spanning-tree mst configuration** Name [region1] Revision 1 Instance Vlans Mapped -------- ------------------ 0 1-9,21-4094 1 10-20 ----------------------------

<output truncated>

This is an example of output from the **show spanning-tree mst configuration digest** command:

Switch# **show spanning-tree mst configuration** % Switch is not in mst mode Name [] Revision 0 Instances configured 1 Digest 0xAC36177F50283CD4B83821D8AB26DE62 Pre-std Digest 0xBB3B6C15EF8D089BB55ED10D24DF44DE

This is an example of output from the **show spanning-tree mst interface** *interface-id* command:

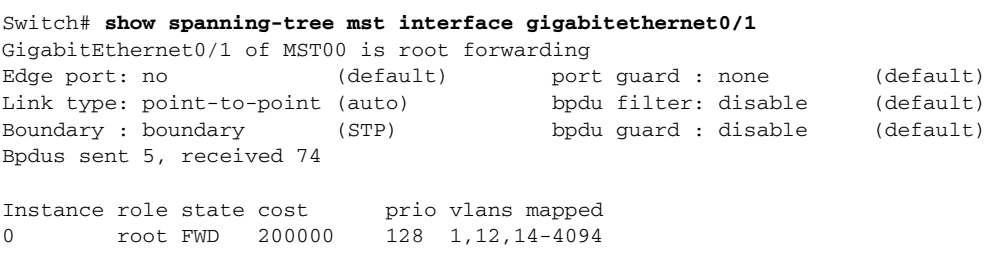

This is an example of output from the **show spanning-tree mst 0** command:

Switch# **show spanning-tree mst 0** ###### MST00 vlans mapped: 1-9,21-4094 Bridge address 0002.4b29.7a00 priority 32768 (32768 sysid 0) Root address 0001.4297.e000 priority 32768 (32768 sysid 0) port Gi0/1 path cost 200038 IST master \*this switch Operational hello time 2, forward delay 15, max age 20, max hops 20 Configured hello time 2, forward delay 15, max age 20, max hops 20 Interface  $\qquad \qquad$  role state cost  $\qquad$  prio type -------------------- ---- ----- --------- ---- -------------------------------- GigabitEthernet0/1 root FWD 200000 128 P2P bound(STP) GigabitEthernet0/2 desg FWD 200000 128 P2P bound(STP) Port-channel1 desg FWD 200000 128 P2P bound(STP)

#### **Related Commands**

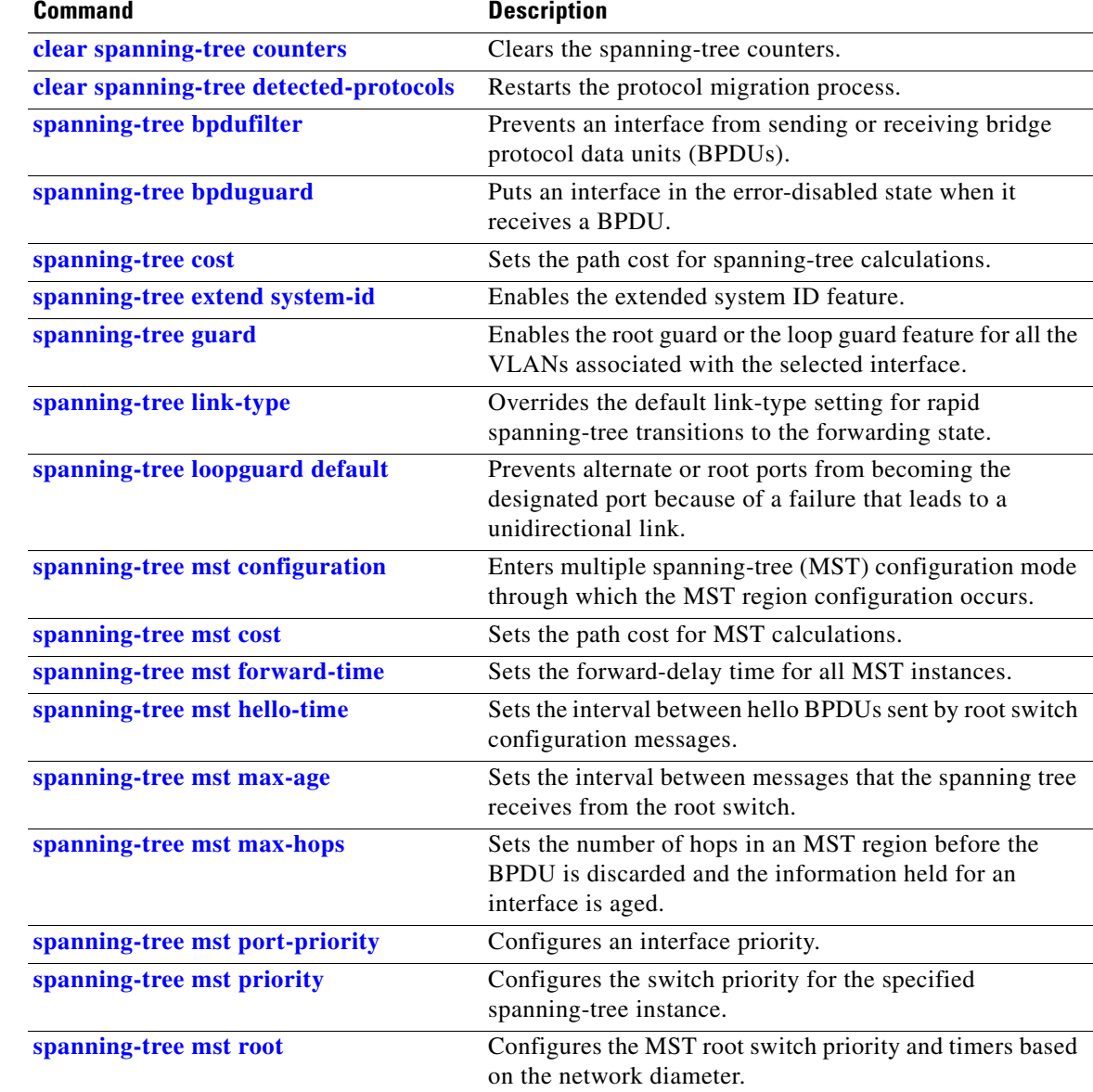

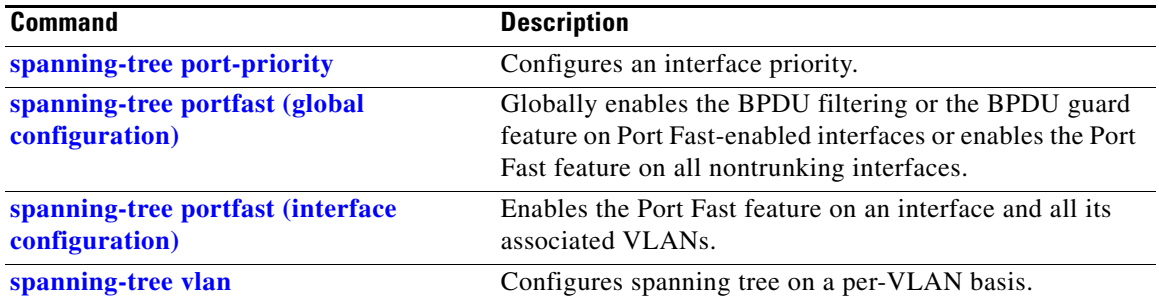

 $\blacksquare$ 

### **show storm-control**

Use the **show storm-control** user EXEC command to display broadcast, multicast, or unicast storm control settings on the switch or on the specified interface or to display storm-control history.

**show storm-control** [*interface-id*] [**broadcast** | **multicast** | **unicast**]

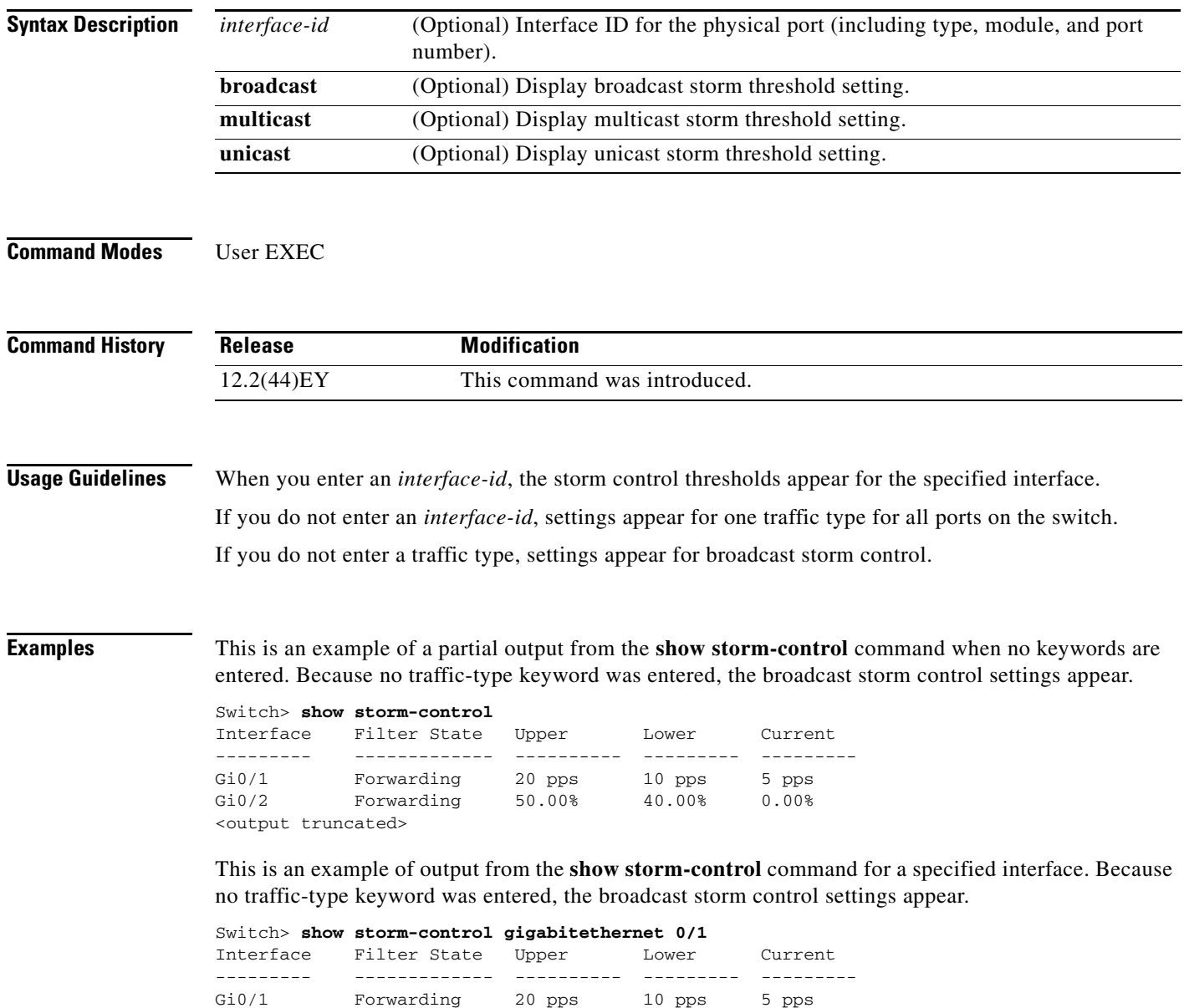

[Table 2-16](#page-200-0) describes the fields in the **show storm-control** display.

<span id="page-200-0"></span>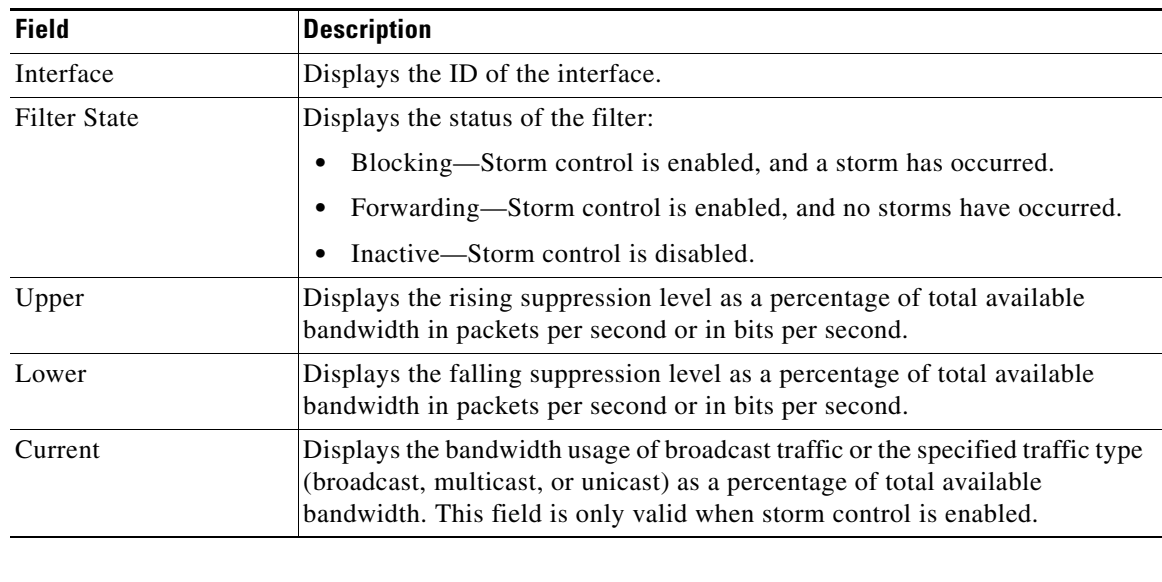

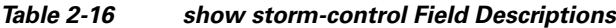

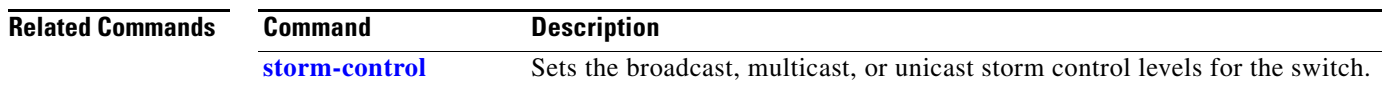

 $\overline{a}$  $\overline{\phantom{0}}$ 

### **show system mtu**

Use the **show system mtu** privileged EXEC command to display the global maximum transmission unit (MTU) or maximum packet size set for the switch.

**show system mtu** 

**Syntax Description** This command has no arguments or keywords.

**Command Modes** Privileged EXEC

**Command History Release Modification** 12.2(44)EY This command was introduced.

**Usage Guidelines** If you have used the **system mtu** or **system mtu jumbo** global configuration command to change the MTU setting, the new setting does not take effect until you reset the switch.

> The system MTU refers to ports operating at 10/100 Mb/s; the system jumbo MTU refers to Gigabit ports; the routing MTU is the MTU for routed packets.

**output**, the lines that contain *output* do not appear, but the lines that contain *Output* appear.

**Examples** This is an example of output from the **show system mtu** command:

Switch# **show system mtu**

System MTU size is 1500 bytes System Jumbo MTU size is 5000 bytes System Alternate MTU size is 2000 bytes Routing MTU size is 1500 bytes

This is an example of output when you have defined an alternate MTU size, but not reloaded the switch:

Switch# **show system mtu**

System MTU size is 1500 bytes System Jumbo MTU size is 5000 bytes System Alternate MTU size is 1500 bytes On next reload, System Alternate MTU will be 2000 bytes Routing MTU size is 1500 bytes

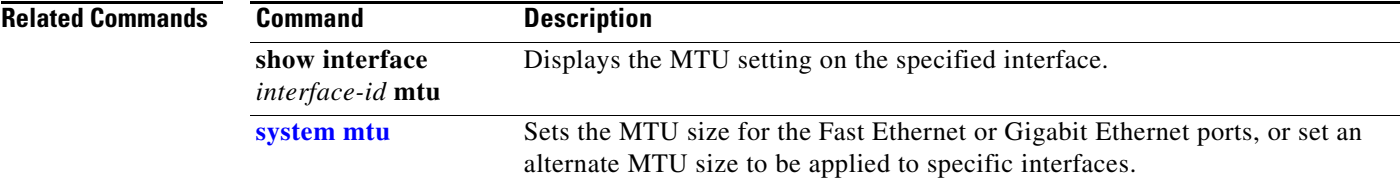

a ka

# **show table-map**

Use the **show table-map** user EXEC command to display quality of service (QoS) table-map information about all configured table maps or the specified table map.

**show table-map [***table-map-name*]

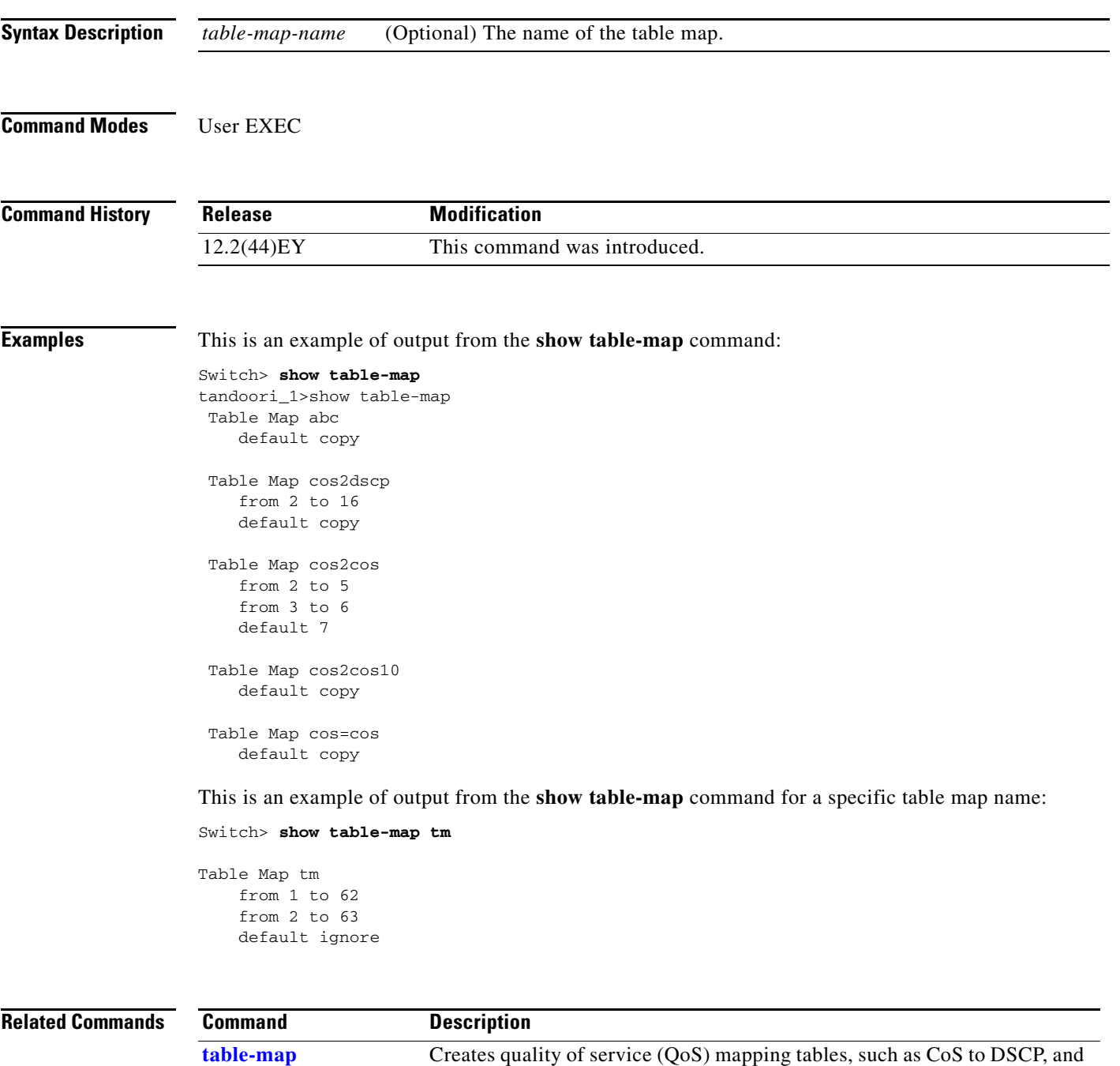

so on.

# **show udld**

Use the **show udld** user EXEC command to display UniDirectional Link Detection (UDLD) administrative and operational status for all ports or the specified port.

**show udld** [*interface-id*]

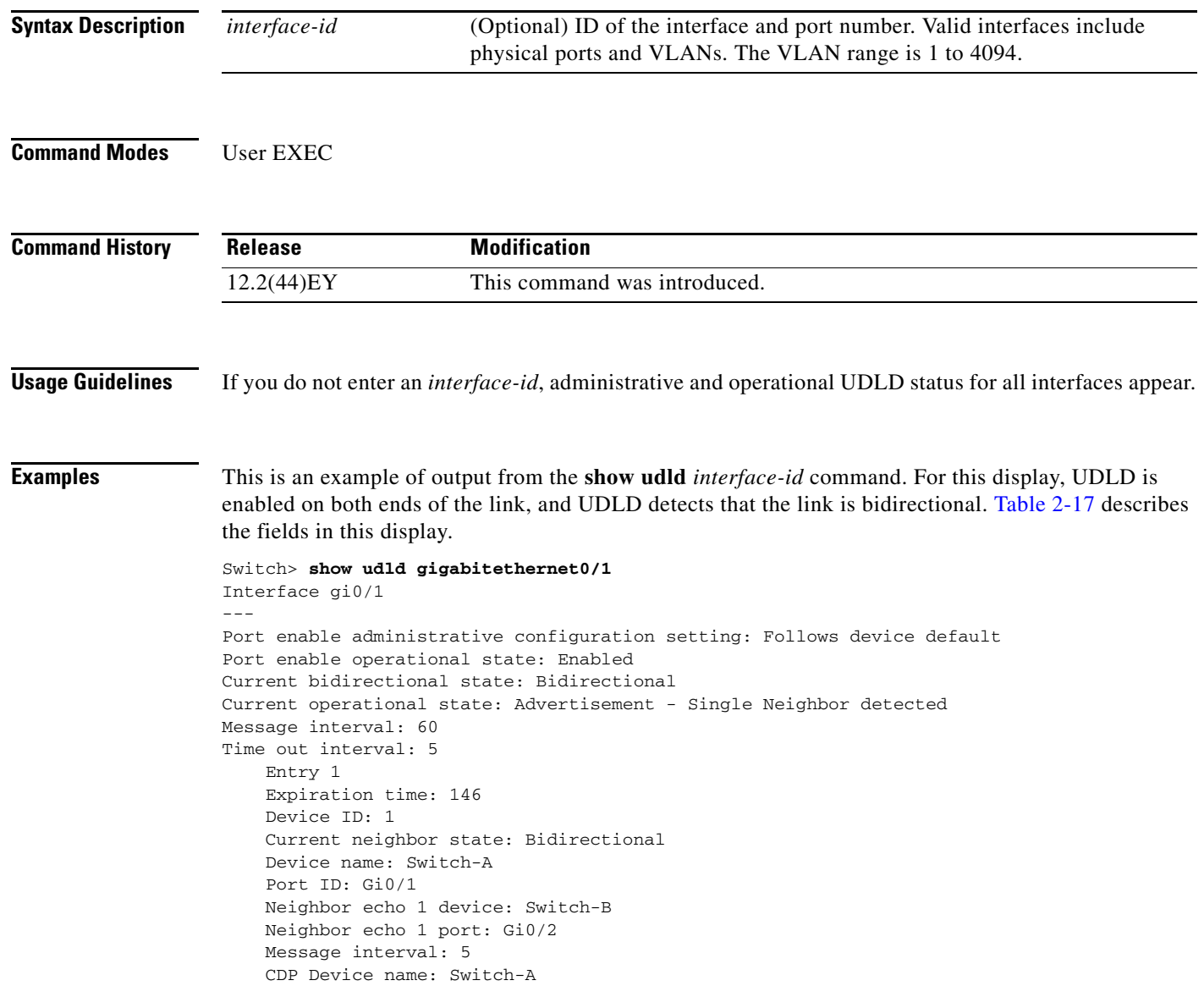

<span id="page-204-0"></span>*Table 2-17 show udld Field Descriptions*

| <b>Field</b>                                        | <b>Description</b>                                                                                                    |
|-----------------------------------------------------|----------------------------------------------------------------------------------------------------|
| Interface                                           | The interface on the local device configured for UDLD.                                                                                                    |
| Port enable administrative<br>configuration setting | How UDLD is configured on the port. If UDLD is enabled or disabled, the port<br>enable configuration setting is the same as the operational enable state. Otherwise,<br>the enable operational setting depends on the global enable setting.                                      |
| Port enable operational state                       | Operational state that shows whether UDLD is actually running on this port.                                                                                                    |
| Current bidirectional state                         | The bidirectional state of the link. An unknown state appears if the link is down or<br>if it is connected to an UDLD-incapable device. A bidirectional state appears if the<br>link is a normal two-way connection to a UDLD-capable device. All other values<br>mean miswiring. |
| Current operational state                           | The current phase of the UDLD state machine. For a normal bidirectional link, the<br>state machine is most often in the Advertisement phase.                                                                                                    |
| Message interval                                    | How often advertisement messages are sent from the local device. Measured in<br>seconds.                                                                                                    |
| Time out interval                                   | The time period, in seconds, that UDLD waits for echoes from a neighbor device<br>during the detection window.                                                                                                    |
| Entry 1                                             | Information from the first cache entry, which contains a copy of echo information<br>received from the neighbor.                                                                                                    |
| Expiration time                                     | The amount of time in seconds remaining before this cache entry is aged out.                                                                                                    |
| Device ID                                           | The neighbor device identification.                                                                                                    |
| Current neighbor state                              | The neighbor's current state. If both the local and neighbor devices are running<br>UDLD normally, the neighbor state and local state should be bidirectional. If the link<br>is down or the neighbor is not UDLD-capable, no cache entries appear.                               |
| Device name                                         | The device name or the system serial number of the neighbor. The system serial<br>number appears if the device name is not set or is set to the default (Switch).                                                                                                    |
| Port ID                                             | The neighbor port ID enabled for UDLD.                                                                                                    |
| Neighbor echo 1 device                              | The device name of the neighbors' neighbor from which the echo originated.                                                                                                    |
| Neighbor echo 1 port                                | The port number ID of the neighbor from which the echo originated.                                                                                                    |
| Message interval                                    | The rate, in seconds, at which the neighbor is sending advertisement messages.                                                                                                    |
| CDP device name                                     | The CDP device name or the system serial number. The system serial number<br>appears if the device name is not set or is set to the default (Switch).                                                                                                    |

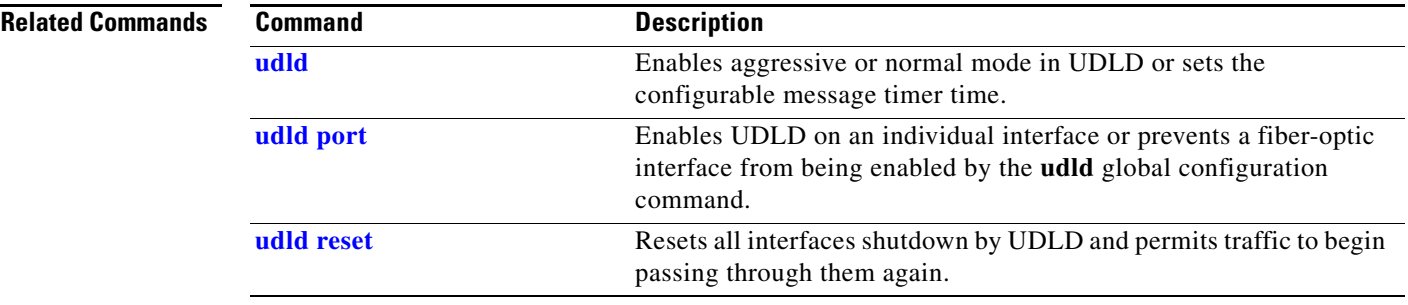

### **show version**

Use the **show version** user EXEC command to display version information for the hardware and firmware.

**show version**

- **Syntax Description** This command has no arguments or keywords.
- **Command Modes** User EXEC

**Command History Release Modification** 12.2(44)EY This command was introduced.

**Examples** This is an example of output from the **show version** command:

**Note** Though visible in the **show version** output, the *configuration register* information is not supported on the switch.

#### Switch> **show version**

```
Cisco IOS Software, MEAP Software (MEAP-IPSERVICES-M), Experimental Version 12.2
(20050712:084347) [teresang-meap-bug-fix 109]
Copyright (c) 1986-2005 by Cisco Systems, Inc.
Compiled Sun 17-Jul-05 13:19 by teresang
```

```
ROM: Bootstrap program is C3750 boot loader
BOOTLDR: ME3400 Boot Loader (me3400-HBOOT-M), Version 12.2 [mbutts-meap2 103]
```

```
 tandoori_1 uptime is 1 day, 2 hours, 49 minutes
System returned to ROM by power-on
System image file is "flash:image"
```
cisco ME-3440-24T-FA (PowerPC405) processor with 118784K/12280K bytes of memory.

Processor board ID FSJC0407862 Last reset from power-on Target IOS Version 12.2(25)SE 3 Virtual Ethernet interfaces 24 FastEthernet interfaces 2 Gigabit Ethernet interfaces The password-recovery mechanism is enabled.

```
512K bytes of flash-simulated non-volatile configuration memory.
Base ethernet MAC Address : 00:0B:FC:FF:32:80
Power supply part number : 341-0149-01
Motherboard serial number : FHH0848001R
Power supply serial number : DTH0450000T<br>System serial number : FSJC0407862
System serial number
Top Assembly Part Number : 800-26552-01
Top Assembly Revision Number : 05
```
Hardware Board Revision Number : 0x01

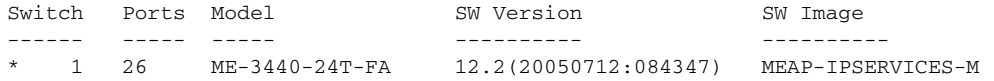

Configuration register is 0xF

## **show vlan**

Use the **show vlan** user EXEC command to display the parameters for all configured VLANs or one VLAN (if the VLAN ID or name is specified) on the switch.

**show vlan** [**access-map** | **brief | dot1q tag native | filter** | **id** *vlan-id |* **internal usage** *|* **mtu | name**  *vlan-name* | **private-vlan** [**type**] | **remote-span** | **summary | uni-vlan** [**type**]]

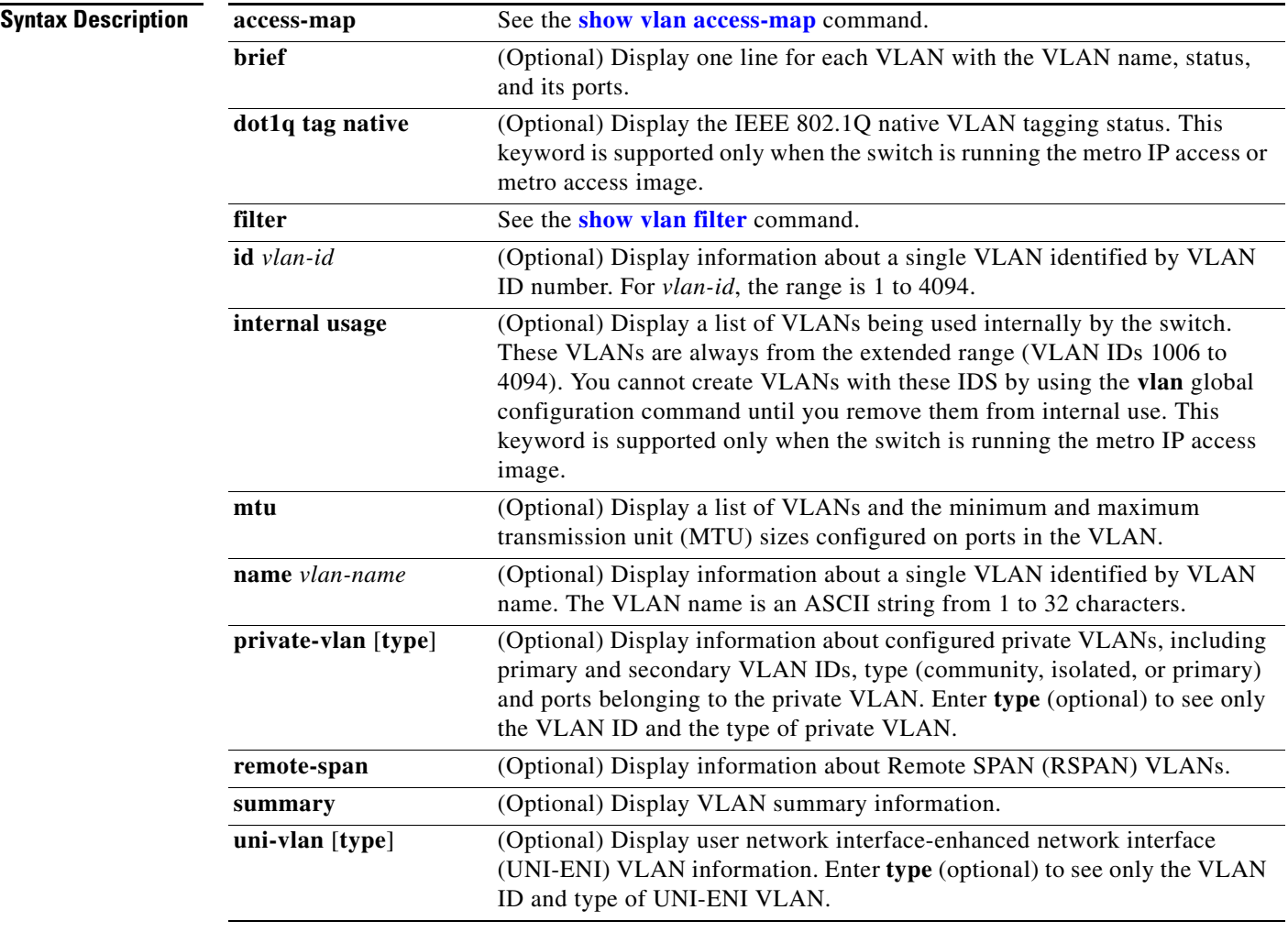

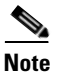

**Note** Though visible in the command-line help string, the **ifindex** keyword is not supported.

**Command Modes** User EXEC

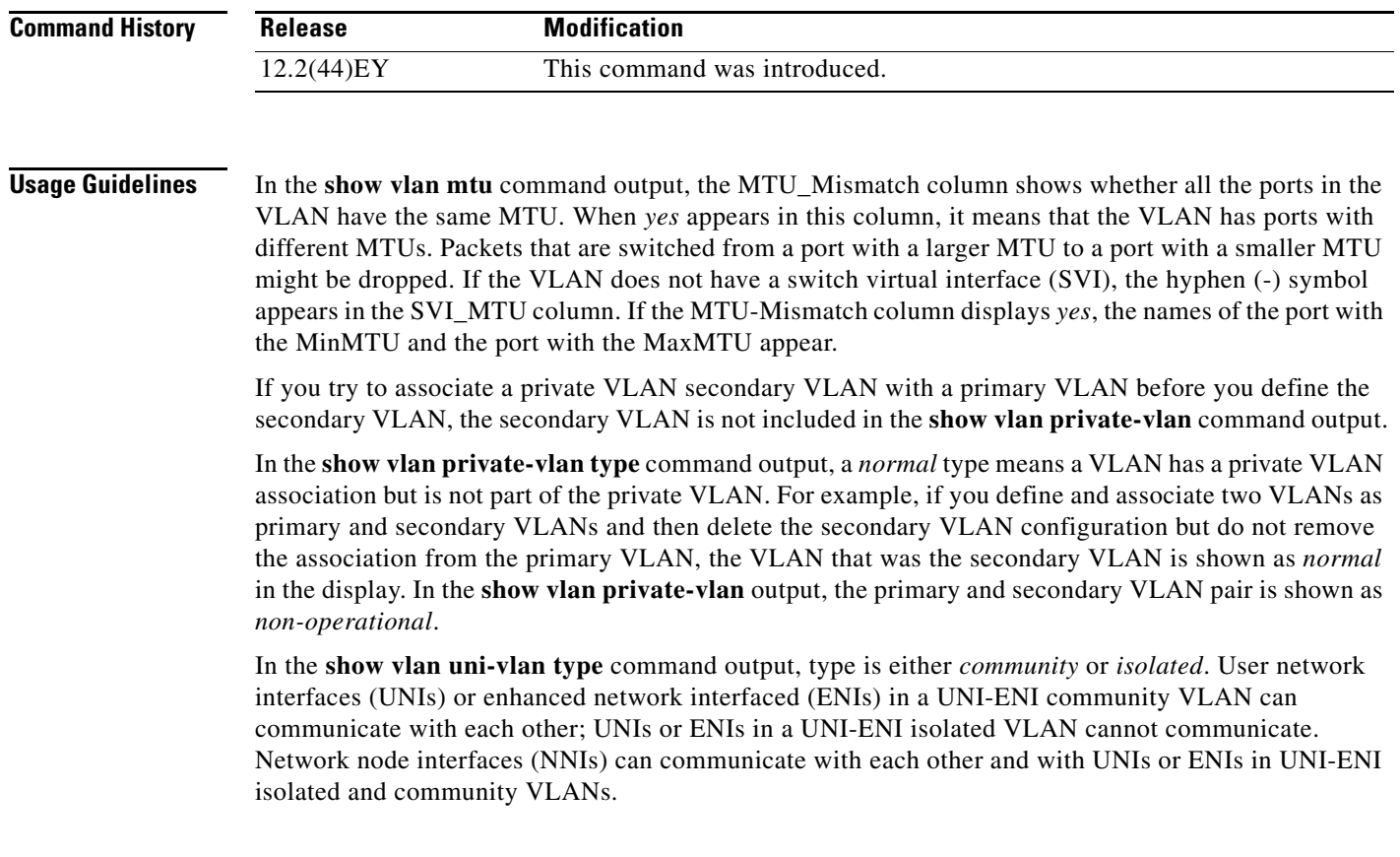

### **Examples** This is an example of output from the **show vlan** command. [Table 2-18](#page-209-0) describes the fields in the display.

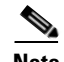

**Note** The switch supports only Ethernet VLANs. You can configure parameters for FDDI and Token Ring VLANs and view the results in the vlan.dat file, but these parameters are not supported or used.

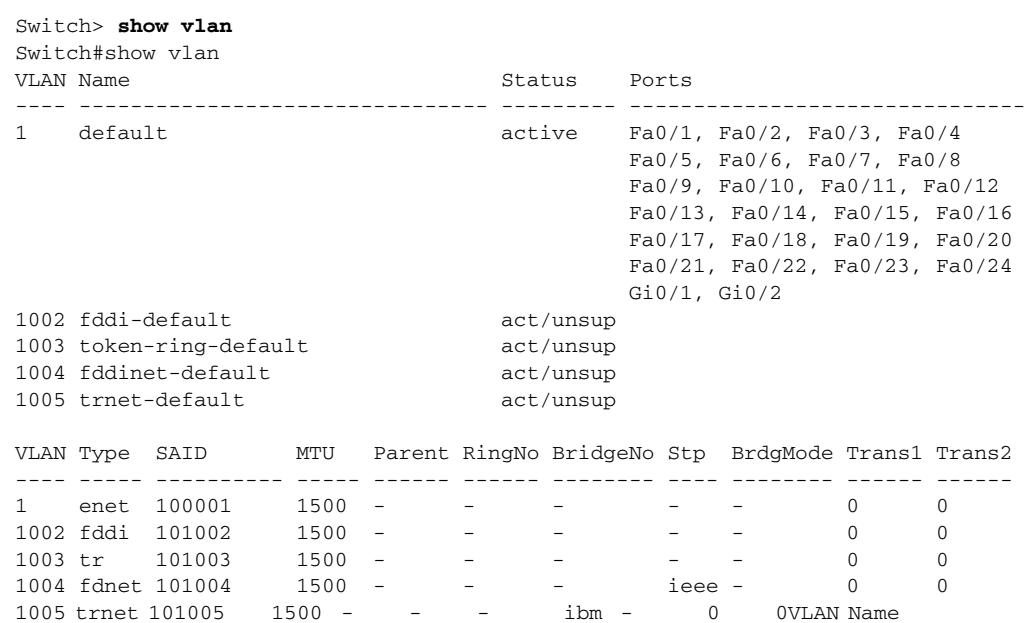

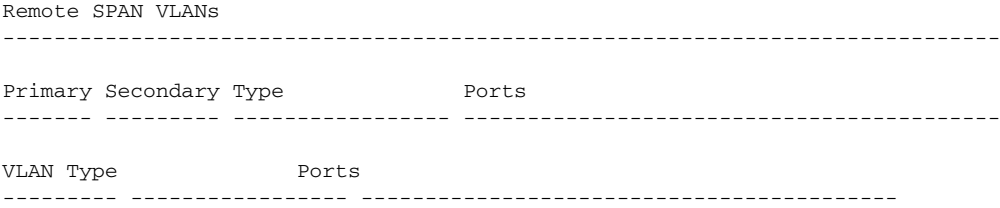

<span id="page-209-0"></span>*Table 2-18 show vlan Command Output Fields*

| <b>Field</b>                     | <b>Description</b>                                                                                                    |
|----------------------------------|----------------------------------------------------------------------------------------------------|
| <b>VLAN</b>                      | VLAN number.                                                                                                    |
| Name                             | Name, if configured, of the VLAN.                                                                                                    |
| <b>Status</b>                    | Status of the VLAN (active or suspend).                                                                                                    |
| Ports                            | Ports that belong to the VLAN.                                                                                                    |
| Type                             | Media type of the VLAN.                                                                                                    |
| <b>SAID</b>                      | Security association ID value for the VLAN.                                                                                                    |
| <b>MTU</b>                       | Maximum transmission unit size for the VLAN.                                                                                                    |
| Parent                           | Parent VLAN, if one exists.                                                                                                    |
| RingNo                           | Ring number for the VLAN, if applicable.                                                                                                    |
| <b>BrdgNo</b>                    | Bridge number for the VLAN, if applicable.                                                                                                    |
| Stp                              | Spanning Tree Protocol type used on the VLAN.                                                                                                    |
| BrdgMode                         | Bridging mode for this VLAN—possible values are source-route bridging<br>(SRB) and source-route transparent (SRT); the default is SRB.                                                  |
| Trans1                           | Translation bridge 1.                                                                                                    |
| Trans2                           | Translation bridge 2.                                                                                                    |
| Remote SPAN VLANs                | Identifies any RSPAN VLANs that have been configured.                                                                                                    |
| Primary/Secondary/<br>Type/Ports | Includes any configured private VLANs, including the primary VLAN ID,<br>the secondary VLAN ID, the type of secondary VLAN (community or<br>isolated), and the ports that belong to it. |
| <b>VLAN</b> Type/Ports           | Displays any configured UNI-ENI VLANs, the type (community or<br>isolated), and the ports that belong to it.                                                                            |

This is an example of output from the **show vlan dot1q tag native** command:

Switch> **show vlan dot1q tag native** dot1q native vlan tagging is disabled

This is an example of output from the **show vlan private-vlan** command:

```
Switch> show vlan private-vlan
```
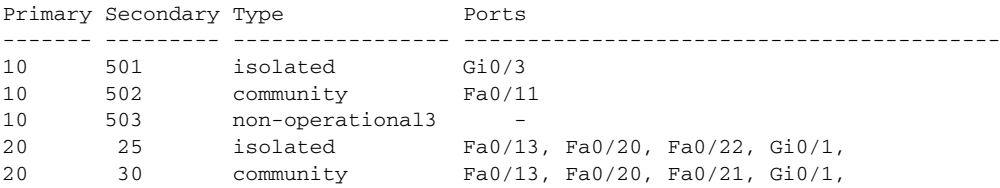

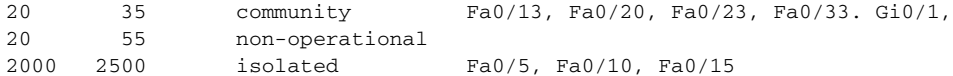

This is an example of output from the **show vlan private-vlan type** command:

Switch> **show vlan private-vlan type** Vlan Type

---- ----------------- 10 primary 501 isolated 502 community 503 normal

This is an example of output from the **show vlan uni-vlan type** command:

Switch> **show vlan uni-vlan type** Vlan Type ---- ----------------- 1 UNI isolated 20 UNI community 201 UNI isolated

This is an example of output from the **show vlan summary** command:

```
Switch> show vlan summary
Number of existing VLANs : 45
Number of existing VTP VLANs : 0
 Number of existing extended VLANs : 0
```
This is an example of output from the **show vlan id** command.

```
Switch# show vlan id 2
VLAN Name Status Ports
---- -------------------------------- --------- -------------------------------
2 VLAN0200 active Gi0/1, Gi0/2
VLAN Type SAID MTU Parent RingNo BridgeNo Stp BrdgMode Trans1 Trans2
---- ----- ---------- ----- ------ ------ -------- ---- -------- ------ ------
2 enet 100002 1500 - - - - - - 0 0
Remote SPAN VLAN
```
---------------- Disabled

This is an example of output from the **show vlan internal usage** command. It shows that VLANs 1025 and 1026 are being used as internal VLANs for Fast Ethernet routed ports 23 and 24. If you want to use one of these VLAN IDs, you must first shut down the routed port, which releases the internal VLAN, and then create the extended-range VLAN. When you start up the routed port, another internal VLAN number is assigned to it.

```
Switch> show vlan internal usage
VLAN Usage
---- -------------
1025 FastEthernet0/23
1026 FastEthernet0/24
```
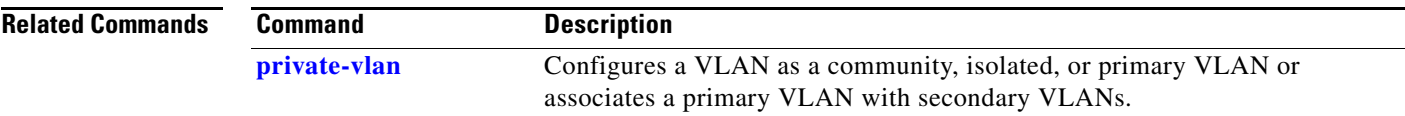

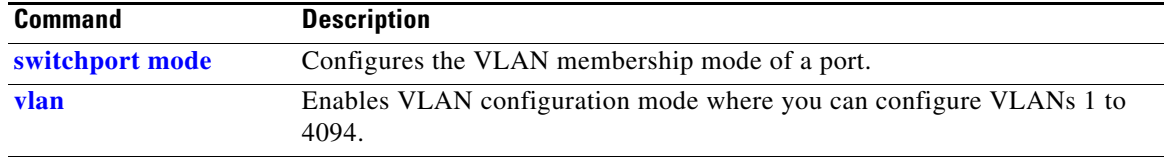

a ka

# <span id="page-212-0"></span>**show vlan access-map**

Use the **show vlan access-map** privileged EXEC command to display information about a particular VLAN access map or for all VLAN access maps.

**show vlan access-map** [*mapname*]

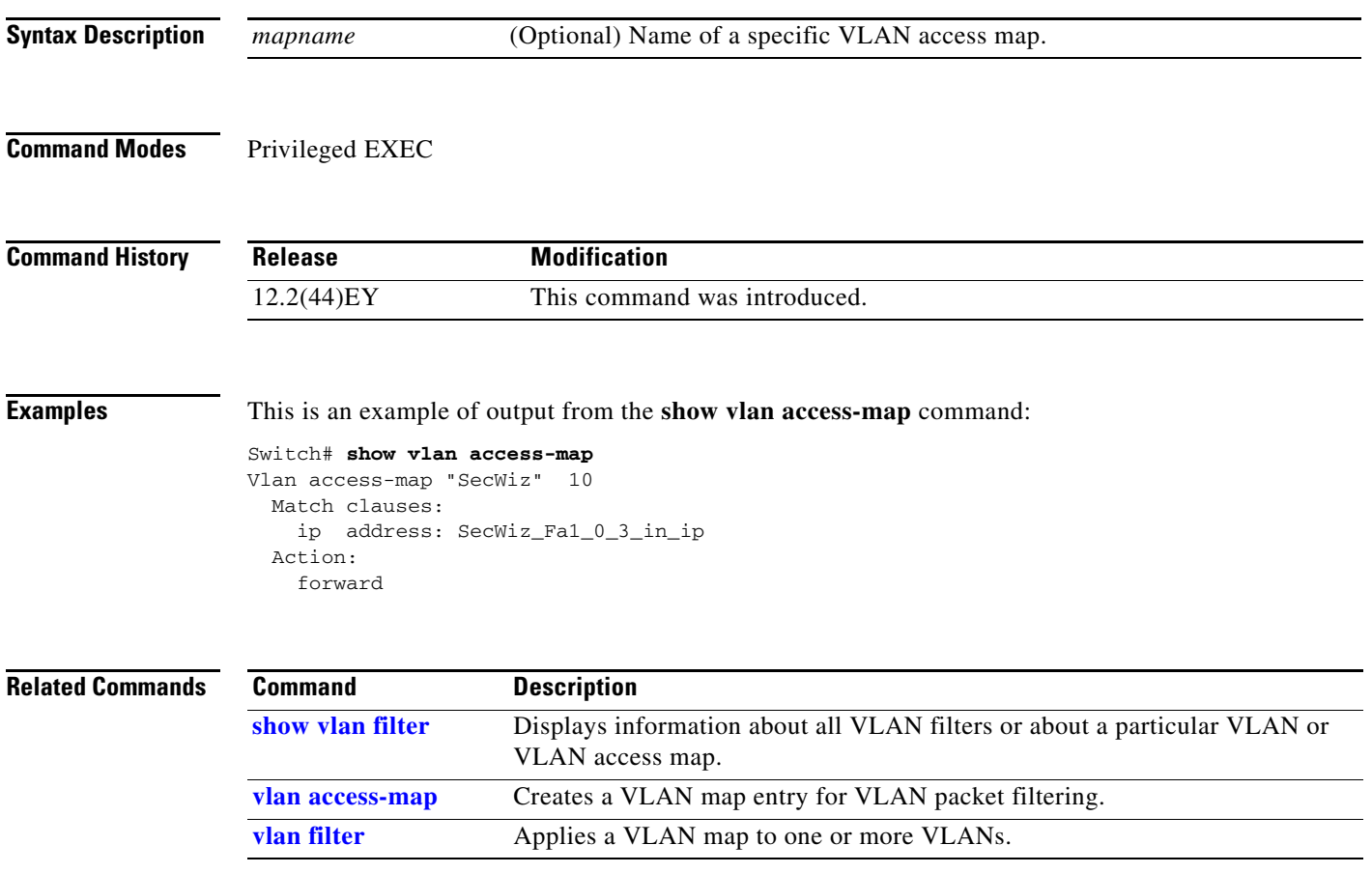

# <span id="page-213-0"></span>**show vlan filter**

Use the **show vlan filter** privileged EXEC command to display information about all VLAN filters or about a particular VLAN or VLAN access map.

**show vlan filter** [**access-map** *name* **| vlan** *vlan-id*]

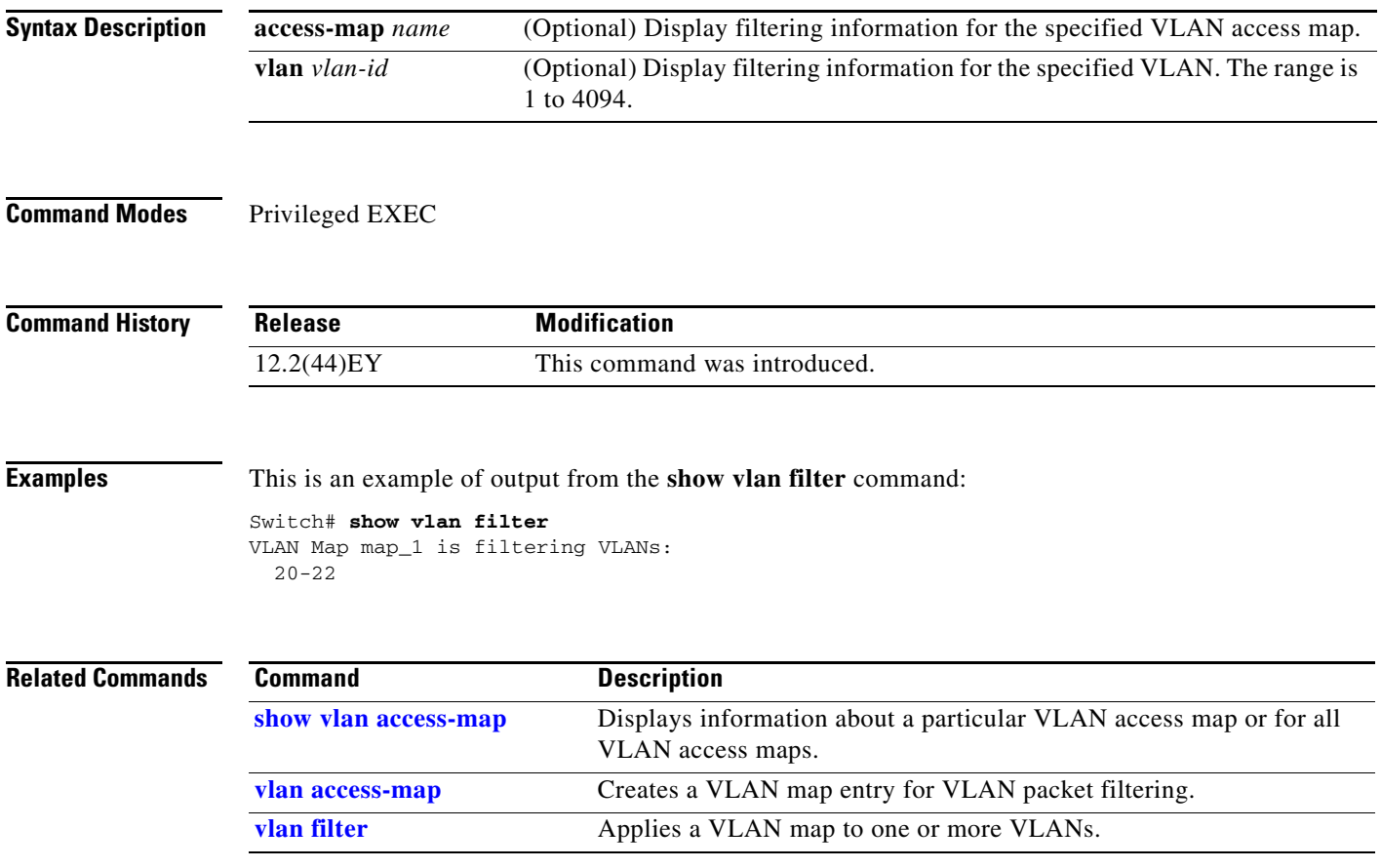

# **show vlan mapping**

Use the **show vlan mapping** privileged EXEC command to display information about VLAN mapping on trunk ports.

**show vlan mapping** [**interface** *interface-id |* **usage**]

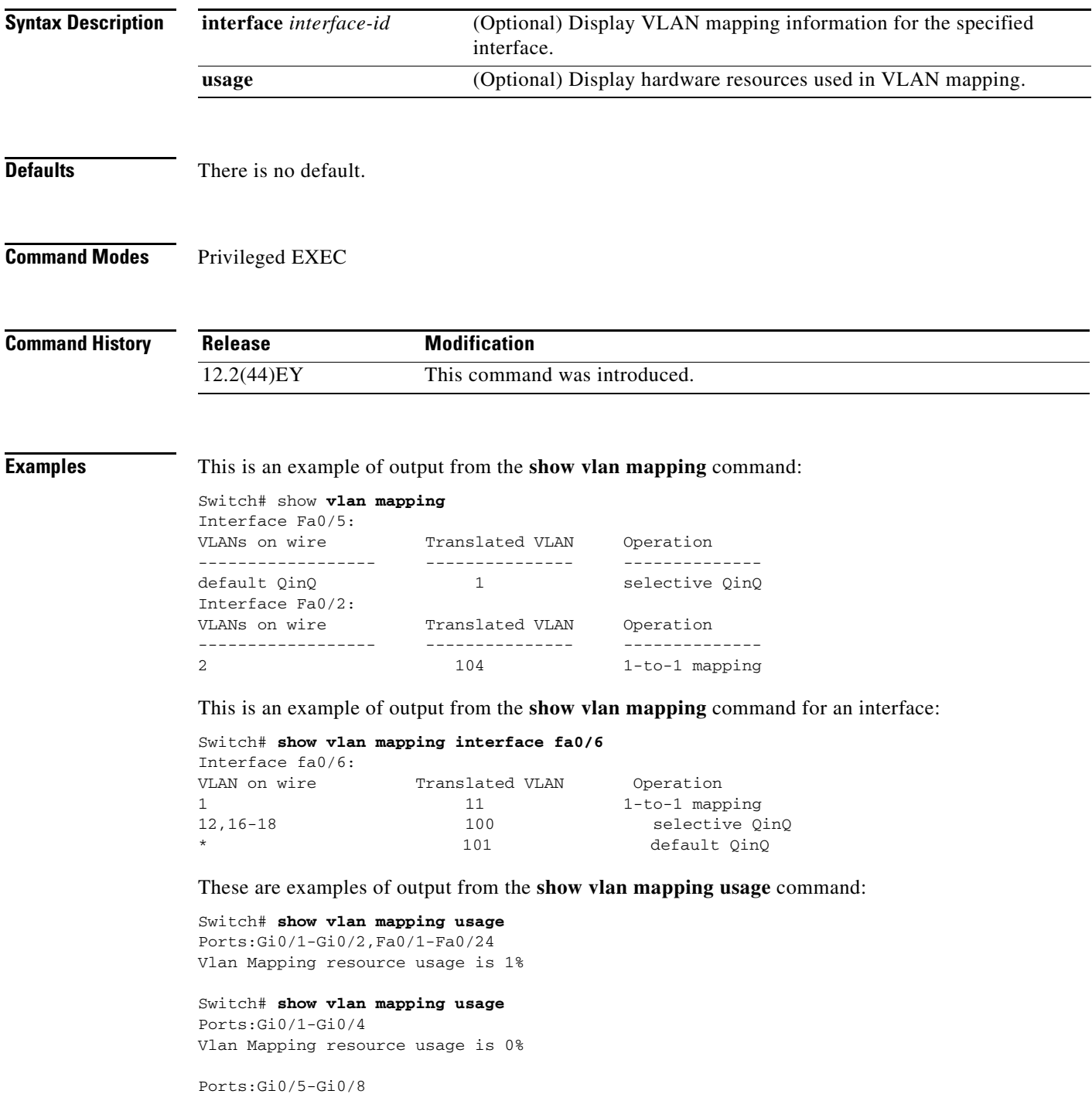

Vlan Mapping resource usage is 0% Ports:Gi0/9-Gi0/12 Vlan Mapping resource usage is 0%

Ports:Gi0/13-Gi0/16 Vlan Mapping resource usage is 0%

### **Related Commands**

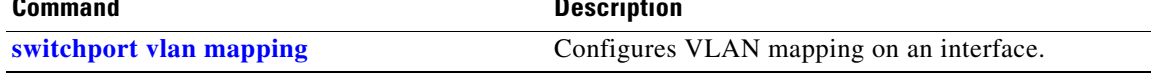
## **show vmps**

Use the **show vmps** user EXEC command without keywords to display the VLAN Query Protocol (VQP) version, reconfirmation interval, retry count, VLAN Membership Policy Server (VMPS) IP addresses, and the current and primary servers, or use the **statistics** keyword to display client-side statistics.

**show vmps** [**statistics**]

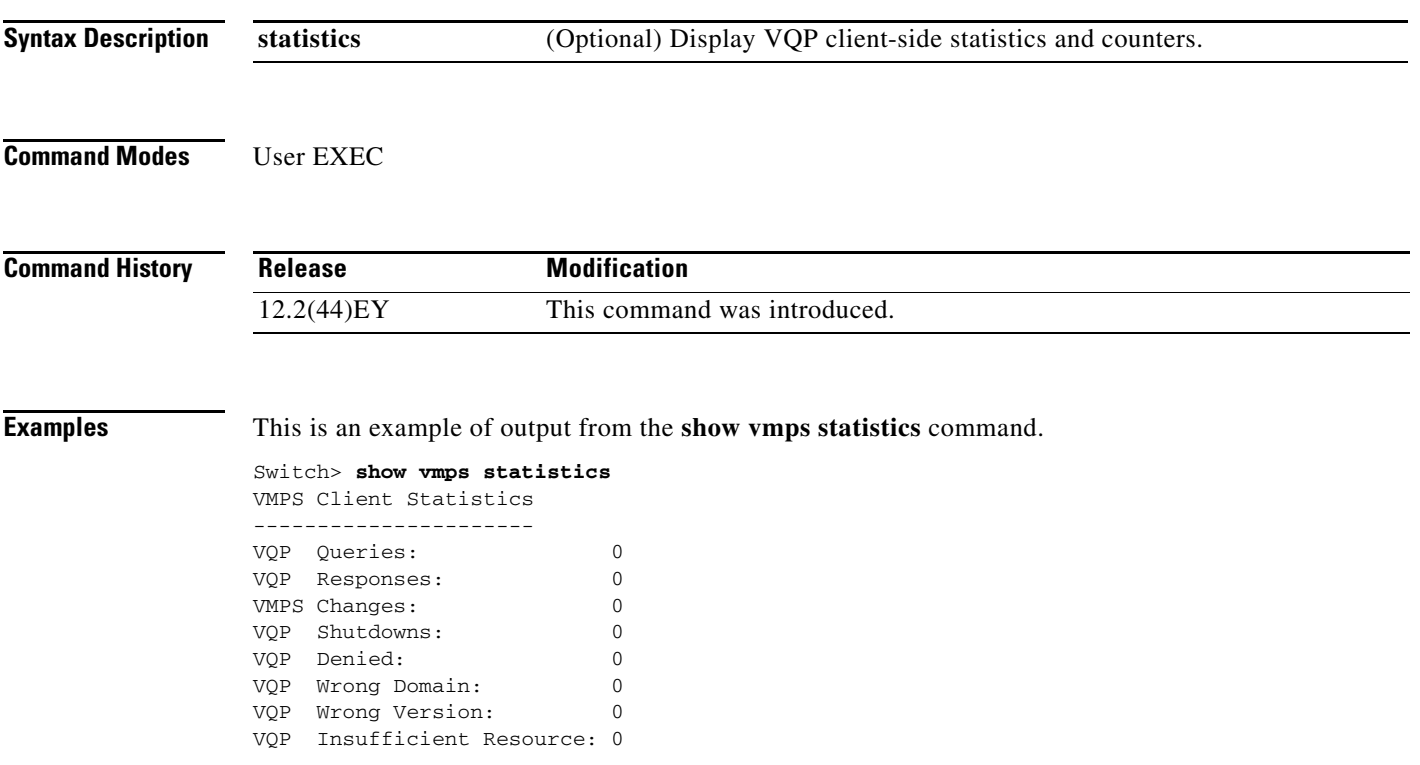

[Table 2-19](#page-216-0) describes each field in the display.

<span id="page-216-0"></span>*Table 2-19 show vmps statistics Field Descriptions*

| <b>Field</b>         | <b>Description</b>                                                                                                    |
|----------------------|----------------------------------------------------------------------------------------------------|
| <b>VQP</b> Queries   | Number of queries sent by the client to the VMPS.                                                                                                    |
| <b>VQP Responses</b> | Number of responses sent to the client from the VMPS.                                                                                                    |
| <b>VMPS Changes</b>  | Number of times that the VMPS changed from one server to another.                                                                                                    |
| <b>VQP Shutdowns</b> | Number of times the VMPS sent a response to shut down the port. The client disables the port and<br>removes all dynamic addresses on this port from the address table. You must administratively<br>re-enable the port to restore connectivity.                                                                                                    |
| VQP Denied           | Number of times the VMPS denied the client request for security reasons. When the VMPS response<br>denies an address, no frame is forwarded to or from the workstation with that address (broadcast or<br>multicast frames are delivered to the workstation if the port has been assigned to a VLAN). The client<br>keeps the denied address in the address table as a blocked address to prevent more queries from being<br>sent to the VMPS for each new packet received from this workstation. The client ages the address if<br>no new packets are received from this workstation on this port within the aging time period. |

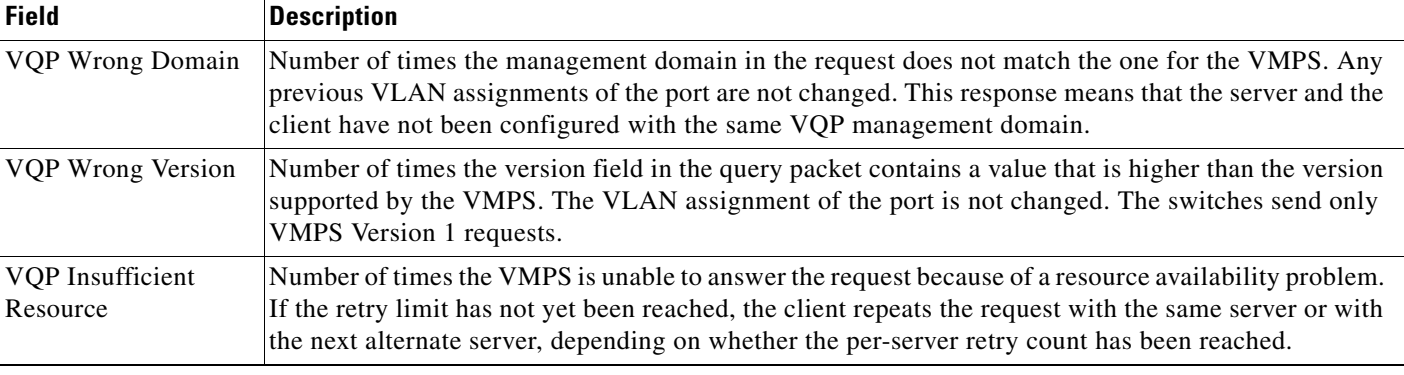

## *Table 2-19 show vmps statistics Field Descriptions (continued)*

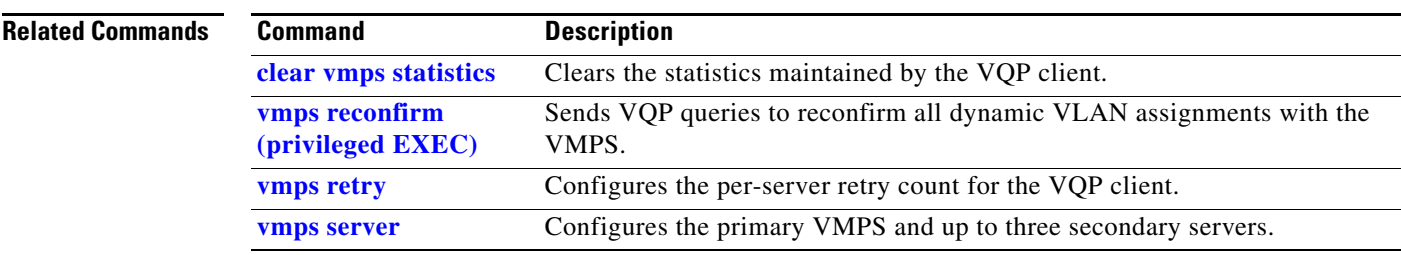

a l